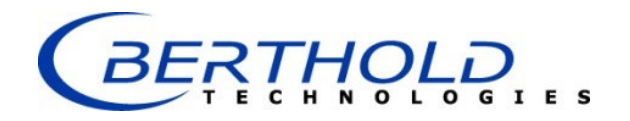

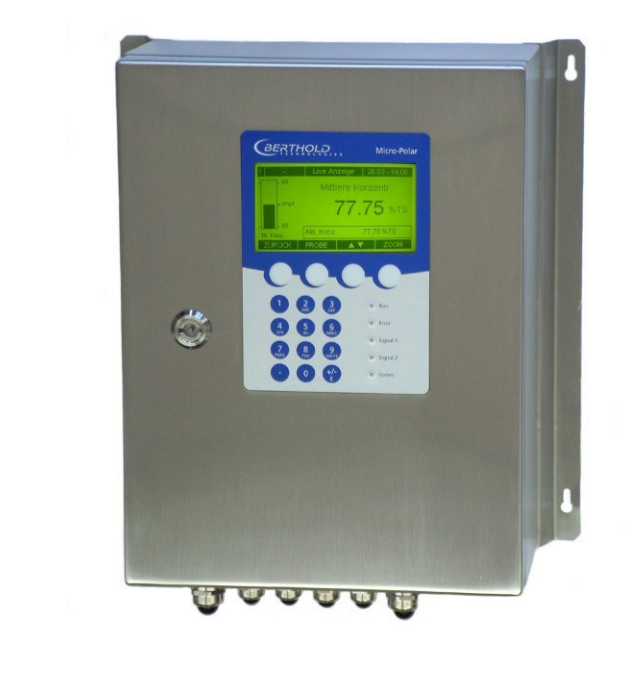

## Konzentrations- / Feuchte-Messsysteme MicroPolar Moist LB 568

## Betriebsanleitung

Geräteanleitung

41990BA1

Rev. Nr.: 03, 07/2017

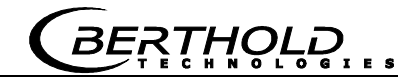

**Die gelieferten Geräte dürfen nur vom Service der Firma Berthold Technologies oder durch von der Firma Berthold Technologies autorisierte Techniker instand gehalten werden!** 

**Im Störungsfall wenden Sie sich bitte an unseren zentralen Kundendienst (Kontaktadresse siehe unten).** 

**The units supplied should not be repaired by anyone other than Berthold Technologies Service engineers or technicians by Berthold Technologies.** 

**In case of operation trouble, please address to our central service department (address see below).** 

Die komplette Betriebsanleitung besteht aus zwei Teilen, nämlich der Geräteund Softwareanleitung.

#### Die **Geräteanleitung** beinhaltet:

- $\triangleright$  Komponentenbeschreibung
- $\triangleright$  Montageanleitung
- Elektrische Installationsbeschreibung
- > Technischen Daten
- Zertifikate
- > Maßzeichnungen

#### Die **Softwareanleitung** beinhaltet:

- $\triangleright$  Bedienung
- $\triangleright$  Softwarefunktionen
- $\triangleright$  Kalibrierung
- $\triangleright$  Fehlermeldungen

#### *Der vorliegende Teil beinhaltet die Geräteanleitung.*

Änderungen vorbehalten

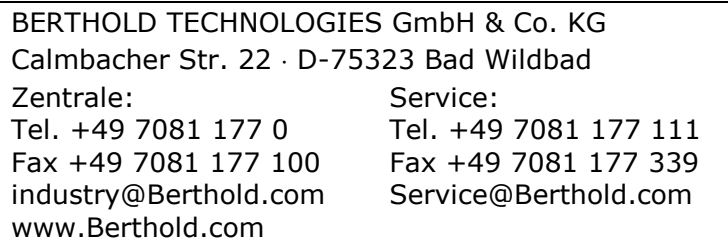

## *Inhaltsverzeichnis*

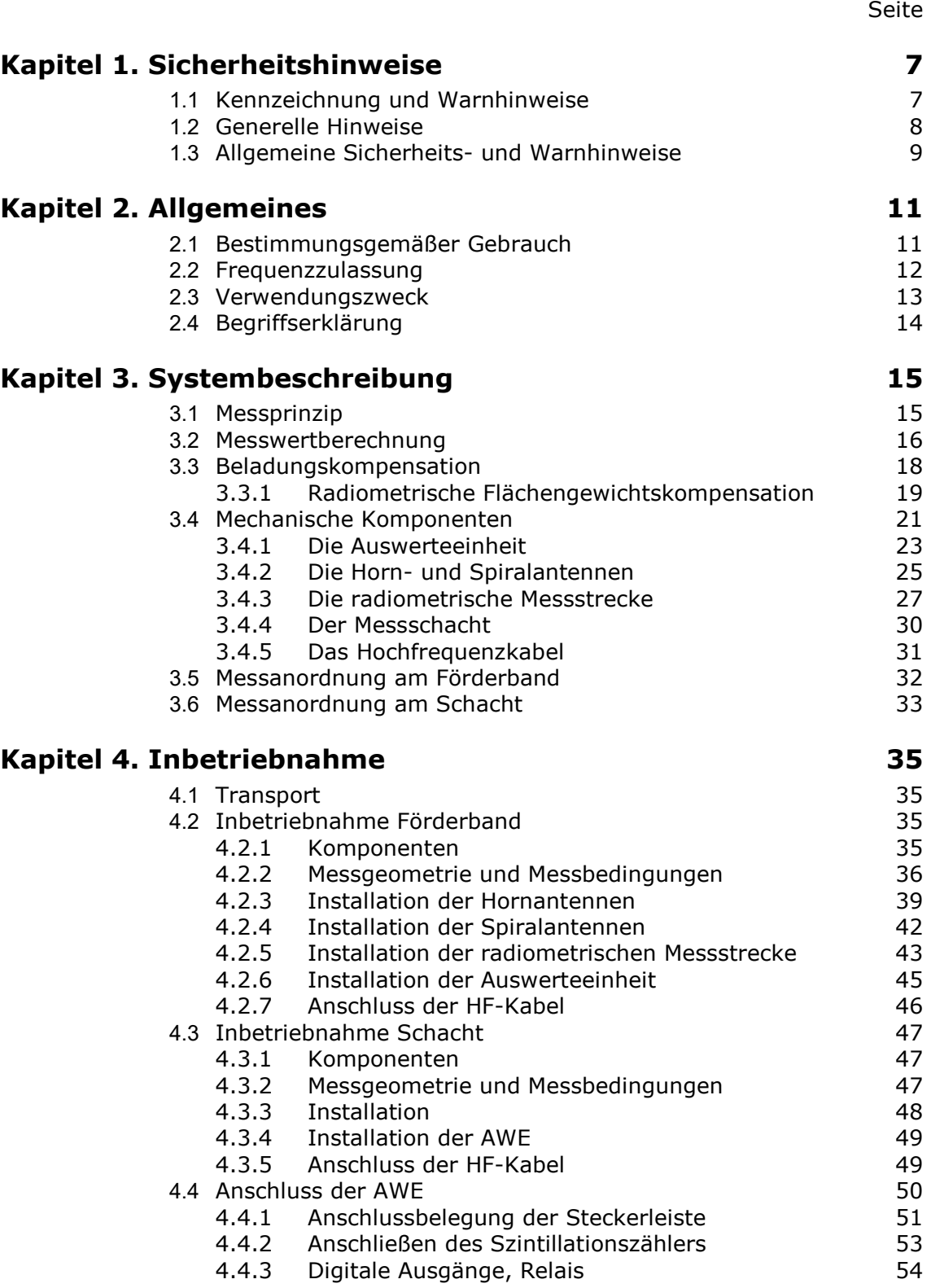

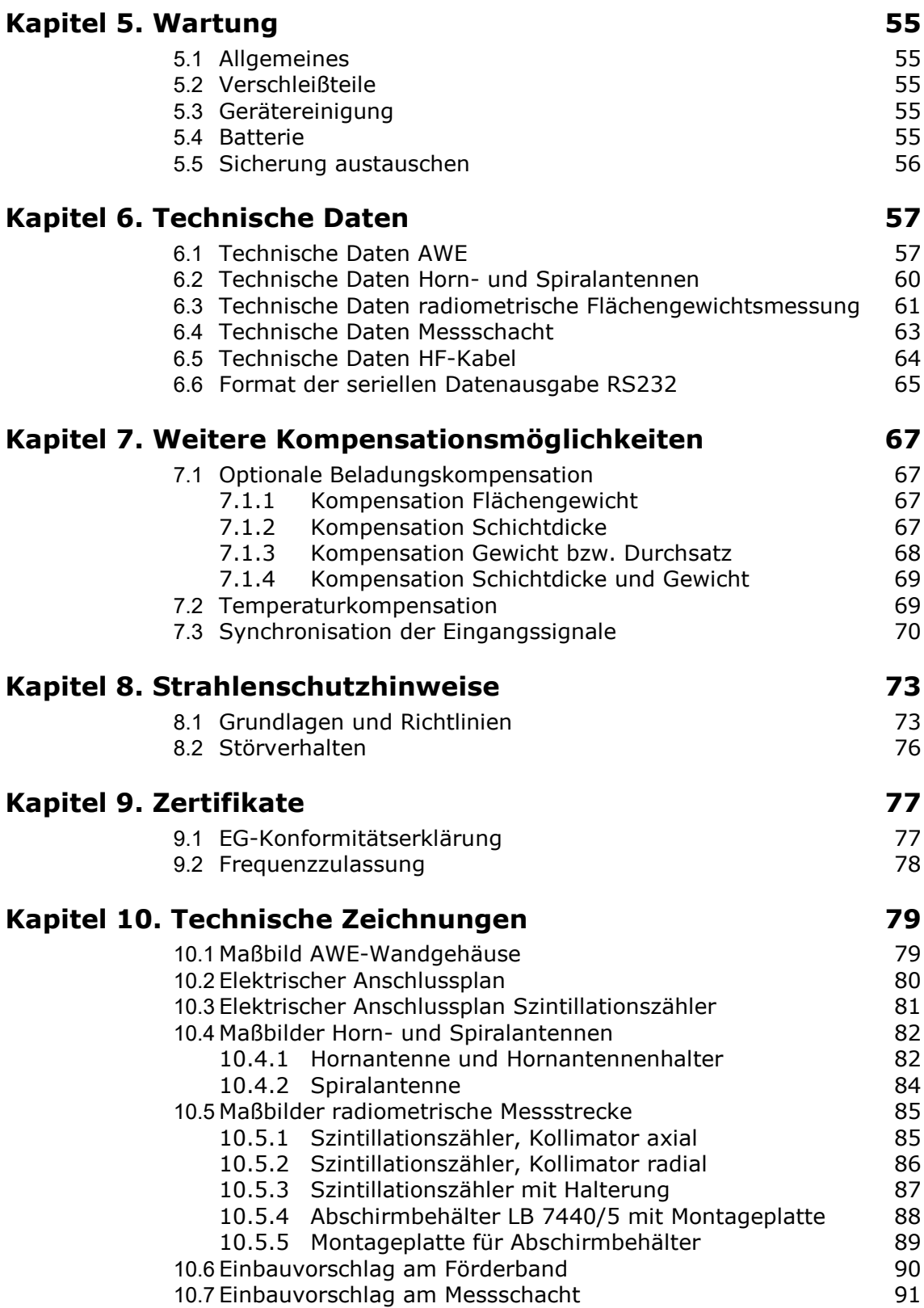

**BERTHOLD...** 

## Kapitel 1. **Sicherheitshinweise**

### **1.1 Kennzeichnung und Warnhinweise**

Der Begriff Berthold Technologies steht in dieser Betriebsanleitung stellvertretend für die Firma Berthold Technologies GmbH & Co.KG.

Zur Vermeidung von Personen- und Sachschäden beachten Sie unbedingt die in dieser Betriebsanleitung gegebenen Warn- und Sicherheitshinweise. Sie sind mit GEFAHR, WARNUNG, VORSICHT oder HINWEIS besonders gekennzeichnet.

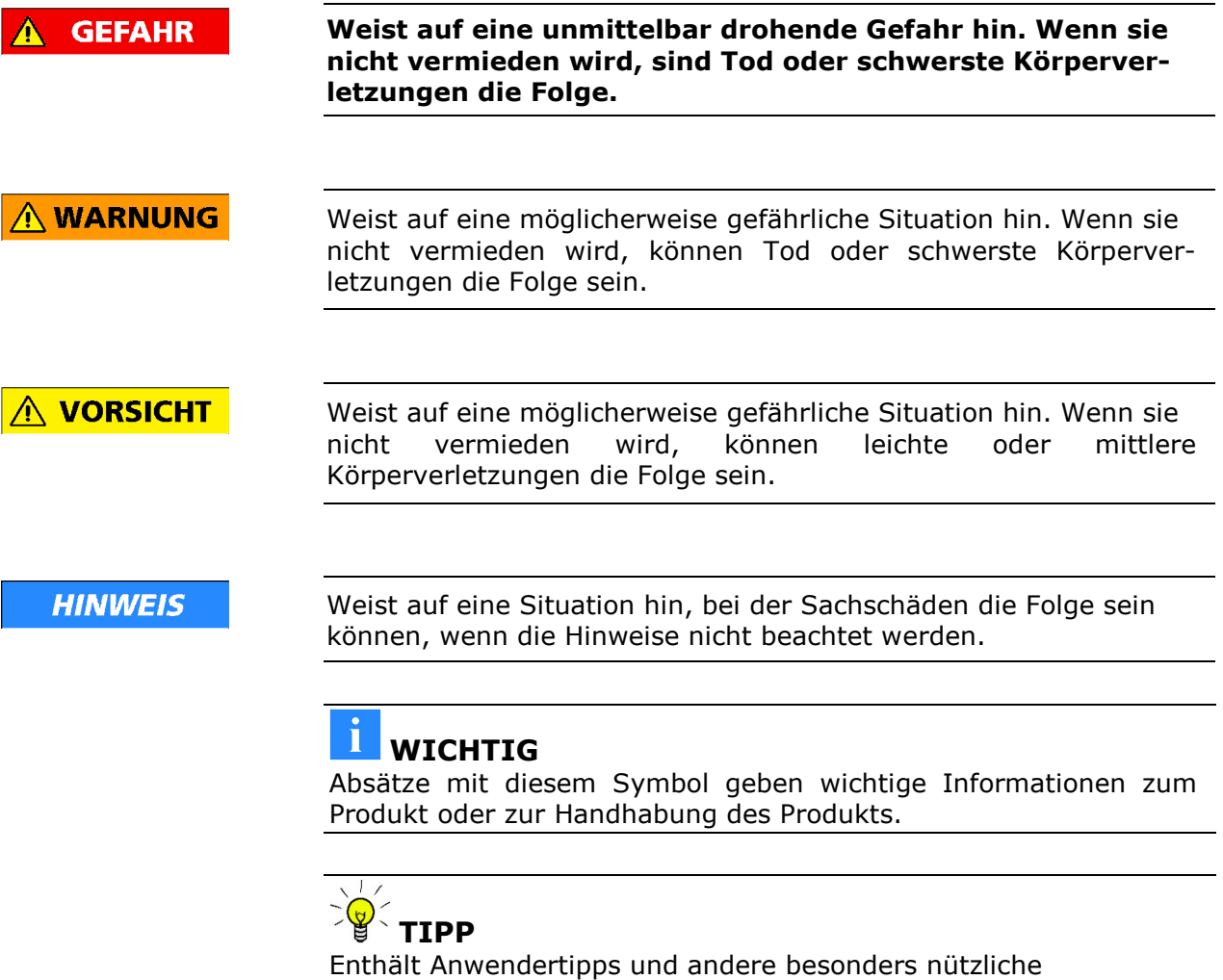

Informationen.

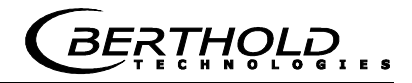

Bedeutung weiterer, in dieser Dokumentation verwendeter Symbole

Warnhinweis: Kein Eingriff, nichts verändern

Gebot: Spannungsfrei schalten

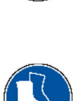

Gebot: Sicherheitsschuhe tragen

## **1.2 Generelle Hinweise**

In dieser Betriebsanleitung sind die wichtigsten Sicherheitsmaßnahmen zusammengefasst. Sie ergänzt die entsprechenden Vorschriften, zu deren Studium das verantwortliche Personal *verpflichtet* ist.

Beachten Sie unbedingt:

- die nationalen Sicherheits- und Unfallverhütungsvorschriften
- > die nationalen Montage- und Errichtungsvorschriften
- die allgemein anerkannten Regeln der Technik
- die Angaben zu Transport, Montage, Betrieb, Wartung, Instandhaltung
- die Sicherheitshinweise und Angaben in dieser Betriebsanleitung
- sowie die beiliegenden technischen Zeichnungen und Verdrahtungspläne
- die Kennwerte, Grenzwerte und die Angaben für die Betriebsund Umgebungsbedingungen auf den Typenschildern und in den Datenblättern
- die Hinweisschilder auf den Geräten
- die landesspezifischen Zulassungsbestimmungen

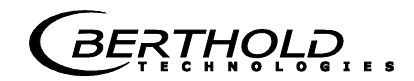

## **1.3 Allgemeine Sicherheits- und Warnhinweise**

## **WICHTIG**  Das Gerätegehäuse besitzen die Schutzart IP 65 und sind für Außenanwendungen geeignet. Die Geräte sind werksseitig geprüft und werden in betriebssicherem Zustand ausgeliefert. Bei Außenanwendungen müssen die Messsysteme vor direkten **HINWEIS** Sonnenstrahlen und Regen geschützt werden, z.B. durch ein passendes Schutzdach. **WICHTIG**  Es dürfen keine Änderungen an der Installation und an den Parametereinstellungen vorgenommen werden ohne genaue Kenntnis dieser Betriebsanleitung mit allen Hinweisen und genauer Kenntnis über das Verhalten eines angeschlossenen Reglers und die möglichen Einflüsse auf den zu steuernden Betriebsprozess. **HINWEIS** Die Systeme dürfen nur in technisch einwandfreiem Zustand und nur zum bestimmungsgemäßen Gebrauch eingesetzt werden! Mit den Systemen dürfen nur Personen arbeiten, die hiermit  $\bigwedge$  vorsicht beauftragt, entsprechend qualifiziert und ausreichend eingewiesen sind! Anbauten und Veränderungen an den Systemen, die die Betriebssicherheit beeinflussen können, sind verboten! **WICHTIG Umgebungsbedingung** Alle Komponenten der Systeme erfordern nicht korrosive Umgebungsbedingungen während des Transports, bei der Lagerung und im Betrieb.

### **WICHTIG**

Ist Flüssigkeit in das Innere des Geräts gelangt, so ist die Stromzufuhr zu unterbrechen. Das Gerät muss durch eine autorisierte Servicestelle kontrolliert und gereinigt werden.

BERTHOLD...

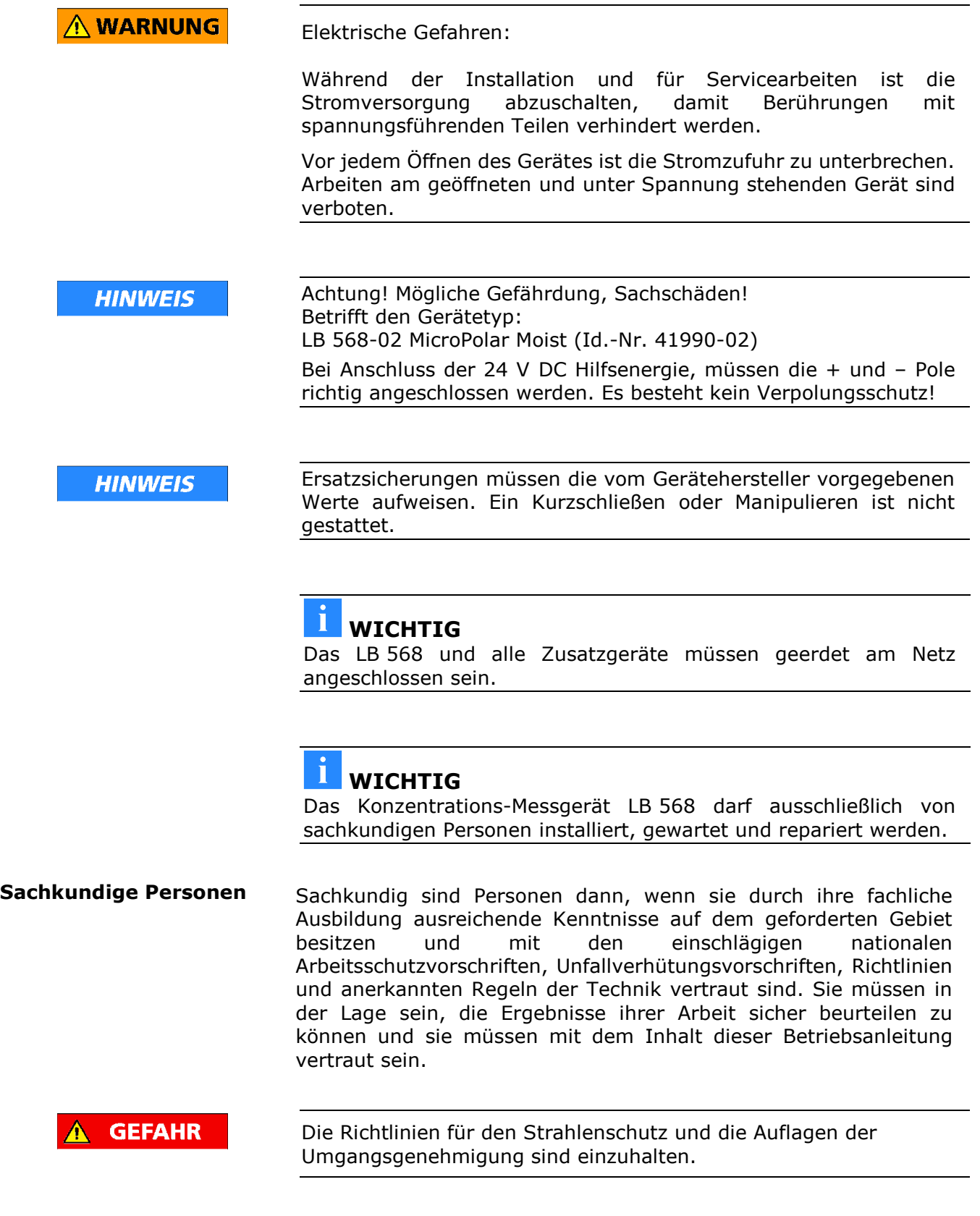

**RTHOLD** 

## Kapitel 2. **Allgemeines**

## **2.1 Bestimmungsgemäßer Gebrauch**

Das MicroPolar Moist LB 568 wurde als Konzentrations-/Feuchte-Messgerät entwickelt und darf nur für diesen Zweck eingesetzt werden. Werden die Geräte auf eine Weise verwendet, die nicht in der vorliegenden Betriebsanleitung beschrieben wird, so ist der Schutz der Geräte beeinträchtigt und der Garantieanspruch geht verloren. Berthold Technologies haftet bzw. garantiert lediglich, dass die Geräte seinen veröffentlichten Spezifikationen entsprechen. Das LB 568 darf nur in unbeschädigtem, trockenem und sauberem Zustand eingebaut werden. Umbauten und Veränderungen an den Systemkomponenten sind nicht gestattet. Das LB 568 ist nicht als "sicherheitsgerichtete Messung" qualifiziert. Die Normen und Richtlinien, denen das LB 568 entspricht, sind in dieser Geräteanleitung in *Kapitel 2.2 Frequenzzulassung* und *Kapitel 9.1 EG-Konformitätserklärung* aufgeführt. Der Schutzgrad des LB 568 nach IEC 60529 beträgt maximal IP 65. Bestimmungswidrig und zu verhindern ist: Die Verwendung unter anderen als den durch den Hersteller in seinen technischen Unterlagen, Datenblättern, Betriebs- und Montageanleitungen und in anderen spezifischen Vorgaben genannten Bedingungen und Voraussetzungen. Die Verwendung nach Instandsetzung durch Personen, die nicht von Berthold Technologies autorisiert wurden. Die Verwendung in beschädigtem oder korrodiertem Zustand. Der Betrieb mit geöffnetem oder mit unzureichend verschlossenem Deckel. Der Betrieb mit unzureichend festgezogenen Adaptern und Kabelverschraubungen. Der Betrieb ohne die vom Hersteller vorgesehenen Sicherheitsvorkehrungen. Bestehende Sicherheitseinrichtungen zu manipulieren oder zu umgehen. Autorisierte Personen sind Personen, die entweder aufgrund gesetzlicher Vorschriften für die entsprechende Tätigkeit vorgesehen sind oder durch Berthold Technologies für bestimmte Tätigkeiten zugelassen wurden. **Normenkonformität Schutzart Warnung vor Fehlgebrauch Autorisierte Personen**

**Frequenz-**

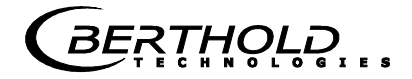

## **2.2 Frequenzzulassung**

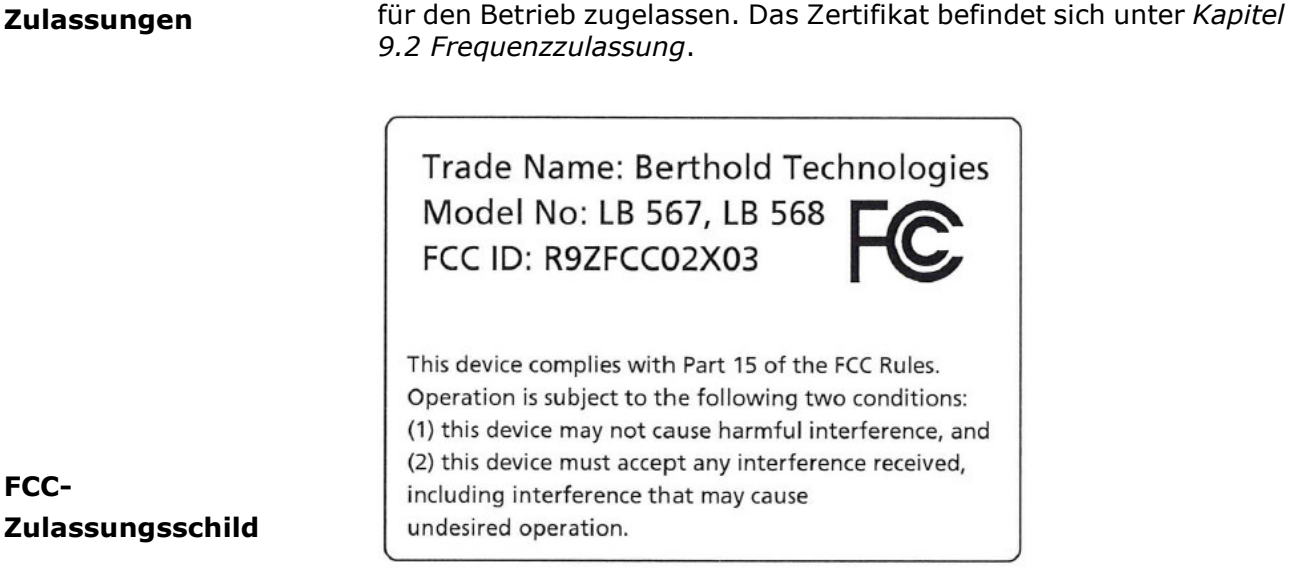

**FCC-Zulassungsschild** 

## **WICHTIG**

Die FCC-Zulassung gilt für die Auswerteeinheit LB 568 in Kombination mit Messzelle vom Typ LB 354X-XX, Horn- und Spiralantenne.

Das MicroPolar Moist erfüllt die Vorschriften der FCC<sup>1</sup>, Part 15. Diese Messgeräte sind in Störfestigkeit und Störaussendung konform und

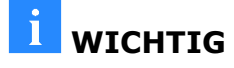

Das LB 568 wurde in Übereinstimmung mit den Sicherheitsanforderungen für Mikrowellengeräte hergestellt. Bestehen besondere gesetzliche Bestimmungen zur Verwendung von Mikrowellen, so ist es Aufgabe des Benutzers, diese einzuhalten.

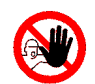

## **WICHTIG**

l

Eine Veränderung der Frequenz oder anderweitige Manipulation an dem Mikrowellengerät führt zum Verlust der Frequenzzulassung und kann zu strafrechtlichen Folgen führen.

Die Mikrowellenmodule besitzen keine austauschfähigen Komponenten und dürfen nicht geöffnet werden.

<sup>1</sup> FCC ... Federal Communications Commission

## **2.3 Verwendungszweck**

Mit dem Messsystem LB 568 kann der Wasser- bzw. Feuchtegehalt oder die Konzentration von nahezu beliebigen Materialien bestimmt werden. Die angewandte Mikrowellenmesstechnik ermöglicht eine berührungslose on-line Messung.

Die zu vermessende Materialschicht kann direkt auf einem Förderband oder an einem Messschacht aus nichtleitendem Material von den Mikrowellen durchstrahlt werden. Die Messung erfolgt dabei durch die Wandungen oder das Förderband hindurch. Schwankende Schichtdicken und Schüttdichten des Messproduktes können mit der zusätzlichen radiometrischen Flächengewichtsmessung kompensiert werden.

Das LB 568 sendet beim Betrieb elektromagnetische Strahlungen aus. Die Sendeantenne wird dabei so dicht auf der Unterseite des Förderbandes bzw. an den Messschacht platziert, dass die ausgesandte elektromagnetische Strahlung nahezu vollständig durch das Produkt strahlt.

Um eine einwandfreie Funktion des Messgerätes zu gewährleisten, ist unbedingt auf folgendes zu achten:

# **TIPP**

- Das zu messende Material darf nur begrenzt elektrisch leitfähig sein.
- In dem Produkt dürfen sich keine Gaseinschlüsse befinden, bzw. müssen bei Rohrleitungsmessung mit genügend großem Druck komprimiert werden.
- Die Ionen-Konzentration, z.B. Salzgehalt muss annähernd konstant sein.

## **2.4 Begriffserklärung**

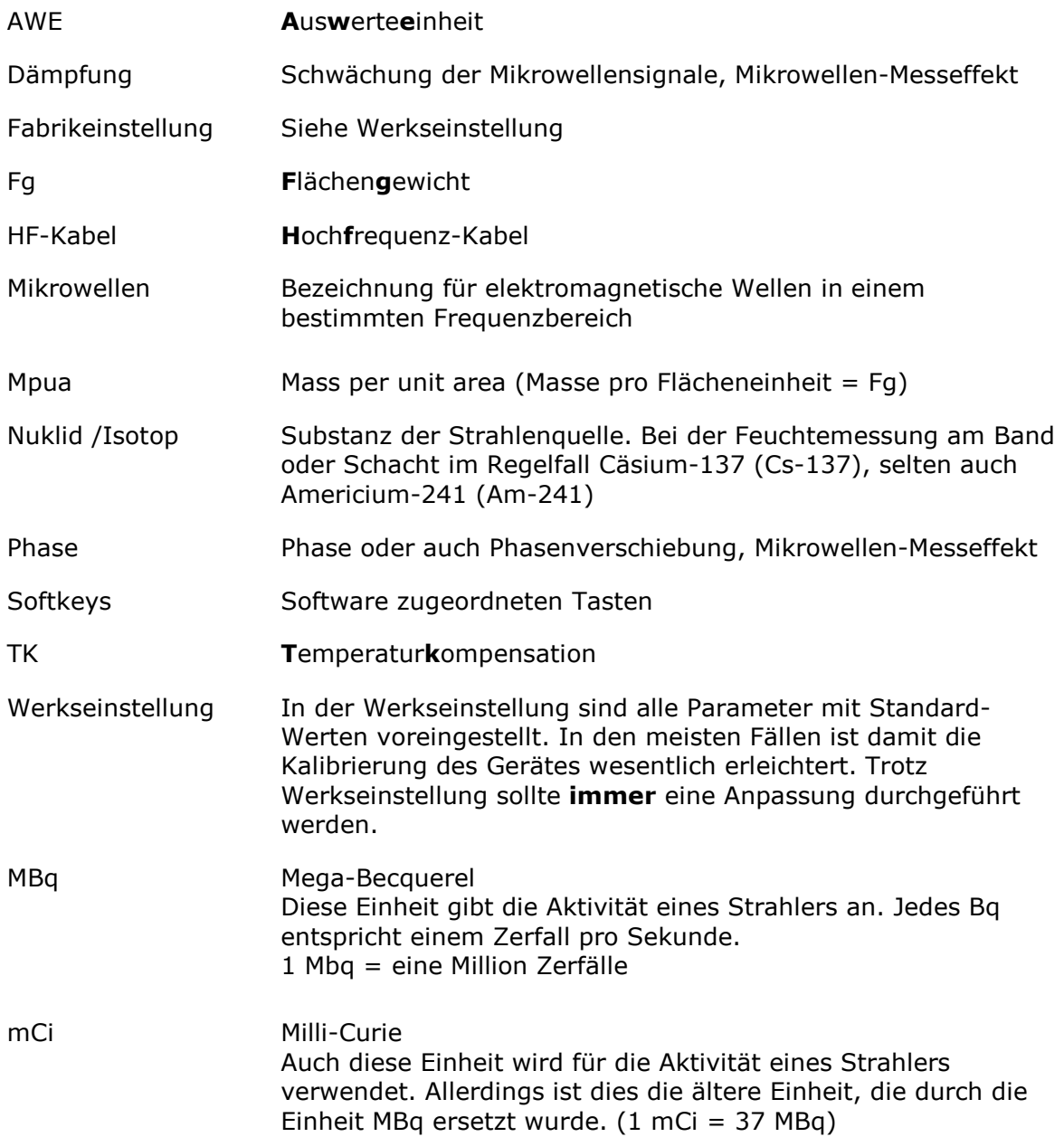

**BERTHOLD** 

## Kapitel 3. **Systembeschreibung**

## **3.1 Messprinzip**

Die Mikrowellen durchstrahlen das Messgut, wodurch sie in ihrer Ausbreitungsgeschwindigkeit verlangsamt (= Phasenverschiebung) und in ihrer Intensität gedämpft (= Dämpfung) werden. Die Abb. 3- 1 veranschaulicht das Messprinzip: Im Vergleich zum Referenzsignal erfahren die Mikrowellen beim Durchgang durch das Messprodukt eine Verringerung ihrer Ausbreitungsgeschwindigkeit (Phasenverschiebung) und ihrer Intensität (Dämpfung).

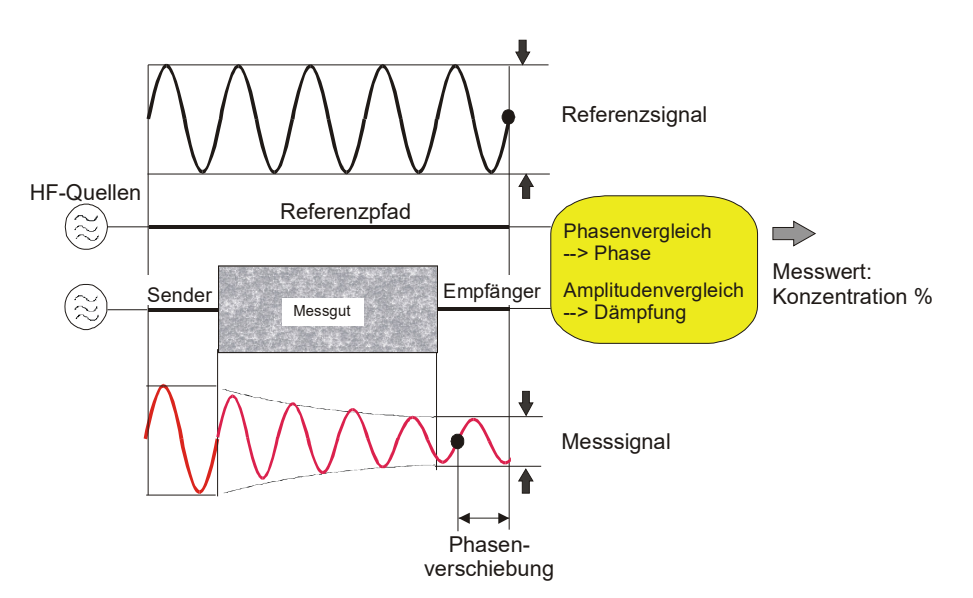

Voraussetzung dafür ist, dass das Messgut dielektrische Eigenschaften aufweist. Im Allgemeinen ist dies das Wasser, welches ein stark ausgeprägtes Dielektrikum darstellt. Die Wasser- bzw. Trockenmassekonzentration kann deshalb durch die Messung der

Phasenverschiebung und/oder Dämpfung ermittelt werden.

Die im Messgut nachzuweisende Konzentration hängt in guter Näherung linear von der auftretenden Phasenverschiebung und der Dämpfung ab. Aus diesem Grund kann mit einer linearen Kalibrierung die Konzentration bzw. der Trockensubstanzgehalt des Messguts gemessen werden (siehe *Kapitel 3.2 Messwertberechnung*).

*Abb. 3-1: Prinzipdarstellung: Veränderung der Mikrowelle durch das Messgut* 

## **3.2 Messwertberechnung**

Die Mikrowellenmesseffekte Phase und Dämpfung werden nach einer automatischen Plausibilitätsanalyse kalibriert.

Bei der Kalibrierung werden der Phase und oder der Dämpfung ein Konzentrationswert (oder Dichtewert) durch Probenahme zugewiesen. Die Kalibrierung verläuft automatisch und die Probeaufnahme wird durch die AWE unterstützt.

Welcher der Parameter (Phase, Dämpfung oder beide) zur Kalibrierung benutzt werden, hängt von der Größe und Störbeeinflussung des Messeffekts ab. So z.B. ist die Dämpfung deutlich empfindlicher auf elektrolytischer Leitfähigkeit (Salzgehalt).

Lediglich bei einigen Spezialanwendungen wird man durch eine Kombination der Dämpfungs- und Phasenmessung eine weitere Erhöhung der Messgenauigkeit erreichen. Ein bei der reinen Phasenmessung möglicherweise verbleibender Korngrößeneinfluss kann mit der kombinierten Messung verringert werden.

In vielen Fällen wird die reine Phasenmessung empfohlen und der Messwert wie folgt berechnet:

#### $Message + C$  Gl. 3-1

wobei gilt:

Messwert Konzentration / Feuchte / Trockenmasse A, C Koeffizienten der jeweiligen Kalibrierfunktion

Das LB 568 erlaubt die Kalibrierung, Anzeige und Ausgabe von zwei Konzentrationen Kon1 und Kon2. Die Kalibrierkoeffizienten müssen für die Konzentrationen 1 und 2 getrennt eingegeben werden. Näheres zu diesem Thema finden Sie in der Software Beschreibung.

**RTHOLE** 

Einschränkungen.

- Schwach gebundenes Wasser kann in Abhängigkeit der Stärke der Bindung nachgewiesen werden. Somit kann der Messeffekt von der auftretenden Korngrößenverteilung und der chemischen Zusammensetzung des Messgutes abhängen, wenn hierdurch die Bindung des Wassers an den Feststoff verändert wird.
	- Zu durchstrahlende Wandungen aus Kunststoff, Gummi oder Isolierstoffen mit möglichst niedriger Dielektrizitätszahl haben kaum Einfluss auf den Messeffekt, und werden konstant einkalibriert.
	- $\triangleright$  Die Messung von Eis und Kristallwasser ist nicht möglich, da hier die Wassermoleküle nicht frei rotieren können (Eis und Kristall sind trocken).

Leitfähige Materialien wie z. B. Graphit oder Koks können nicht mit Mikrowellen durchstrahlt werden. Ebenso ist eine Durchstrahlung von Metallwandungen nicht möglich. Metallarmierte Förderbänder können nur unter bestimmten Bedingungen (siehe *Kapitel 4.2.3 Installation der Hornantenne und 4.2.5 Installation der radiometrischen Messstrecke*) durchstrahlt werden.

Neben dem Wassergehalt haben auch u. a. die Produkttemperatur, Produktdichte und eine schwankende Materialbelegung (schwankender Mikrowellendurchstrahlungsweg) einen Einfluss auf die Phasen und Dämpfung. Dieser Einfluss muss bei der Kalibrierung kompensiert werden. **Kompensation** 

> In der Regel ist eine Temperaturkompensation (TK) bei Schüttgütern nicht erforderlich. Für den Fall, dass die Produkttemperatur einen nennenswerten Einfluss auf Mikrowellenmesssignale Phase oder Dämpfung hat, sollte eine TK zugeschaltet werden (siehe *Kapitel 7.2 Temperaturkompensation*). Der Temperatureinfluss ist abhängig vom Produkt und Wassergehalt.

## **3.3 Beladungskompensation**

Die Mikrowelle durchstrahlt das zu messende Produkt und detektiert dabei alle Produktveränderungen. Beispiel Förderband, siehe Abb. 3-2:

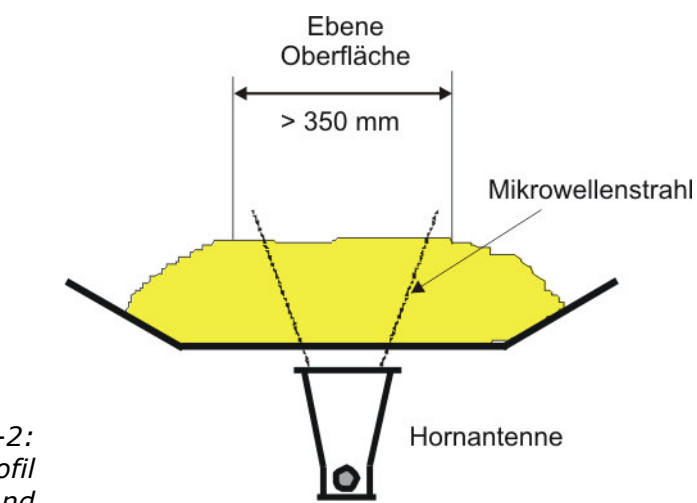

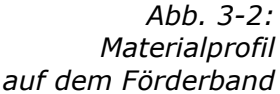

Die Mikrowellen durchstrahlen den gesamten Materialquerschnitt im Strahlungsfeld. Ändert sich dabei die Materialschichtdicke oder die Schüttdichte (bei gleichbleibender Feuchte), so werden die Mikrowellensignale beeinflusst. Das Ziel der Beladungskompensation ist es, diesen Einfluss zu kompensieren. Dieses erfolgt durch Berücksichtigung der beiden Einflussgrößen Schichtdicke und Schüttdichte, welches dem Flächengewicht entspricht:

#### **Beladung = Flächengewicht**  $[g/cm^2] = \delta \cdot h$  **<b>Gl. 3-2**

wobei gilt:

- $\delta$  Schüttdichte [g/cm<sup>3</sup>]
- h Materialschichtdicke [cm]

Mit Beladungskompensation wird die Gl. 3-1 wie folgt erweitert:

#### Messwert =  $A \cdot Phase + G \cdot Beladung + C$  Gl. 3-3

wobei gilt:

Messwert Konzentration / Feuchte / Trockenmasse A, G, C Koeffizienten der Kalibrierfunktion

Je nach Art der Beladungsschwankungen gibt es verschiedene Kompensationsmöglichkeiten, in der Regel wird die radiometrische Flächengewichtskompensation verwendet, welche im nachfolgendem beschrieben wird.

**RTHOLD** 

Bei konstanter Schüttdichte oder bereits bekanntem Flächengewicht, kann unter Umständen auf die radiometrische Messstrecke verzichtet werden. Für diesen Fall gibt es alternative Kompensationsmöglichkeiten, siehe hierzu *Kapitel 7.1 Optionale Beladungskompensation*.

#### **3.3.1 Radiometrische Flächengewichtskompensation**

Der Einfluss einer schwankenden Materialschichtdicke und Schüttdichte verschwindet durch Normierung auf das durchstrahlte Flächengewicht. Damit ergibt sich die Kompensation zu:

#### **Beladung = Flächengewicht [g/cm<sup>2</sup>] Gl. 3-4**

Das Flächengewichtssignal liefert dabei die radiometrische Messstrecke.

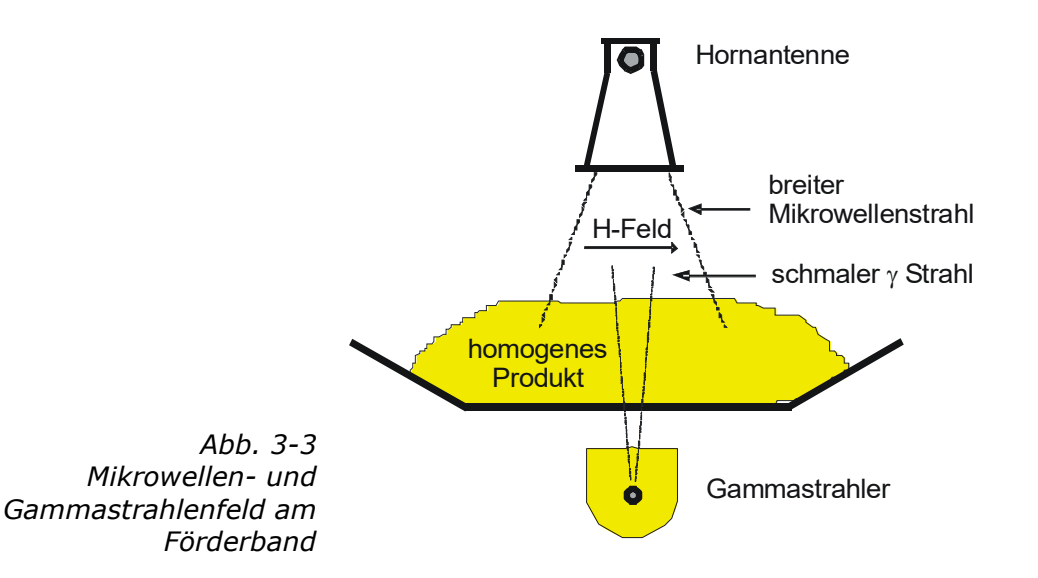

Die radiometrische Flächengewichtsmessung beruht auf dem physikalischen Effekt, dass Gammastrahlung beim Durchgang durch das zu messende Material eine exponentielle Intensitätsschwächung erfährt (siehe Abb. 3-3). Die Intensitätsschwächung lässt sich durch das Absorptionsgesetz beschreiben:

## $I = I_0 \cdot e^{-\mu \delta d}$  **Gl. 3-5**

Wobei gilt:

- µ = Absorptionskoeffizient
- $δ = Schüttdichte$
- d = Schichtdicke
- I = tatsächliche Zählrate
- $I<sub>0</sub>$  = Leerzählrate
- FG = Flächengewicht

**Io** bezeichnet die Intensität der ungeschwächten Strahlung und **μ** den materialspezifischen Schwächungskoeffizienten (Absorptionskoeffizient). Dieser wird für das jeweils gewählte Isotop als Defaultwert vorgegeben (z.B. Cs-137-Strahlenguelle,  $\mu = 0.07$ ), kann aber angepasst werden.

Die noch am Szintillationszähler ankommende Reststrahlung der Intensität **I** bildet ein Maß für das Flächengewicht **FG**.:

$$
\text{FG}=\frac{1}{\mu}\cdot\text{In}\left(\frac{\text{I}_0}{\text{I}}\right)
$$

**Gl. 3-6** 

Hierbei wird zwischen Strahlenquelle und Szintillationszähler ein konstanter Abstand vorausgesetzt.

Die Dicke einer zusätzlich zu durchstrahlenden Wandung bzw. des Förderbandes wird bei der Leermessung einkalibriert, hat also auch hier keinen Einfluss auf den Messeffekt. Die Intensität der Strahlenquelle nimmt im Laufe der Zeit ab. Der Zeitraum, in dem sie sich auf die Hälfte der Anfangsintensität verringert hat - die Halbwertszeit - hängt von der Strahlenquelle ab. MicroPolar Moist kompensiert den auftretenden Strahlerzerfall automatisch in Abhängigkeit von der gewählten Strahlenquelle. Dafür ist es wichtig, dass ein korrektes Datum eingegeben wird!

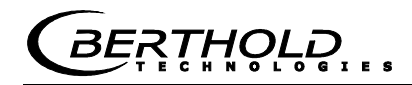

## **3.4 Mechanische Komponenten**

Das Messsystem besteht aus der Auswerteeinheit (kurz AWE, siehe Abb. 3-4), einem Antennenpaar mit Hochfrequenzkabel (kurz HF-Kabel) und der radiometrischen Flächengewichtsmessung (kurz radio. FG). Das Antennenpaar besteht entweder aus zwei baugleichen Horn- oder Spiralantennen, siehe Abb. 3-5. Die radio. FG besteht aus dem Punktstrahler mit Abschirmbehälter und Szintillationszähler, siehe Abb. 3-6.

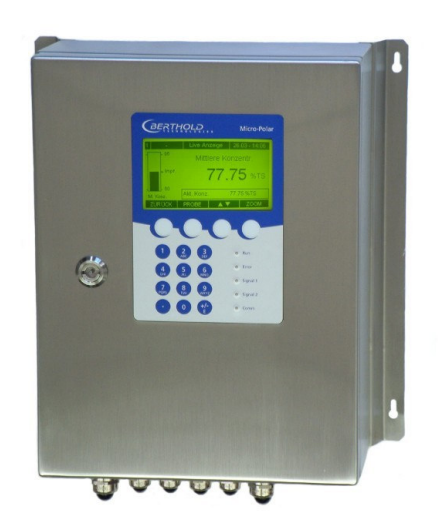

*Abb. 3-4: AWE MicroPolar Moist*

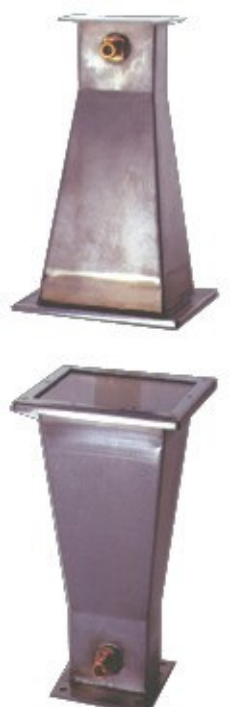

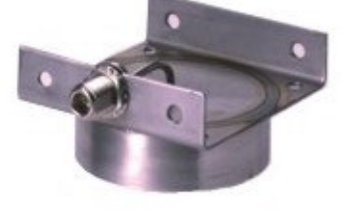

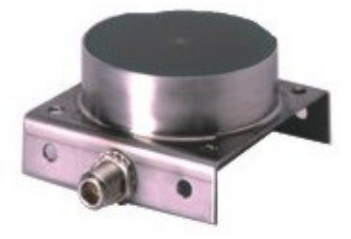

*Abb. 3-5: Von links: Hornantennenpaar, Spiralantennenpaar*

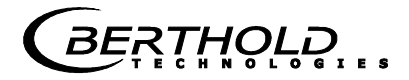

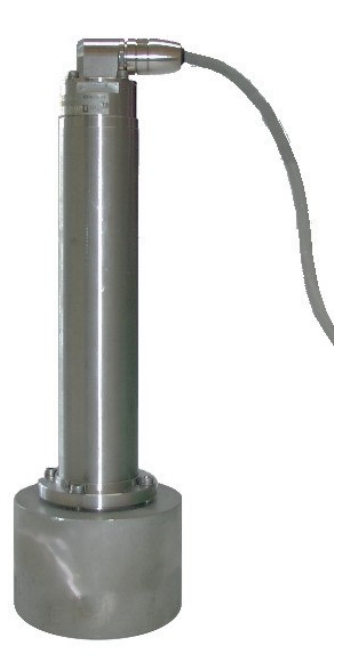

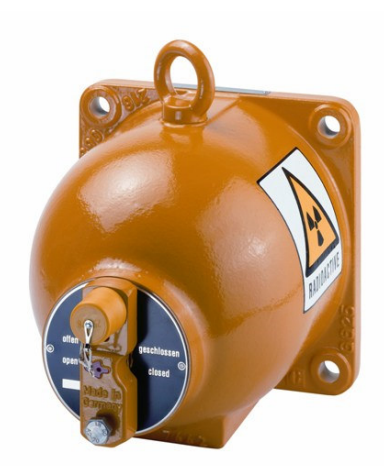

*Abb. 3-6: von links: Punktstrahlerabschirmung, Szintillationszähler mit axialen Kollimator*

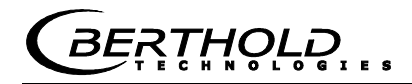

#### **3.4.1 Die Auswerteeinheit**

Die Auswerteeinheit besteht aus dem Auswerterechner mit Mikrowelleneinheit und Radiometrieboard. In der Mikrowelleneinheit werden die Mikrowellen erzeugt, empfangen und ausgewertet. Im Auswerterechner erfolgen die Signalverarbeitung und die Kommunikation. Auf dem Radiometrieboard befindet sich eine Schraubleiste zum Anschluss des Szintillationszählers, hierüber erfolgen die Kommunikation (über RS485) und die Hilfsspannungsversorgung des Szintillationszählers. Für die einfache Bedienung des Messgerätes sind ein Display, 4 Softkeys und eine alphanumerische Tastatur vorgesehen. Den Softkeys werden über das Display verschiedene Funktionen zugeordnet. Auf der Geräteunterseite steht eine RS232-Schnittstelle zur Verfügung.

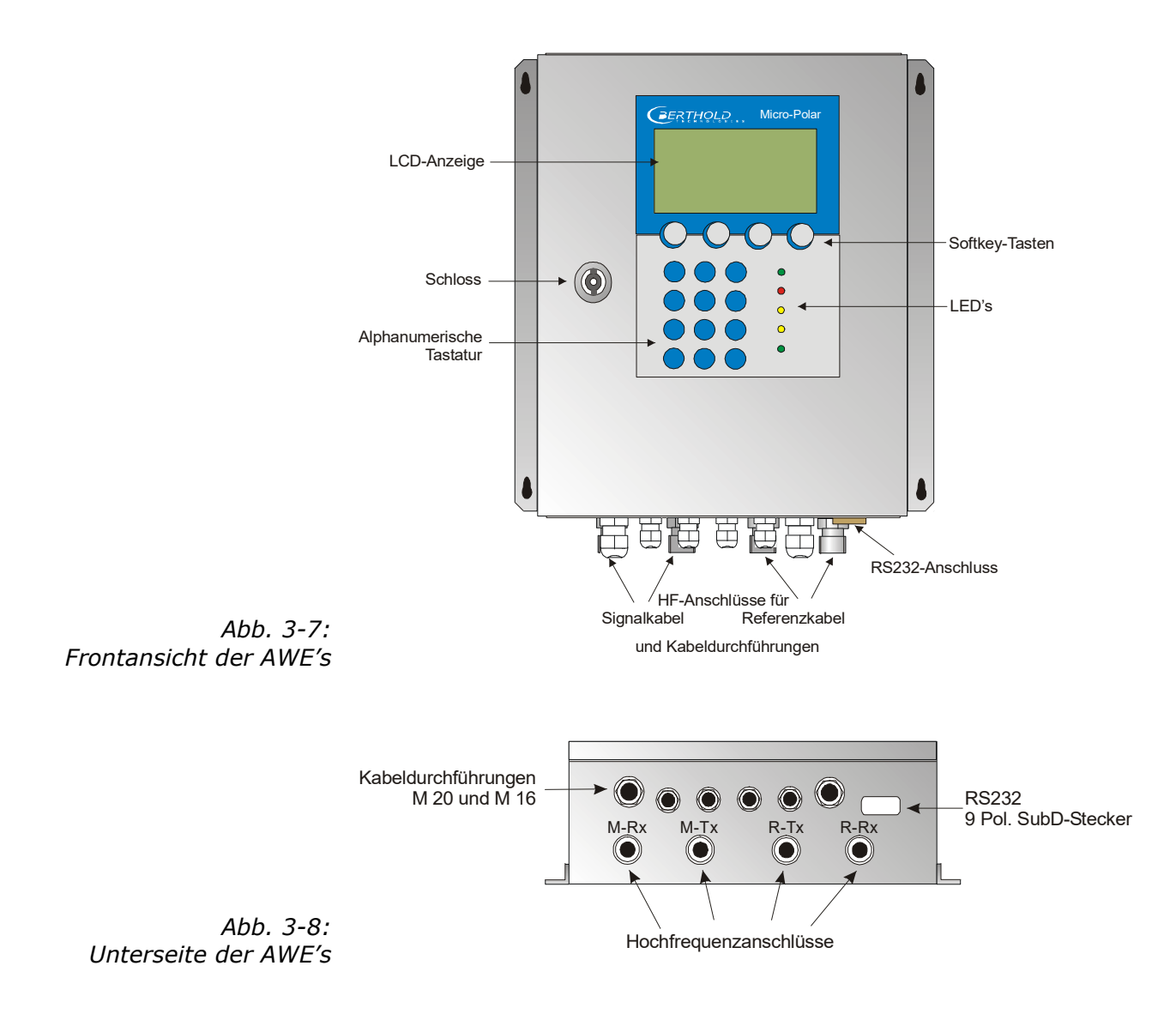

#### Interpretation der LED's

Auf der Gerätefront sind fünf LED's angebracht, die den jeweiligen Gerätezustand übersichtlich anzeigen.

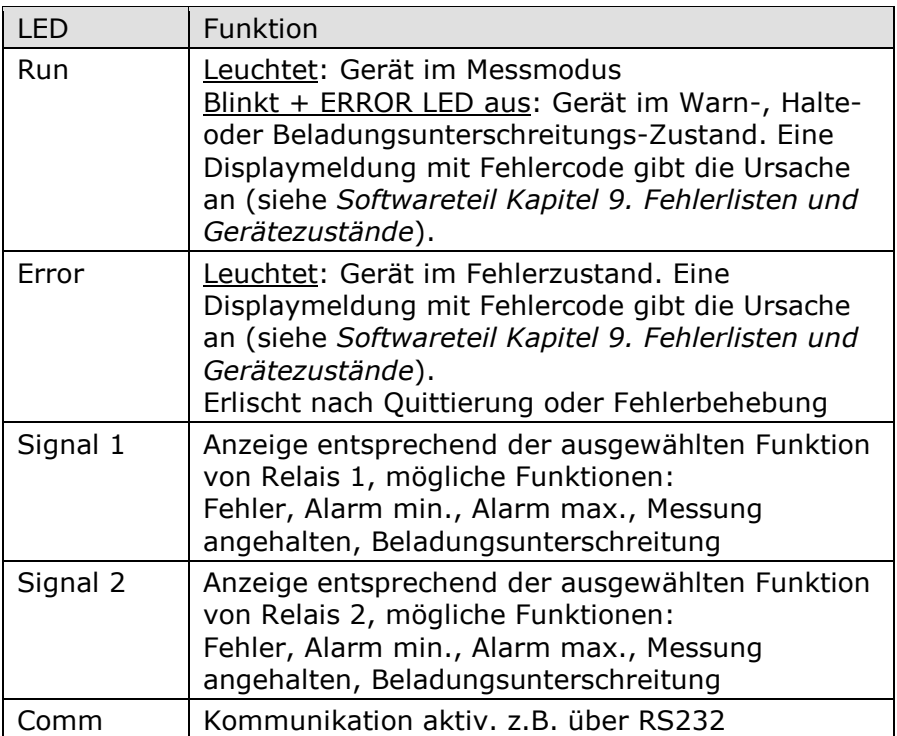

Die Beschreibung der Gerätezustände befindet sich im *Softwareteil unter Kapitel 9. Fehlerlisten und Gerätezustände*.

#### Anschlussleisten

Die elektrischen Anschlüsse des LB 568 befinden sich auf zwei Leisten im Wandgehäuse. Sie sind von vorne durch Öffnen des Gehäusedeckels zugänglich. In diesem Bereich befinden sich ebenfalls die Sicherungen und ein Testschalter (siehe Abb. 5-1). Die Hochfrequenzanschlüsse sind außen am Gehäuse. Alle übrigen Elemente, insbesondere der spannungsführenden Elemente (auf dem Motherboard) sind mit einer Schutzabdeckung versehen.

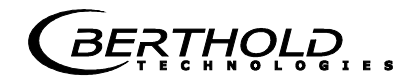

### **3.4.2 Die Horn- und Spiralantennen**

Für die Feuchtemessung am Förderband oder Schacht stehen verschiedene Mikrowellen-Antennen zur Verfügung, die den unterschiedlichen Anwendungen Rechnungen tragen. Es handelt sich jeweils um ein baugleiches Antennenpaar (Sender und Empfänger), die über ein HF-Kabel mit der AWE verbunden werden.

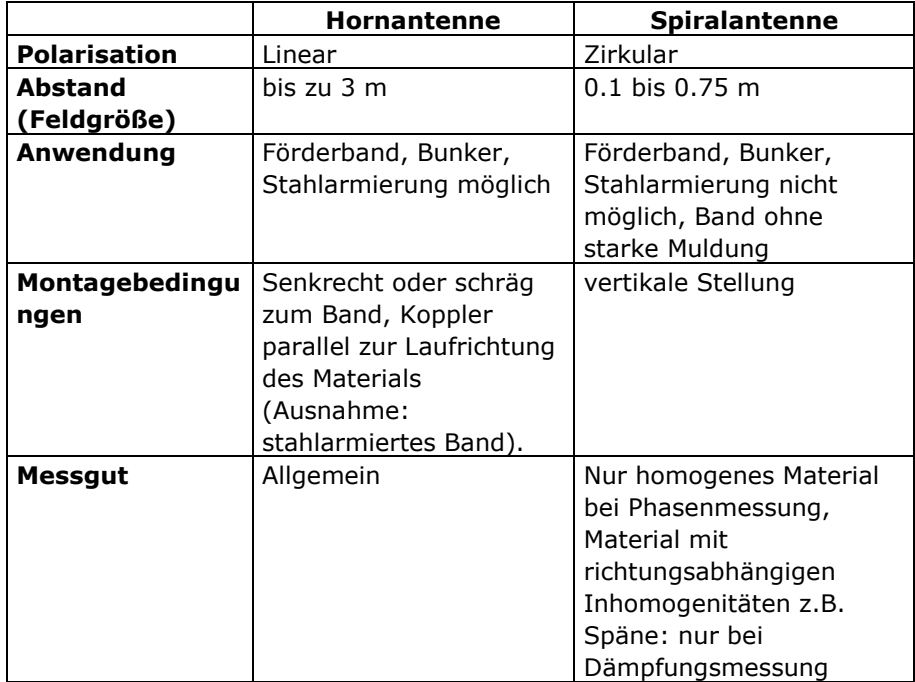

#### Die Hornantenne

Die Hornantenne ist aus Edelstahl gefertigt, siehe Abb. 3-9. Deren Öffnungen sind mit Kunststofffenstern dicht verschlossen. Die Hornantenne ist eine spezielle Konstruktion, bei der die im HF-Kabel geführte Welle in eine freie Welle übergeht. Hierbei breitet sich das magnetische Feld senkrecht und das elektrische Feld waagerecht zum Koppelpilz aus (vgl. Abb. 3-9).

Sofern Staubablagerungen auftreten, sollten diese Fenster regelmäßig gereinigt werden. Ablagerungen verfälschen entsprechend ihrem Flächengewicht und Wassergehalt die Messergebnisse. Die Antenne enthält keine Elektronik, sie sollten jedoch hinsichtlich mechanischer Beschädigungen geschützt werden.

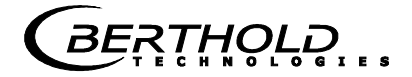

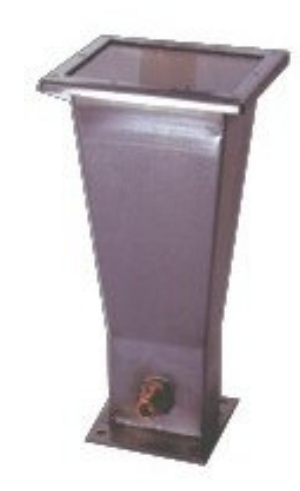

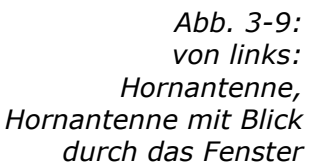

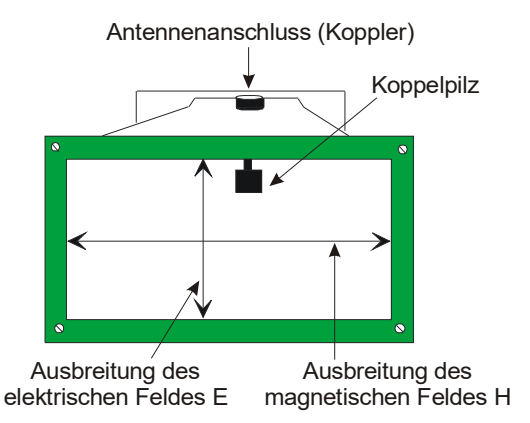

Die Spiralantenne

Die Spiralantenne sendet oder empfängt Mikrowellen in Zirkularpolarisation.

Die Spiralantenne ist eine Nahfeldantenne und sollte nur bei Abständen zwischen ca. 0.1 und 0.7 m eingesetzt werden. Sie kann bei Materialien mit richtungsabhängigen Inhomogenitäten nur bei Dämpfungsmessung eingesetzt werden.

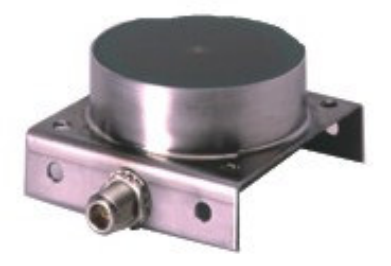

*Abb. 3-10: Spiralantenne*

**RTHOLE** 

### **3.4.3 Die radiometrische Messstrecke**

Die radiometrische Messstrecke besteht aus

- einem Szintillationszähler
- einer Strahlerquelle (Cs-137 oder Am-241) eingebaut in einer verschließbaren Abschirmung

#### Szintillationszähler

Es stehen zwei Szintillationszählervarianten mit unterschiedlichem Kollimator zur Verfügung: der axiale und der radiale Kollimator. Beim axialen Kollimator befindet sich das Einstrahlfenster auf der Stirnseite beim radialen Kollimator auf der Seite, siehe Abb. 3-11.

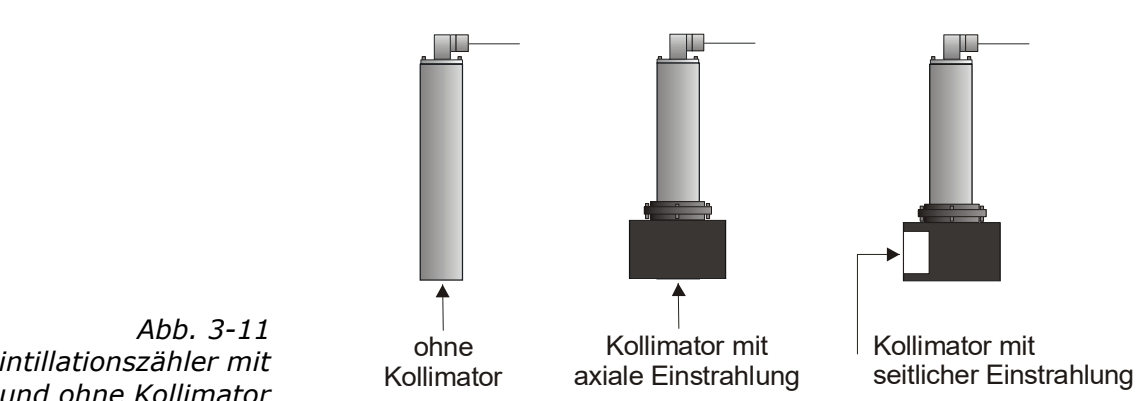

*Szintillationszähler mit und ohne Kollimator*

**Strahlerquelle** 

Als Strahlerquelle werden Cäsium (Cs-137) und Americium (Am-241) Gammastrahler verwendet.

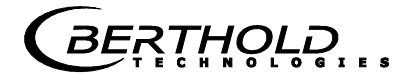

#### Abschirmung

Der Punktstrahler Cs-137 ist fest in die Abschirmung des Typs LB 744X eingebaut. Der Abschirmbehälter besteht aus einem stabilen Guss- oder Edelstahlgehäuse, siehe Abb. 3-12. Die Behälterfrontseite ist durch eine Metallplatte verschlossen. Der Strahlenaustrittskanal kann mit der eingebauten drehbaren Blende verschlossen werden. Die Bedienung hierfür erfolgt von der Rückseite über einen Knebel, welcher sowohl in offener als auch in geschlossener Stellung durch ein Schloss gesichert wird. Der Strahler ist so eingebaut, dass er ebenfalls durch das Schloss vor unbefugter Entnahme geschützt ist.

Alternativ kann der Verschluss pneumatisch betätigt werden (siehe nachfolgende Seite).

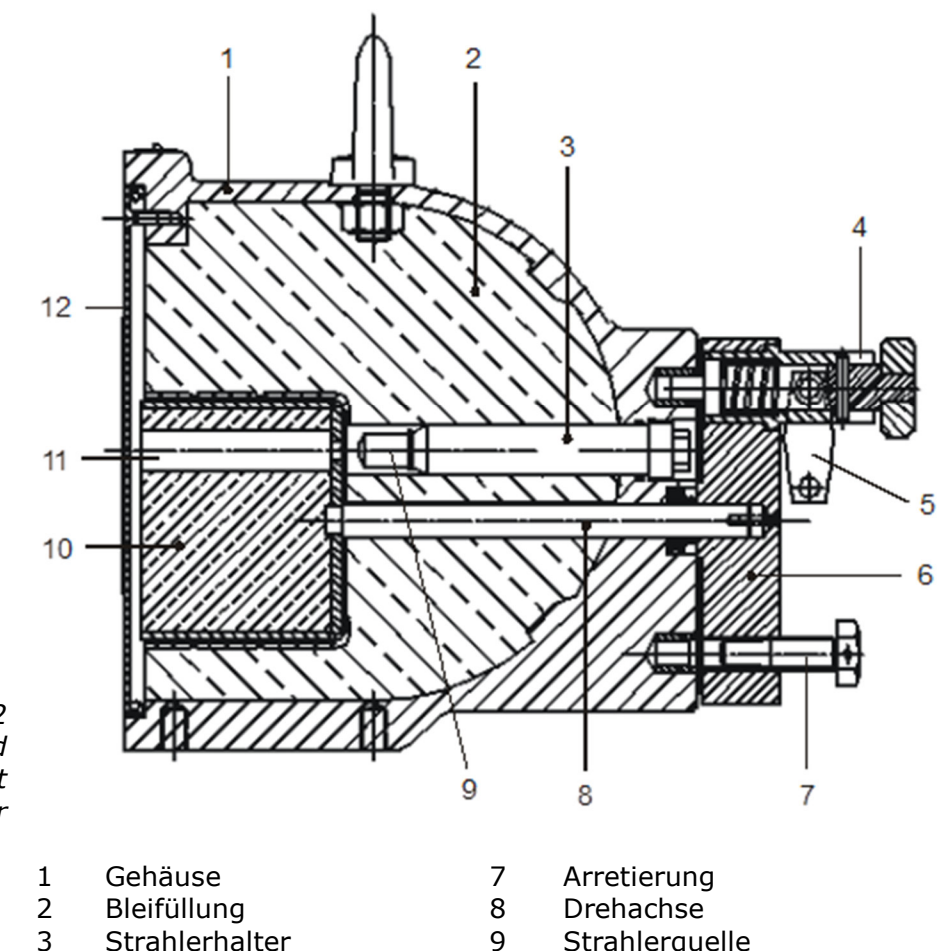

*Abb. 3-12 Schnittbild Abschirmbehälter mit Strahler*

- 
- 
- 
- 
- 
- 4 Federstift 10 Schließkern
- 5 Vorhängeschloss 11 Strahlenaustrittskanal
- 6 Schließhebel 12 Abdeckplatte

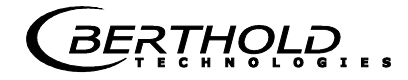

Abschirmung mit pneumatisch betätigtem Verschluss und Endschalter (Option)

Als Sonderausführung kann ein pneumatisch betätigter Verschluss mit Schaltkontakten zur Signalisierung der Verschlussstellung geliefert werden.

Die Verschlussblende wird durch Druckluft in Stellung "OFFEN" bewegt. Bei Druckluftabschaltung oder -ausfall wird die Verschlussblende durch die Spiralfeder in die Position "GESCHLOSSEN" zurückgedreht.

Technische Details *unter Kapitel 6.3 Technische Daten radiometrische Flächengewichtsmessung*.

Der pneumatische Antrieb ist mit einem Drosselventil ausgestattet. **HINWEIS** Das Ventil muss so eingestellt sein, dass die Öffnungs- und Schließzeit der Abschirmung mind. 2 s beträgt, andernfalls kann die Abschirmung beschädigt werden.

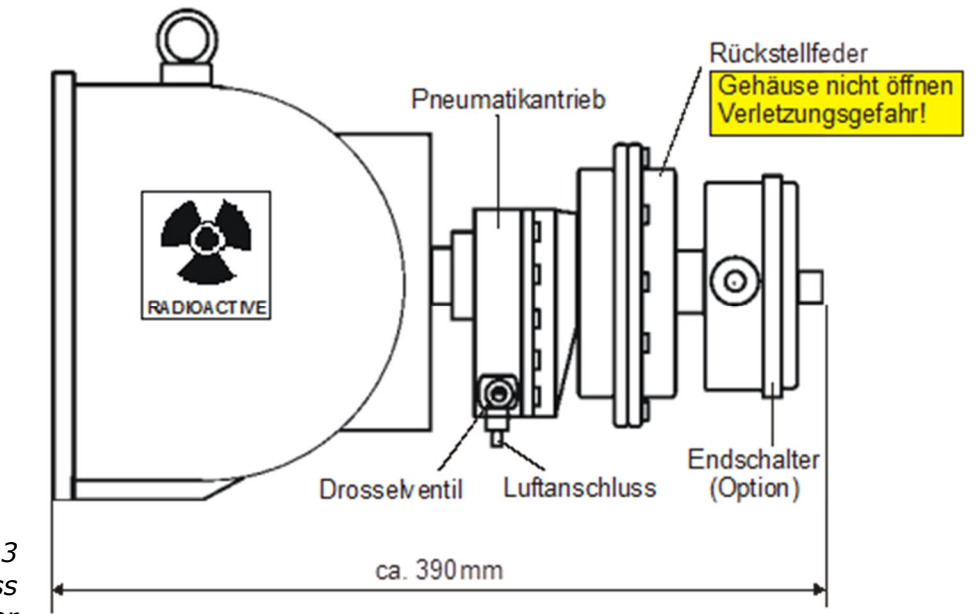

*Abb. 3-13 Pneumatischer Verschluss mit Endschalter*

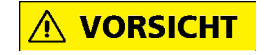

Die Federeinheit, siehe Abb. 3-13, darf nicht geöffnet werden.

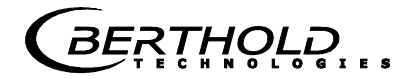

#### **3.4.4 Der Messschacht**

Für Schüttgüter liefert Berthold Technologies einen Messschacht komplett mit Montageplatte und Halterungen für Hornantennen, Szintillationszähler und Abschirmbehälter. Der Schacht ist aus Kunststoff PP-H oder PVDF.

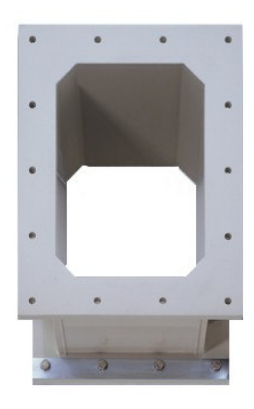

*Abb. 3-14: Messschacht aus Kunststoff PP-H*

> Auf zugehöriger Montageplatte, werden die Hornantennen, der Szintillationszähler mit Kollimator und Eingreifschutz sowie der Abschirmbehälter mit Strahler und Eingreifschutz montiert. Der Kunststoffschacht ist fest mit der Montageplatte verbunden.

> Auf der Montageplatte sind bereits alle erforderlichen Befestigungslöcher vorgesehen, so dass die Mikrowellen- und die radiometrische Messstrecke optimal ausgerichtet werden, siehe schematische Abb. 3-15.

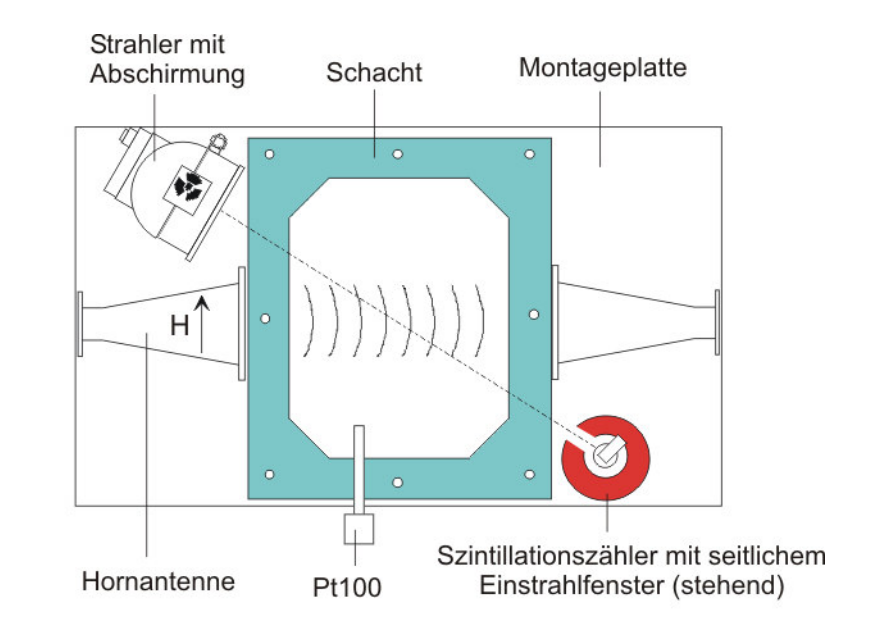

*Abb. 3-15: Montageplatte mit Schacht, Hornantennen und radiometrischer Messstrecke*

#### **3.4.5 Das Hochfrequenzkabel**

Die Hochfrequenzkabel (kurz HF-Kabel) dienen der Übertragung der Mikrowellensignale.

Die HF-Kabel ändern ihre Leitfähigkeit (für Mikrowellen) mit der Temperatur und würden deshalb bei Schwankungen der Umgebungstemperatur einen Messfehler erzeugen. Dieser Fehler wird durch die automatische Kabelkompensation ausgeglichen. Dabei werden die Einflüsse der Umgebungstemperatur auf die Messkabel mittels des Referenzkabels kompensiert. Zu diesem Zweck wird die Summe der Referenzkabel genauso lang gewählt, wie die Summe der Messkabel.

Das HF-Kabel ist an den Enden mit einem HF-Stecker (N-Typ) versehen. Verfügbare Längen: 0.5 bis 4 m (in 0.5 m Stufen, siehe Abb. 3-16).

Je ein HF-Kabel (Mess- oder Antennenkabel genannt) verbindet die AWE mit der Antenne. Ein drittes HF-Kabel bildet die Referenzleitung, seine Kabellänge entspricht der Summe der Längen der beiden Antennenkabel.

Je kürzer die Kabelverbindungen zwischen Antennen und Auswerteeinheit sind, desto besser ist die Stabilität der Messung.

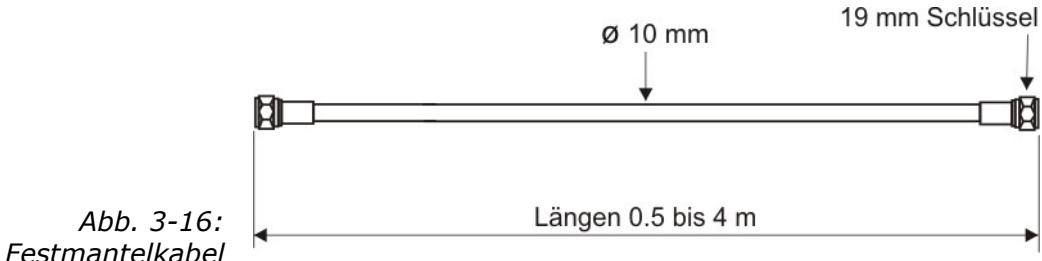

*Festmantelkabel*

Weitere technische Daten unter *Kapitel 6.5 Technische Daten HF-Kabel*.

## **3.5 Messanordnung am Förderband**

Das Antennenpaar und die radiometrische Messstrecke werden wie abgebildet an einem stabilen Rahmen montiert. Die Auswerteeinheit wird in unmittelbarer Nähe zu den Hornantennen installiert, um die Länge der HF-Kabel auf jeweils max. 2 m zu begrenzen. Siehe dazu die Abb. 3-17 und den Einbauvorschlag unter *Kapitel 10.6 Einbauvorschlag am Förderband*.

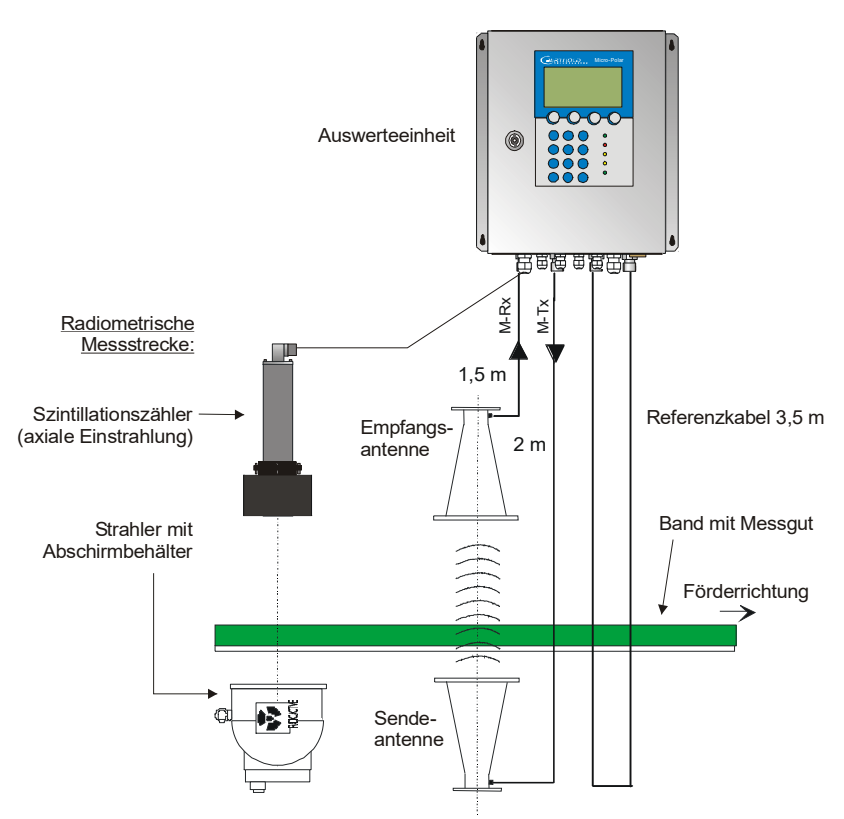

*Abb. 3-17: Typische Messanordnung an einem nicht stahlverstärkten Förderband. Mit Hornantennen und radiometrischer Flächengewichtsmessung (mit Beispielwerte).*

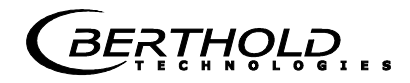

## **3.6 Messanordnung am Schacht**

Der Messschacht wird direkt im Produktstrom oder als Bypass installiert. Eine komplette Befüllung des Schachtes während der Messung muss gewährleistet sein. Die Antennen, der Szintillationszähler und der Strahler mit Abschirmbehälter werden an den dafür vorgesehenen Halterungen am Messschacht montiert. Die Auswerteeinheit wird in unmittelbarer Nähe zu den Hornantennen installiert, um die Länge der HF-Kabel auf jeweils max. 2 m zu begrenzen. Siehe dazu die Abb. 3-18 und den Einbauvorschlag unter *Kapitel 10.7 Einbauvorschlag am Messschacht*.

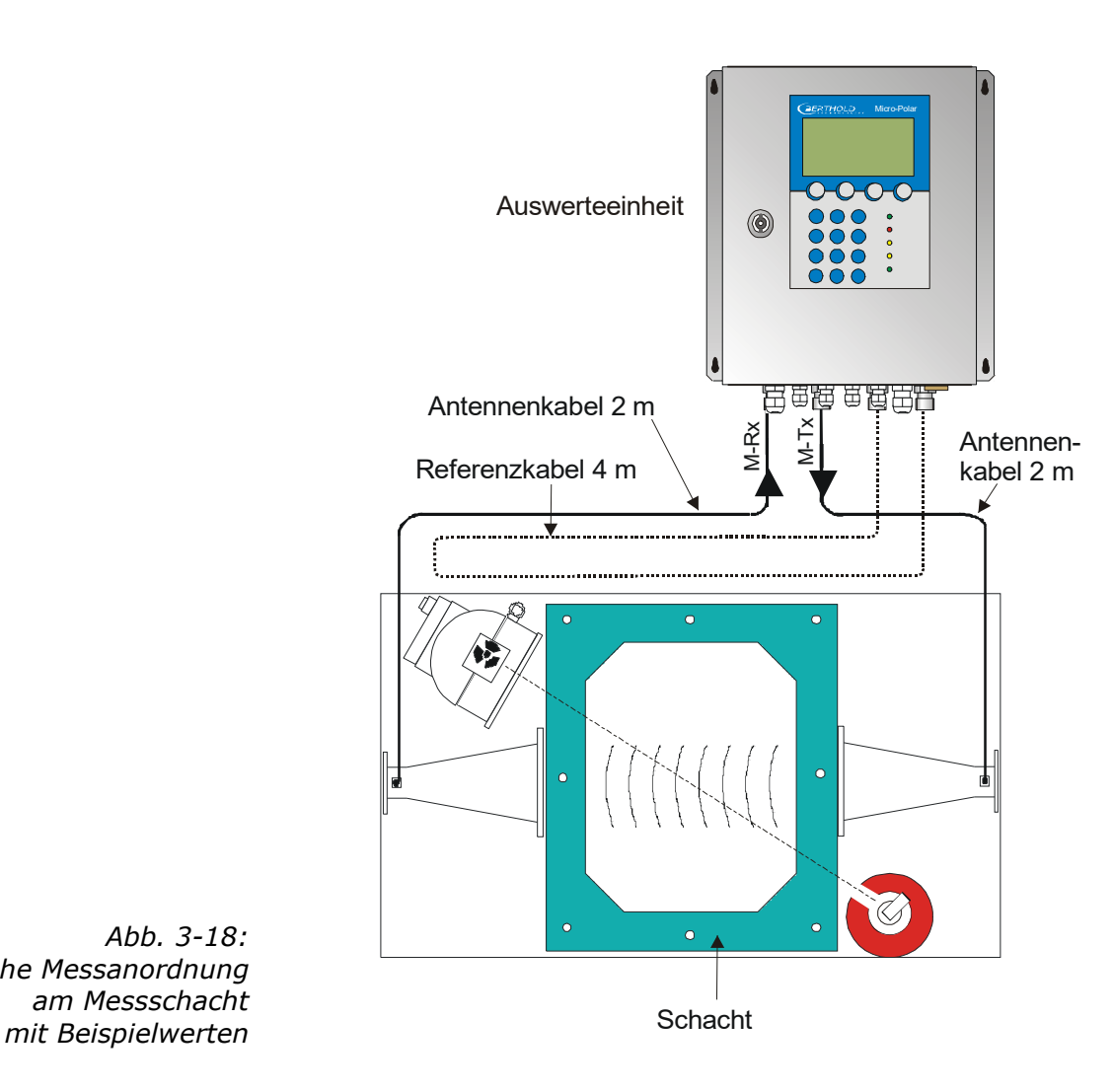

*Abb. 3-18: Typische Messanordnung am Messschacht*

*BERTHOLD* 

## Kapitel 4. **Inbetriebnahme**

### **4.1 Transport**

**WICHTIG** Beschädigungsgefahr!

Beim Transport können Systemteile beschädigt werden.

Alle Komponenten in der Originalverpackung transportieren. Teile vor Erschütterungen schützen. Insbesondere die Hornantenne muss vor mechanischen Stößen geschützt werden, da sonst der Koppelstift verknicken und die Funktion stark beeinträchtigt werden kann.

Nach dem Auspacken sind alle Teile laut Packliste auf Vollständigkeit und Beschädigung zu kontrollieren und falls erforderlich zu reinigen.

Bei Schäden sofort das Transportunternehmen und den Hersteller verständigen.

Das Gewicht der Systemkomponenten kann je nach Ausführung über 30 Kg betragen. Tragen Sie daher Sicherheitsschuhe.

## **4.2 Inbetriebnahme Förderband**

#### **4.2.1 Komponenten**

Die Messanordnung an einem Förderband besteht grundsätzlich aus folgenden Komponenten:

- aus einem Horn- oder Spiralantennenpaar
- $\triangleright$  einer Auswerteeinheit
- einem Szintillationszähler mit Kollimator und Anschlusskabel
- einem Strahler mit Abschirmbehälter
- > einem Satz HF-Kabel

Das MicroPolar Moist wird in der Regel mit radiometrischer Flächengewichtsmessung zur Kompensation ausgeliefert. Sollte die Schüttdichte konstant sein, so sind optionale Kompensationen möglich, z.B. durch eine Schichtdicken- oder Gewichtsmessung. Details siehe *Kapitel 7. Weitere Kompensationsmöglichkeiten*.

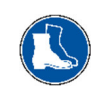

#### **4.2.2 Messgeometrie und Messbedingungen**

#### 1. Messbedingung: Erforderliches Materialprofil

Die Produktoberfläche muss über eine **Breite von mindestens 350 mm** plan sein (siehe Abb. 4-1). Keine Spalten oder Höhlen im Produkt. Dieses ist unbedingt erforderlich, damit das Mikrowellendurchstrahlungsfeld immer dieselbe Produktdichte sieht und die Kompensations- mit der Mikrowellenmessung korreliert.

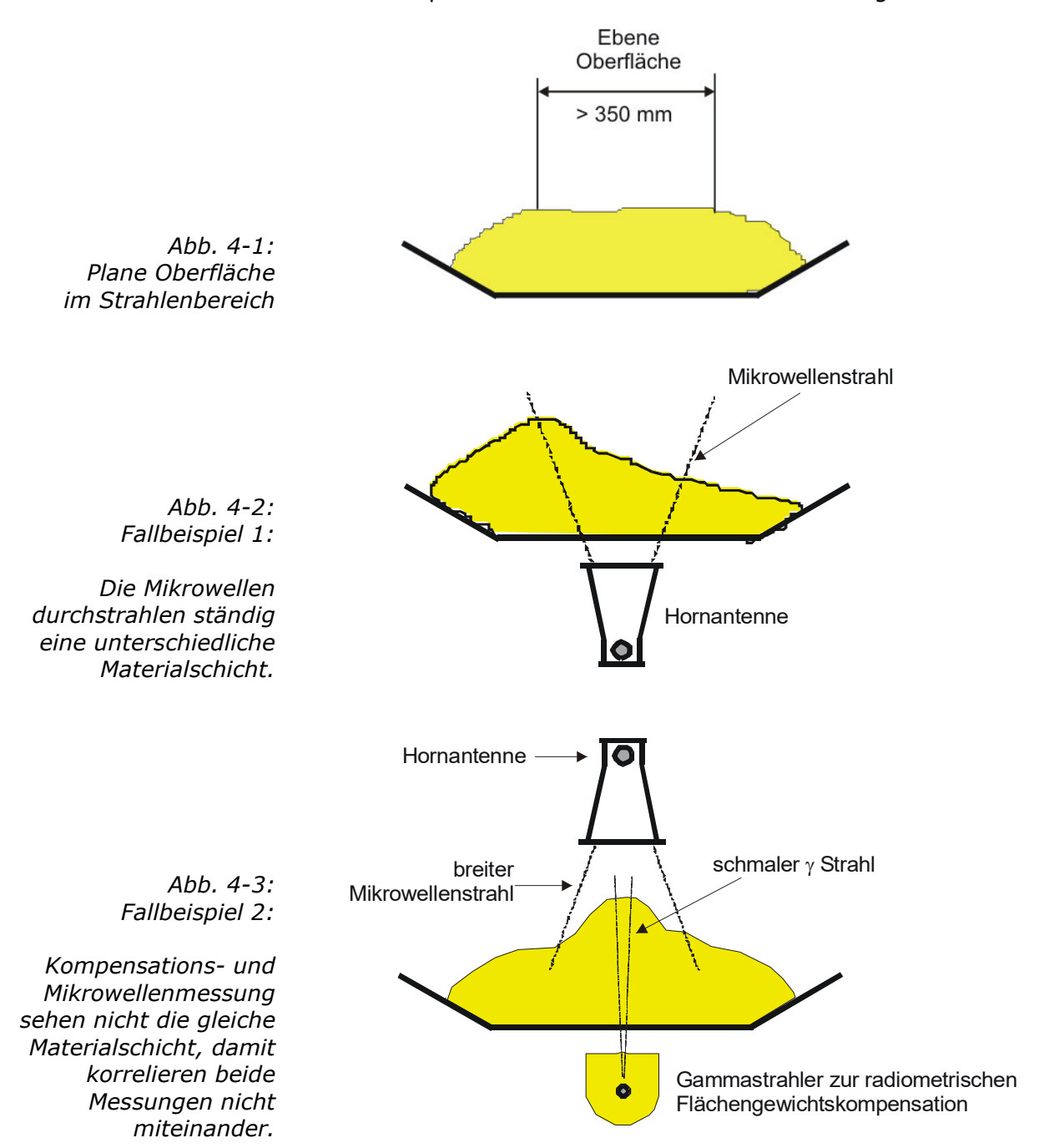
*BERTHOLD* 

### 2. Messbedingung: Homogene Bandbelegung

Das Produkt muss homogen sein. Ist das Produkt nicht vermischt oder asymmetrisch auf dem Band, dann ist die Feuchteanzeige nicht repräsentativ und die Probenahmen (z.B. zur Kalibrierung) möglicherweise fehlerhaft, siehe Abb. 4-4.

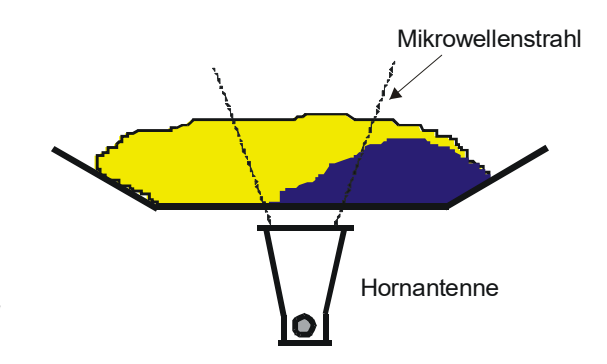

*Abb. 4-4: Zwei unterschiedliche Produkte (z.B. durch unterschiedliche Feuchte) nicht vermischt und asymmetrisch befüllt.*

3. Messbedingung: elektrisch leitfähige Materialien

Zwischen den Sende- und Empfangsantennen (im Strahlungsfeld) dürfen sich **keine Metalle oder andere leitfähige Materialien befinden**.

Es ist sicherzustellen, dass Gummibänder nicht in zu starkem Maße, durch Zugabe von Graphit, leitfähig sind.

Einen Sonderfall stellen stahlarmierte Fördergurte da, siehe nachfolgende Kapitel.

#### 4. Messbedingung: Mindestbelegung

Die Mindestbelegung auf dem Förderband ist von der Produktzusammensetzung und Materialstruktur abhängig. In erster Näherung kann die minimale Materialschichtdicke wie folgt angegeben werden:

$$
d_{\min} = \frac{4}{\delta}
$$
 Gl. 4-1

Wobei gilt:

$$
d_{\text{min}} = \text{Minimale Materialschichtdicke [cm]} \n\delta = \text{Schüttdichte [g/cm3]}
$$

### 5. Messbedingung: Synchrone Bandbelegung

Die Beladungskompensation kann nur funktionieren, wenn die Mikrowellen- und die Kompensationsmessung dasselbe Produkt vermessen.

Zu diesem Zweck wird das Produkt zuerst die radiometrische Messstrecke passieren, bevor es die Mikrowellen-Messstrecke erreicht. Weiterhin muss die Bandbelegung für einen Zeitabschnitt von min. 1 Sekunde gleich bleiben, siehe Abb. 4-5.

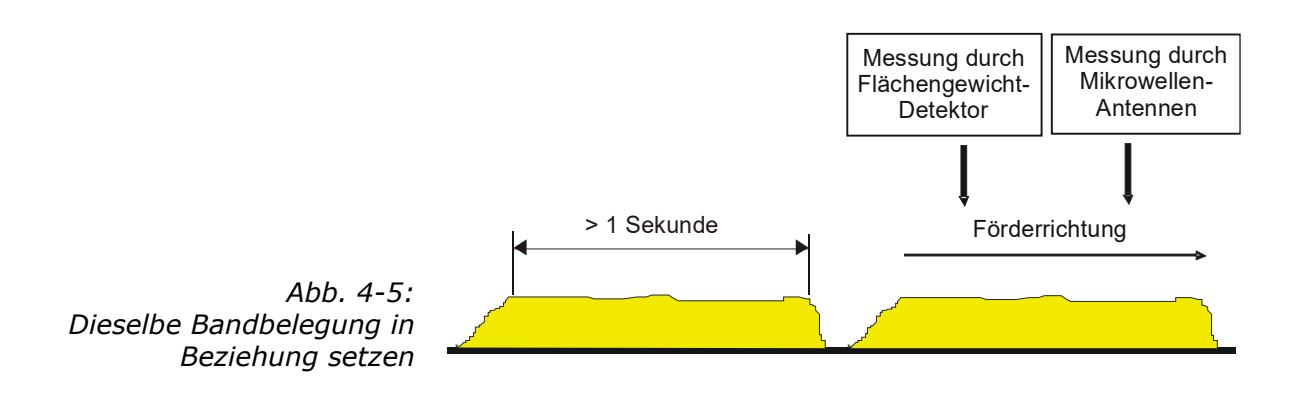

**RTHOLD** 

### **4.2.3 Installation der Hornantennen**

Die Installation erfolgt nach dem Beispiel in Abb. 3-17 oder dem Einbauvorschlag unter *Kapitel 10.6.* 

Es muss eine stabile Halterung vorgesehen werden. Unter Zubehör ist eine Halterung verfügbar, welche eine variable Ausrichtung gestattet.

Anordnung der Hornantennen:

- Die beiden Hornantennen müssen sich diametral gegenüberstehen.
- $\triangleright$  Sender und Empfänger müssen immer in gleicher Polarisation zueinander stehen; das heißt die Koppler müssen in dieselbe Richtung weisen.
- Übliche Antennenabstände liegen bei 30 bis 80 cm, können aber auch 1 bis 2 m betragen.
- Der Koppler sollte immer in Richtung Materialstrom weisen, weil dadurch die Wellen weniger um den Materialstrom gelenkt werden.
- Die Sendeantenne muss unterhalb, die Empfangsantenne oberhalb des Förderbandes angebracht werden.
- Bei der Durchstrahlung von Ober- und Untergurt ist mit geometrieabhängigen Fehlmessungen zu rechnen. Es sollte daher unterhalb des Obergurtes genügend Raum für die Hornantenne vorhanden sein. Gegebenenfalls ist eine Bandauslenkung vorzunehmen oder zu prüfen, ob die Spiralantennen geeignet sind.
- Wählen Sie die Einbaustelle der Hornantennen so, dass sie nicht durch Schmutz auf dem Strahlenaustrittsfenster beeinträchtigt werden.
- Verlegen Sie das Referenzkabel parallel zu den Messkabeln. Seine Länge entspricht im Normalfall der Summe der beiden Messkabel.
- Installieren Sie die Antennen so weit wie möglich von den Rollen oder anderen metallischen Gegenständen entfernt.
- Die mitgelieferten HF-Kabel können entsprechend der Einbausituation verbogen werden (min. Biegeradius 10 cm). Die Kabelführung ist zu fixieren, um Bewegungen auszuschließen. Eine Veränderung der Kabellängen oder die Verwendung anderer Kabel ist nicht zulässig.
- In Nassbereichen ist der Kabelanschluss stets nach unten zu orientieren. Das Eindringen von Feuchtigkeit ist unbedingt zu verhindern. Gegebenenfalls müssen die HF-Verbindungen durch geeignete Maßnahmen nachträglich abgedichtet werden.

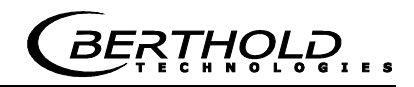

 Für eine zufriedenstellende Messung an Förderbändern sollte die Materialschicht möglichst planparallel sein. Bei Schüttgütern ist eine solche Glättung der Materialoberfläche leicht z.B. mit Hilfe einer in Scharnieren gelagerten Platte zu erreichen, die über die Materialoberfläche schleift. Der gleiche Effekt wird mit einem zwischen parallelen Führungsstäben frei gleitenden Ski bewirkt. Speziell bei Korngrößen von mehr als 10 mm ist der Ski der beweglichen Platte vorzuziehen. Erfahrungsgemäß lässt sich eine hinreichend glatte Oberfläche und homogene Schichtung nur dann erreichen, wenn die minimale Schichtdicke mindestens dreimal so groß ist wie die maximale Korngröße. An feinkörnigen Materialien ist der Einsatz eines Pfluges sinnvoll, da hier die<br>Materialoberfläche aeglättet wird ohne nennenswerte Materialoberfläche geglättet wird ohne nennenswerte Veränderung der Schüttdichte. Dies ist insbesondere dann sinnvoll, wenn keine Schüttdichten- bzw. Flächengewichtsmessung zur Verfügung steht.

### Ausnahmefall Schrägdurchstrahlung

Im Allgemeinen werden die Hornantennen senkrecht zum Materialfluss installiert. Ob eine Schrägdurchstrahlung notwendig ist und in welchem Winkel die Antennen montiert werden sollen, wird im Vorfeld bei der Projektierung berücksichtigt und der Winkel (siehe Abb. 4-6) wird von Berthold Technologies angegeben.

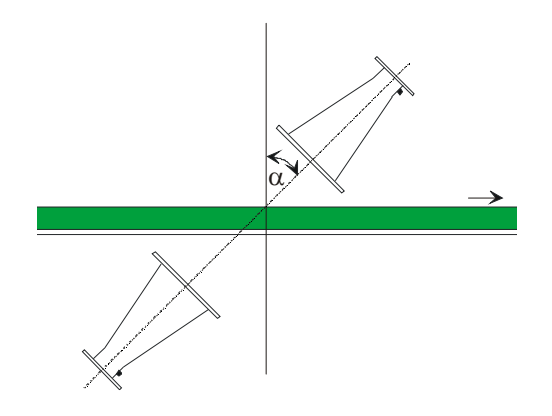

*Abb. 4-6: Anordnung bei Schrägdurchstrahlung, der Winkel wird ggf. von Berthold Technologies angegeben*

> Zum Beispiel im Falle starker Reflektion kann durch Schrägdurchstrahlung die Störung der reflektierten Welle reduziert werden.

### Ausnahmefall Stahldrahtarmiertes Förderband

Falls das Förderband mit Metallseilen in Förderrichtung armiert ist, müssen die Antennen so angebracht sein, dass das elektrische Feld (E) senkrecht zu den Seilen verläuft. Die Anschlussbuchse des Antennenkabels zeigt in dieselbe Richtung wie das elektrische Feld, siehe Abb. 4-7 und 4-8.

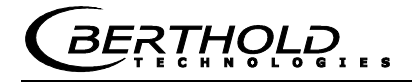

Nur bei richtiger Orientierung der Hornantennen können Mikrowellen Förderbänder mit parallelen Metalldrähte oder -stäbe durchstrahlen.

Bitte wenden Sie sich an den Hersteller und geben Sie den Durchmesser der Stahlseile und ihren Abstand an. Vergewissern Sie sich, dass das Band selbst nicht aus leitendem Gummi besteht (antistatisch durch zusätzlichen Graphit).

Die Oberfläche des Produkts muss bei dieser Anordnung über eine Strecke von mindestens 500 mm plan sein (anstatt 350 mm wie bei der normalen Anordnung).

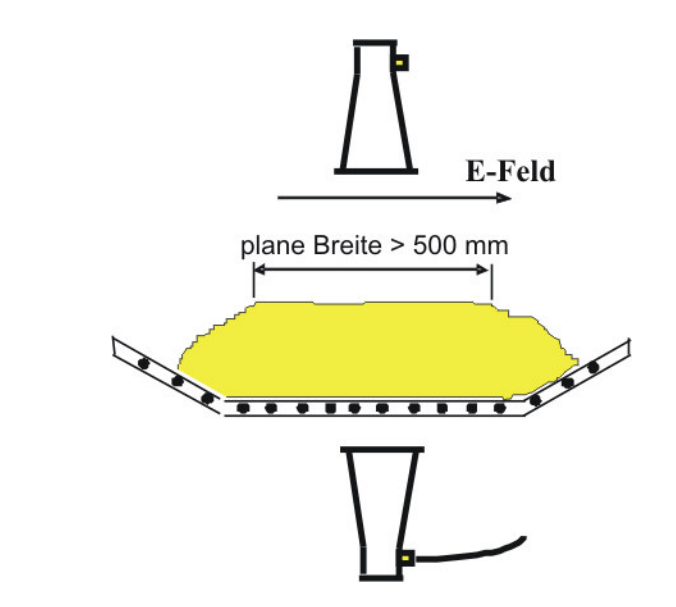

*Abb. 4-7: Anordnung der Hornantennen bei stahldrahtarmiertes Förderband*

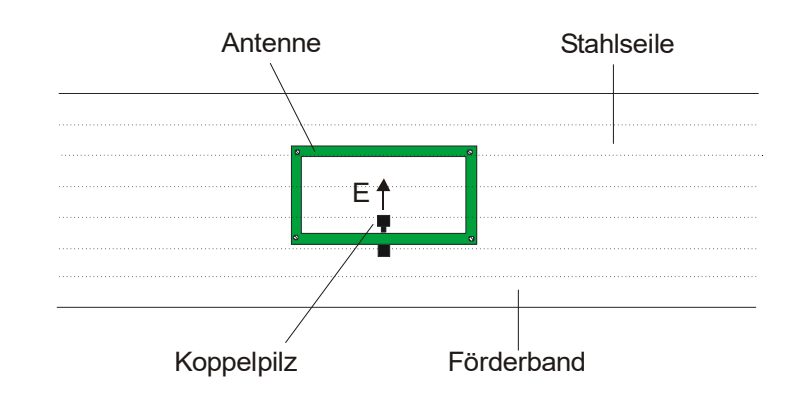

*Abb. 4-8: Ausrichtung der Antenne im Falle parallel laufender Stahlseile*

> Im Gegensatz zu der empfohlenen Anordnung ohne stahlver-stärkte Bänder, müssen hier die Antennen um 90° gedreht werden, so dass die Kabel von der Seite kommen, anstatt entlang der Förderrichtung.

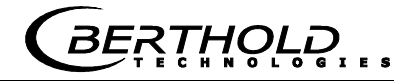

## **4.2.4 Installation der Spiralantennen**

Die Installation erfolgt nach dem Beispiel in Abb. 4-9. Es müssen stabile Halterung vorgesehen werden.

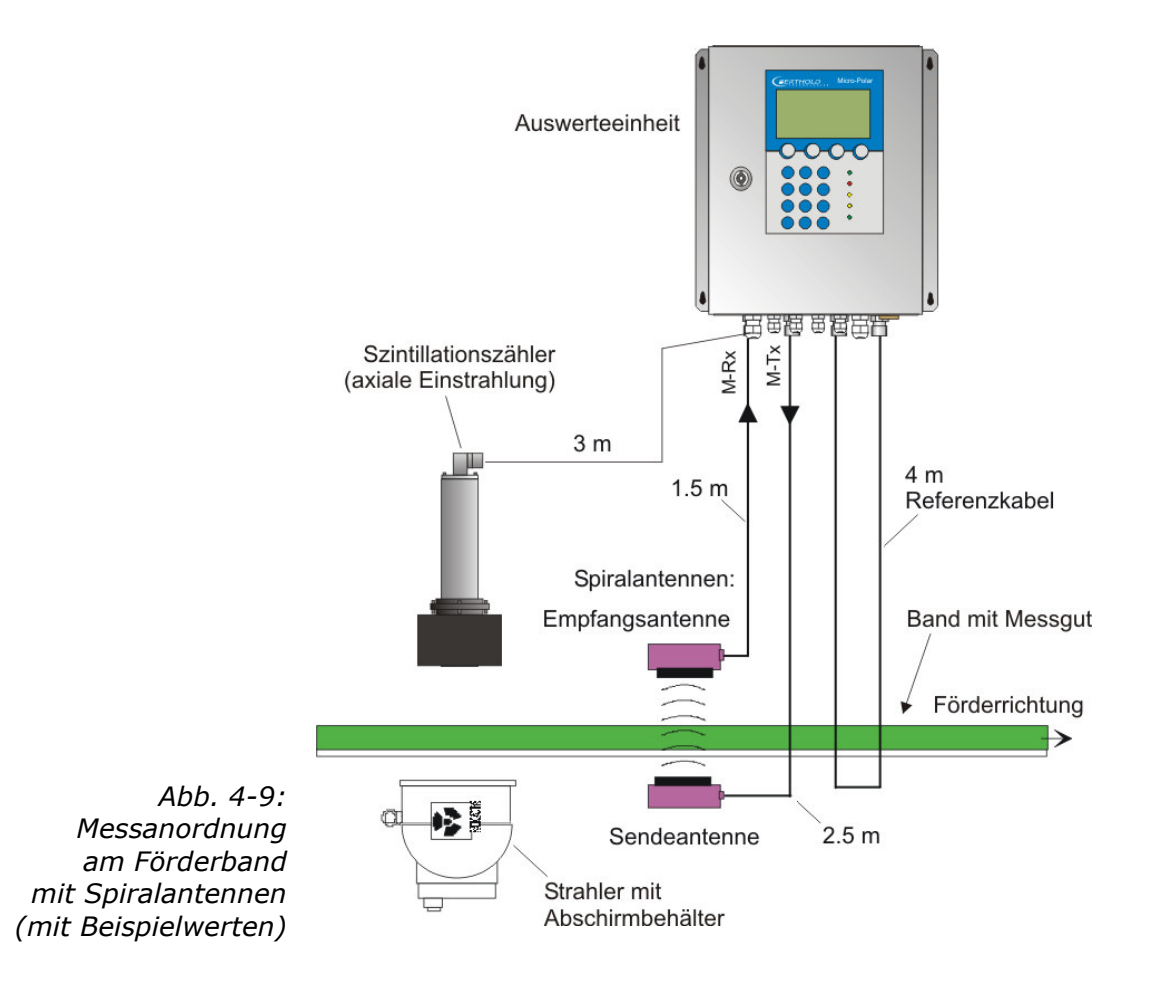

Anordnung der Spiralantenne:

- Die beiden Antennen müssen sich diametral gegenüberstehen.
- Übliche Antennenabstände liegen bei ca. 10 bis 70 cm.
- Die Sendeantenne muss unterhalb, die Empfangsantenne oberhalb des Förderbandes angebracht werden.
- Der Anschluss kann in eine beliebige Richtung weisen.
- Die Spiralantennen müssen senkrecht zum Material angebracht werden.
- Die Spiralantennen sollen mindestens 10 cm über der max. Beladungshöhe installiert werden.
- Wählen Sie die Einbaustelle für die Spiralantennen so, dass sie nicht durch Schmutz beeinträchtigt wird

 Die Länge des Referenzpfades entspricht im Normalfall der Summe der Länge beider Antennenkabel und muss möglichst über denselben Weg verlegt werden.

Hinweis: Eine Schrägdurchstrahlung und eine Durchstrahlung von stahlverstärkten Bändern sind aufgrund der Zirkularpolarisation nicht möglich.

### **4.2.5 Installation der radiometrischen Messstrecke**

Die radiometrische Messstrecke besteht aus der Strahlerquelle im verschließbaren Abschirmbehälter und dem Szintillationszähler mit 3 m langem Anschlusskabel (Anschluss an das R-Board in der Auswerteeinheit).

Überprüfen Sie, ob der Abschirmbehälter verschlossen ist, bevor Sie mit der Installation beginnen.

#### Radioaktivität!

Montage und Inbetriebnahme von radiometrischen Messeinrichtungen ist nur Personen erlaubt, welche durch fachkundige Personen ausreichend belehrt wurden!

Die Ausführung der Arbeiten erfolgt unter Anleitung und Aufsicht des Strahlenschutzbeauftragten. Dabei ist sicherzustellen, dass der Verschluss der Abschirmung geschlossen ist.

Hierzu ist der Knebel des Abschirmbehälters LB 744X eindeutig in die Position "GESCHLOSSEN" zu bringen. Erst zur Inbetriebnahme wird die Verschließeinrichtung in die Position "OFFEN" gebracht.

Der Abschirmbehälter und der Szintillationszähler müssen genau aufeinander ausgerichtet sein. Für die Montage des Detektors steht eine geeignete Halterung zur Verfügung, die eine nachträgliche Justage der Ausrichtung gestattet. Die Feineinstellung der Position wird später durchgeführt, indem der Detektor verschoben wird, bis die max. Zählrate (Signalintensität, die vom Detektor empfangen wird) erzielt wird. Siehe dazu Abb. 3-17 und den Einbauvorschlag unter *Kapitel 10.6 Einbauvorschlag am Förderband*.

Die Montagekonstruktion muss so robust ausgelegt sein, dass eine nachträgliche Verschiebung der beiden Komponenten zueinander ausgeschlossen ist. Dies würde zu Veränderungen der Messgeometrie und damit zu Messfehlern führen. Die Einstrahlung in den Detektor erfolgt je nach Ausführung stirnseitig oder radial.

Der Abschirmbehälter sollte möglichst nahe zum Förderband angeordnet werden. Sofern keine Projektierungsunterlagen

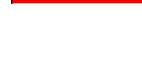

**GEFAHR** 

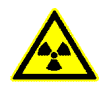

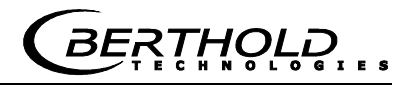

vorliegen, sollten hier aus Strahlenschutzgründen minimale Abstände von 5 cm nicht überschritten werden. Das Förderband darf den Abschirmbehälter nicht berühren. Eine spezielle Montageplatte erlaubt eine Einstellung des Abstands in Schritten von 35 mm.

Die radiometrische Messstrecke kann in unmittelbarer Nähe zur<br>Mikrowellen-Messstrecke angeordnet werden. Selbst eine Mikrowellen-Messstrecke angeordnet werden. Selbst eine Überkreuzung der Gammastrahlung mit den Mikrowellen ist unkritisch. Eine gegenseitige Beeinflussung findet nicht statt.

Um die Lebensdauer des Detektors nicht einzuschränken, muss die Übertragung von starken Vibrationen und von Temperaturen über 50 °C durch geeignete Maßnahmen vermieden werden. Für den Betrieb im Freien muss der Detektor durch ein Schutzdach vor direktem Niederschlag und Sonneneinstrahlung geschützt werden. Zubehör Schutzhaube, siehe unter *Kapitel 6.3 Technische Daten radiometrische Flächengewichtsmessung*.

### Ausnahmefall Schrägdurchstrahlung

Der Durchstrahlungswinkel  $\alpha$  der radiometrischen Flächengewichtsmessung, siehe Abb. 4-10, entspricht dem Durchstrahlungswinkel der Mikrowellenantennen, siehe *Kapitel 4.2.3 Installation der Hornantennen*. Damit ist sichergestellt, dass beide Messungen die gleiche Schichtdicke durchstrahlen.

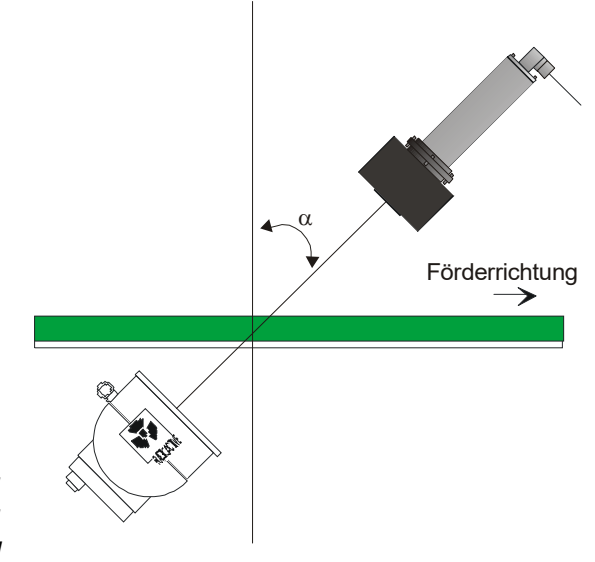

*Abb. 4-10: Ausnahmefall: Schrägdurchstrahlung*

Ausnahmefall stahldrahtarmiertes Förderband

Falls das Förderband mit Metallseilen in Förderrichtung armiert ist, müssen die Positionen von Strahler und Detektor getauscht werden. Siehe Abb. 4-11: der Strahler mit Abschirmbehälter wird dann oberhalb und der Szintillationszähler unterhalb des Förderbandes platziert.

Ist der Abstand zwischen Ober- und Untergurt zu klein für einen Detektor mit axialer Einstrahlung, so verwendet man den Detektor mit seitlichem Fenster.

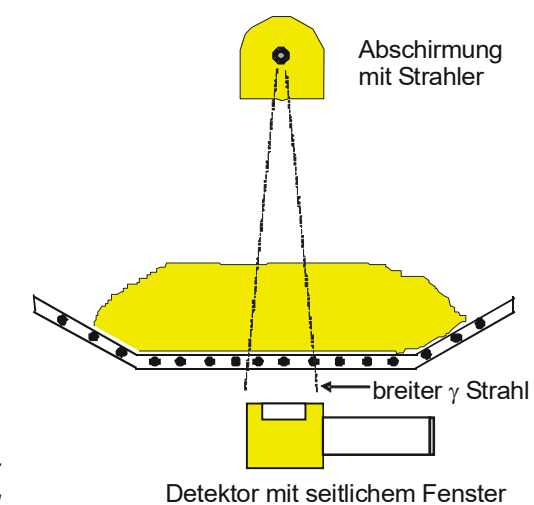

*Abb. 4-11: Anordnung bei stahldrahtarmiertes Band*

# **4.2.6 Installation der Auswerteeinheit**

Beachten Sie folgende Punkte bei der Montage der AWE:

- Die AWE muss entsprechend der HF-Kabellänge in der Nähe der Mikrowellensonde positioniert werden. Die typische Entfernung zwischen AWE und Messzelle liegt bei 2 m.
- Die AWE muss vibrationsarm aufgestellt werden. In einigen Fällen empfiehlt es sich, die AWE an einem von dem Rohrleitungssystem getrennten Ständer anzubringen.
- Sehen Sie bei der Geräteinstallation eine Trennvorrichtung vor, mit der Sie das Gerät einfach und schnell von der Netzversorgung trennen können.
- > Sehen Sie eine automatische Trennvorrichtung (Leitungsschutzschalter) vor, die das Gerät im Fehlerfall in 0,03 Sekunden vom Netz trennt. Die Trennvorrichtung muss auf den Leitungsquerschnitt der Zuleitung angepasst sein, mindestens aber für 1 A Dauerstrom ausgelegt sein.
- Bei Aufstellen der AWE im Freien muss die AWE vor direkten Sonnstrahlen und Regen geschützt werden, etwa durch ein genügend großes Schutzdach.

## **4.2.7 Anschluss der HF-Kabel**

Verbinden Sie die Horn-/Spiralantennen und die AWE (Buchsen M-Tx und M-Rx) mit den Antennenkabeln. An M-Tx erfolgt der Anschluss der Sendeantenne unterhalb des Bandes und an M-Rx die Empfangsantenne oberhalb des Bandes.

Schließen Sie ein Referenzkabel an die Referenzbuchsen der AWE an (R-Tx und R-Rx). Das Referenzkabel soll dieselben Eigenschaften und möglichst die Länge wie die Summe beider Antennenkabel besitzen.

Verlegen Sie die Mess- und das Referenzkabel auf dieselbe Weise (möglichst parallel), damit sie derselben Temperatur ausgesetzt werden (Temperaturkompensation der Umgebungstemperatur auf das Antennenkabel, wodurch Langzeitstabilität gewährleistet wird).

Drehen Sie alle Schraubverbindungen der HF-Kabel handfest an (2 Nm = 0,2 KG/m)! Vor dem Festziehen die Kabel vorsichtig per Hand anschrauben **–Vorsicht! Verschraubung verkantet leicht.**

Fixieren Sie die Antennen- und Referenzkabel nach der Verlegung.

# **WICHTIG**

Eine Stahlrohrleitung kann die Kabel vor Schäden schützen und Mess- und Referenzkabel für eine wirksame Temperaturkompensation auf derselben Temperatur halten.

Geknickte Kabel verfälschen die Messergebnisse und machen das Kabel unbrauchbar. Der Biegungsradius darf nicht weniger als 100 mm betragen.

Die Schraubverbindungen gelegentlich auf festen Sitz überprüfen. Bei vibrierenden Installationen könnte sich sonst die Schraubverbindung lockern und damit Messungenauigkeiten oder Korrosionen der Anschlüsse verursachen.

Während die Kabel nicht angeschlossen sind, müssen die Koaxialbuchsen sofort mit Kunststoffkappen und die Kabelstecker durch geeignete Maßnahmen gegen Feuchte und Verschmutzung geschützt werden.

**RTHOLD** 

# **4.3 Inbetriebnahme Schacht**

Die Feuchtebestimmung am Schacht erfolgt durch eine fertig montierte Messanordnung mit Hornantennen und radiometrischer Messstrecke. Siehe dazu Abb. 3-18 Typische Messanordnung.

### **4.3.1 Komponenten**

Die Messanordnung an einem Messschacht besteht aus folgenden Komponenten:

- $\triangleright$  einem Hornantennenpaar
- $\triangleright$  einem Messschacht
- > eine Montageplatte mit zwei Hornantenne-Halterungen, Befestigungsmaterials für Szintillationszähler und Abschirmbehälter
- einem Szintillationszähler mit Kollimator und Eingreifschutz
- einem Abschirmbehälter mit Punktstrahler und Eingreifschutz
- $\triangleright$  einer Auswerteeinheit
- Zwei HF-Antennenkabel, ein HF-Referenzkabel und zwei HF-Winkelverbinder

### **4.3.2 Messgeometrie und Messbedingungen**

1. Messbedingung: elektrisch leitfähige Materialien

Zwischen den Sende- und Empfangsantennen (im Strahlungsfeld) dürfen sich **keine Metalle oder andere Materialien mit hoher Leitfähigkeit befinden**. Messrohre oder -schächte dürfen ebenfalls nicht aus leitfähigem Material bestehen oder sind mit einem Einstrahlfenster aus Kunststoff, Glas oder Keramik zu versehen. Die Abmessungen von Einstrahlfenstern sind in Abhängigkeit vom Antennenabstand von mindestens  $15 \times 15$  cm bis ca. 30 x 30 cm im Normalfall zu wählen.

### 2. Messbedingung: Schachtbefüllung

Das Schüttgut muss gleichmäßig durch den Messschacht gefördert werden, wobei sichergestellt werden muss, dass dieser für die Messung vollständig gefüllt ist. In einigen Fällen bietet es sich an das Produkt anzustauen, etwa durch einen unter den Schacht angebrachten Schieber.

### 3. Messbedingung: Homogene Befüllung

Das Produkt muss homogen sein. Ist das Produkt nicht vermischt oder asymmetrisch in dem Schacht, dann ist die Feuchteanzeige nicht repräsentativ und die Probenahme (z.B. zur Kalibrierung) kann fehlerhaft sein, siehe Abb. 4-12.

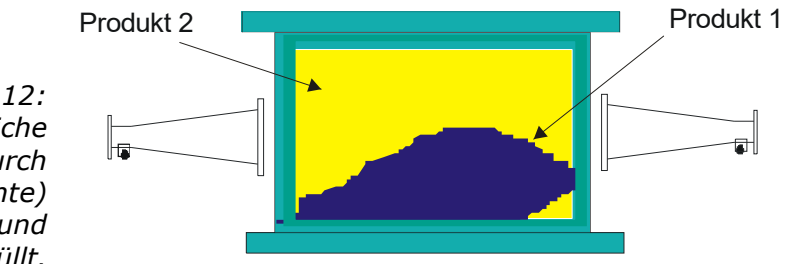

*Abb. 4-12: Zwei unterschiedliche Produkte (z.B. durch unterschiedliche Feuchte) nicht vermischt und asymmetrisch befüllt.*

## **4.3.3 Installation**

Die Hornantennen, der Szintillationszähler und der Strahler mit Abschirmbehälter werden mit ihren jeweiligen Halterungen am Messschacht in der Regel auf der Montageplatte von Berthold Technologies montiert*,* siehe *Kapitel 10.7 Einbauvorschläge am Messschacht*.

Der Messschacht wird an geeigneter Stelle in den Förderstrom eingebaut. Vor und nach dem Messschacht dürfen auf einer Länge von jeweils min. 400 mm keine Schachtverjüngung und Einbauten erfolgen. In Einzelfällen können diese Ein- und Auslaufstrecke verkürzt werden, eine Auslegung erfolgt in der Projektierung.

Bauen Sie die Komponenten entsprechend der Maßzeichnung unter Kapitel 10. 7 Einbauvorschlag am Messschacht auf. Alle Befestigungslöcher für die Halterungen und Messschacht sind auf der Montageplatte vorhanden, so dass die Messstrecken zwangsläufig optimal ausgerichtet werden.

Schützen Sie die Antennen vor Staub und Schmutz. Bauen Sie den Messschacht so an Ihr Fördersystem, dass Sie alle Teile des Messschachtes gut erreichen. Sorgen Sie für eine stabile und vibrationsarme Montage der Montageplatten. In der Nähe des Messschachtes sollte eine Materialprobenentnahme für die notwendige Kalibrierung möglich sein.

Wird ein PT100 verwendet, sollte dieser in Richtung des H-Feldes orientiert sein, siehe Abb. 3-15 unter *Kapitel 3.4.4 Der Messschacht*.

Die Anschlüsse der Hornantennen sollten vorzugsweise nach unten zeigen, damit sie besser geschützt sind.

**RTHOLD** 

Wichtig: Das Schüttgut wird gleichmäßig durch den Messschacht gefördert, wobei sichergestellt sein muss, dass dieser für die Messung vollständig gefüllt ist.

# **GEFAHR**

Radioaktivität!

Montage und Inbetriebnahme von radiometrischen Messeinrichtungen ist nur Personen erlaubt, welche durch fachkundige Personen ausreichend belehrt wurden!

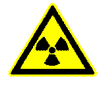

Die Ausführung der Arbeiten erfolgt unter Anleitung und Aufsicht des Strahlenschutzbeauftragten. Dabei ist sicherzustellen, dass der Verschluss der Abschirmung geschlossen ist.

# **4.3.4 Installation der AWE**

Installation der AWE wie unter *Kapitel 4.2.6* beschrieben.

# **4.3.5 Anschluss der HF-Kabel**

Anschluss der HF-Kabel wie unter *Kapitel 4.2.7* beschrieben.

Die zwei HF-Winkelverbinder können für den Anschluss der HF-Kabel an die Hornantenne verwendet werden. Sie verkürzen unter Umständen die Kabellänge zwischen Antenne und AWE.

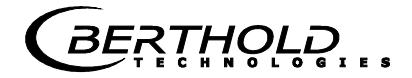

# **4.4 Anschluss der AWE**

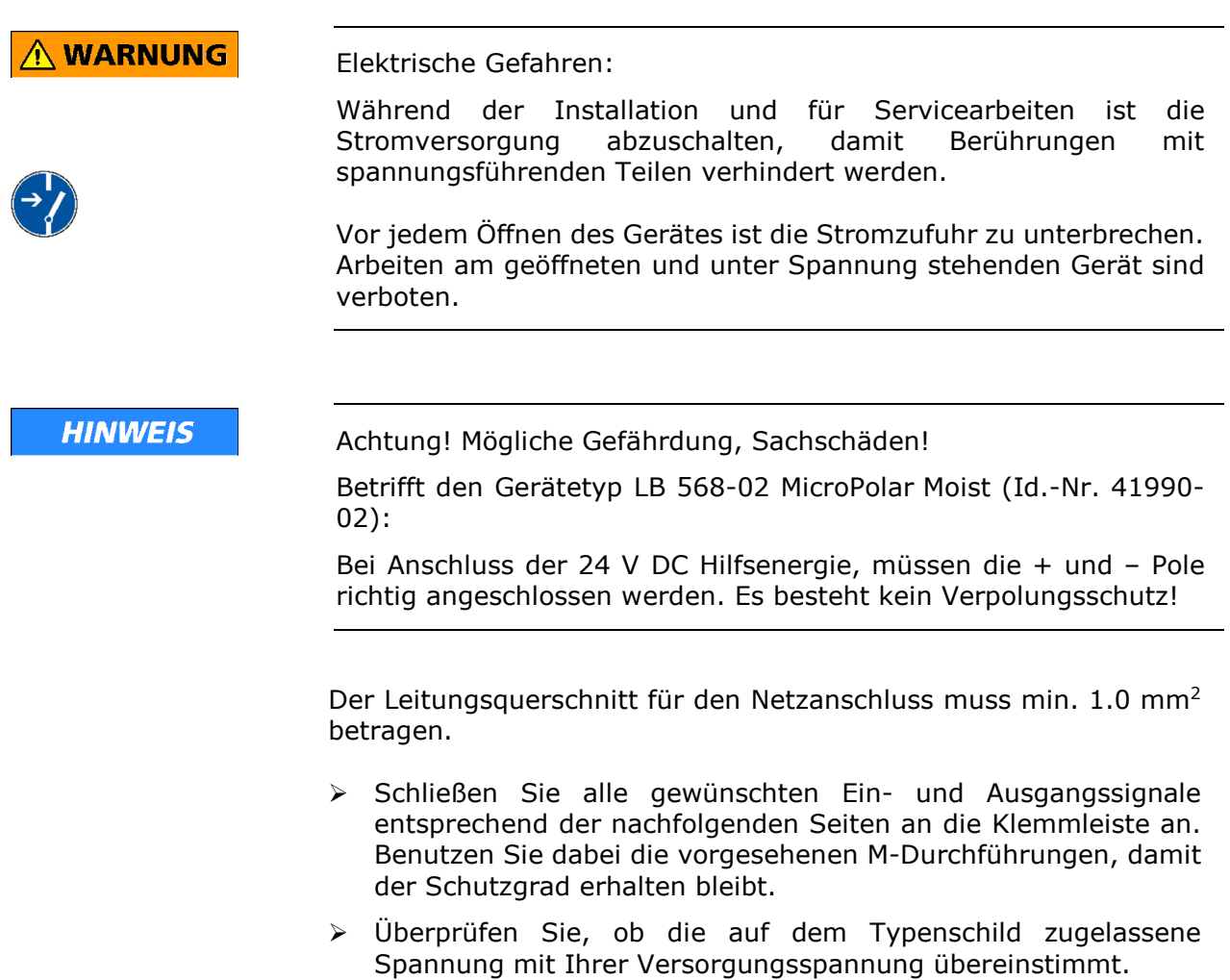

- > Schließen Sie das spannungsfrei geschaltete Netzkabel an die Klemmen  $3(L1)$ ,  $2(N)$  und  $1(PE)$  an.
- Überprüfen Sie, ob sich der Testschalter (Netzunterbrechung) in Position "EIN" befindet (siehe Abb. 5-1).
- Schließen Sie das Gerätegehäuse und schalten Sie die Spannungsversorgung ein.

*BERTHOLD* 

### **4.4.1 Anschlussbelegung der Steckerleiste**

Auf der Steckerleiste der AWE sind folgende Anschlüsse zu finden:

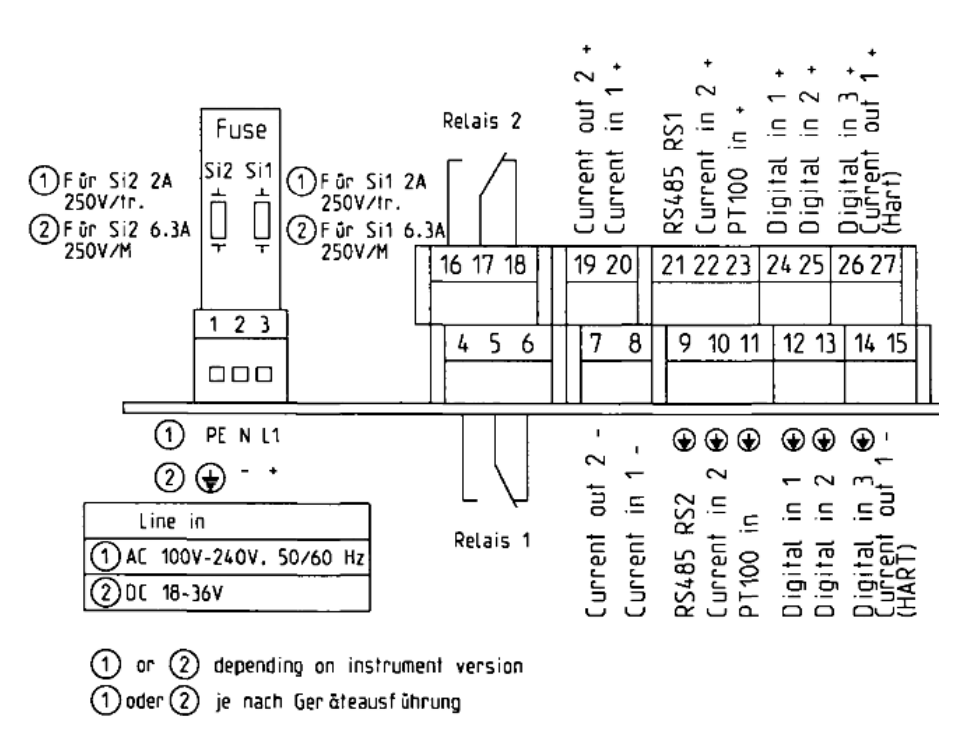

*Abb. 4-13: Anschlussplan LB 568*

### **Netzanschluss: Klemmen 3 (L1, +), 2 (N, -) und 1 (PE,**  $\circledast$ **)**

Je nach Geräteausführung, siehe Typenschild auf der Gehäuse Außenwand.

1.) 100-240 V AC, 50/60 Hz

2.) 18-36 V DC, kein Verpolungsschutz

#### **Stromeingang Nr. 1 (Klemmen 20+ und 8-),** isoliert

#### **Stromeingang Nr. 2 (Klemmen 22+ und 10-), nicht isoliert**

Eingabe als 0/4 - 20 mA Signal. z.B. zur Temperaturkompensation oder Referenzsignalaufzeichnung.

#### **Stromausgang Nr. 1 (Klemmen 27+ und 15-),** isoliert

Ausgabe als 4 – 20 mA Signal. Ausgabemöglichkeiten: Feuchtegehalt / Konzentrationen (1 /2), Stromeingangssignale (1 /2), PT100 Signal und Flächengewicht

#### **Stromausgang Nr. 2 (Klemmen 19+ und 7-),** isoliert

Ausgabe als 0/4 – 20 mA Signal. Ausgabemöglichkeiten: Siehe Stromausgang Nr. 1.

### **PT100 (Klemmen 23+ und 11-)**

Anschluss zur Temperaturmessung

#### **Digitaleingang 1: DI1 (Klemmen 24+ und 12-)**

Konfigurationsmöglichkeiten:

- $\triangleright$  Keine Funktion
- Messung: Start (geschlossen) und Stopp (offen)

#### **Digitaleingang 2: DI2 (Klemmen 25+ und 13-)**

Konfigurationsmöglichkeiten:

- $\triangleright$  Keine Funktion
- Mittelwert: Halten (geschlossen) und weiter mitteln (offen)
- Produktauswahl: Produkt 1 (offen) und Produkt 2 (geschlossen)

#### **Digitaleingang 3: DI3 (Klemmen 26+ und 14-)**

Konfigurationsmöglichkeiten:

- $\triangleright$  Keine Funktion
- > Probeaufnahme starten, offen: keine Aktion, geschlossen: einmalige Aufnahme startet
- $\triangleright$  Produktauswahl

#### **Relais 1: (Klemmen 4, 5 und 6) und**

#### **Relais 2: (Klemmen 16, 17 und 18)**

Wechselkontakte (SPDT), isoliert, Konfigurationsauswahl:

- $\triangleright$  keine Funktion
- Fehlermeldung
- $\triangleright$  Messung anhalten
- $\triangleright$  Grenzwert min. und max.
- > Beladungsgrenze unterschritten

#### **RS485 Schnittstelle (Klemmen 21 (RS1) und 9 (RS2))**

Belegt durch das Radiometrieboard.

#### **RS232 Schnittstelle (an Geräteunterseite)**

9poliger SubD-Stecker. Serielle Datenschnittstelle zur Ausgabe der Live-Daten (alle Messdaten für jeden Sweep (Messzyklus)), des Protokolls und Datenlogs.

Datenformat: Datenübertragungsrate 38400 Baud, 8 Datenbits, 1 Stoppbit, keine Parität, kein Handshake.

**BERTHOLD** 

# **4.4.2 Anschließen des Szintillationszählers**

Der Szintillationszähler wird an der Anschlussleiste auf dem Radiometrieboard angeschlossen, siehe Abb. 4-14. Die Anschlussdrähte sind durch die Kabelfarbe zu unterscheiden.

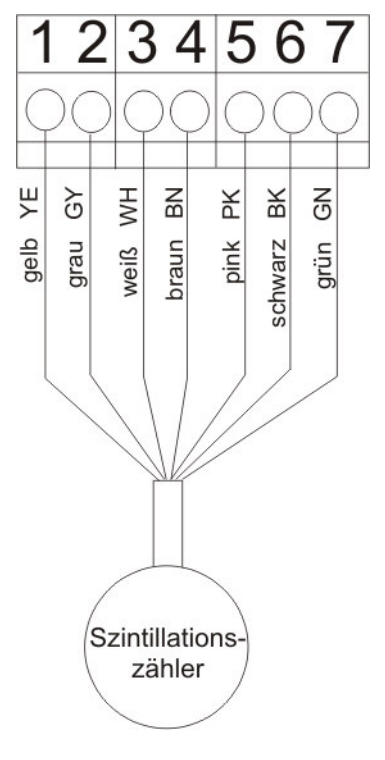

*Abb. 4-14: Anschlussplan Szintillationszähler* Die Belegung der Anschlussleiste ist wie folgt:

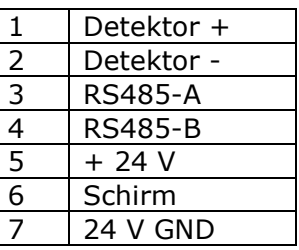

*BERTHOLD* 

### **4.4.3 Digitale Ausgänge, Relais**

Der Messstatus wird über zwei Relais ausgegeben:

- $\triangleright$  Fehler
- $\triangleright$  Alarm (Alarm min. und max.)
- $\triangleright$  Messung angehalten
- > Beladungsunterschreitung

Der jeweilige Schaltzustand wird auch über LED's auf der Frontplatte signalisiert (LED's: Signal 1 und 2).

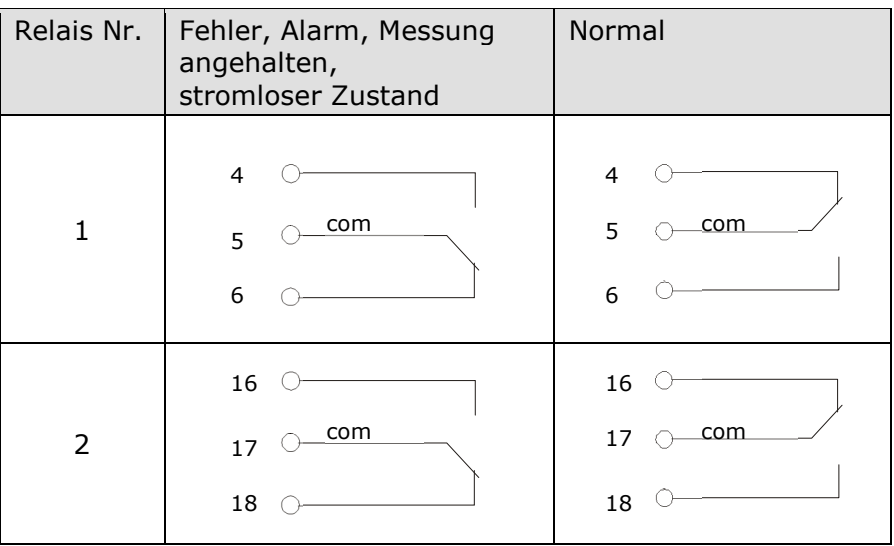

Die Relais mit Wechselkontakten können wahlweise als Schließer, Klemmen 4 & 5 (offen bei Fehler, Alarm ...) oder als Öffner, Klemmen 5 & 6 (geschlossen bei Fehler, Alarm ...) betrieben werden.

RTHOLD

# Kapitel 5. **Wartung**

# **5.1 Allgemeines**

Sollte eine Fehlfunktion des Messsystems vorliegen, muss nicht unbedingt ein Gerätedefekt vorliegen. Oft führen Fehlbedienungen, ungeeignete Installationen oder Unregelmäßigkeiten im Messprodukt zu Messfehlern. Falls doch einmal eine Fehlfunktion vorliegt, erleichtert das Messgerät die Fehlerbeseitigung durch Fehlermeldungen in der Anzeige, womit Bedienfehler und elektronische Defekte signalisiert werden.

Defekte Module der Auswerteeinheit können normalerweise nicht repariert werden, sondern sind auszutauschen. Das Mikrowellen-Modul ist mit einer Abschirmhaube fest verschraubt und darf nicht geöffnet werden.

Der Verschließmechanismus des Abschirmbehälters muss funktionieren. Bei Fehlfunktionen oder Schwergängigkeit wenden Sie sich bitte an den Service von Berthold Technologies.

Die Horn- und Spiralantennen bedürfen keiner besonderen Wartung, allerdings muss eine Verschmutzung der Strahlenaustrittsfenster weitestgehend vermieden werden.

Für den Fall der Geräteentsorgung, wenden Sie sich bitte an den Service von Berthold und beantragen einen Recyclingpass.

# **5.2 Verschleißteile**

Die AWE besitzt keine Verschleißteile und Komponenten, die besonderer Wartung bedürfen.

Der Messschacht kann je nach Messgut mit der Zeit einen Abrieb erfahren, überprüfen Sie ihn daher in regelmäßigen Zeitintervallen. Der Messschacht muss bei starkem Verschleiß ausgetauscht werden.

# **5.3 Gerätereinigung**

Reinigen Sie alle Systemkomponenten ausschließlich mit einem angefeuchteten Tuch ohne chemische Reinigungsmittel.

# **5.4 Batterie**

Falls das Messgerät LB 568 längere Zeit ohne Netzversorgung ist (Stromausfall oder vom Netz getrennt), wird die Systemuhr über die Lithium-Batterie auf dem Motherboard versorgt.

Ist die Batteriespannung nicht mehr ausreichend, wird nach einem Wiedereinschalten der AWE die Fehlermeldung CODE 14 "Batteriespannung" angezeigt. Nach Quittieren der Fehlermeldung arbeitet das Gerät einwandfrei weiter, jedoch sollte das Datum und die Uhrzeit überprüft und gegebenenfalls korrigiert werden. Wir empfehlen die Batterie umgehend zu tauschen.

Nach Batterietausch wird bei eingestellter Nullzählrate (I0, bei der radiometrischen Flächengewichtsmessung) die Fehlermeldung CODE 105 "Zerfallskompensation fehlgeschlagen: Datum/Uhrzeit eingeben" angezeigt. Bitte überprüfen und korrigieren Sie Datum und Uhrzeit, damit die Zerfallskompensation einwandfrei arbeiten kann.

Die Lebensdauer der Batterie, selbst bei Dauerbeanspruchung, beträgt ca. 8 Jahre. Ein Austausch der Batterie darf nur bei spannungsfreiem Gerät vorgenommen werden.

Batterietyp: 3 Volt Lithium Cell (Knopfzelle), Type CR2032 (Id.-Nr. 17391)

# **5.5 Sicherung austauschen**

Die Netzsicherungen des LB 568 befinden sich im Wandgehäuse. Die Sicherungen dürfen nur im spannungslosen Zustand getauscht werden und müssen dem angegebenen Wert entsprechen.

Sicherungen nur mit korrektem Wert verwenden, siehe *Kapitel 6.1*

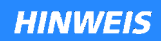

Ersatzsicherungen müssen die vom Gerätehersteller vorgegebenen Werte aufweisen. Ein Kurzschließen oder Manipulieren ist nicht gestattet.

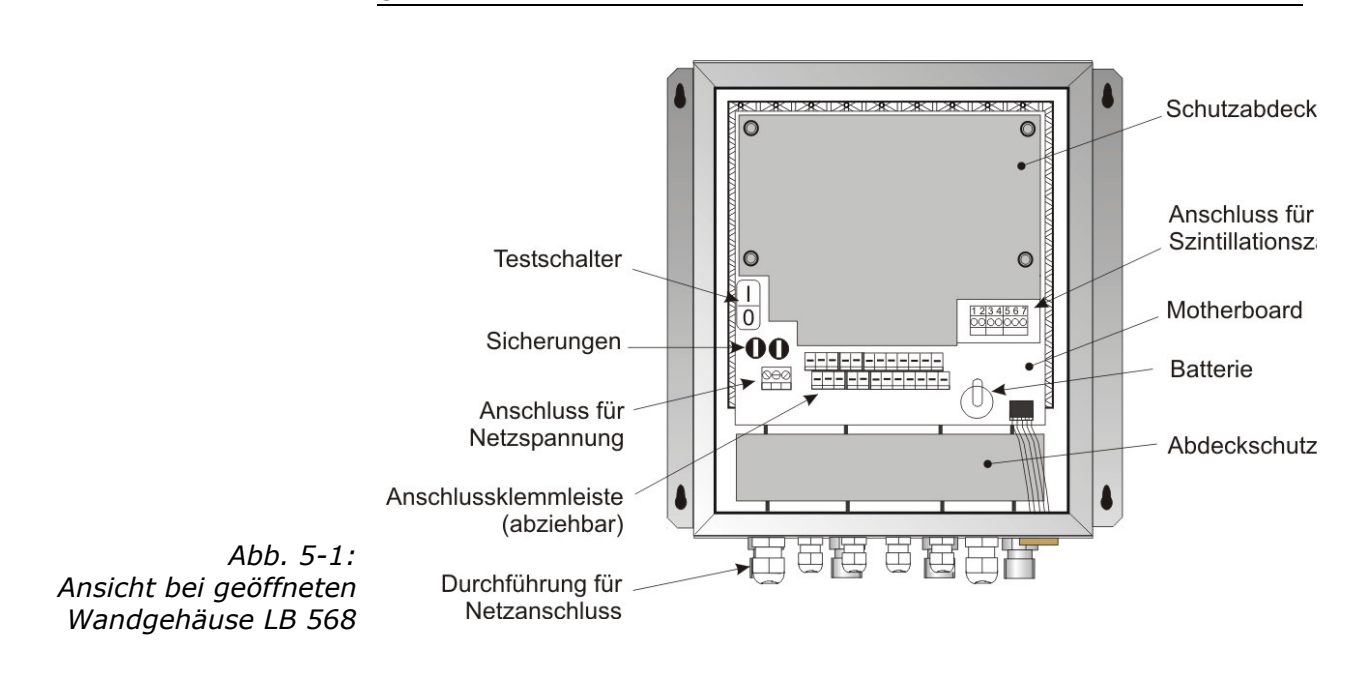

# Kapitel 6. **Technische Daten**

### **Allgemeine Spezifikationen**

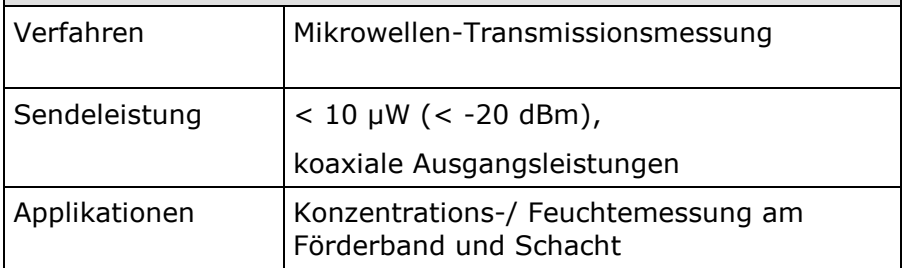

# **6.1 Technische Daten AWE**

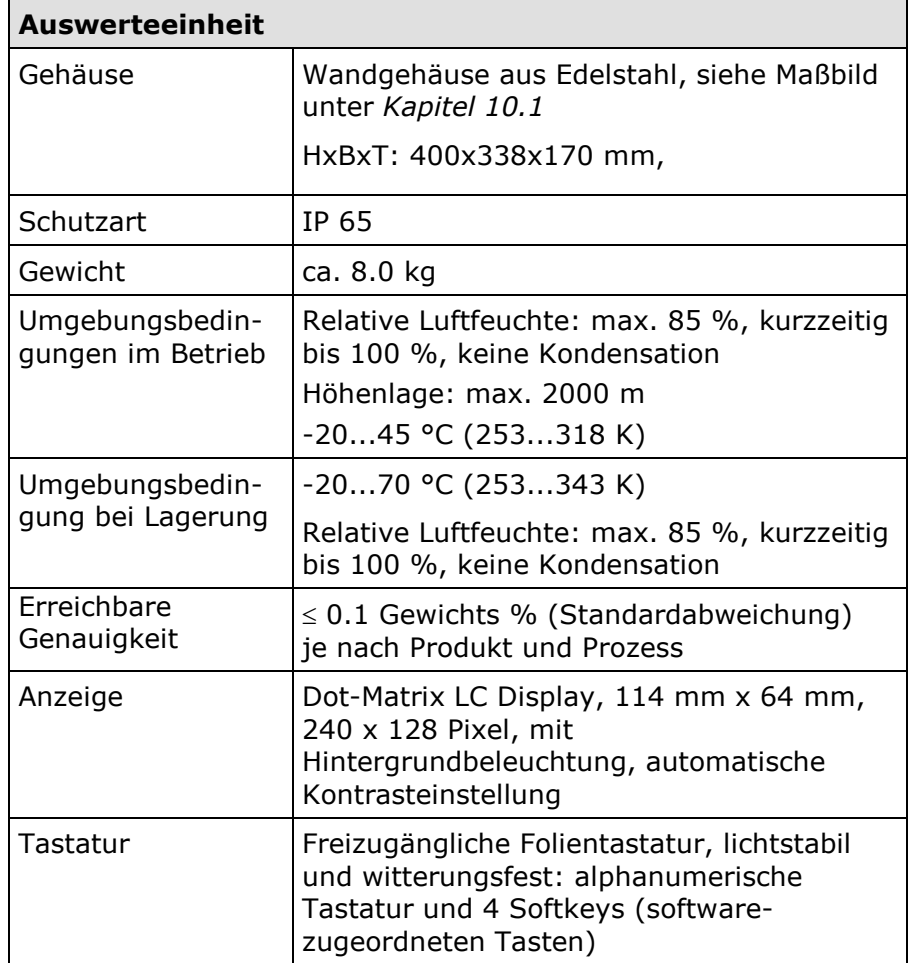

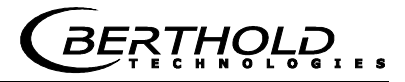

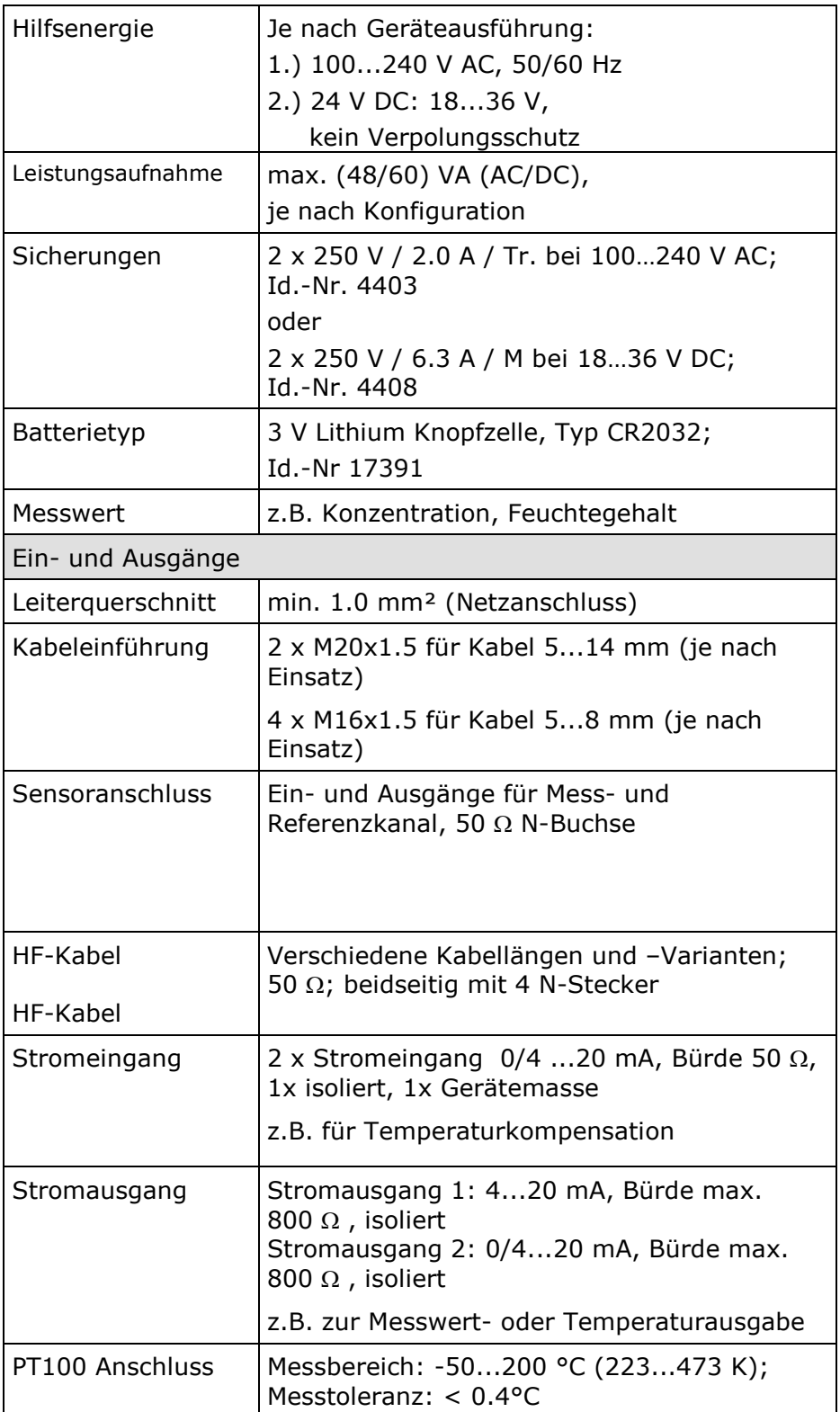

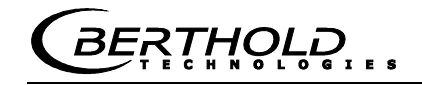

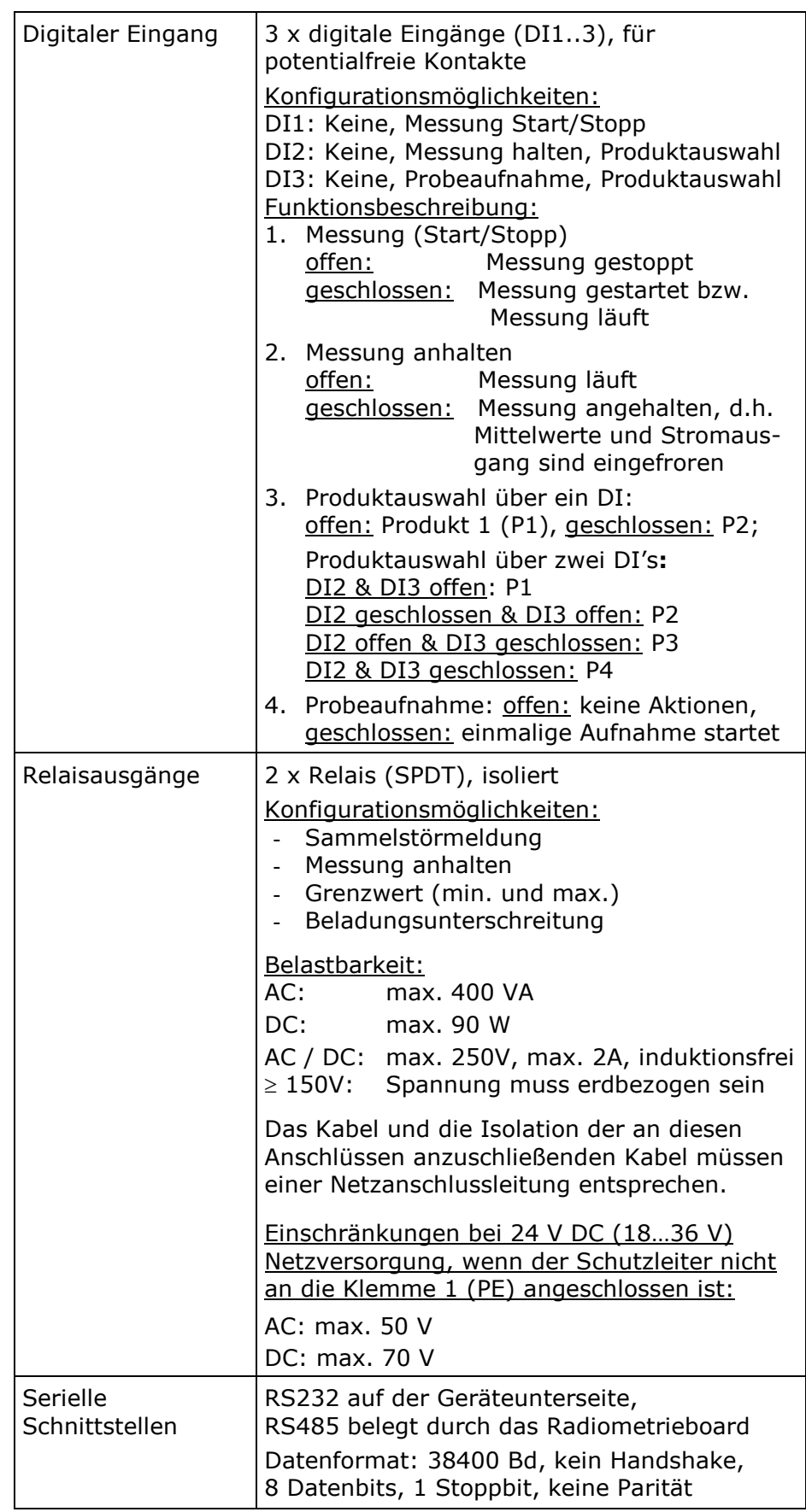

# **6.2 Technische Daten Horn- und Spiralantennen**

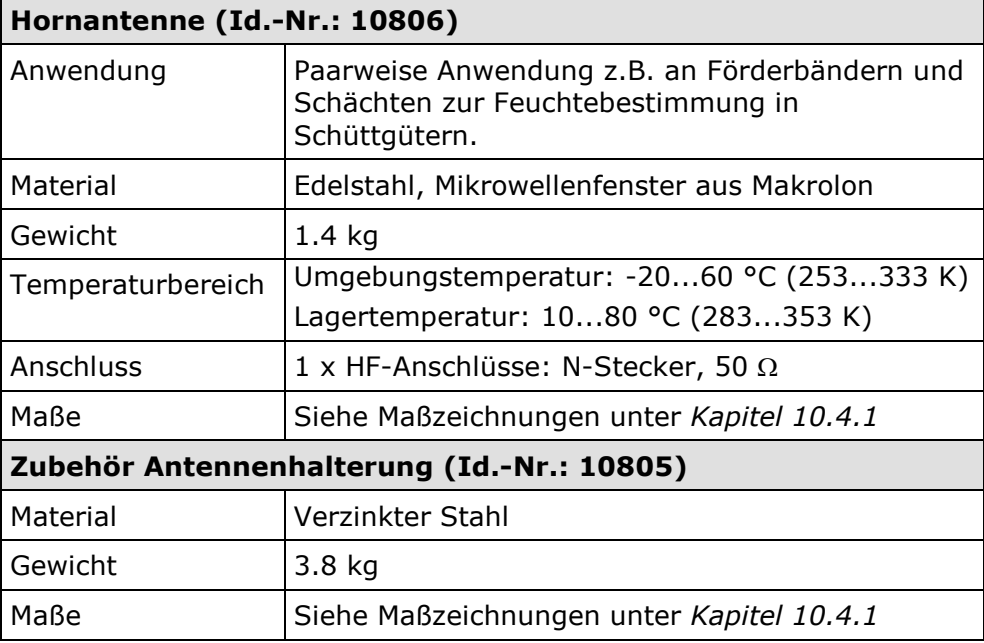

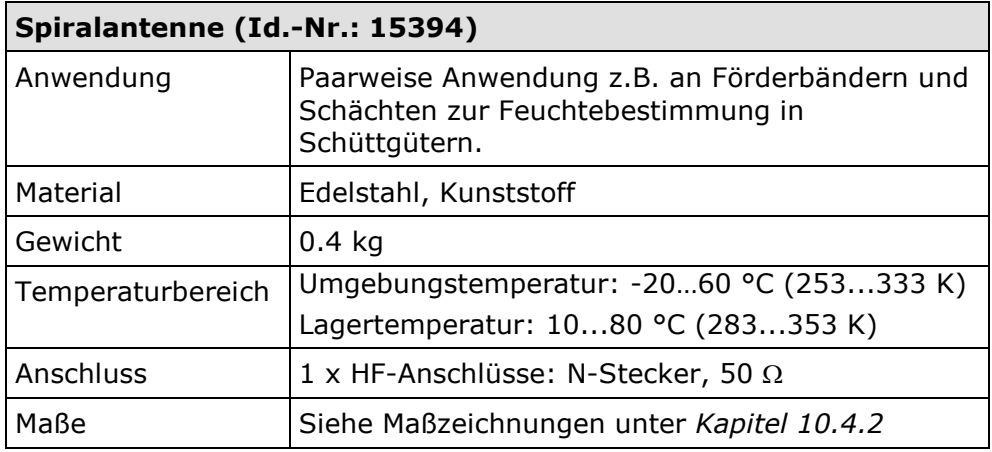

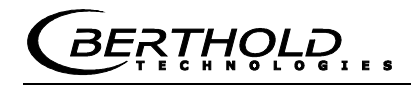

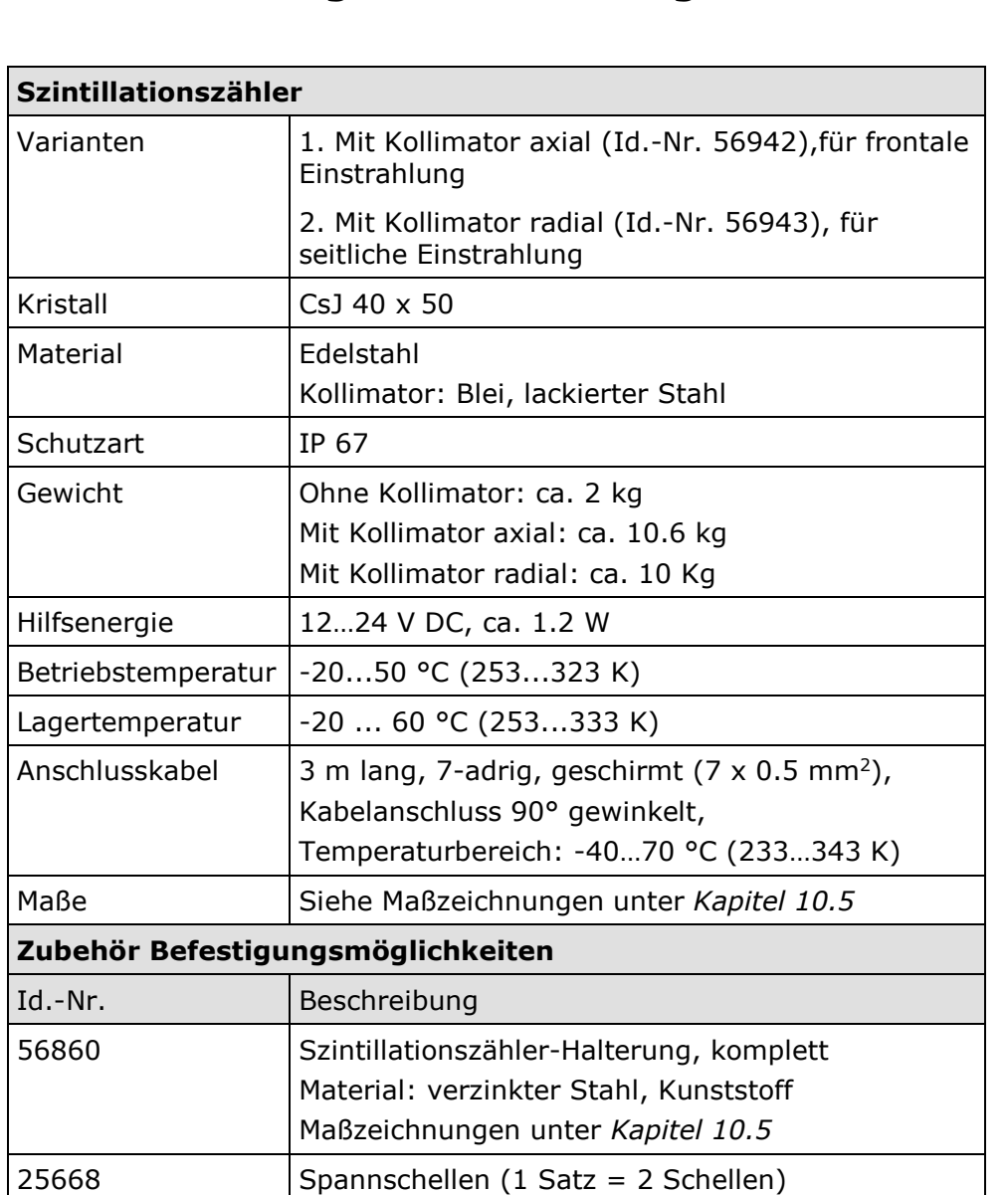

# **6.3 Technische Daten radiometrische Flächengewichtsmessung**

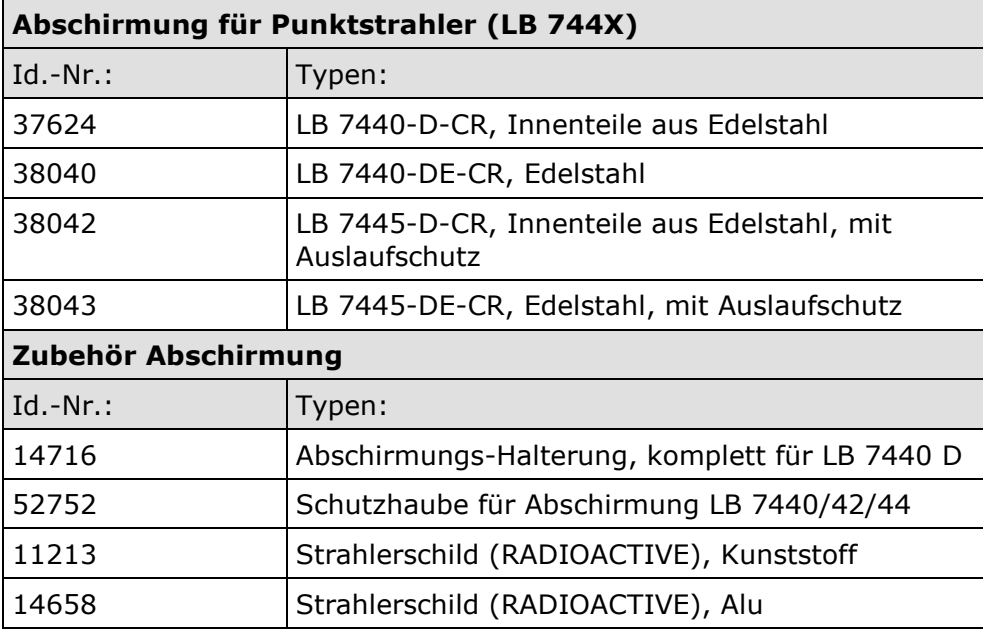

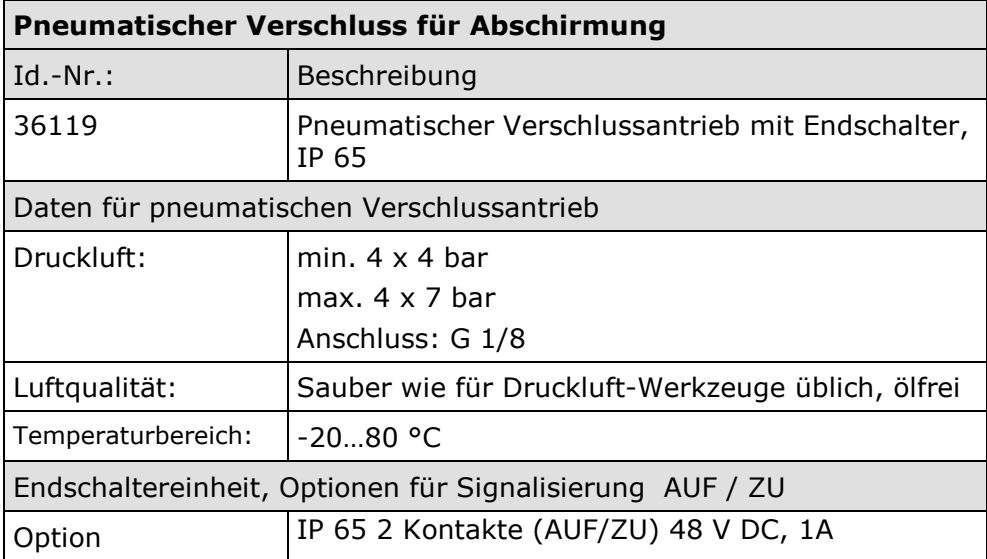

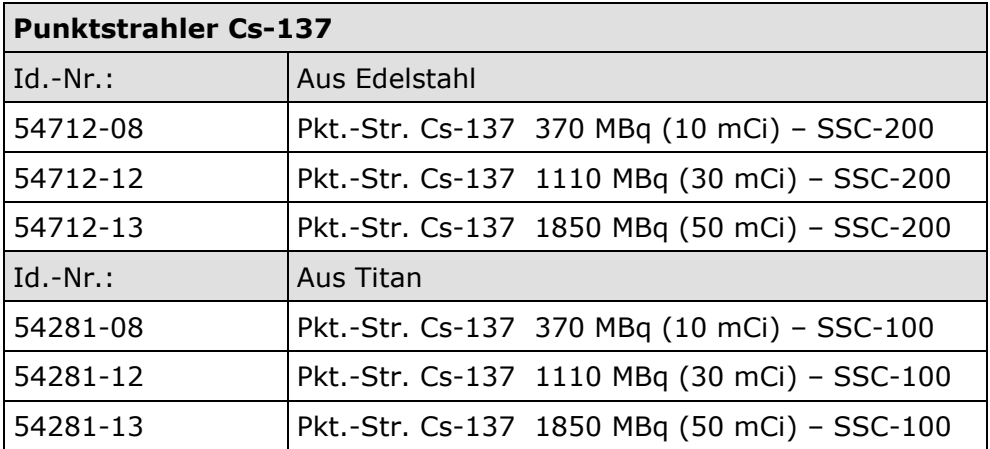

**BERTHOLD...** 

# **6.4 Technische Daten Messschacht**

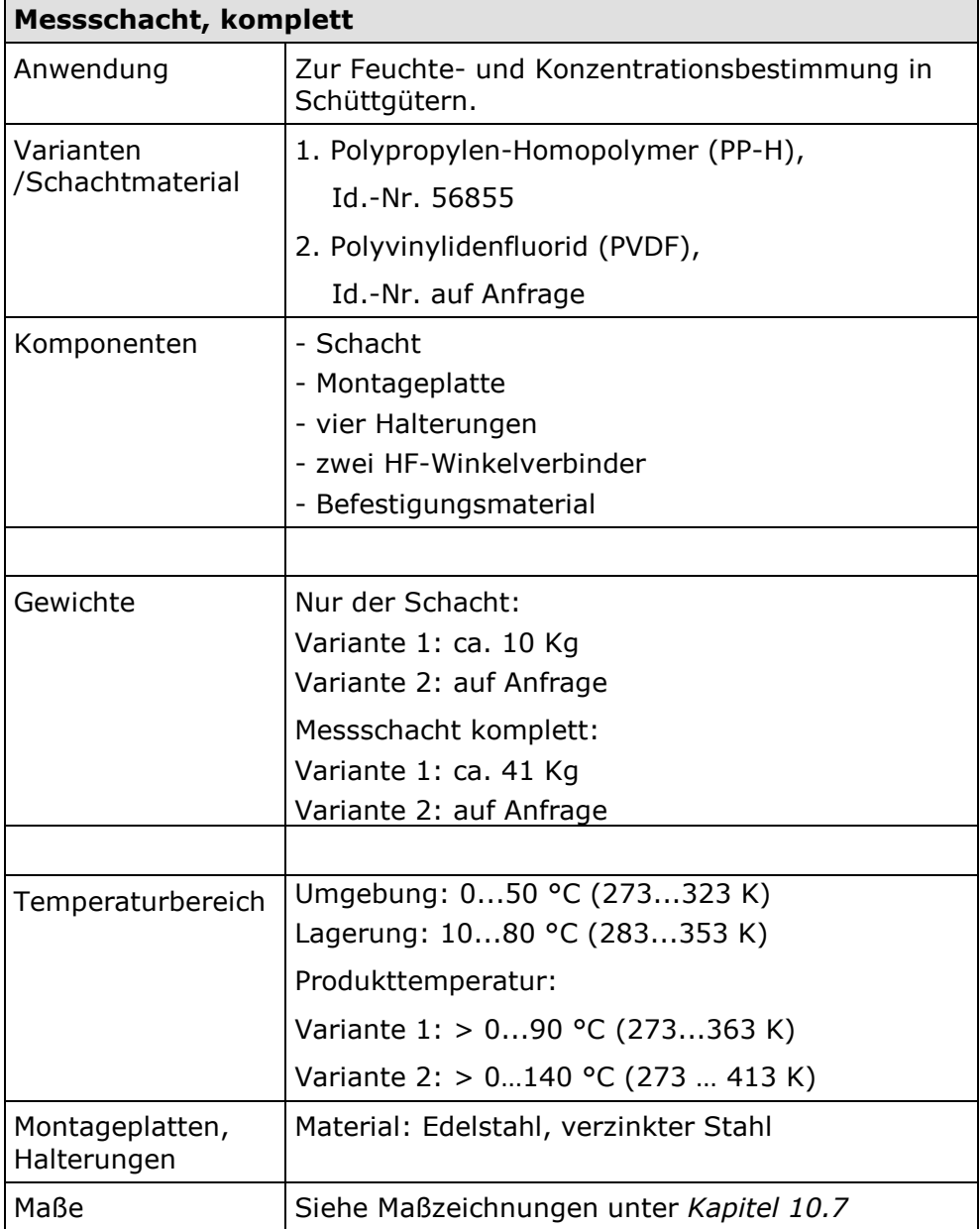

# **6.5 Technische Daten HF-Kabel**

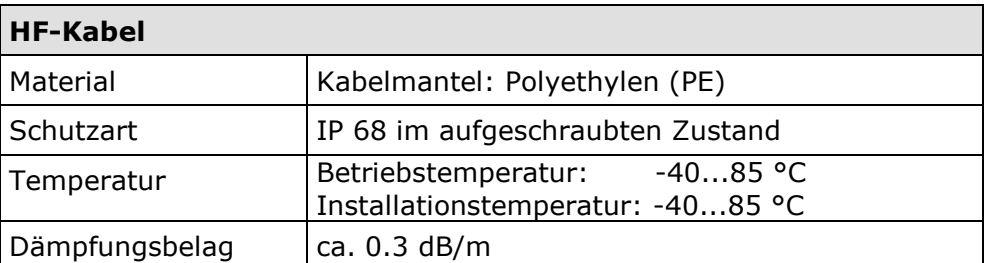

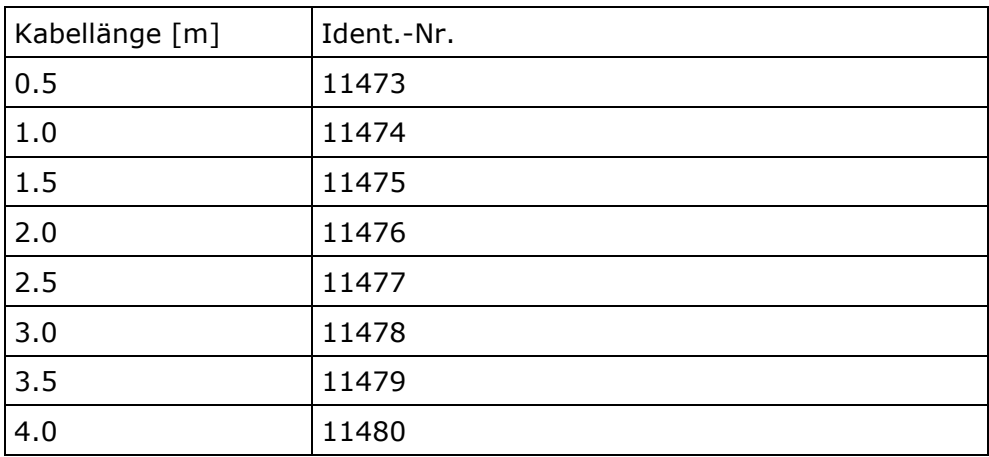

**HOLD** 

# **6.6 Format der seriellen Datenausgabe RS232**

Titelzeile

Date·Time→State→Status→DetectorStatus→Synchronizer→Product→Att→Phi→

R2→Corr→Tint→IN1→IN2→PT100→C→Cm→C2→C2m→CpsM→DetTemp→Mqua→Density¶

Folgezeilen

01.01.2005·00:00:00→0000→0→0→5→1→0.43→5.30→0.07→0.98→

1 2 3 4 5 6 7 8 9 10

 $0.0\rightarrow0.0\rightarrow0.0\rightarrow0.0\rightarrow75.36\rightarrow75.00\rightarrow0.00\rightarrow0.00\rightarrow3653\rightarrow35.8\rightarrow10.25\rightarrow0.8612\rightarrow$ ¶

11 12 13 14 15 16 17 18 19 20 21 22

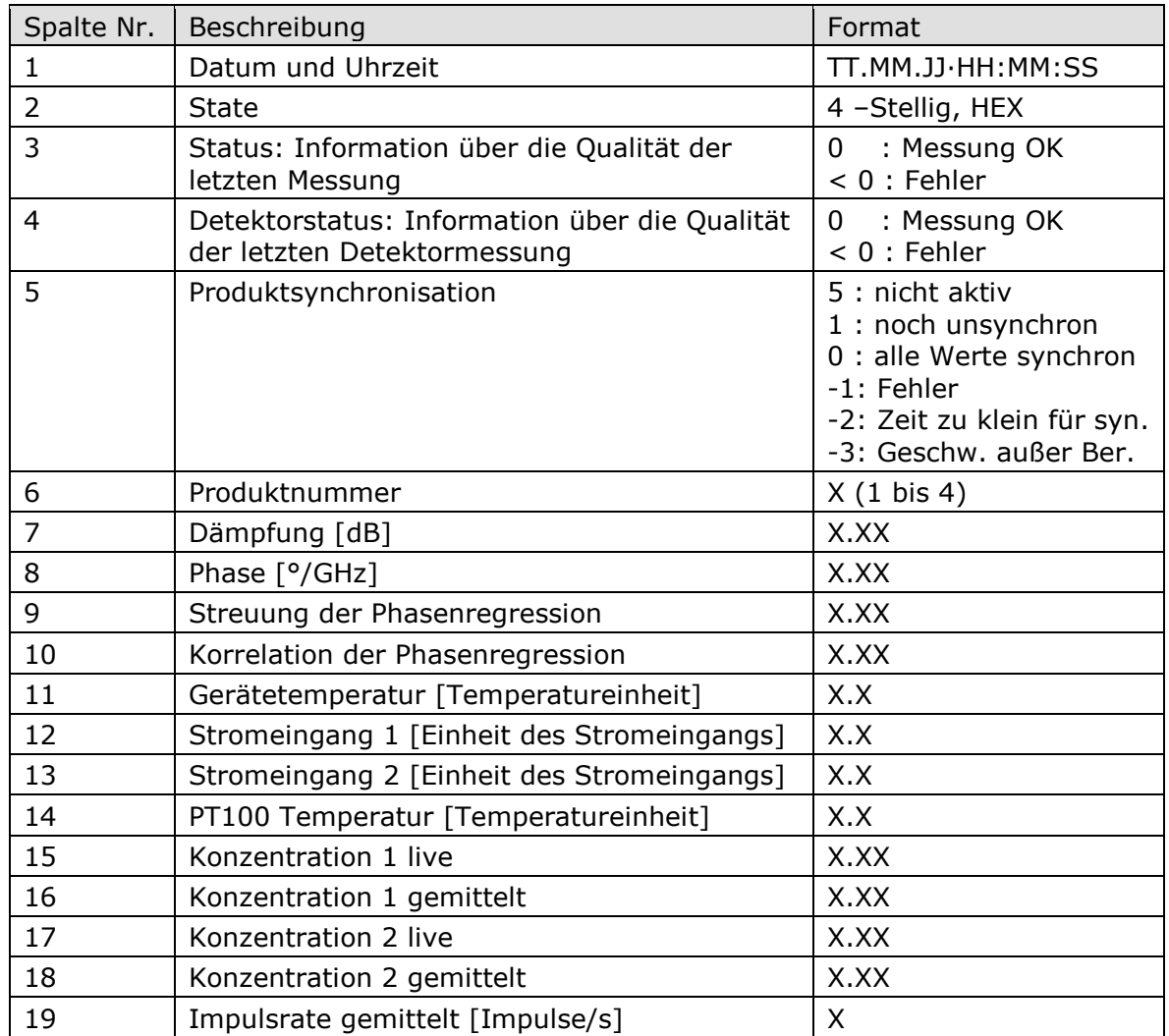

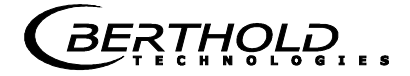

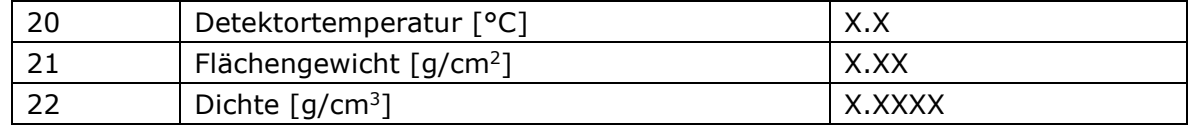

### Sonderzeichen

" $\rightarrow$ " Tabulation "¶" Carriage return + Line feed "." Leerzeichen

**RTHOLD** 

# Kapitel 7. **Weitere Kompensationsmöglichkeiten**

# **7.1 Optionale Beladungskompensation**

Bei konstanter Schüttdichte oder bereits bekanntem Flächengewicht kann unter Umständen auf die radiometrische Messstrecke verzichtet werden. Für diesen Fall gibt es alternative Kompensationsmöglichkeiten, siehe dazu nachfolgende Kapitel.

### **7.1.1 Kompensation Flächengewicht**

Der Einfluss einer schwankenden Materialschichtdicke und Schüttdichte verschwindet durch Kompensation des Flächengewichts. Damit ergibt sich die Kompensation zu:

#### **Beladung = Flächengewicht [g/cm<sup>2</sup>] Gl. 7-1**

Das Flächengewichtssignal liefert dabei ein 0(4)...20 mA Signal.

# **WICHTIG**

Für diese Flächengewichtskompensation über ein externes Stromsignal muss der Stromeingang 1 verwendet werden.

### **7.1.2 Kompensation Schichtdicke**

Ändert sich ausschließlich die Messgutschichtdicke, so muss wie folgt kompensiert werden:

#### **Beladung = Belegungshöhe [cm] Gl. 7-2**

Die Schichtdicke liefert dabei ein 0(4)…20 mA Signal, das proportional zum Abstand von der Produktoberfläche zu einem darüber installierten Sensor ist.

# **WICHTIG**

Für diese Kompensation muss der Stromeingang 1 verwendet werden.

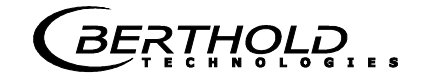

### **7.1.3 Kompensation Gewicht bzw. Durchsatz**

Ist der Materialquerschnitt rechteckig (siehe Abb. 7-1), so ist das Gewicht pro Fläche [g/cm²] proportional zum Gewicht pro Länge [kg/m]. Dadurch wird die Beladungskompensation durch die Masse linear, sie ergibt sich zu:

#### **Beladung = Gewicht [kg] Gl. 7-3**

Das 0(4)...20 mA Signal liefert dabei ein vorhandenes Wiegesystem.

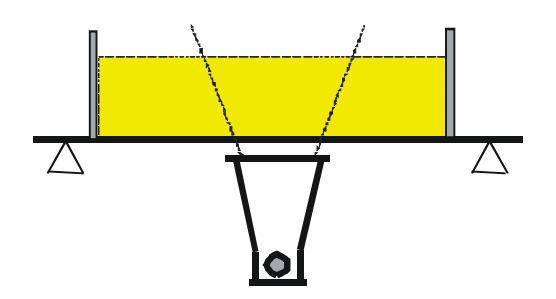

*Abb. 7-1: Rechteckiger Materialquerschnitt beim Wiegesystem* 

> Liefert das Wiegesystem ein Durchsatzsignal (T/h), so muss entweder die Förderbandgeschwindigkeit konstant sein oder die Bandgeschwindigkeit als 0(4)…20 mA Signal über den zweiten Stromeingang in die AWE eingespeist werden. Die Kompensation ergibt sich dann zu:

$$
Beladung = \frac{Durchsatz[T/h]}{Bandgeschwindigkeit[m/s]}
$$
 Gl. 7-4

## **WICHTIG**

Das Durchsatzsignal muss über Stromeingang 1 und das Geschwindigkeitssignal über Stromeingang 2 eingespeist werden.

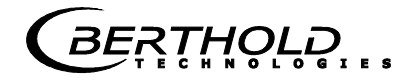

### **7.1.4 Kompensation Schichtdicke und Gewicht**

Die Kompensation von Gewicht und Schichthöhe kann kombiniert werden. Voraussetzung ist jedoch ein rechteckiger Materialquerschnitt, wie unter *Kapitel 7.1.3* beschrieben. Die Kompensation ergibt sich dann zu:

#### Beladung = Schichtdicke [cm] x Gewicht [kg] Gl. 7-5

Die Schichtdicke und das Gewicht liefern jeweils ein 0(4)...20 mA Signal.

Das Kompensationssignal der Wiegestelle kann nur für den Fall als Durchsatzsignal verwendet werden, dass die Geschwindigkeit konstant ist. Eine Berücksichtigung variierender Bandgeschwindigkeit ist nicht möglich.

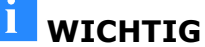

Das Gewichtssignal muss über Stromeingang 1 und das Schichtdickensignal über Stromeingang 2 eingespeist werden.

# **7.2 Temperaturkompensation**

In der Regel ist eine Temperaturkompensation (TK) bei Schüttgütern nicht erforderlich.

Für den Fall, dass die Produkttemperatur einen nennenswerten Einfluss auf Mikrowellenmesssignale Phase oder Dämpfung hat, sollte eine TK zugeschaltet werden. Dazu wird ein Temperatursignal (0/4...20 mA oder PT-100) an die AWE angeschlossen und die TK in der AWE aktiviert.

Die AWE ist dafür so ausgelegt, dass die erforderlichen TK's selbstständig berechnet werden können. Ab welcher Temperaturschwankung eine TK erforderlich ist, hängt von dem Produkt und Wassergehalt ab.

Wird beispielsweise die Produkttemperatur über den PT100-Eingang erfasst, so wird die Gl. 3-1 wie folgt erweitert:

#### $Message + D \cdot T_{mess} + C$  Gl. 7-6

wobei gilt:

Messwert Konzentration / Feuchte / Trockenmasse

A, D, C Koeffizienten der Kalibrierfunktion

Tmess Produkttemperatur

Der Umgang mit der Temperaturkompensation wird ausführlich in dem Softwareteil beschrieben.

# **7.3 Synchronisation der Eingangssignale**

Das LB 568 bietet die Möglichkeit die Stromeingangssignale mit den Mikrowelleninformationen zu synchronisieren. Dazu werden die Stromeingangssignale zwischengespeichert.

Hilfreich ist diese Funktion dann, wenn z.B. die Wiegeeinrichtung (z.B. Bandwaage) entfernt von der Mikrowellenmessstrecke platziert ist. Mit Hilfe der Synchronisation können beide Messungen miteinander korreliert werden, so dass beide Messinformationen vom selben Produkt herrühren.

Wird zur Beladungskompensation ein Gewicht-/Durchsatzsignal benutzt und ist die Wiegeeinrichtung mehr als 5 m von der Mikrowellenmessstrecke entfernt, so muss je nach Bandgeschwindigkeit das Gewichts-/Durchsatzsignal mit der Mikrowelleninformation synchronisiert werden, damit beide Signale das gleiche Produkt vermessen.

#### Die Mindestentfernung beträgt: **5 x v Gl. 7-7** Wobei gilt: **Min. Entfernung**

 $v =$  Bandgeschwindigkeit  $[m/s]$ 

Die zulässige maximale Entfernung beider Messeinrichtungen hängt von der Bandgeschwindigkeit ab und ergibt sich zu:

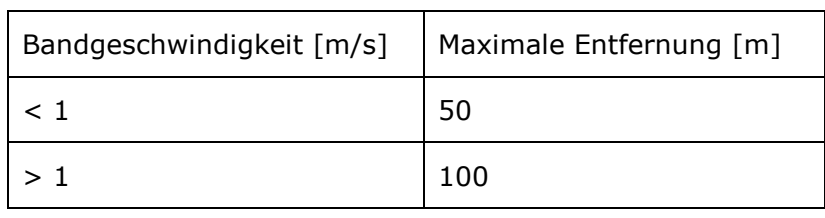

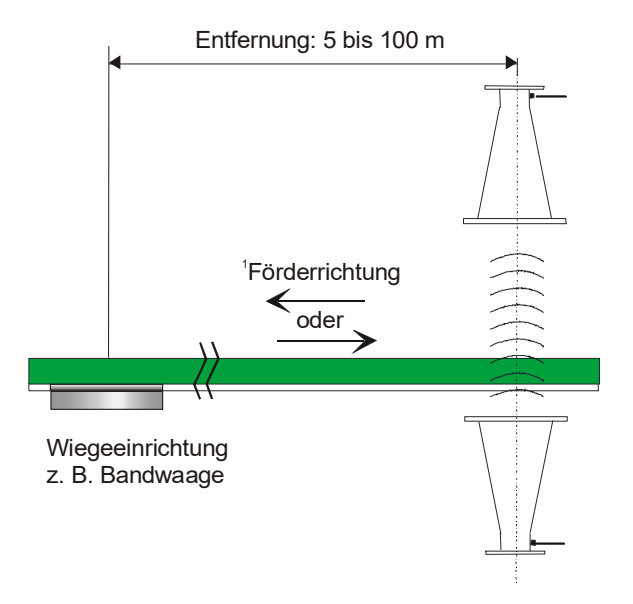

*Abb. 7-2: Synchronisiertes Bandwaagensignal*

*<sup>1</sup>Die Wiegeeinrichtung kann vor oder nach der Mikrowellenmessstrecke platziert werden.*

**Max. Entfernung** 

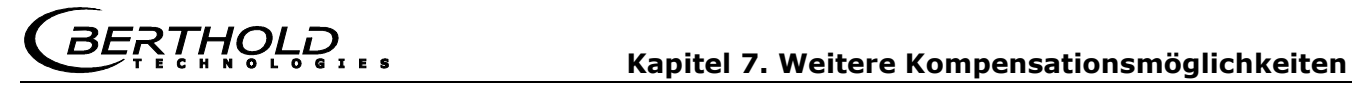

Die Bandgeschwindigkeit darf bei Verwendung der Synchronisation 5 m/s nicht überschreiten. **Bandgeschwindigkeit** 

Variierende Förderbandgeschwindigkeit

Für den Fall einer variierenden Bandgeschwindigkeit muss diese bei der Synchronisation mitberücksichtigt werden. Dazu muss das Geschwindigkeitssignal als 0/4…20 mA über Stromeingang 2 in die AWE eingespeist werden.
*THOLL* 

### Kapitel 8. **Strahlenschutzhinweise**

### **8.1 Grundlagen und Richtlinien**

Die bei Flächengewichtsmessungen verwendeten radioaktiven Isotope senden eine Gammastrahlung aus. Bei dieser Strahlungsart handelt es sich um hochenergetische elektromagnetische Strahlen, also um eine Strahlungsart, die ähnlich der des Lichtes ist, jedoch eine wesentlich höhere Energie besitzt, so dass Materie mit höherer Dichte durchdrungen werden kann. Diese energiereiche Strahlung kann bei Lebewesen Schäden (Zellschädigungen, Mutationen) hervorrufen. Um diese Gefahr gering zu halten, muss mit radioaktiven Stoffen sorgsam umgegangen werden.

Bei den für Flächengewichtsmessungen verwendeten radioaktiven Quellen handelt es sich durchweg um umschlossene radioaktive Stoffe, d.h. der eigentliche radioaktive Stoff ist von mindestens einer, meist jedoch mehreren dichten und widerstandsfähigen Umhüllungen aus Edelstahl umgeben, die jeweils einzeln auf Dichtheit geprüft werden. Weiter ist durch eine zusätzliche Prüfung sichergestellt, dass an der Oberfläche der Umhüllung keinerlei radioaktive Partikel anhaften. Über diese Eigenschaften des radioaktiven Strahlers wird dem Benutzer ein behördlich anerkanntes Zertifikat ausgestellt.

Um gesundheitliche Schädigungen beim Umgang mit den hier erforderlichen radioaktiven Stoffen zu vermeiden, sind auf internationaler Ebene Grenzwerte für die höchstzulässige Strahlenbelastung des Betriebspersonals festgelegt worden. Die folgenden Angaben beziehen sich auf die deutsche Strahlenschutzverordnung Stand August 2001.

Durch geeignete Maßnahmen bei der Auslegung der Abschirmungen und der Anordnung der Messeinrichtung an der Messstelle wird sichergestellt, dass bei sachgemäßem Verhalten die Strahlenbelastung für das Personal unter dem maximal zulässigen Wert von 1 mSv (100 mrem) pro Jahr gehalten wird.

Um den sachgemäßen Umgang und die Einhaltung der gesetzlichen Vorschriften sicherzustellen, muss das Unternehmen einen Strahlenschutzbeauftragten benennen, der für alle im Zusammenhang mit der Messeinrichtung auftretende Strahlenschutzfragen zuständig ist.

Der Strahlenschutzbeauftragte wird den Umgang mit der radiometrischen Messeinrichtung überwachen und, wenn notwendig, auf den Betrieb der Einrichtung zugeschnittene Verhaltensregeln festlegen, die dann in besonderen Fällen auch Grundlage einer Strahlenschutzanweisung sein können. Dies kann z.B. dann notwendig sein, wenn ein Behälter begangen werden kann und deshalb sichergestellt werden muss, dass vorher das Nutzstrahlenbündel an der Abschirmung abgeschirmt wird. Die außerhalb der Abschirmung entstehenden Strahlenschutzbereiche

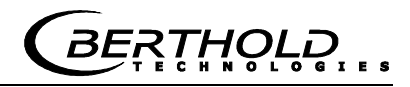

müssen - soweit sie begehbar sind - gekennzeichnet und abgeschränkt werden.

Weitere Hinweise sollten der Überwachung der Verschlussfunktion an der Abschirmung und Maßnahmen bei schweren Betriebsstörungen - wie Brand oder Explosion - betreffen.

Besondere Vorkommnisse müssen in jedem Fall sofort dem Strahlenschutzbeauftragten gemeldet werden, der sich dann an Ort und Stelle über die Situation informiert und bei Beschädigungen, die die Funktion oder Sicherheit beeinträchtigen können, unverzüglich geeignete Maßnahmen einleiten wird.

Der Strahlenschutzbeauftragte hat auch darüber zu wachen, dass die Vorschriften der Strahlenschutzverordnung eingehalten werden. Besonders wird hier auf die Verpflichtung zur Belehrung anderer Mitarbeiter hingewiesen.

Nicht mehr benötigte oder abgeklungene radioaktive Stoffe müssen an eine staatliche Sammelstelle oder an den Lieferanten ordnungsgemäß abgeliefert werden.

Grundsätzlich muss jeder Betriebsangehörige bestrebt sein, durch umsichtiges Verhalten und unter Beachtung der Strahlenschutzregeln die Strahlenbelastung, auch innerhalb der zulässigen Grenzen, so gering wie möglich zu halten.

Die Summe der vom Körper aufgenommenen Strahlung wird durch drei Größen bestimmt, aus welchen auch die grundsätzlichen Strahlenschutzregeln abgeleitet werden können:

**Abstand** 

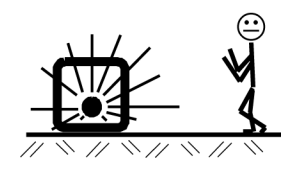

Damit ist der Abstand zwischen dem radioaktiven Strahler und dem menschlichen Körper gemeint. Die Strahlungsintensität (Dosisleistung) folgt - genauso wie das Licht - einem quadratischen Abstandsgesetz. Das bedeutet, beim Verdoppeln des Abstandes zum Strahler verringert sich die Dosisleistung auf ein Viertel.

#### *Folgerung:*

Bei notwendigen Arbeiten in der Nähe von Einrichtungen die radioaktive Stoffe enthalten, ist immer der größtmögliche Abstand zu halten. Dies gilt insbesondere für Personen, die nicht unmittelbar an dieser Arbeit beteiligt sind.

Hiermit ist die Aufenthaltszeit in der Nähe einer radiometrischen Messeinrichtung gemeint, während der die Strahlung auf den Körper einwirken kann. Dieser Wert addiert sich und wird deshalb umso größer, je länger die Strahlenbelastung andauert.

#### *Folgerung:*

Erforderliche Arbeiten in der Nähe von radiometrischen Messeinrichtungen sind sorgfältig vorzubereiten und so zu organisieren, dass sie in kürzest möglicher Zeit durchgeführt werden können. Die Bereitstellung der richtigen Werkzeuge und Hilfsmittel ist hierbei besonders wichtig.

Die Abschirmwirkung wird durch das den Strahler umgebende Abschirmmaterial erreicht. Da die Abschirmwirkung in einem exponentiellen Verhältnis zu dem Produkt aus Dicke und Dichte des Abschirmmaterials steht, sind Abschirmmaterialien mit hohem spezifischem Gewicht notwendig. Eine ausreichend große Dimensionierung der Abschirmungen erfolgt bereits durch die Lieferfirma.

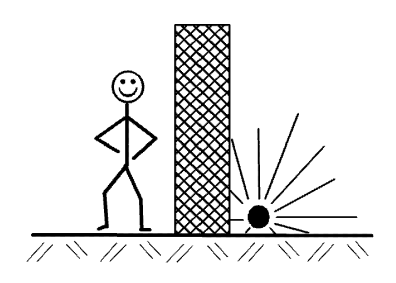

**Abschirmung** 

#### *Folgerung:*

Beim An- und Abbau der Abschirmung ist vorher sicherzustellen, dass der Strahlenaustrittskanal verschlossen ist. Der Strahler darf aus seiner Abschirmung nicht ausgebaut werden und unabgeschirmt bleiben.

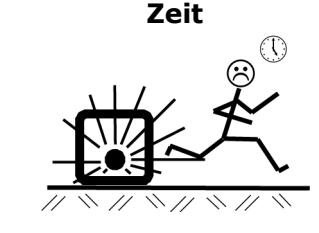

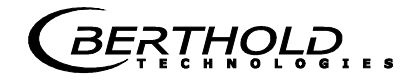

### **8.2 Störverhalten**

Bei schweren Betriebsstörungen, wie Brand oder Explosion, die auch die radiometrische Messeinrichtung beeinträchtigen können, ist nicht auszuschließen, dass die Funktion des Verschlusses der Abschirmung, die Abschirmwirkung oder auch die Stabilität der Strahlerkapsel beeinträchtigt worden ist. Es kann dann nicht mehr ausgeschlossen werden, dass Personen in der Nähe der Abschirmung höheren Strahlenbelastungen ausgesetzt werden.

Bei Verdacht auf eine derartige Störung ist sofort der Strahlenschutzbeauftragte zu verständigen, der dann an Ort und Stelle die Situation überprüft und alle weiteren Maßnahmen trifft, um einen weiteren Schaden und jede unnötige Strahlenbelastung des Betriebspersonals zu verhindern.

Der Strahlenschutzbeauftragte muss ein Weiterarbeiten mit der Messeinrichtung untersagen und dann angemessene Maßnahmen einleiten. Es ist gegebenenfalls eine Meldung an die zuständige Behörde machen oder es ist der Hersteller oder Lieferant der Messeinrichtung einzuschalten, so dass alle weiteren Maßnahmen nur unter sachkundiger Anleitung erfolgen.

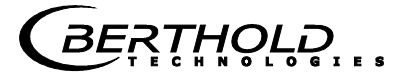

Kapitel 9. **Zertifikate** 

### **9.1 EG-Konformitätserklärung**

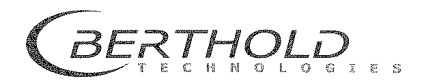

BERTHOLD TECHNOLOGIES GmbH & Co.KG

Calmbacher Str. 22<br>75323 Bad Wildbad, Germany

Phone +49 7081 177-0<br>Fax +49 7081 177-100<br>info@Berthold.com<br>www.Berthold.com

### EG-Konformitätserklärung

Hiermit erklären wir, dass die Bauart der nachfolgend bezeichneten Geräte / Systeme / Anlagen in der von uns in den Verkehr gebrachten Ausführung den unten genannten einschlägigen EG-Richtlinien entspricht.

Produktbezeichnung: Konzentrations- und Feuchte-Messsysteme Micro-Polar 2, Micro-Polar  $2 + +$ , Micro-Polar Moist und Micro-Polar Moist ++

Typenbezeichnung:

LB 567-XX und LB 568-XX

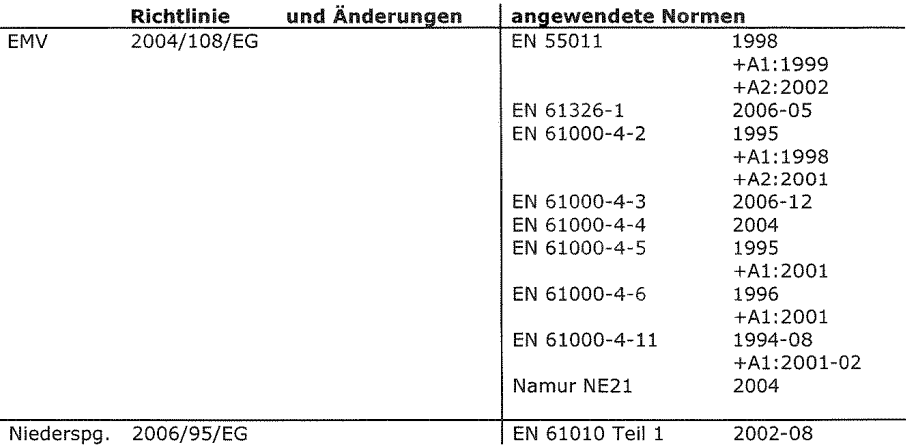

Diese Erklärung wird verantwortlich für den Hersteller

BERTHOLD TECHNOLOGIES GmbH & Co. KG Calmbacher Str. 22, D-75323 Bad Wildbad

abgedeben durch  $\mathcal{L}_{\mathcal{V}}$ 

Dr. Wilfried Reuter - Technischer Geschäftsführer Bad Wildbad, den 28. April 2010

 $\begin{tabular}{l|c|c|c|c|c} \hline \multicolumn{1}{c}{Registergericht / Court of Regional Statistics} & \multicolumn{1}{c}{Stuttagart HRA 330991} \\ \hline \multicolumn{1}{c}{Persönlich halfende Gesellschafterficht / Fully liable Associates} & \multicolumn{1}{c}{BETHOLD TECHNOLOGIES Vergerficht / Court of Registerficht / Court of Megisterericht & \multicolumn{1}{c}{Suttagart HRB 331520} \\ \hline \multicolumn{1}{c}{Registergerficht / Gourt of Registertund} & \multicolumn{1}{c}{Class13059511} & \multicolumn{1}{c}{OstrJd-Nr$ Stuttgart HRA 330991<br>BERTHOLD TECHNOLOGIES Verwaltungs-GmbH<br>Stuttgart HRB 331520<br>Hans J. Oberhofer, Dr. Wilfried Reuter<br>DE813050531<br>99038/08038<br>PESP4468690<br>PESP4468690 TBAN: DE37 6665 0085 0008 0450 03 Sparkasse PF-CW Volkshank IBAN: DE85 6669 0000 0000 9570 04<br>IBAN: DE05 6668 0013 0651 1120 00 Commerzbank

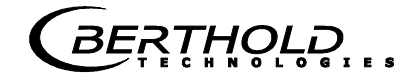

### **9.2 Frequenzzulassung**

**GRANT OF EQUIPMENT TCB TCB AUTHORIZATION** Certification Issued Under the Authority of the **Federal Communications Commission** By: **CETECOM ICT Services GmbH** Date of Grant: 02/10/2016 Untertuerkheimer Strasse 6-10 66117 Saarbruecken, Application Dated: 10/07/2015 Germany **Berthold Technologies** Calmbacher Str. 22 75323 Bad Wildbad Germany Bad Wildbad, 75323 Germany Attention: Dirk Moermann, Dr. **NOT TRANSFERABLE** EQUIPMENT AUTHORIZATION is hereby issued to the named GRANTEE, and is VALID ONLY for the equipment identified hereon for use under the Commission's Rules and Regulations listed below. FCC IDENTIFIER: R9ZFCC02X03 Name of Grantee: Berthold Technologies **Equipment Class: Ultra Wideband Transmitter** Notes: **Concentration / Moisture / Dry Mass / Density Measuring System** Frequency Output Emission Frequency **Grant Notes FCC Rule Parts** Range (MHZ) Watts Tolerance Designator 3101.0 - 3881.0 **15F 7F.7** lı.

### Kapitel 10. **Technische Zeichnungen**

### $\overline{a}$  $-\frac{1}{5}$  $\tt S$ (Gewicht) S6x-xx Micro-Polar  $\vert$  51  $\ddot{\phantom{0}}$ Ξ (Halbzeug) 51832 Werkstoff ()<br>Roh.mat.-Ide **Maßstab** 卿 BERTHOLD 2 ∍ **Oher flaerh**  $\overline{\bigoplus}$  $\frac{3}{2}$ Aussen-<br>kanten  $\begin{array}{c}\n\text{from} \\
\text{from} \\
\text{from} \\
\text{from} \\
\text{from} \\
\text{from} \\
\text{from} \\
\text{from} \\
\text{from} \\
\text{from} \\
\text{from} \\
\text{from} \\
\text{from} \\
\text{from} \\
\text{from} \\
\text{from} \\
\text{from} \\
\text{from} \\
\text{from} \\
\text{from} \\
\text{from} \\
\text{from} \\
\text{from} \\
\text{from} \\
\text{from} \\
\text{from} \\
\text{from} \\
\text{from} \\
\text{from} \\
\text{from} \\
\text{from} \\
\text{from} \\
\text{from} \\
\text{from} \\
\text{from} \\
\text$ <u>lls' ንሀ</u><br>LlS' ጋ Laengen-,Winkelmasse.Form- u.<br>Lagetoleranzen ohne Toleranz-<br>angabe nach DiN ISO 2766-mK 11.38 <u>[90'L]</u><br>[90'L]  $\frac{138}{113.311}$ <br> **13.311**<br> **13.521** 389992  $\bullet$  $\frac{191}{665}$  $\frac{13.167}{[6.57]}$ Þ ð 后 Diese Zeichnung darf ohne schriftliche Zuslimmung weder kopieri noch drillen Personen<br>mitgeleili. noch anderweilig mißbräuchlich genutzliwerden. Copyrights reserved

 $\overline{1}$ 

### **10.1 Maßbild AWE-Wandgehäuse**

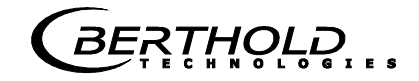

### **10.2 Elektrischer Anschlussplan**

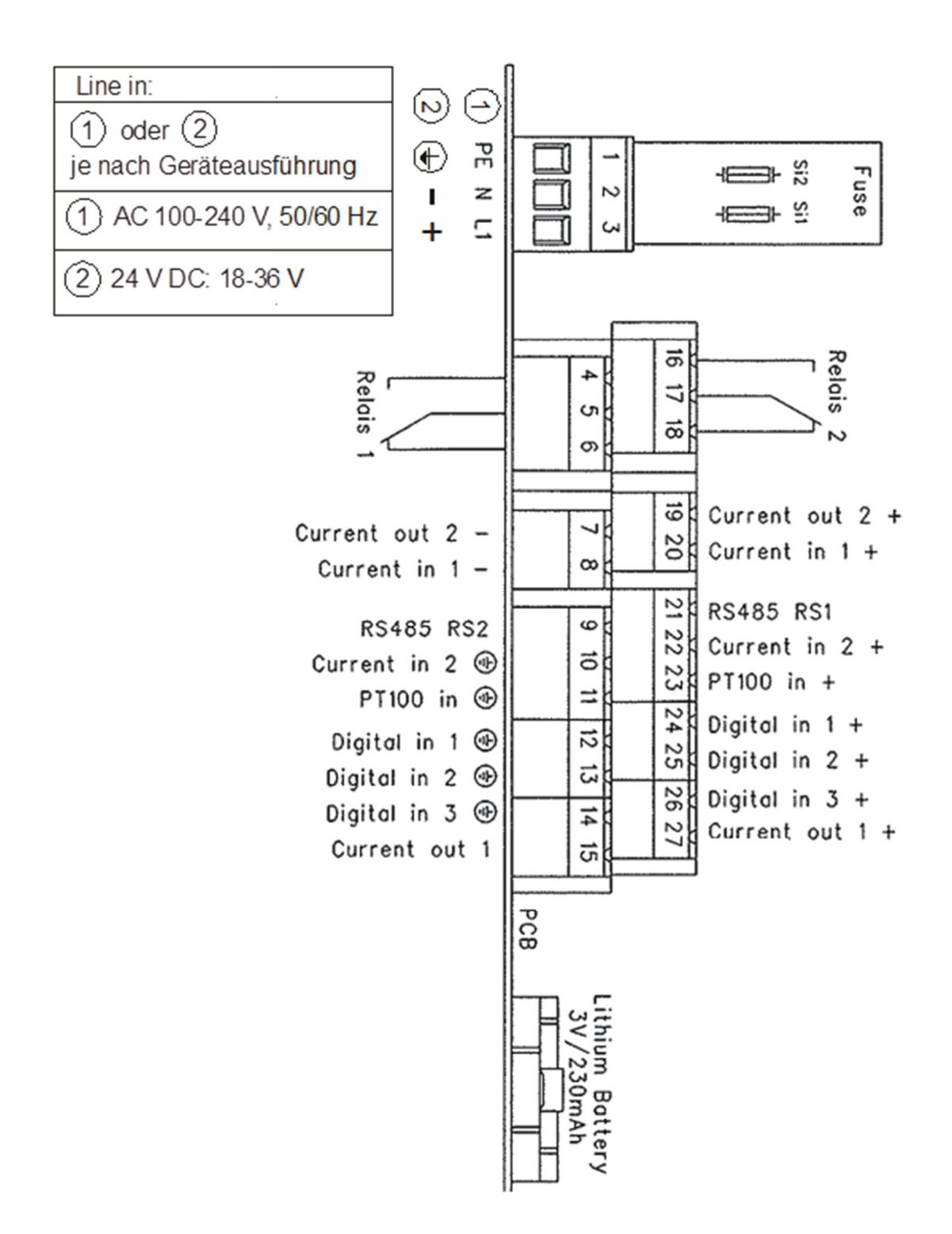

**BERTHOLD** 

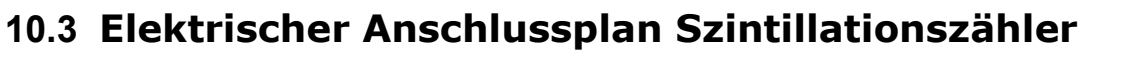

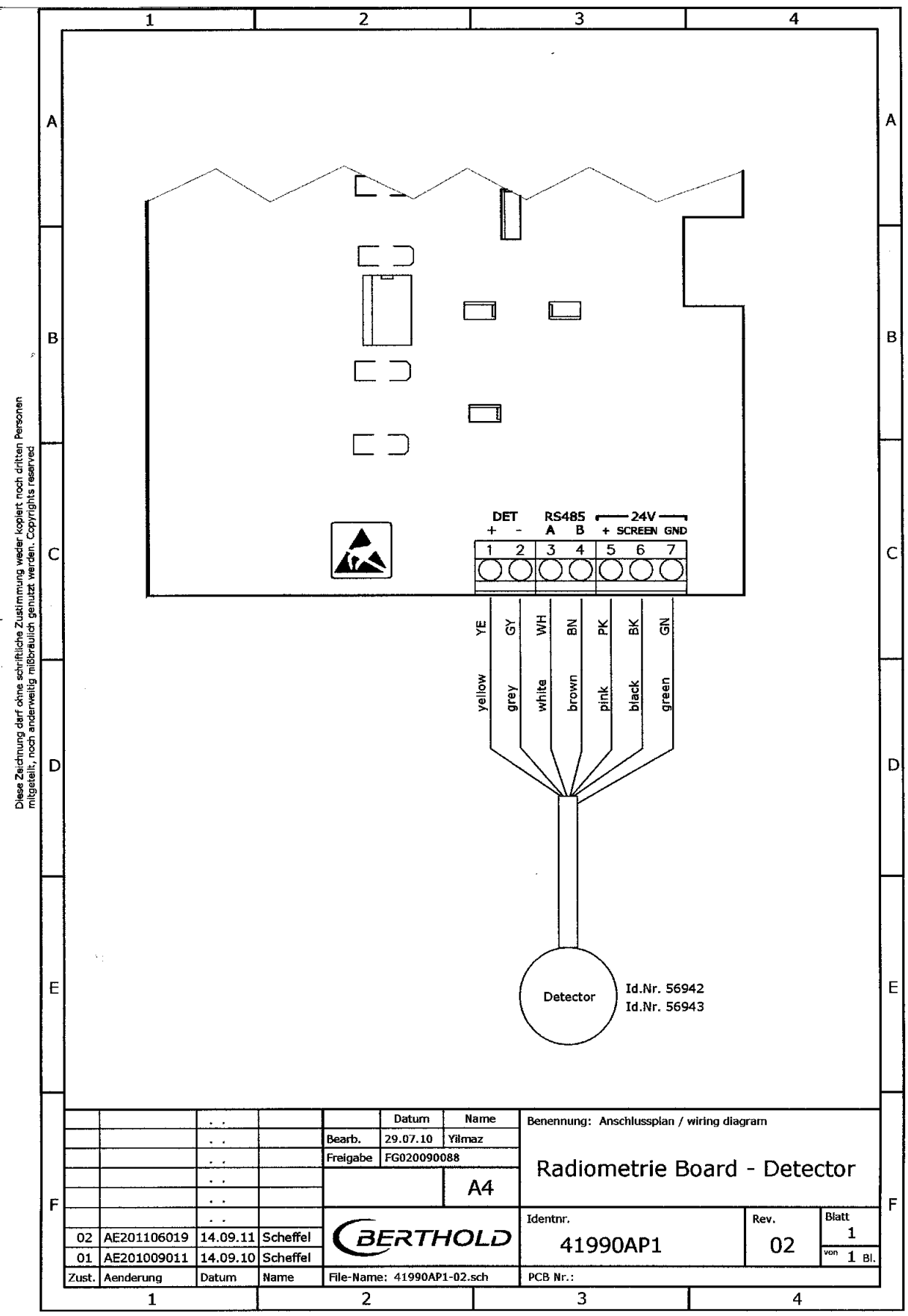

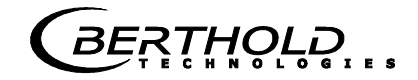

### **10.4 Maßbilder Horn- und Spiralantennen**

### **10.4.1 Hornantenne und Hornantennenhalter**

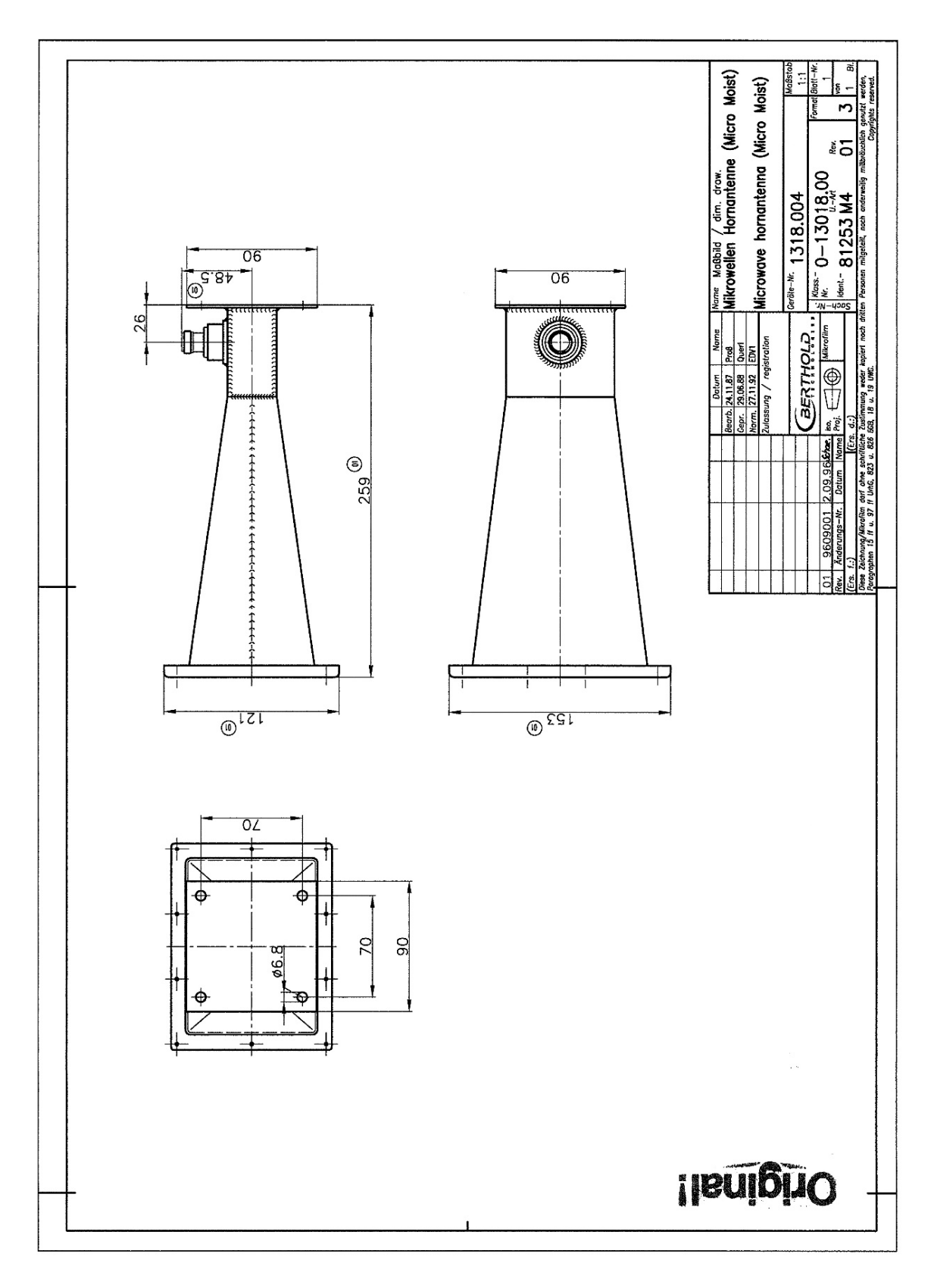

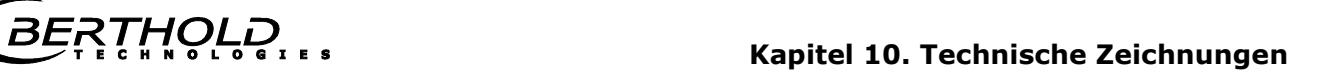

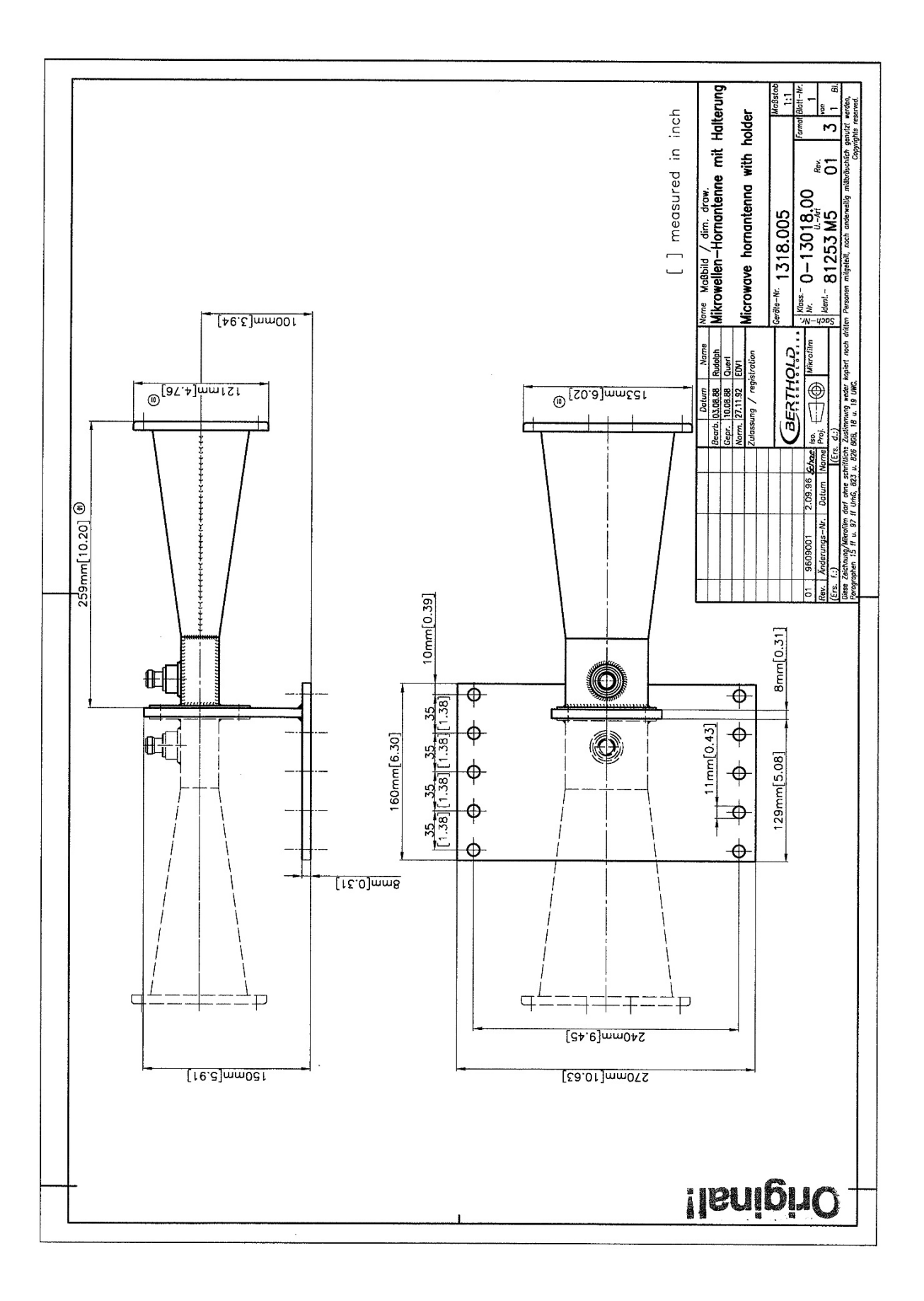

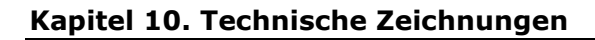

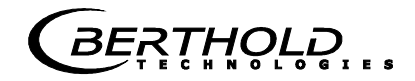

### **10.4.2 Spiralantenne**

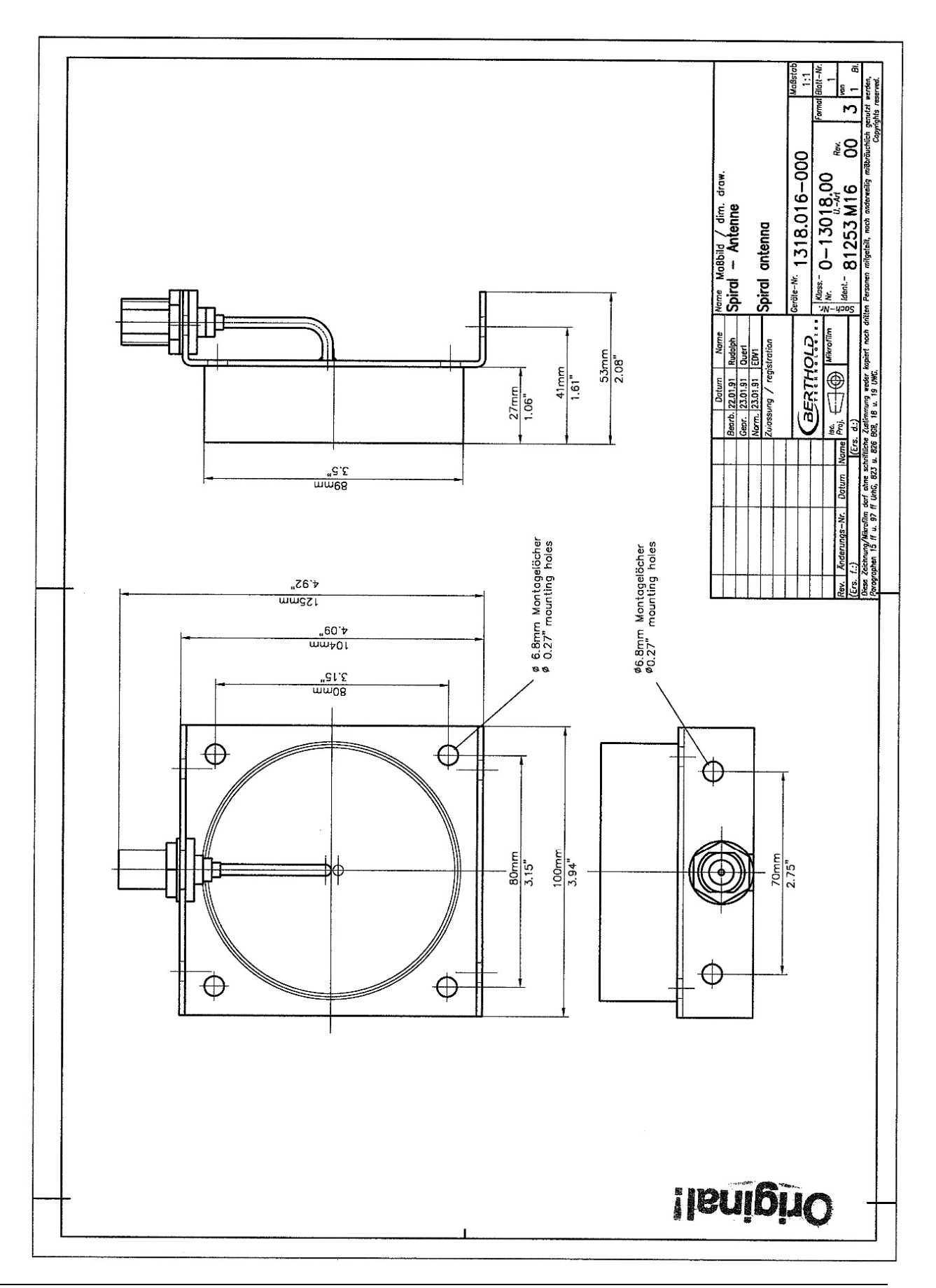

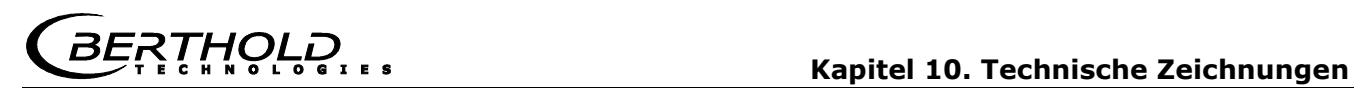

### **10.5 Maßbilder radiometrische Messstrecke**

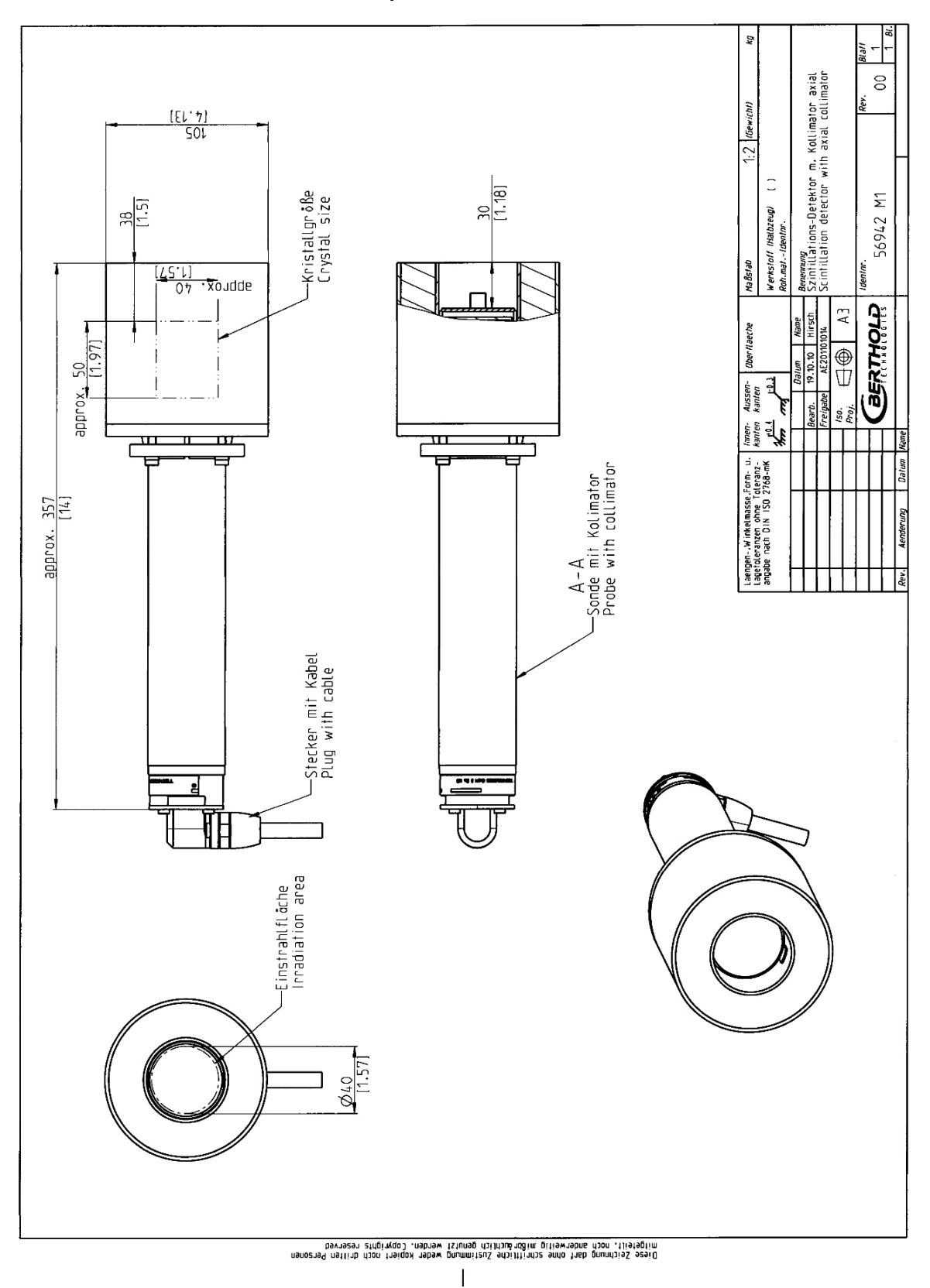

### **10.5.1 Szintillationszähler, Kollimator axial**

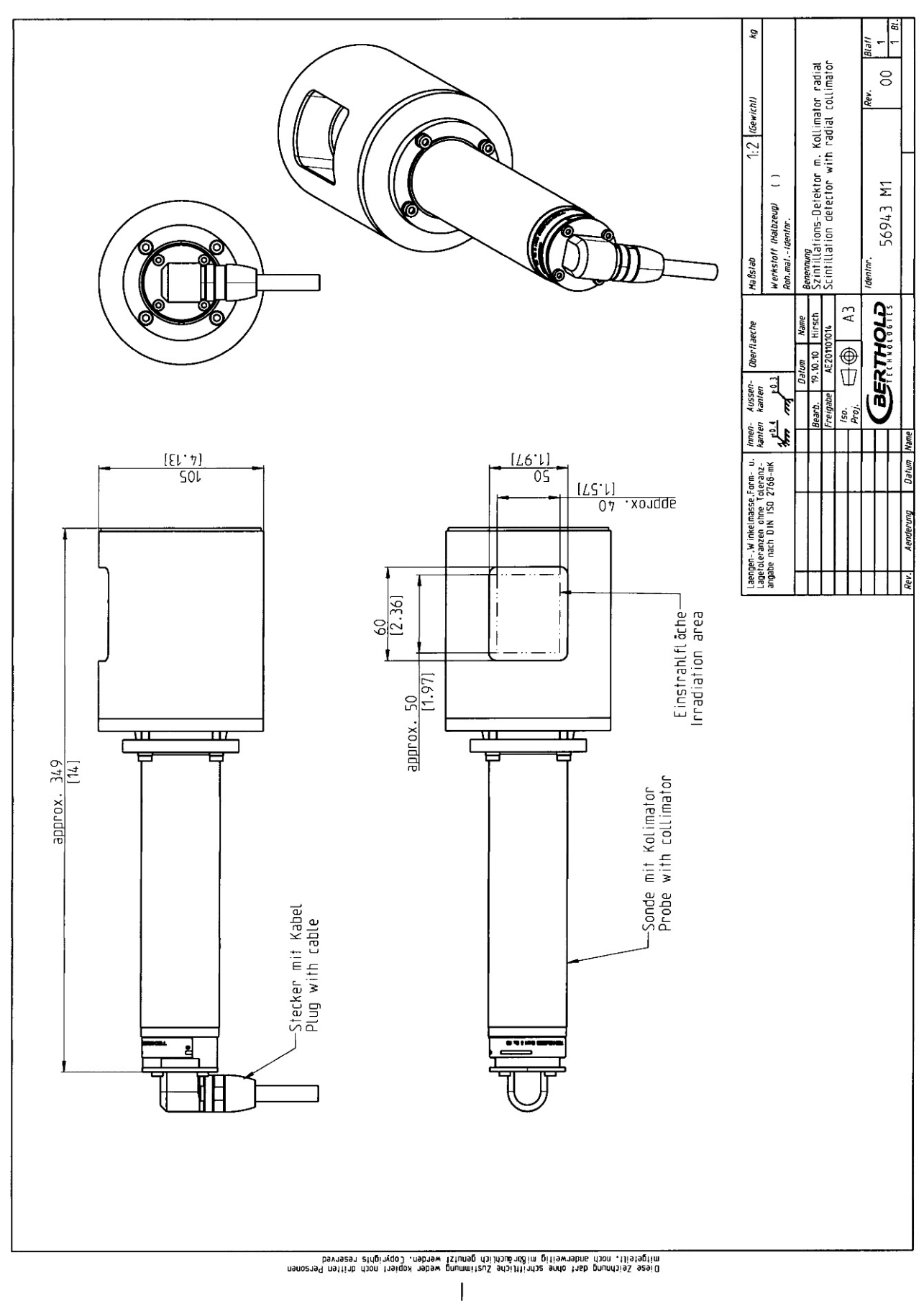

### **10.5.2 Szintillationszähler, Kollimator radial**

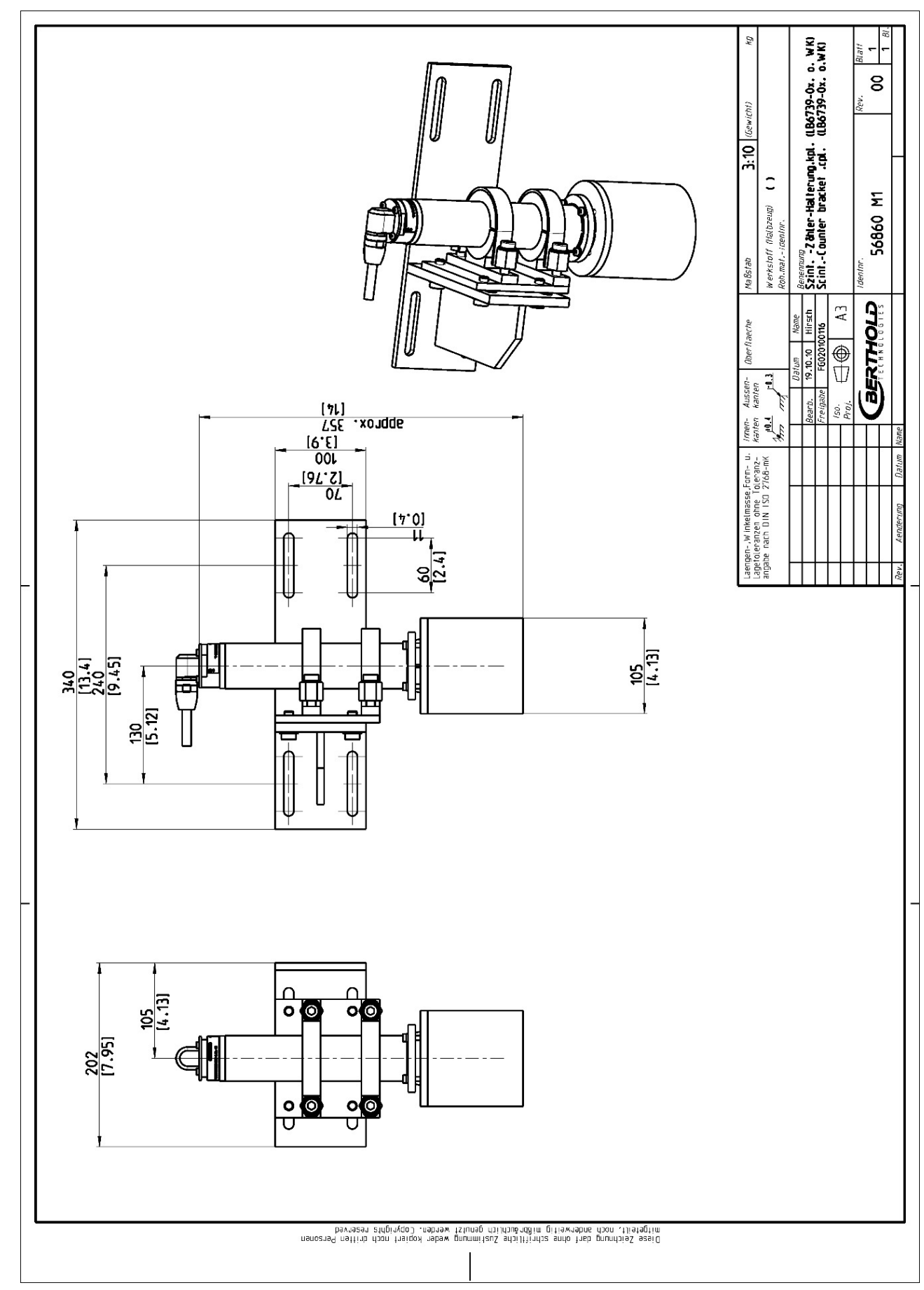

#### **10.5.3 Szintillationszähler mit Halterung**

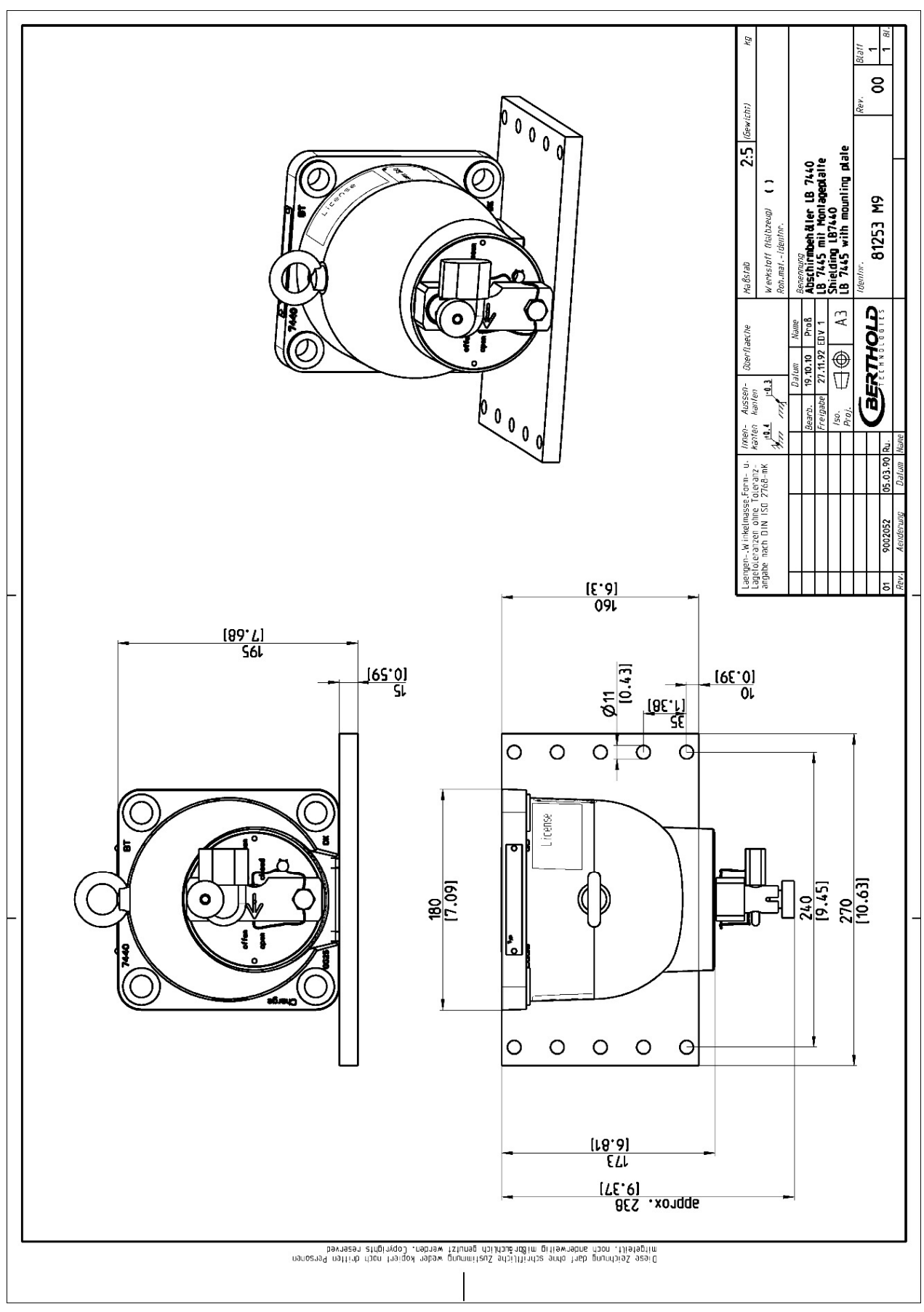

**10.5.4 Abschirmbehälter LB 7440/5 mit Montageplatte** 

**BERTHOLD** 

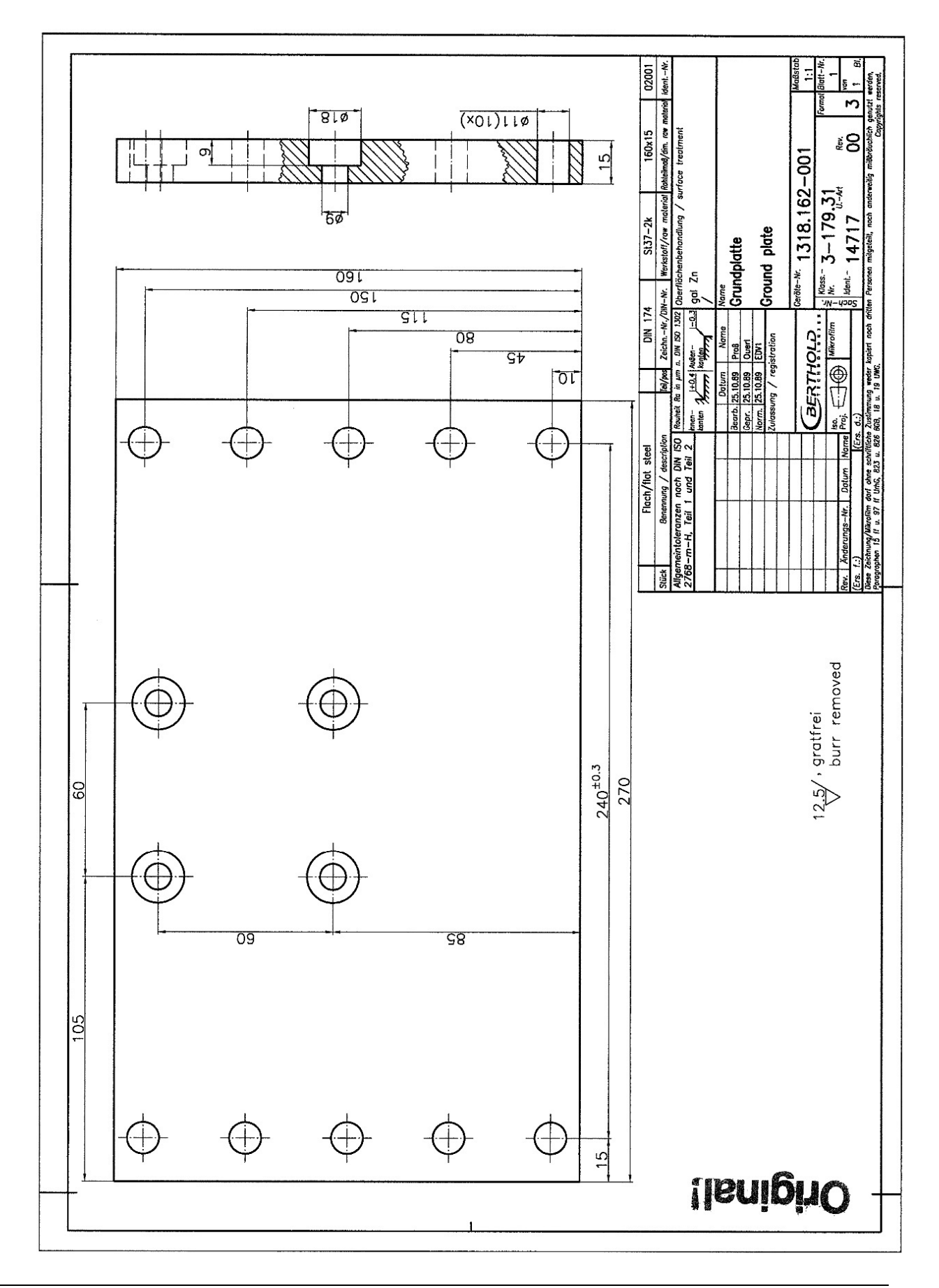

### **10.5.5 Montageplatte für Abschirmbehälter**

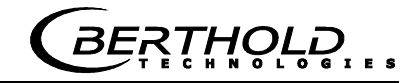

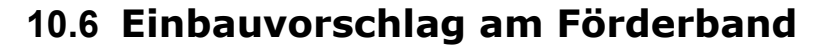

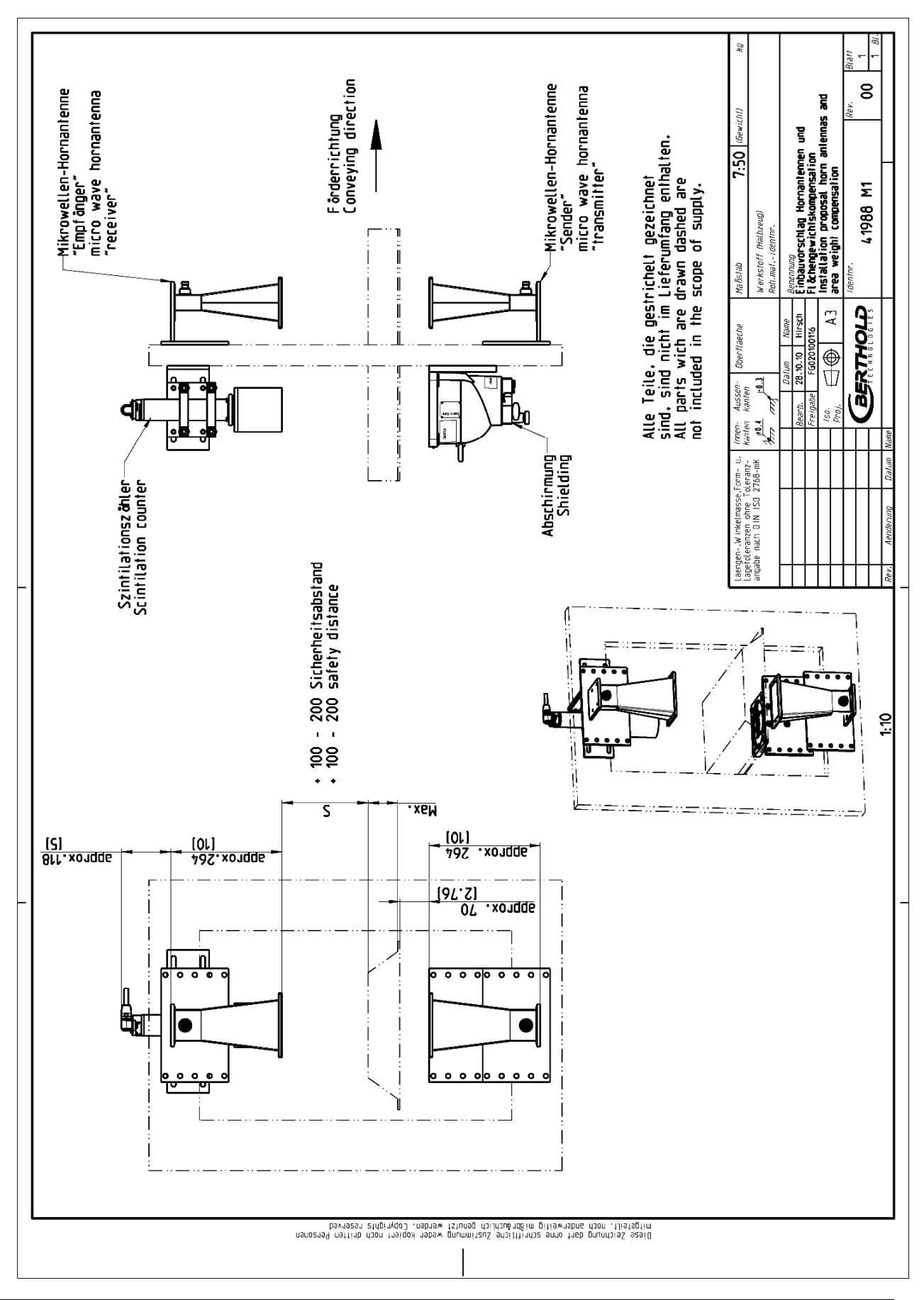

#### **10.7 Einbauvorschlag am Messschacht**<br>
<u>66761</u><br>
<u>16791<br>
196751<br>
196761<br>
196761<br>
196761<br>
196761<br>
1978</u> ήş  $\sqrt{2}$ llel  $\circ$  $1.5$  (Gewicht) - *Beesmung*<br>- 250 nm Messweg<br>- 250 nm Messweg<br>- Sample chamber PP with mounting<br>- plate - 250 mm measuring path <u>(זוכני גז</u><br>דוכני 132  $\tilde{a}$  $\widetilde{\Sigma}$  $rac{6.981}{189.0}$ 56855 Werkstoff (Halbzeug) Montagel ocher  $\circ$  $\bullet$ Maßstab F, deninr  $\frac{\varnothing$ 11 Montagel &<br>[0.43]<br>mounting holes **BERTHOLP**  $\mathbf{A}$ **Oberflaeche**  $\overline{\bigoplus}$ Aussen-<br>kanten 3 Iso.<br>Proi tanten<br>kanten<br>**Synch**  $\frac{40}{[1.57]}$ Laengen - Winkelmasse Form - u.<br>Lagetoleranzen ohne Toleranz-<br>angabe nach DIN ISO 2766-mK mnlel  $\frac{330}{[12.99]}$ 380<br>[14.96]  $\frac{1}{2}$  $\frac{950}{[37.4]}$  $\frac{250}{9.84}$  $\frac{220}{[8.66]}$  $\frac{[Ll^{\dagger}7l]}{09E}$ 4 Qeν.  $(4.33)$ 110 ♦ ♦ ф 25<br>[0.98]  $\frac{285}{[11.22]}$ ę  $\overline{\phantom{0}}$  $\bullet$  $\bullet$ 29.8  $\bullet$ Ð ДŊ  $\overline{\mathbf{u}}$ n Д  $\overline{a}$  $\mathbf{o}$  $\circ$  $\overline{a}$  $3:20$  $\bullet$ 385<br>[15.16] 356<br>[14.02] Ò  $\overline{a}$  $\overline{\phantom{a}}$  $\overline{\phantom{0}}$  $\circ$ .<br>mitgeteilt, noch anderweitig mißbräuchlich genutzt werden. Copyrights reserved<br>mitgeteilt, noch anderweitig mißbräuchlich genutzt werden. Copyrights reserved

 $\overline{\phantom{a}}$ 

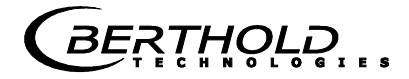

### **Indexverzeichnis**

#### *A*

Abschirmung · 28 Absorptionsgesetz · 20 Anschluss Szintillationszähler · 53 Anschlussleisten · 24 Anschlussplan · 80 Antennenabstand · 25 Auswerteeinheit · 23  $AWE \cdot 14$ 

#### *B*

Batterie · 55 Beladungskompensation · 18

#### *D*

Datenformat RS232 · 65 Datenübertragungsrate · 52 Digitale Ausgänge · 54 Drehmoment der HF-Stecker · 46

#### *E*

Einschränkungen · 17

#### *F*

Flächengewicht · 19, 20 Format RS232 · 65 Frequenzzulassung · 12, 78

#### *G*

Gaseinschlüsse · 13 Genauigkeit · 57 Geräteentsorgung · 55 Gerätereinigung · 55

#### *H*

HF-Kabel · 31 Hochfrequenzkabel · 31 Hornantennen · 25

#### *K*

Kompensation · 17 Komponenten · 21

#### *L*

LED's · 24, 54 Leitfähige Materialien · 17

#### *M*

Maßbild Gehäuse AWE · 79 Messanordnung am Förderband · 32 Messanordnung am Schacht · 33 Messbedingungen · 36, 47 Messprinzip · 15 Messschacht · 30 Messwertberechnung · 16 Mindestbelegung · 37 Montagebedingungen · 25

#### *N*

Netzanschluss · 50 Netzsicherungen · 56

#### *O*

Optionale Beladungskompensation · 67

#### *P*

Polarisation · 25

### *R*

Radiometrische Messstrecke · 27 Recyclingpass · 55 Relais · 54 RS232 Schnittstelle · 52 RS485 Schnittstelle · 52

#### *S*

Salzgehalt · 13 Sendeleistung · 57 Sicherheitshinweise · 7 Sicherungen · 56 Spiralantennen · 25 stahldrahtarmiertes Förderband · 45 Stahldrahtarmiertes Förderband · 40 Steckerleiste · 51

Symbole · 7 Synchronisation  $\cdot$  70

#### $\overline{T}$

Technische Daten · 57 Technische Daten HF-Kabel · 64 Technische Zeichnungen · 79 Temperaturkompensation · 17, 69 Transport · 35

#### *V*

Verschleißteile · 55

#### *W*

Warnhinweise · 7 Wartung · 55 Werkseinstellung · 14

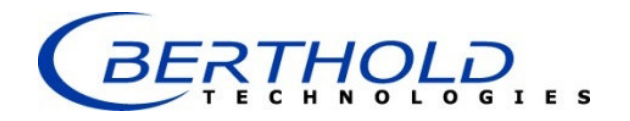

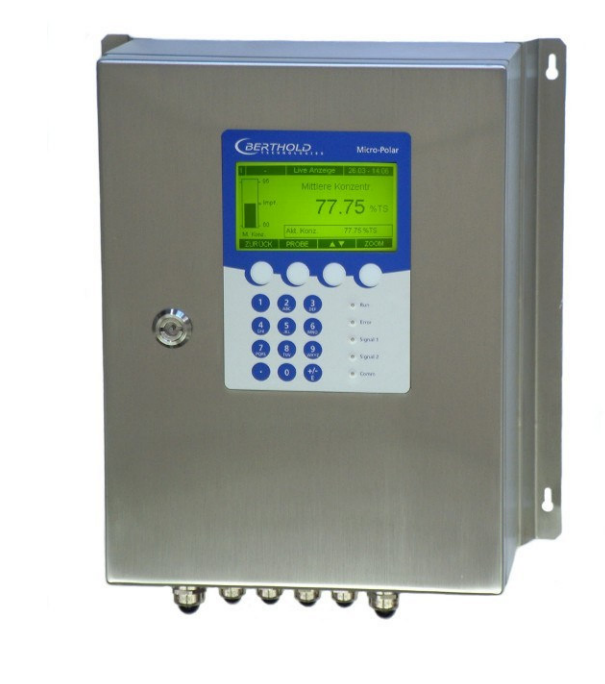

### Konzentrations- / Feuchte-Messsysteme MicroPolar Moist LB 568

### Betriebsanleitung Softwareanleitung

41990BA1

Rev. Nr.: 03, 07/2017

**Die gelieferten Geräte dürfen nur vom Service der Firma Berthold oder durch von der Firma Berthold autorisierte Techniker instand gehalten werden!** 

**Im Störungsfall wenden Sie sich bitte an unseren zentralen Kundendienst (Kontaktadresse siehe unten).** 

**The units supplied should not be repaired by anyone other than Berthold Service engineers or technicians by Berthold.** 

**In case of operation trouble, please address to our central service department (address see below).** 

Die komplette Betriebsanleitung besteht aus der Geräte- und Softwareanleitung.

#### Die **Geräteanleitung** beinhaltet die

- $\triangleright$  Komponentenbeschreibung
- $\triangleright$  Montageanleitung
- Elektrische Installationsbeschreibung
- > Technische Daten
- Zertifikate
- Maßzeichnungen

#### Die **Softwareanleitung** beinhaltet die Beschreibung der

- $\triangleright$  Bedienung
- $\triangleright$  Softwarefunktionen
- $\triangleright$  Kalibrierung
- $\triangleright$  Fehlermeldungen

#### *Der vorliegende Teil beinhaltet die Softwareanleitung.*

Änderungen vorbehalten.

BERTHOLD TECHNOLOGIES GmbH & Co. KG Calmbacher Str. 22 ⋅ D-75323 Bad Wildbad Zentrale: Service: Tel. +49 7081 177 0 Tel. +49 7081 177 111 Fax +49 7081 177 100 Fax +79 7081 177 339 industry@Berthold.com Service@Berthold.com www.Berthold.com

### *Inhaltsverzeichnis*

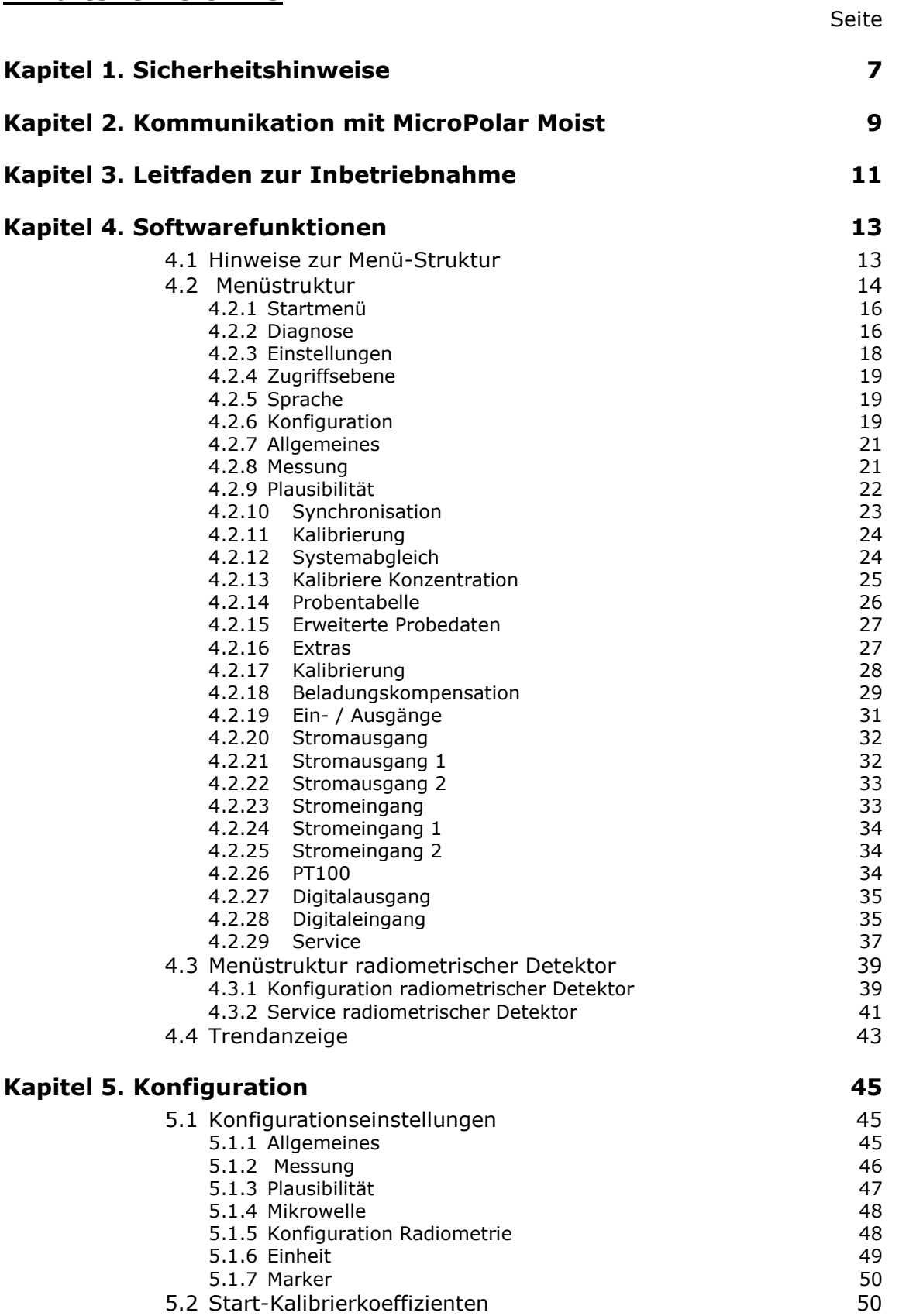

# **BERTHOLD...**

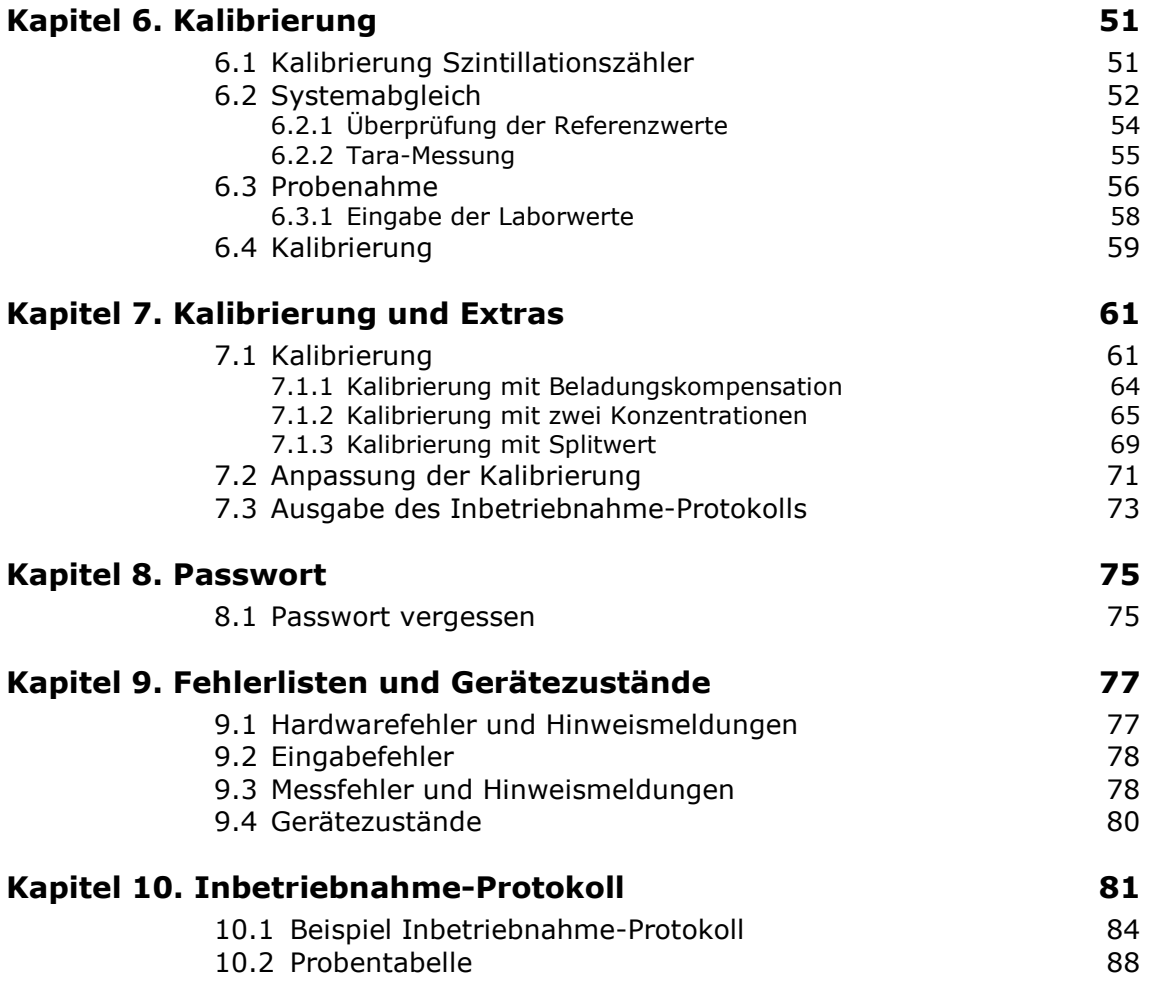

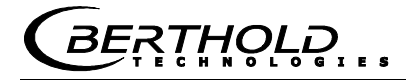

## Kapitel 1. **Sicherheitshinweise**

Berücksichtigen Sie alle Sicherheitshinweise im *Hardwareteil*, insbesondere die unter *Kapitel 1. Sicherheitshinweise*.

**HINWEIS** 

#### **Parametereinstellungen**

Es dürfen keine Änderungen an den Parametereinstellungen vorgenommen werden ohne genaue Kenntnis dieser Betriebs-anleitung mit allen Hinweisen und genauer Kenntnis über das Verhalten eines angeschlossenen Reglers und die möglichen Einflüsse auf den zu steuernden Betriebsprozess.

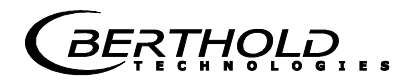

### Kapitel 2. **Kommunikation mit MicroPolar Moist**

Die Kommunikation mit MicroPolar Moist erfolgt über 4 Softkeytasten. Entsprechend der Position im Menü ändert sich die Funktion der einzelnen Tasten. Werte und Texte werden über eine alphanumerische Tastatur eingegeben. Der Gerätezustand wird mittels 5 LED's angezeigt.

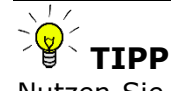

Nutzen Sie die Hilfetaste ? in der Displayfußzeile, sie liefert nützliche Informationen.

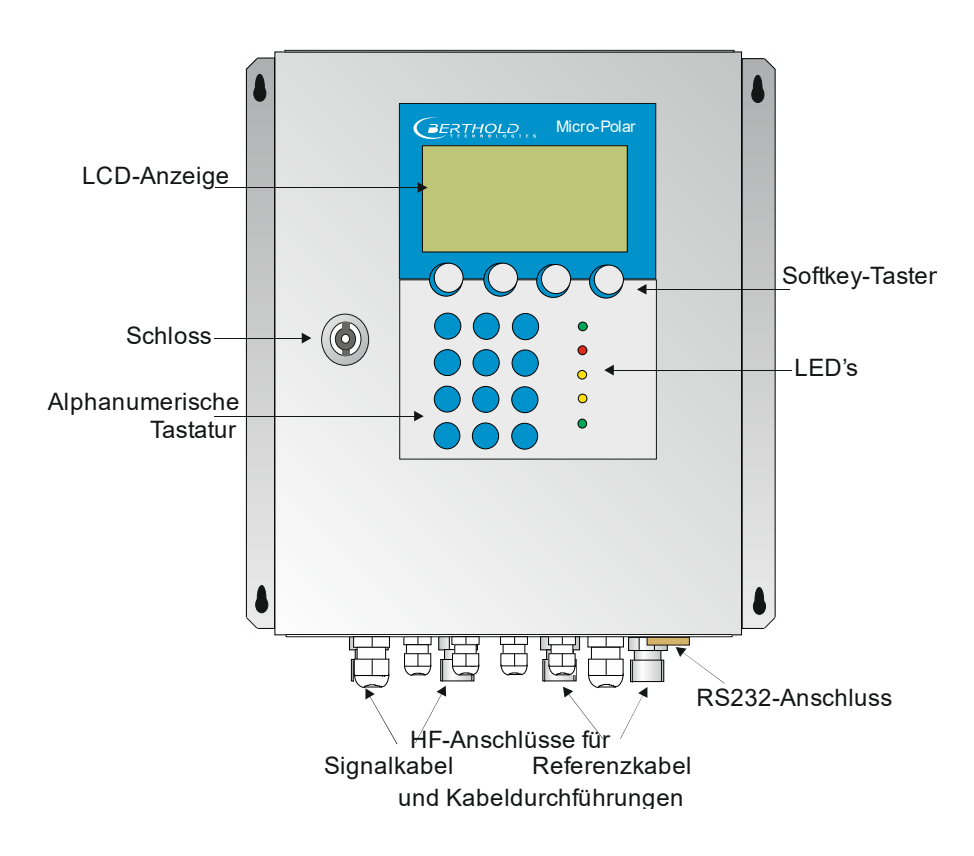

### Kapitel 3. **Leitfaden zur Inbetriebnahme**

Zur Inbetriebnahme führen Sie der Reihe nach die unten aufgeführten Schritte durch.

Das *Kapitel 4. Softwarefunktionen* beschreibt alle Softwarefunktionen und dient unter anderem als Nachschlagewerk.

#### **1. Schritt**

Konfigurieren Sie je nach Erfordernis die analogen Eingänge: Stromeingänge 1, 2 und den PT100. Siehe dazu *Kapitel 4.2.19 Ein- / Ausgänge*.

#### $\overline{\phantom{a}}$ **TIPP**

Alle analogen Ein- und Ausgänge sind bereits ab Werk abgeglichen. Daher sind bei der Inbetriebnahme keine Abgleichsarbeiten erforderlich.

#### **2. Schritt**

Überprüfen und passen Sie die Software-Parameter der Applikation an. Einige Parameter sind bereits ab Werk voreingestellt. Führen Sie dazu das *Kapitel 5. Konfiguration* aus.

#### **3. Schritt**

Führen Sie die Kalibrierung mit Probenahme durch, *Kapitel 6. Kalibrierung*.

#### **4. Schritt**

Konfigurieren Sie je nach Erfordernis die Stromausgänge, digitalen Ein- und Ausgänge.

### Kapitel 4. **Softwarefunktionen**

### **4.1 Hinweise zur Menü-Struktur**

Die Menü-Struktur auf den nächsten Seiten gibt einen Überblick über alle Funktionen des LB 568. Anhand der darauf angegebenen **Seiten-Nummern**, können die Funktionen des dargestellten Fensters nachgeschlagen werden.

Der Wechsel von Ebene "Nur lesen" auf "Benutzer Modus" ist nur mit Passwort möglich. Die "Service-Ebene" ist aufgrund von Zulassungsbestimmungen verschlossen.

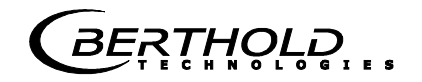

### **4.2 Menüstruktur**

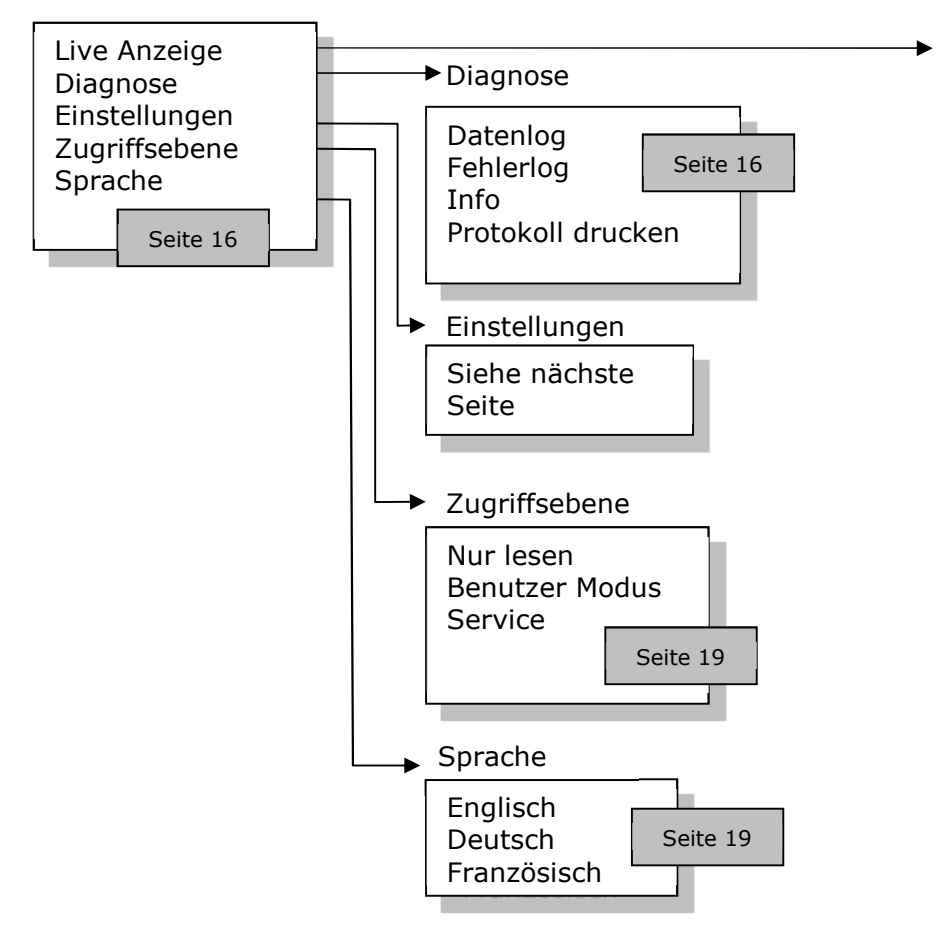

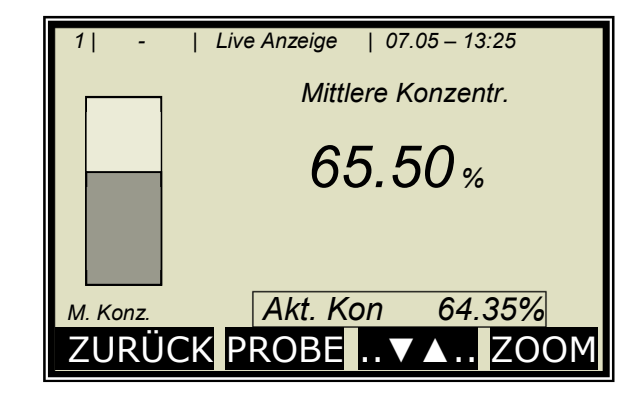
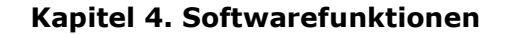

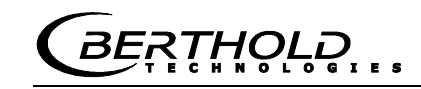

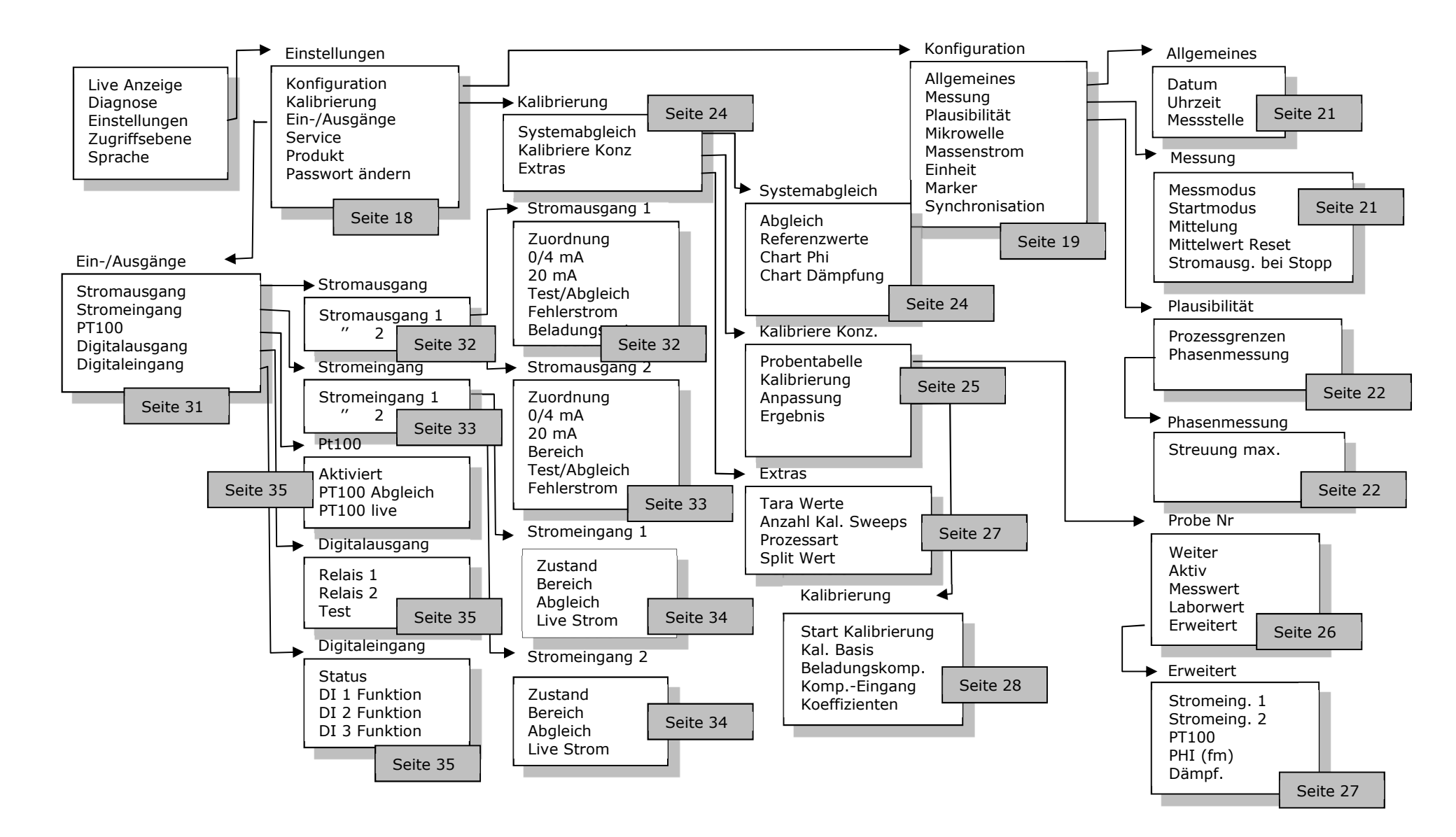

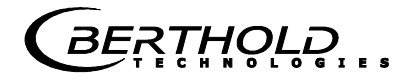

# **4.2.1 Startmenü**

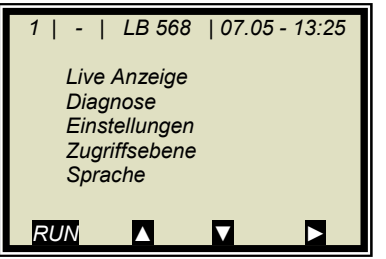

### **Live Anzeige:**

Anwahl schaltet zur Live Anzeige

#### **Diagnose:**

Dieser Menüpunkt verzweigt zum Datenlogger, Fehlerspeicher, zu Geräteinformationen und Inbetriebnahme-Protokoll-Ausgabe.

### **Einstellungen:**

Hier werden alle notwendigen Eingaben zur Funktion des Messsystems vorgenommen.

### **Zugriffsebene:**

Auswahl der Zugriffsebene. Durch Passwörter geschützte Bereiche können hier freigegeben werden.

### **Sprache:**

Auswahl der Dialogsprache.

### **4.2.2 Diagnose**

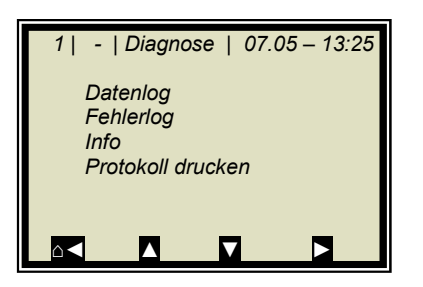

### **Datenlog:**

Der Datenlog zeichnet die Daten entsprechend dem Inhalt der seriellen Datenausgabe RS232 (siehe *Hardwareteil Kapitel 6.6*) auf.

Sämtliche Messdaten einer Messung (Sweep) werden über die Mittelungszeit (siehe unten) gemittelt und gespeichert. Diese Zeit ergibt sich aus der ausgewählten Aufzeichnungszeit. Der Inhalt des Datenlogs kann über die Live Anzeige grafisch aufgerufen werden, siehe *Kapitel 4.4 Trendanzeige*. Eine Ausgabe als Text-Datei über RS232 und über das Memory Tool (optionales Zubehör) ist möglich.

- Logart deaktivieren einzeln
	- kontinuierlich

stopp bei Fehler

- Logzeit Aufzeichnungszeitraum
- 15 Minuten bis 3 Tage
- Log Neustart Löscht den Datenlog und startet mit obiger Einstellung
- Mittelungszeit Ergibt sich aus der Logzeit
- Log drucken Ausdruck der Tabellen, Ausgabe über
	- RS232, Format siehe *Hardwareteil Kapitel 6.6*

### **Wechsel der Datenlog-Einstellungen:**

Bei Wechsel der Logart von beliebig auf "einzeln" wird der Datenlog gelöscht und mit der aktuellen Einstellung neu gestartet.

Bei Wechsel aller übrigen Logarten und Logzeiten wird der Datenlog nicht gelöscht und mit den neuen Einstellungen weiter aufgezeichnet.

### **Verhalten bei gestoppter Messung:**

Wird während des Datenlogs die Messung eine zeitlang gestoppt, so wird bei Logart "einzeln" die Messpause als Logzeit interpretiert. Bei allen übrigen Logarten addiert sich die Messpause zur Logzeit.

### **Fehlerlog:**

Anzeige der aufgezeichneten Fehler. Gespeichert werden die letzten 20 Fehlermeldungen mit Datum und Uhrzeit.

### **Info:**

- Messstelle :...
- Gerätetyp : LB 568
- Lieferant : Berthold Technologies
	- Hersteller : Berthold Technologies
- Geräte Nr. : ...
- Fertigungs Nr. : ...-...
- Software Ver. : V...
- SW Rev.datum : ...

### **Protokoll drucken:**

Ausgabe des Inbetriebnahme-Protokolls über RS232. Format, Inhalt und Beispiel siehe *Kapitel 10. Inbetriebnahme-Protokoll*.

**RTHOLE** 

# **4.2.3 Einstellungen**

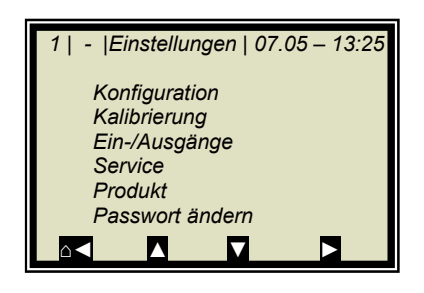

### **Konfiguration:**

Einstellung von

- allgemeinen Daten
- messspezifische Daten
- Plausibilitätsdaten
- Mikrowellendaten
- Radiometriedaten
- Einheiten
- Marker
- **Synchronisation**

#### **Kalibrierung:**

- Systemabgleich
- Konzentration Kalibrierung
- Extras

### **Ein-/Ausgänge:**

- Stromausgänge<br>• Stromeingänge
- Stromeingänge
- PT100
- Digitalausgänge
- Digitaleingänge

### **Service:**

- Fabrikeinstellung
- General Reset
- Memory Tool (Bedienung des Memory Tools, optionales Zubehör)
- Datenausgabe (über RS232, Dateninhalte können gewählt werden)

### **Produkt:**

Auswahl des Produktes (1–4), mit Umschaltung werden die produktspezifischen Daten geladen: Aus-, Eingänge und Kalibrierung.

Beim erstmaligen Aufruf der Produkte 2 bis 4, werden alle Einstellungen und Inhalte (wie z.B. Systemabgleich, Probentabelle, Datenlog und Kalibrierung) des aktuellen Produktes in das neue Produkt kopiert.

### **Passwort ändern:**

Das Passwort für die Zugriffsebenen Benutzer Modus kann hier geändert werden.

Weitere Informationen siehe *Kapitel 8. Passwort*.

# **4.2.4 Zugriffsebene**

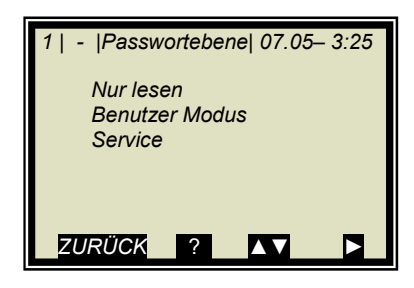

### **Nur lesen:**

Hiermit kann das Messsystem gegen Zugriff Unberechtigter geschützt werden. Ein Verlassen dieser Ebene ist nur mit Passwort möglich. Das Messgerät kann nicht gestartet und nicht gestoppt werden. Es kann nur vom Hauptmenü zur Diagnose und Zugriffsebene gewechselt werden.

### **Benutzer Modus:**

- Der Benutzer Modus ist der Standard Modus und ermöglicht den Zugriff auf alle benutzerrelevanten Parameter.
- Von "*Nur lesen*" aus, wird ein Passwort abgefragt.
- Das Passwort ist veränderbar.

### **Service:**

• Diese Ebene ist nur dem Servicepersonal vorbehalten.

# **4.2.5 Sprache**

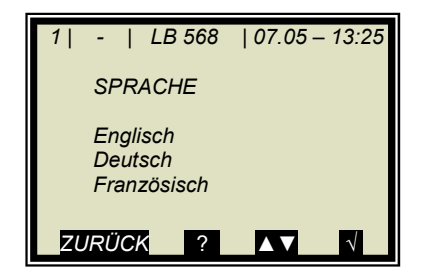

### **Sprache:**

• Auswahl der Dialogsprache

# **4.2.6Konfiguration**

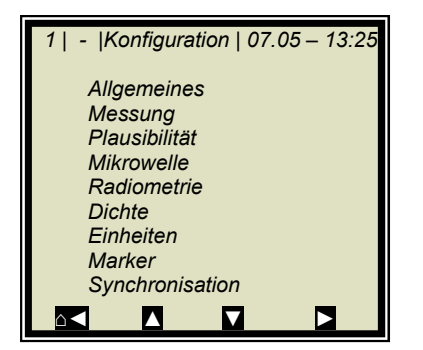

### **Allgemeines:**

• Eingabe von Datum, Uhrzeit und Messstelle

### **Messung:**

- Messmodus (batch/kontinuierlich)
- Startmodus (Tastatur/extern)
- Mittelung (Anzahl der Messwerte zur Mittelwertbildung)
- Mittelwert Reset ( ja/nein )
- Stromausgang bei Stopp

Weiteres unter *Kapitel 4.2.8 Messung*

### **Plausibilität:**

- Die Prozessgrenzen definieren den zulässigen Bereich, in der die aktuelle Konzentration liegen muss.
- Die Phasenmessung unterliegt einer Plausibilitätsanalyse, welche hier einstellbar ist.

Weiteres unter *Kapitel 4.2.9 Plausibilität*

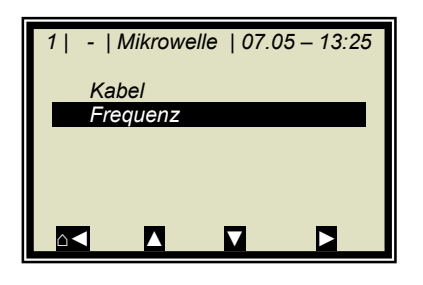

### **Mikrowelle:**

- **Kabel:** Eingabe der Kabellängen für Mess- und Referenzzweig. z.B. für 2 x 2 m HF-Kabel im Messzweig, muss 4 m für den Messzweig eingegeben werden.
- **Frequenzen:** Die Frequenzeinstellungen sind passwortgeschützt und nur in der Zugriffsebene *Service* editierbar.

### **Radiometrie:**

Hier wird der radiometrische Detektor konfiguriert. Beschreibung siehe *Kapitel 4.3.1 Konfiguration radiometrischer Detektor*.

### **Dichte:**

Das Menü wird nur angezeigt, wenn der Stromeingang 1 und die Radiometrie aktiv sind sowie für Stromeingang 1 die Einheit cm ausgewählt ist.

Hier wird die Berechnung der Dichte aktiviert oder deaktiviert und der aktuelle Dichtemesswert angezeigt.

Funktion:

Das Schichtdickensignal wird über Stromeingang 1 in die AWE eingespeist und das Flächengewicht wird über die radiometrische Messeinrichtung gemessen. Aus diesen beiden Signalen berechnet die AWE die Dichte (Einheit g/cm3) und gibt sie über Stromausgang parallel zum Feuchtewert aus.

### **Einheiten:**

Gemäß Konfiguration sind verschiedene Dimensionen für die Konzentrationen, Stromeingänge und Temperatur wählbar.

Für die Konzentration (1 und 2) sind wählbar: keine, spezifisch, %, %TS, °Be, q/L, q/cm<sup>3</sup>

Für Stromeingang 1 sind wählbar: keine, spezifisch, °C, °F, g/cm<sup>3</sup>, kg, t/h, cm

Für Stromeingang 2 sind wählbar: keine, spezifisch, °C, °F, cm, m/s

Für den PT100-Eingang sind wählbar: keine, °C, °F

### **Marker:**

Markerwert und Bezeichnung bis 5 Zeichen werden hier eingegeben. Die Darstellung erfolgt in der Live Anzeige und bezieht sich auf das Bardiagramm. Um den Marker zu deaktivieren, wählen Sie einen Markerwert außerhalb der Diagrammgrenzen bzw. der Stromausgangsgrenzen.

**RTHOLD** 

### **Synchronisation:**

Die Stromeingangssignale können mit der Mikrowellenmessung synchronisiert werden, dabei werden die Stromeingangssignale zwischengespeichert. Alle Einstellungen werden hier vorgenommen. Details siehe *Kapitel 4.2.10 Synchronisation*.

### **4.2.7Allgemeines**

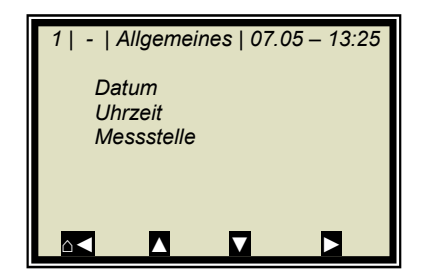

### **Datum:**

• Eingabe des aktuellen Datums

#### **Uhrzeit:**

• Eingabe der aktuellen Uhrzeit

### **Messstelle:**

• Der Name der Messstelle kann hier eingegeben werden. Die Messstelle (max. 8 Zeichen) wird in der Kopfzeile im Display angezeigt.

### **4.2.8Messung**

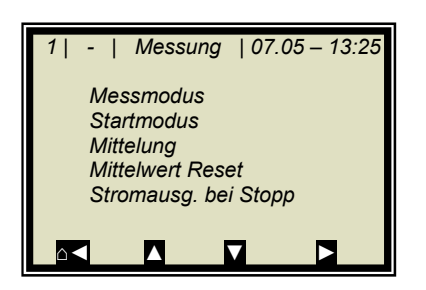

#### **Messmodus:**

Auswahl Kontinuierlich oder Batch. Im Batchbetrieb wird ein Mittelwert zwischen Start und Stopp gebildet. Im Kontinuierlichen Modus wird eine gleitende Mittelwertbildung entsprechend der eingestellten Mittelungszahl durchgeführt.

### **Startmodus:**

Das Messgerät kann über externe Klemmen (Digitaleingang) oder via Tastatur gestartet und gestoppt werden.

#### **Mittelung:**

Hier erfolgt die Eingabe der Mittelungszahl. Sie gibt an, über wie viele Messungen der Konzentrationswert gemittelt wird (gleitende Mittelung). Betrifft nur den Messmodus Kontinuierlich.

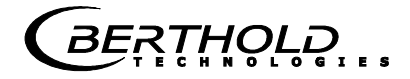

### **Mittelwert Reset:**

Mittelwert wird zurückgesetzt (ja/nein). Bezieht sich auf Batch und Kontinuierlich.

### **Stromausgang bei Stopp:**

Auswahl "0/4 mA" oder "Wert halten". Die Auswahl legt fest, wie sich die Stromausgänge bei gestoppter Messung verhalten. Betrifft nur den Messmodus Kontinuierlich.

# **4.2.9 Plausibilität**

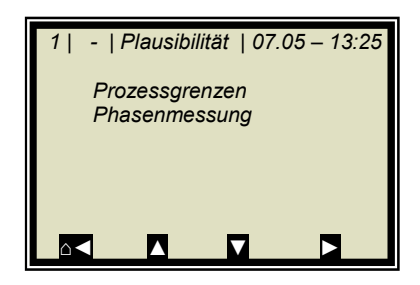

### **Prozessgrenzen:**

Eingabe einer zulässigen Messbereichsüberschreitung. Läuft die Konzentration aus dem Bereich heraus, so wird der Konzentrationsmittelwert eingefroren und eine Fehlermeldung angezeigt (Fehlerzustand). Die Prozessgrenzen sind unabhängig von den Stromausgangsgrenzen.

### **Phasenmessung:**

Die Phase und Dämpfung werden für jeden Messwert (Messzyklus) aus einer Vielzahl von Einzelmessungen verschiedener Frequenzen in einem breiten Frequenzband berechnet (Sweep/Frequenzsweep genannt). Eine solche Messung erlaubt eine laufende Überprüfung der Messergebnisse bezüglich ihrer Plausibilität.

Die Dämpfungsberechnung erfolgt durch Mittelwertbildung über den Frequenzbereich, ohne weitere Plausibilitätsprüfung.

Die Phasenberechnung erfolgt durch Regressionsbildung über den Frequenzbereich und Überprüfung der Streuung der Frequenzpunkte (dem Sigma).

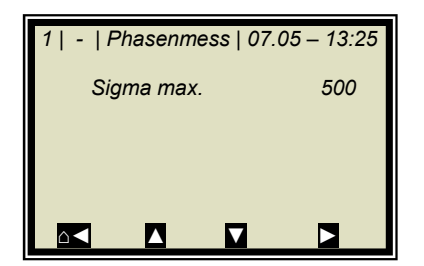

### **Sigma max.:**

Hier wird die max. Streuung (Sigma) aus der Regression Phase über Frequenz eingestellt.

Die Streuung liegt im normalen Messbetrieb zwischen 0 bis 500.

Default: Sigma = 500.

Mit Sigma =0 wird die Plausibilität ausgeschaltet.

# **4.2.10 Synchronisation**

Sind die Kompensationsmessungen entsprechend weit von der Mikrowellenmessstrecke entfernt, so können die Stromeingangssignale (Kompensationssignale) zwischen gespeichert und mit der Mikrowelleninformation synchronisiert werden. Ziel der Synchronisation ist es, die Messinformation aller Systeme auf einen Produktabschnitt zu beziehen.

Beachten Sie die Messbedingungen unter *Kapitel 7.3 im Hardwareteil*.

**Variable Fördergeschwindigkeit:** Es kann nur ein Stromeingangssignal synchronisiert werden, da die Bandgeschwindigkeit den Stromeingang 2 belegt. Das Geschwindigkeitssignal muss über Stromeingang 2 eingespeist und die Einheit für den Stromeingang 2 auf m/s ausgewählt werden.

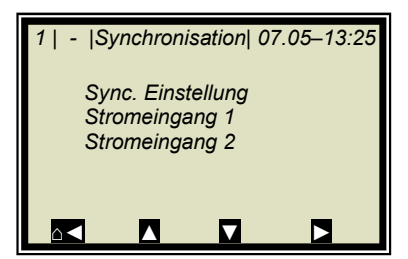

### **Sync. Einstellung:**

Hier wird der Synchronisationsmodus gewählt und gegebenenfalls die Fördergeschwindigkeit eingegeben.

### **Stromeingang 1/2:**

Hier wird der Abstand zwischen Kompensationsmessung (z. B. Bandwaage) und Mikrowellenmessung eingegeben. Ist die Kompensationsmessung bezogen auf die Förderbandrichtung vor der Mikrowellenmessung installiert, wird der Abstand positiv eingegeben; andernfalls negativ.

Die Untermenüs STROMEINGANG 1 und STROMEINGANG 2 werden nur angezeigt, wenn die Stromeingänge und die Synchronisation aktiviert wurden.

### **Modus:**

- Deaktivieren
- Konstante Geschwindigkeit
- Variable Geschwindigkeit

Die Auswahl "Variable Geschwindigkeit" erscheint nur wenn die Einheit für Stromeingang 2 auf m/s angewählt ist.

### **Geschwindigkeit:**

Eingabe der Förderbandgeschwindigkeit in m/s.

Dieses Menü erscheint nur wenn der Modus "Konstante Geschwindigkeit" angewählt ist.

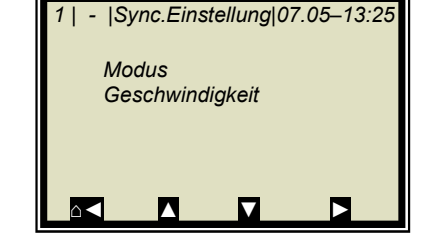

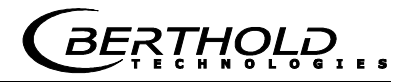

# **4.2.11 Kalibrierung**

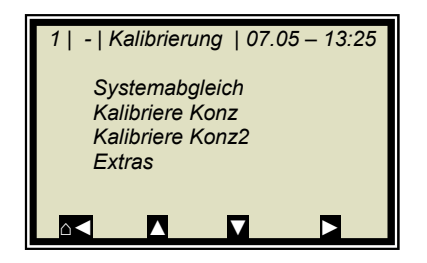

### **Systemabgleich:**

Der Systemabgleich wird hier gestartet. Details siehe *Kapitel 4.2.12 Systemabgleich*.

### **Kalibriere Konz:**

Verzweigt zum Kalibriermenü von Konzentration 1

### **Kalibriere Konz 2:**

Verzweigt zum Kalibriermenü von Konzentration 2. Die zweite Konzentration wird nur dann angezeigt, wenn unter Menü | EXTRAS | PROZESSART | eine zweite Konzentration angewählt ist.

### **Extras:**

Hier werden die Tara Werte, Anzahl der Sweeps bei Probeaufnahme, die Prozessart und der Splitwert eingestellt. Details siehe *Kapitel 4.2.16 Extras*.

# **4.2.12 Systemabgleich**

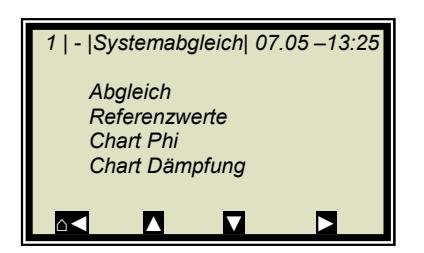

### **Abgleich:**

Hier wird der Systemabgleich gestartet. Mit dem Systemabgleich werden Phase und Dämpfung auf null gesetzt, wodurch z.B. alle Kabelparameter berücksichtigt werden. Dieser Abgleich bildet zugleich die Referenz für die Messung.

Der Systemabgleich (= Referenzmessung) muss einmalig durchgeführt werden.

### **Referenzwerte:**

Nach Abschluss der Referenzmessung können die Referenzwerte für Phase, Dämpfung, Steigung und Sigma ausgelesen werden.

### **Chart Phi:**

Zeigt die Phase über der Frequenz an.

### **Chart Dämpfung:**

Zeigt die Dämpfung über der Frequenz an.

Durch einen Systemabgleich wird der Datenlog (siehe *Kapitel 4.2.2 Diagnose*) nicht gelöscht.

# **4.2.13 Kalibriere Konzentration**

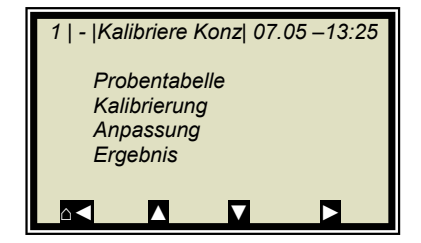

### **Probentabelle:**

Anzeige aller aufgenommenen Proben und Eingabe der Laborwerte.

### **Kalibrierung:**

Hier erfolgt die:

- die Auswahl der Kalibrierparameter, Temperatur- und Beladungskompensation
- automatische Berechnung der Kalibrierkoeffizienten
- Anzeige der Kalibrierkoeffizienten

Details siehe *Kapitel 4.2.17 Kalibrierung*.

### **Anpassung:**

Eine nachträgliche Korrektur der Anzeige ist durch Eingabe eines Faktors und Offsets möglich. Die Berechnung erfolgt nach folgender Formel:

**Gl. 4-1:** 

Korrigierte Anzeige = Anzeige⋅Faktor + Offset

### **Ergebnis:**

Darstellung der Kalibrierkennlinie, Anzeige der Korrelation und Anzeige der Koeffizienten.

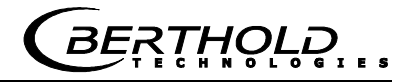

# **4.2.14 Probentabelle**

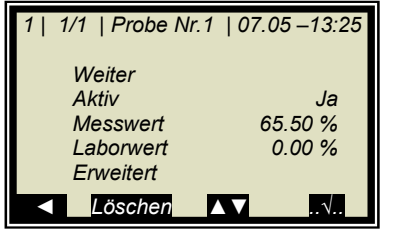

In der Kopfzeile wird folgendes beschrieben (von links):

- Produkt-Nr.
- Aktuelle Tabellenposition / Gesamtzahl der Einträge
- Probe-Nr. der aktuellen Tabellenposition
- Datum und Uhrzeit der Probenahme

Bis zu 30 Probeeinträge sind möglich. Die Probe kann durch die Probe-Nr. oder durch Datum/Uhrzeit dem Laborwert zugeordnet werden. Die Probe-Nr. wird fortlaufend vergeben. Wird eine Probe gelöscht, so wird die Probe-Nr. kein zweites Mal vergeben. Es stehen bis zu 999 Probe-Nr. zur Verfügung. Erst mit Vergabe aller Nr. ist eine doppelte Nr.-Vergabe möglich, eine Displaymeldung weißt gegebenenfalls darauf hin.

### **Weiter:**

Schaltet zur nächsten Probe.

### **Aktiv:**

Auswahlmöglichkeit ob diese Probe in der Kalibrierung berücksichtigt werden soll.

### **Messwert:**

Anzeige des Messwertes, berechnet mit den aktuellen Koeffizienten.

### **Laborwert:**

Eingabeposition für den Laborwert

### **Erweitert:**

Schaltet zur nächsten Datenseite

### **Löschen:**

Durch kurzes drücken der Softkey Taste kann der angezeigte Probeneintrag gelöscht werden. Durch längeres drücken können alle Probeneinträge gelöscht werden.

# **4.2.15 Erweiterte Probedaten**

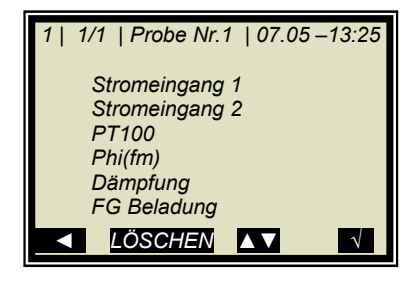

**Stromeingang 1:**  Anzeige des ersten Kompensationseingangs

### **Stromeingang 2:**  Anzeige des zweiten Kompensationseingangs

### **PT100:**

Anzeige des PT100 Eingangs

### **Phi(fm):**  Anzeige der gemessenen Phase

**Dämpfung:**  Anzeige der gemessenen Dämpfung

### **FG Beladung:**

Anzeige der gemessenen Beladung [g/cm<sup>2</sup>]

# **4.2.16 Extras**

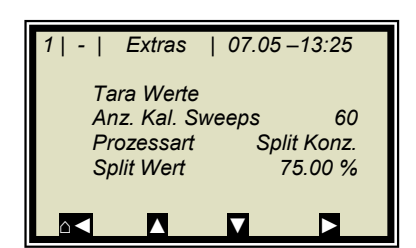

### **Tara Werte:**

Eingabemöglichkeit von Tara-Werte für Phase und Dämpfung. Die Tara-Werte werden der Phase bzw. der Dämpfung vor der Kalibrierung zugerechnet. Die Berechnung erfolgt wie folgt:

**Gl. 4-2 und 4-3** 

**Phase = Phasemess - Phi Tara** 

**Dämpfung = Dämpfungmess - Dämpfung Tara** 

### **Anzahl Kalibrier Sweeps:**

Frei einstellbare Anzahl der Einzelmessungen [Sweeps], über die ein Kalibrierpunkt (bei der automatischen Probenaufnahme) gemittelt wird.

### **Prozessart:**

Auswahl der Betriebsart, möglich ist:

- eine Konzentration [1 Messbereich]
- zwei Konzentrationen [2 Messbereiche]
- Split Konzentration [1 Messbereich mit Schaltpunkt (Split Wert) für Koeffizientenumschaltung]

### **Split Wert:**

Wertmäßige Einstellung des Schaltpunktes

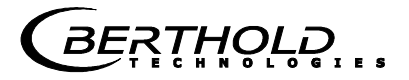

# **4.2.17 Kalibrierung**

Die Kalibrierung erfolgt nach folgender Formel:

### **Gl. 4-4**

## **Messwert = A ∙ Phase + B ∙ Dämpfung + C + D ∙ PT100 + E ∙ Eing1 + F ∙ Eing2 + G ∙ Beladung**

wobei ailt:

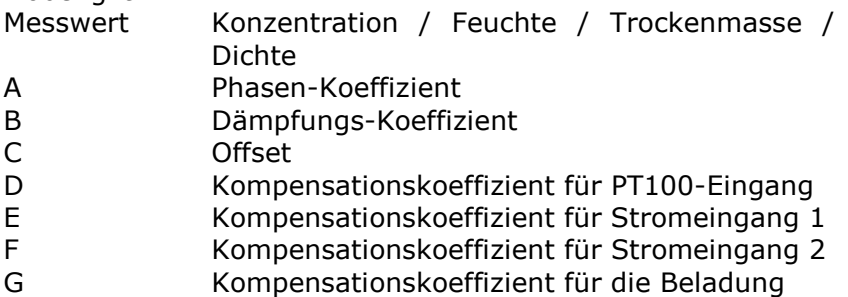

Die Koeffizienten können manuell eingegeben oder aus den Einträgen der Probetabelle automatisch berechnet werden.

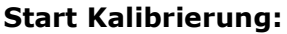

Hier wird die Kalibrierung entsprechend den eingestellten Parametern gestartet und die Koeffizienten automatisch aus den Einträgen der Probetabelle berechnet.

### **Kal. Basis:**

Auswahl der Mikrowellensignale, welche für die Kalibrierung berücksichtigt werden. Einstellbar sind:

- Phase
- Dämpfung
- Phase und Dämpfung

Default: Dämpfung

### **Beladungskompensation:**

Die Beladungskompensation kann hier ausgewählt werden. Nach Auswahl werden die dafür erforderlich analogen Eingänge automatisch herangezogen. Eine Auswahl unter Menü **Komp.-Eingang** ist dann nicht mehr erforderlich/möglich.

Details siehe *Kapitel 4.2.18 Beladungskompensation*.

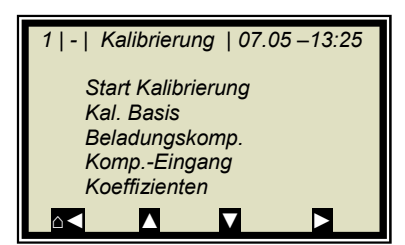

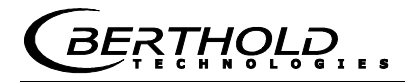

### **Komp.-Eingang:**

Hier können die zur Kompensation benötigten analogen Eingänge (PT100, Stromeingang 1 und 2) ausgewählt werden. Entsprechend den aktivierten analogen Eingängen, steht maximal folgendes zur Auswählbar:

- Kein
- Eing1
- Eing1 +Eing2
- $Eing1 + PT100$
- $Eing1 + Eng2 + PT100$
- Eing<sub>2</sub>
- $E$ ing2 + PT100
- PT100

### **Koeffizienten:**

Hier können alle Koeffizienten auch direkt eingegeben werden, z.B. Startkoeffizienten.

Die automatisch berechneten Koeffizienten werden ebenfalls hier abgelegt. Nicht verwendete Koeffizienten werden auf null gesetzt.

### **4.2.18 Beladungskompensation**

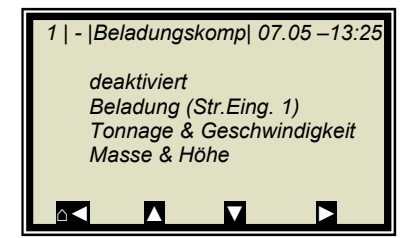

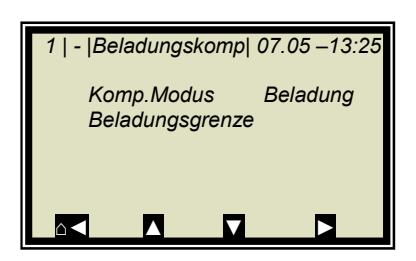

Mindestens ein Analogeingang muss aktiv sein, damit das Menü BELADUNGSKOMPENSATION angezeigt wird. Einige Modi benötigen zwei Analogeingänge zur Anzeige/Auswahl.

### **Komp. Modus:**

Einstellbar sind:

- deaktivieren / aktivieren
- Beladung (Str.Eing. 1)
- Tonnage & Geschwindigkeit
- Masse & Höhe

Ist eine Beladungskompensation ausgewählt, so erscheint das Menü Beladungsgrenze.

### **Beladungsgrenze:**

Eingabe der minimalen Beladung, ab deren Unterschreitung die Auswerteeinheit den Gerätezustand wechselt. Der Gerätezustand für diesen Modus wird in *Kapitel 9.4 Gerätezustände* beschrieben.

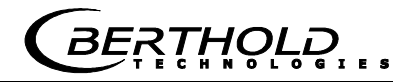

### **Kompensationsmodus Beladung (Str.Eing 1):**

Als Kompensationssignal kommen folgende Messgrößen in Frage:

- Gewicht
- Schichthöhe
- Flächengewicht
- **Durchsatz**

*Signaleinspeisung*  Über Stromeingang 1

Für den Stromeingang 1 ist die Einheit beliebig wählbar.

### **Kompensationsmodus Tonnage & Geschwindigkeit (Durchsatz & Geschwindigkeit):**

*Signaleinspeisung* 

- Durchsatz über Stromeingang 1
- Geschwindigkeit über Stromeingang 2

*Einheit* 

- Durchsatz [Tonnen pro Stunde; T/h]
- Geschwindigkeit [m/s]
- Min. Beladung [kg]

Für den Stromeingang 1 muss die Einheit T/h und für Stromeingang 2 die Einheit m/s ausgewählt werden.

### **Kompensationsmodus Masse & Höhe (Gewicht & Schichtdicke):**

*Signaleinspeisung* 

- Gewicht über Stromeingang 1
- Schichtdicke über Stromeingang 2

*Einheit* 

- Gewicht [kg]
- Schichtdicke [cm]
- Min. Beladung [kg x cm]

Für den Stromeingang 1 muss die Einheit kg und für Stromeingang 2 die Einheit cm ausgewählt werden.

Siehe ergänzende Ausführungen im *Hardwareteil unter Kapitel 3.3 Beladungskompensation.*

# **4.2.19 Ein- / Ausgänge**

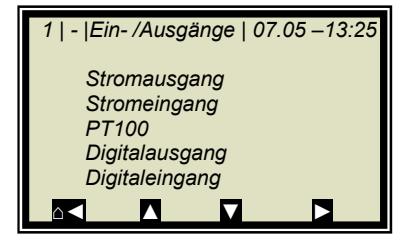

### **Stromausgang:**

In der zu selektierenden Ebene können beide Stromausgänge abgeglichen, zugeordnet und eingestellt werden.

### **Stromeingang:**

Aktivierungsebene der Stromeingänge, Abgleich und Anzeige des aktuellen Stromsignals.

### **PT100:**

Hier kann ein angeschlossener PT100 aktiviert und abgeglichen werden. Anzeige des aktuellen Temperatursignals.

### **Digitalausgang:**

Zuordnung der Relais 1 und 2 und Testfunktion.

### **Digitaleingang:**

Statuskontrolle und Zuordnung der Digitaleingänge.

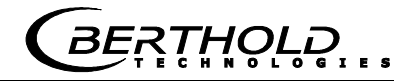

# **4.2.20 Stromausgang**

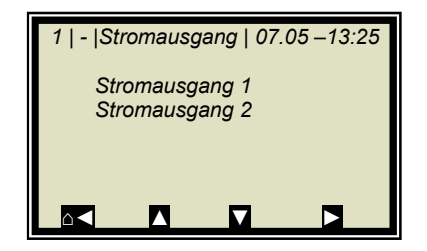

#### П **WICHTIG**

Bei laufender Messung kann durch die Aktivierung eines nicht belegten oder nicht justierten Stromeingangs ein Fehler verursacht werden.

# **4.2.21 Stromausgang 1**

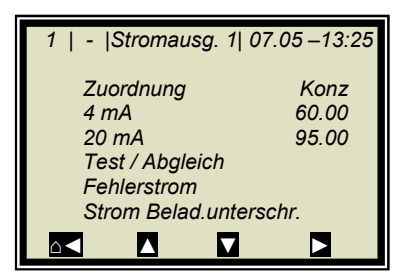

### **Zuordnung:**

Dem Ausgangsstrom können folgende Signale zugeordnet werden:

- keine
- Konzentration
- Konzentration 2 (wenn aktiv)
- Stromeingang 1 oder 2 (wenn aktiv)
- PT100 (wenn aktiv)
- Flächengewicht (wenn aktiv)
- Dichte (wenn aktiv)

### **4 mA:**

Anzeigewert, der dem 4 mA Wert zugeordnet wird.

### **20 mA:**

Anzeigewert, der dem 20 mA Wert zugeordnet wird.

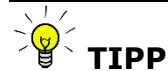

Stromausgang 1 nur 4 – 20mA möglich

Wird die Stromausgangsgrenze überschritten, so geht die Messung in den Warnzustand, siehe *Kapitel 9.4 Gerätezustände*.

### **Test/Abgleich:**

Stromtest, Abgleich und Anzeige des aktuellen Stroms.

#### П **WICHTIG**

Bei Testfunktion sollte die Messung gestoppt sein.

Zur Überprüfung der Stromschleife und eventuell angeschlossener Fernanzeigen kann über die Testfunktion ein Strom von 4 bis 20 mA eingestellt werden. Wird die Testfunktion verlassen schaltet das System automatisch auf den aktuellen Strom zurück.

### **Fehlerstrom:**

Geht die Messung in den Fehlerzustand, so wird über Stromausgang ein Fehlerstrom ausgegeben, dieser kann hier eingestellt werden.

- 22 mA
- 3.5mA
- Halten
- Wert (wählbar)

### **Strom Beladungsunterschreitung:**

Das Stromausgang-Verhalten für den Fall der Beladungsunterschreitung kann hier ausgewählt werden:

- 22 mA
- 3.5mA
- Halten
- Wert (wählbar)

# **4.2.22 Stromausgang 2**

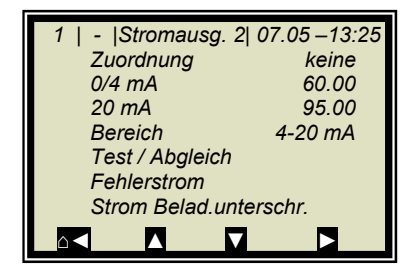

### **Alle Funktionen wie bei Stromausgang 1**

 $\blacksquare$  **TIPP**

Stromausgang 2 wahlweise von 0/4 bis 20 mA einstellbar.

### **Bereich:**

Änderung des Stromausgangs

- $0 20$  mA
- $4 20$  mA

# **4.2.23 Stromeingang**

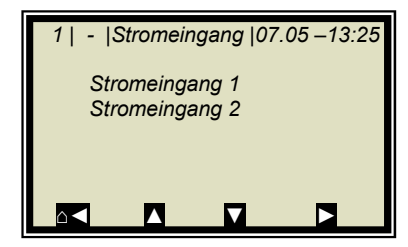

### **Stromeingang 1:**

Bei Anwahl wird zum Aktivierungs- und Abgleichmenü gewechselt.

### **Stromeingang 2:**

Wie zuvor beschrieben.

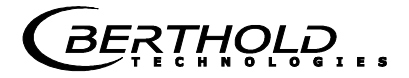

# **4.2.24 Stromeingang 1**

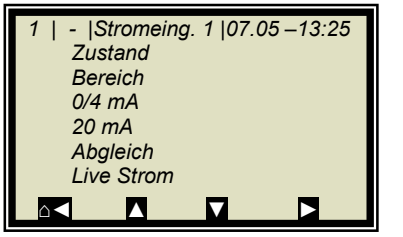

### **Zustand:**

Durch Auswahl ja/nein wird der Stromeingang aktiviert oder deaktiviert.

### **Bereich:**

Änderung des Stromausgangs

- $\bullet$  0 20 mA
- $4 20 mA$

### **0/4 mA:**

Anzeigewert, der dem 0/4 mA Wert zugeordnet wird.

### **20 mA:**

Anzeigewert, der dem 20 mA Wert zugeordnet wird.

### **Abgleich:**

Bei Anwahl des Abgleichs folgen Sie den Anweisungen auf dem Display.

### **Live Strom:**

Anzeige des aktuellen Stromsignals.

### **4.2.25 Stromeingang 2**

Einstellungen entsprechen Stromeingang 1.

### **4.2.26 PT100**

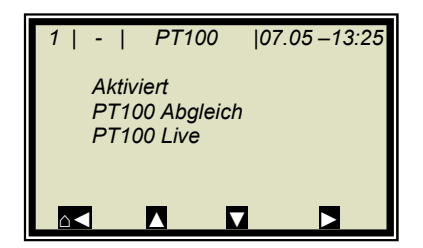

### **Aktiviert:**

Bei angeschlossenem PT100 muss der Eingang erst aktiviert werden.

#### П **WICHTIG**

Bei laufender Messung kann durch die Aktivierung eines nicht belegten oder nicht justierten PT100-Eingangs ein Fehler verursacht werden.

### **PT100 Abgleich:**

Hierzu benötigen Sie einen 100 Ohm und einen 138.5 Ohm Widerstand. Folgen Sie den Anweisungen auf dem Display.

### **PT100 Live:**

Anzeige der aktuellen Temperatur.

Wird eingestellt und aktiviert wie Eingang 1.

# **4.2.27 Digitalausgang**

 *1 | - |Digitalausgang|07.05 –13:25 Relais 1 Relais 2 Test ⌂◄ ▲ ▼ ►*

Das Messgerät verfügt über zwei Relais. Relais 1 ist mit der LED Signal 1 und Relais 2 mit LED Signal 2 verknüpft.

### **Relais 1:**

Dem Relais 1 können unterschiedliche Funktionen zugeordnet werden.

- Keine
- Fehler
- Halt
- Alarm min
- Alarm max
- Beladungsunterschreitung

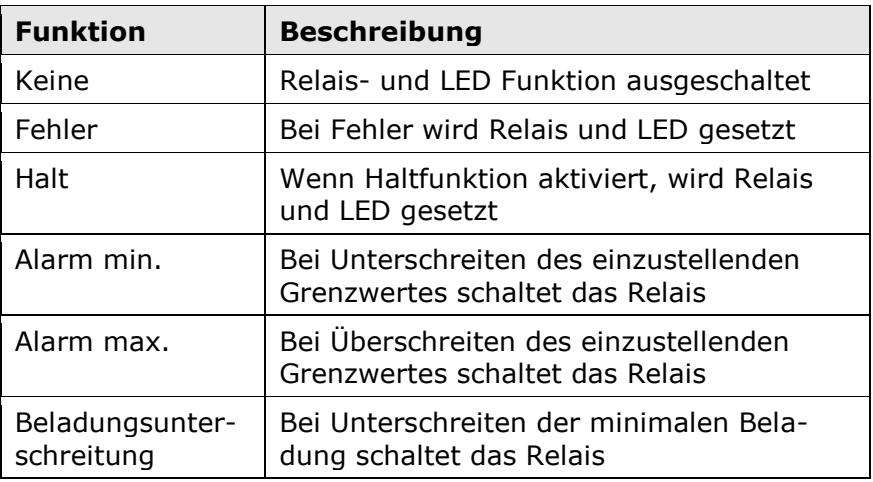

### **Relais 2:**

Zuordnungen wie oben beschrieben möglich.

### **Test:**

Der Schaltzustand der Relais kann hier gesetzt und an den zugehörigen Klemmen überprüft werden.

### **4.2.28 Digitaleingang**

 *1 | - |Digitaleingang |07.05 –13:25* 

*⌂◄ ▲ ▼ ►*

 *Status DI 1 Funktion DI 2 Funktion DI 3 Funktion*  Das Messgerät verfügt über 3 digitale Eingänge, denen unterschiedliche Funktionen zugeordnet werden können.

### **Status:**

Zeigt den Zustand der Eingangsbeschaltung an

• auf/zu

### **DI 1 Funktion:**

DI 1 können nachstehende Funktionen zugeordnet werden

- Keine
- Start (Externer Start)

*THOLD* 

### **DI 2 Funktion:**

- DI 2 können nachstehende Funktionen zugeordnet werden
- Keine
- Halt (Mittelwertbildung wird angehalten)
- Produkt (Externe Produktauswahl)

### **DI 3 Funktion:**

- Zuordnungen für DI 3
- Keine
- Probe (Externe Steuerung der Probennahme)
- Produkt (Externe Produktauswahl)

Zur externen Startfunktion muss im Menüfenster *Messung* die Startfunktion auf *extern* gesetzt werden.

*Halt* bedeutet, dass die Mittelwertbildung angehalten wird, die Messung jedoch weiterläuft.

*Probe* bedeutet, dass durch schließen des Kontaktes die Probenahme gestartet wird.

*Produkt* bedeutet, dass durch schließen des Kontaktes in ein anderes Produkt gewechselt wird (Produkt 1 bis 4).

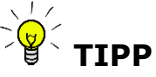

Bei erstmaliger Produktanwahl (Produkt 2 bis 4) werden alle Einstellungen und Inhalte des aktuellen Produkts in das neue Produkt kopiert. Dazu gehören:

- Konfigurationsdaten
- Systemabgleich
- Kalibrierdaten (inklusive Probentabelle)
- Ein-/ Ausgangsdefinitionen

Für die Umschaltung aller 4 Produkte, muss DI 3 ebenfalls auf Produkt eingestellt werden. Die Klemmenbelegung entnehmen Sie bitte der nachfolgenden Tabelle.

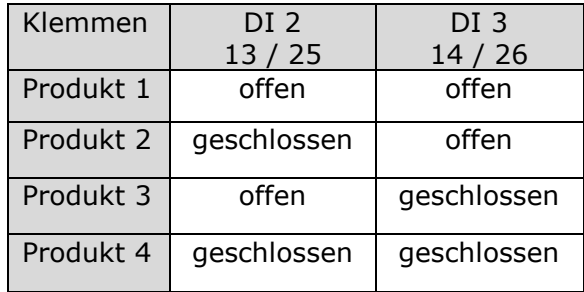

# **4.2.29 Service**

### *1 | - | Service | 07.05 –13:25*

 *Fabrikeinstellung General Reset Radiom. Detektor Memory Tool Datenausgabe* 

### **Fabrikeinstellung und General Reset**

Siehe Tabelle auf der nächsten Seite.

### **Radiometrischer Detektor**

Beschreibung siehe *Kapitel 4.3.2 Service radiometrischer Detektor*.

### **Memory Tool:**

Bezieht sich auf die Kommunikation mit dem externen Speichermodul (Memory Tool, optionales Zubehör). Die Datenübertragung erfolgt über den 9-poligen SubD-Stecker auf der Geräteunterseite.

- Parameter sichern: Alle Betriebsparameter werden für alle Produkte auf den Memory Tool gespeichert.
- Parameter laden: Alle Betriebsparameter werden vom Memory Tool in die AWE geladen. Damit werden alle Betriebsparameter in der AWE gelöscht.
- Datenlog sichern: Der Datenlog wird auf dem Memory Tool gespeichert.
- Protokoll sichern: Das Inbetriebnahme-Protokoll wird auf dem Memory Tool gespeichert.

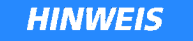

Während der Kommunikation mit dem Memory Tool ist der Konzentrationsmittelwert eingefroren! Damit ist auch der Messwert über Stromausgang eingefroren!

### **Datenausgabe:**

Sämtliche Messwerte werden für jede Messung über die serielle Datenschnittstelle RS232 ausgegeben. Die Ausgabe kann wie folgt eingestellt werden:

- Keine (Deaktivierung)
- Zeile (Datenübertragung, siehe *Hardwareteil Kapitel 6.6*)
- Tabelle (Mikrowellendaten für jeden Frequenzpunkt)
- Zeile und Tabelle

Default ist "Zeile".

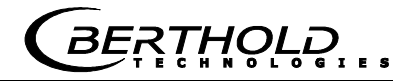

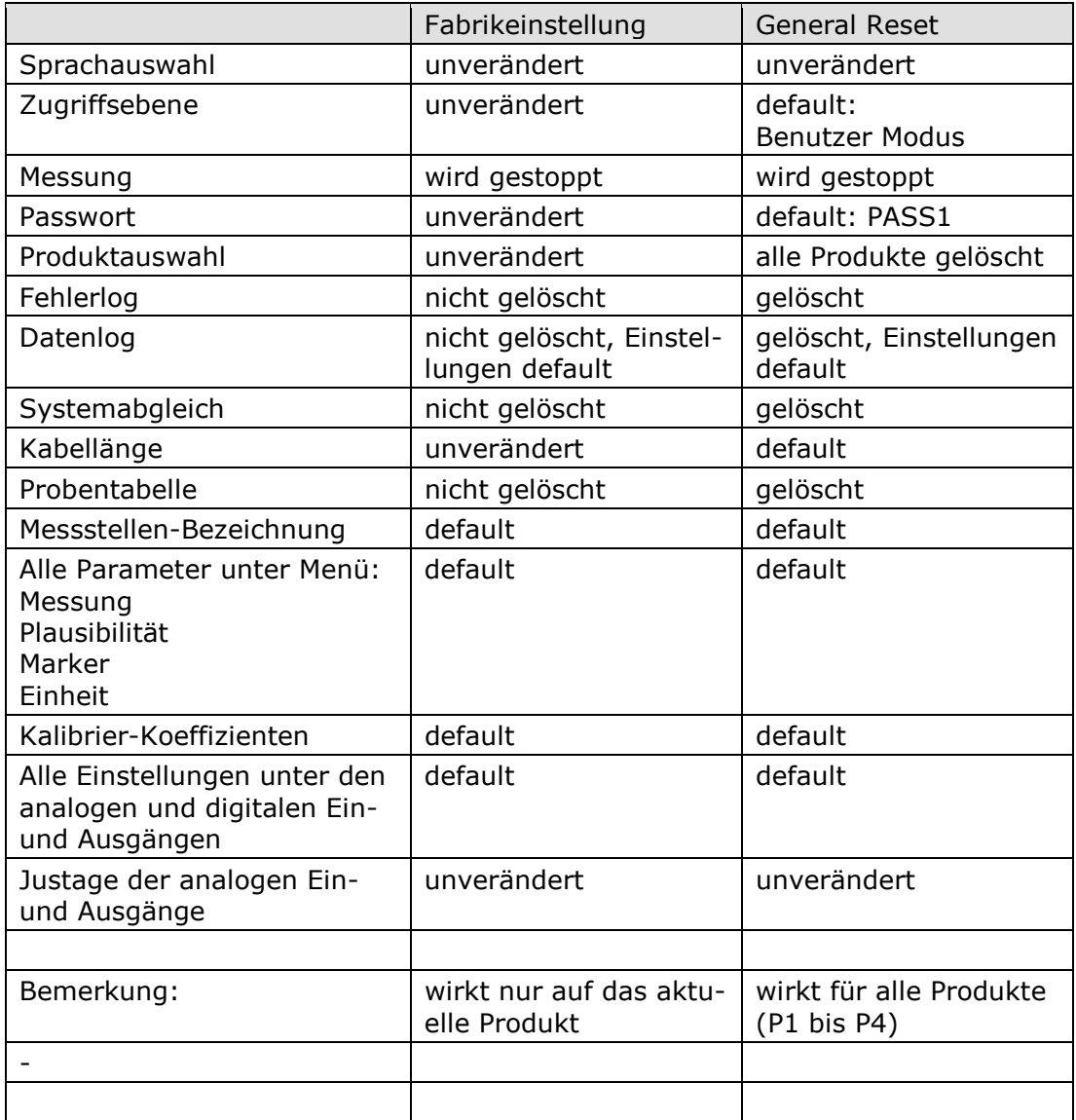

\*Default: Default Werte, siehe *Kapitel 10.1 Beispiel Inbetriebnahme-Protokoll*

# **4.3 Menüstruktur radiometrischer Detektor**

# **4.3.1Konfiguration radiometrischer Detektor**

Ausgehend vom Hauptmenü erreichen Sie das untenstehende Menü über | EINSTELLUNGEN | Konfiguration | Radiometrie |

Kalibrierung **Isotop** Isotop Abgleich **Isotop** Max. Abgleichzeit 180 s  $10$   $3$   $|ps|$   $|CS137$ Isotop CS137 AM241<br>Duchstrahl Winkel 0.00° Duchstrahl. Winkel Detektor live Aktuelle Impulsrate 11555 lps Aktiviert in a ja/nein Gemittelte Impulsrate 11550 lps<br>Kalibrierung 12.6 °C Aktuelle Temperatur 22.6 °C Detektor live **Aktuelle HV** 500 V Messung **HV Regelungsmodus** Automatisch **Gültigkeitsbereich** FG Berechnung Gültikeitsbereich Gültigkeitsprüfung aktiviert Min. Zählrate 0 Ips Max. Zählrate FG-Berechnung<br>FG aktuell  $\frac{0.00 \text{ g/cm}^2}{2.00 \text{ g/m}^2}$ Absorptionskoeff.  $\blacksquare$ 

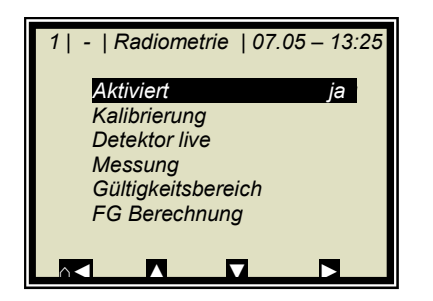

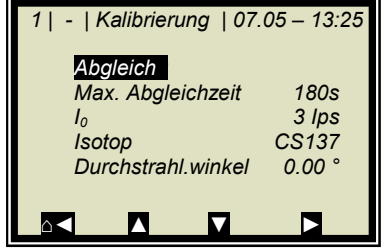

### **Aktiviert (Ja/Nein)**

Mit dieser Selektion wird die radiometrische Flächengewichtskompensation für die AWE ein- oder ausgeschaltet.

Im ausgeschalteten Zustand sind keine Radiometrie Parameter konfigurierbar (ausgeblendet).

Im aktivierten Zustand werden die live Daten vom Detektor abgefragt. Sollten Fehler bezüglich der Radiometrie auftreten, so werden diese auch bei gestoppter Messung angezeigt.

### **Kalibrierung**

Konfiguration der Io Aufnahme (Nullzählrate), es lassen sich folgende Parameter konfigurieren:

- Maximale Abgleichzeit (Dauer der Io Aufnahme)
- Io (aktueller Io Wert)
- Isotop (auswählbar Cs137 und Am241)
- Durchstrahlungswinkel (Radiometrie)

Ist der Durchstrahlungsweg im Produkt bei der Mikrowellenund radiometrischen Messung unterschiedlich lang, so muss das über den "Durchstrahlungswinkel" berücksichtigt werden.

Für die Messschacht Applikation wird der Winkel 30° eingegeben.

### **Abgleich (Io Aufnahme)**

Der Io Wert kann direkt eingegeben werden oder über das Menü ABGLEICH aufgenommen werden.

Im Menü ABGLEICH kann die Io Aufnahme gestartet oder beendet werden. Die Io Aufnahme ist nur im STOPP Modus der AWE möglich. Der Fortschritt der Io Aufnahme wird mit einem sich bewegendem Kreis dargestellt. Voraussetzung dafür ist, dass der Detektor keinen internen Fehler meldet und dass die Kommunikation zwischen AWE und Detektor in Ordnung ist.

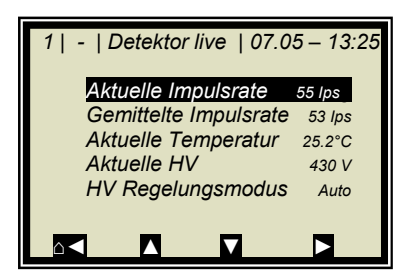

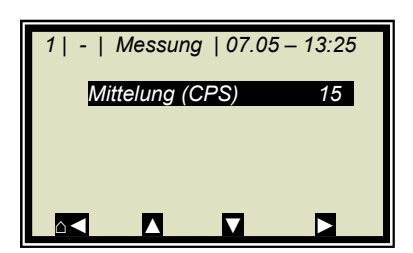

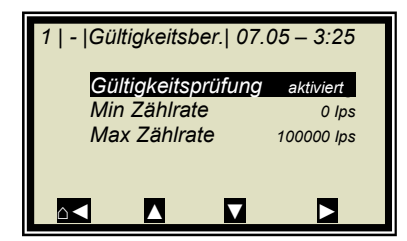

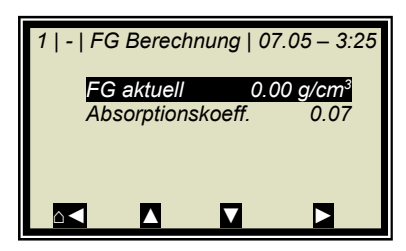

### **Detektor live**

Hier wird die aktuelle, gemittelte Impulsrate, aktuelle Temperatur (Detektor), aktuelle HV und der HV Regelmodus dargestellt. Alle Parameter werden hier nur angezeigt und sind nicht editierbar.

### **Messung (nur in der Zugriffsebene Service)**

Hier kann die Mittelung der Impulsrate eingestellt werden. Die AWE verwendet nur die gemittelte Impulsrate (CPSm) für die Berechnung des Flächengewichts.

Die Mittelung (gleitende Mittelung) erfolgt über die hier eingegebene Anzahl von Messungen.

Default: 15

### **Gültigkeitsbereich**

Mit diesen Parametern kann die aktuelle Impulsrate vom Detektor auf einen gültigen Bereich überprüft werden. Liegt die Impulsrate außerhalb des gültigen Bereichs, dann geht die AWE in den Fehlerzustand. Folgende Parameter stehen zur Verfügung

- Gültigkeitsprüfung (aktiviert / deaktiviert) Default: aktiviert
- Min. Zählrate, Default: 0
- Max. Zählrate, Default: 100000

### **FG Berechnung**

Eingabemöglichkeit Absorptionskoeffizient, Default: 0.07

Das Fg wird nur bei aktivierter Beladungskompensation (Radiometrie) im Menü dargestellt.

Ist die AWE im RUN Modus, so wird das Fg berechnet und im Menü ausgegeben

Ist die AWE im STOPP Modus, so wird das Fg nicht berechnet und im Menü wird 0.0 g/cm<sup>2</sup> angezeigt.

# **4.3.2 Service radiometrischer Detektor**

Ausgehend vom Hauptdisplay erreichen Sie das untenstehende Menü über

| EINSTELLUNGEN | Service | Radiom. Detektor |

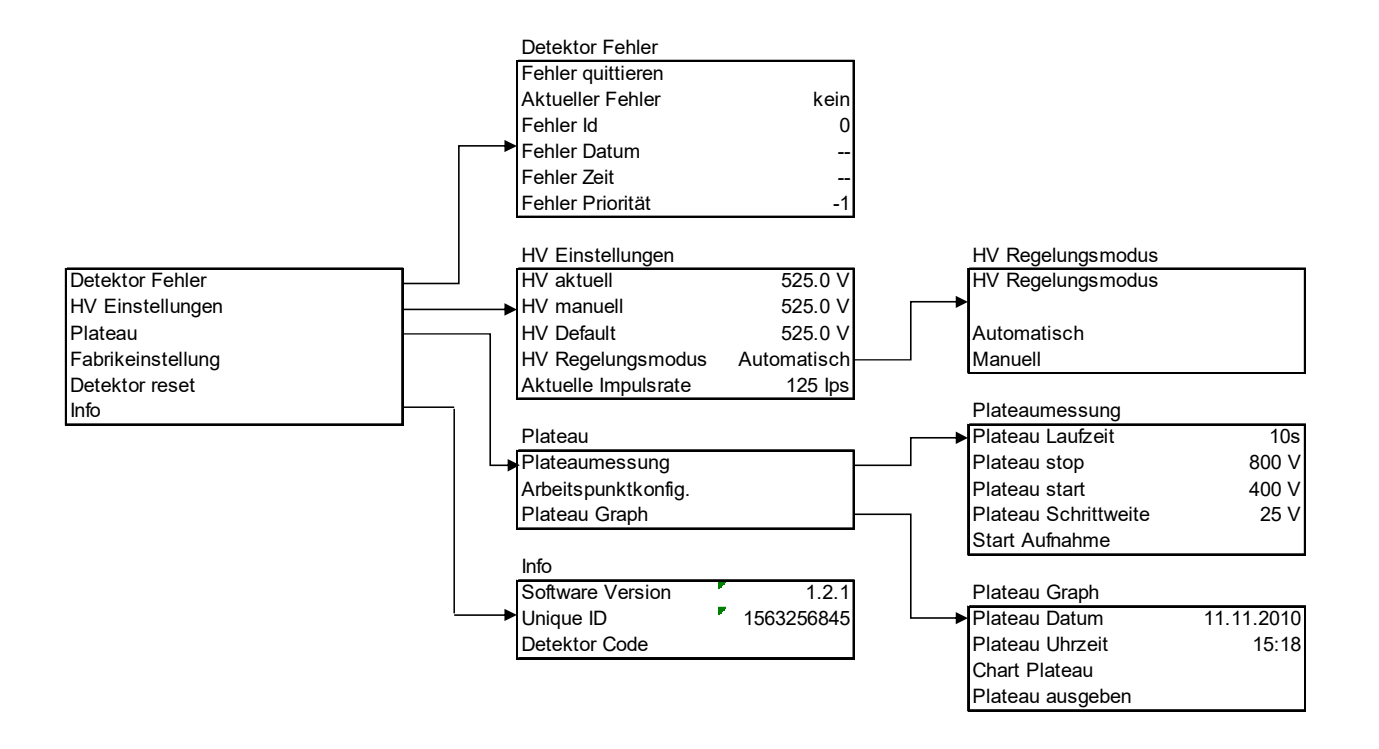

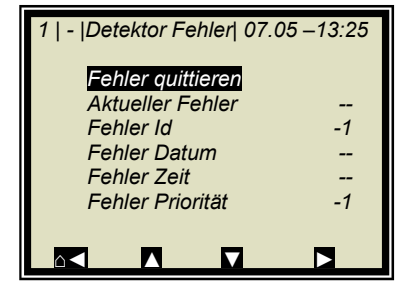

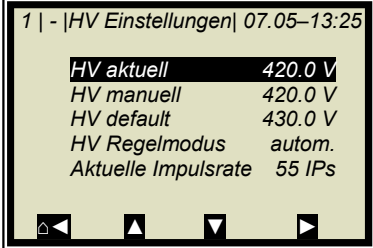

### **Detektor Fehler**

Das Menü zeigt den aktuellen Detektorfehler mit folgenden Zusatzinformationen:

- Fehler Id
- Fehler Datum
- Fehler Uhrzeit
- Fehler Priorität

Mit "Fehler quittieren" wird der Fehler im Detektor quittiert.

### **HV Einstellungen (HV=High Voltage=Hochspannung)**

Hier besteht die Möglichkeit die HV Regelung zu konfigurieren.

- HV aktuell (nur lesen, aktuelle Hv im Detektor)
- HV manuell (schreiben, fester Wert für den HV Regelmodus manuell)
- HV default (schreiben, Wert bei dem der HV Regelmodus autom. zu regeln beginnt)
- Aktuelle Impulsrate (nur lesen)

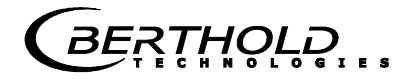

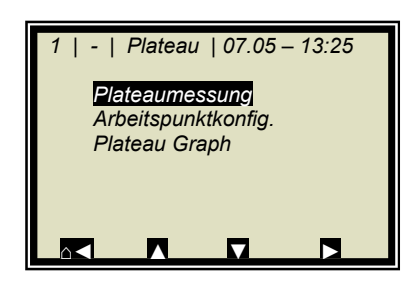

### **Plateau / Plateaumessung**

- Plateau Laufzeit (wie lange auf einem HV Punkt gemessen wird)
- Plateau stop (HV Endwert)
- Plateau start (HV Startwert)
- Plateau Schrittweite, z.B. 25 V
- Start Aufnahme (Detektor beginnt mit der Plateau Aufnahme, zeigt einen Progressbalken)

### **Plateau / Arbeitspunktkonfiguration**

• Arbeitspunkt setzen (Arbeitspunkt setzen, sollte kein Plateau vorhanden sein wird die Meldung "Fehler! Abgebrochen" gezeigt)

# **Plateau / Plateau Graph**

- Plateau Datum: nur lesen, Datum wann das Plateau aufgenommen wurde, wenn noch kein Plateau aufgenommen wurde wird 01.01.2000 dargestellt.
- Plateau Zeit: nur lesen, Uhrzeit wann das Plateau aufgenommen wurde, wenn noch kein Plateau aufgenommen wurde wird 00:00 dargestellt.
- Chart Plateau: zeigt das Plateau in einem Graphen, ist der HV Bereich z.B. 300 V bis 1200 V so wird nur ein Bereich von 400 V bis 800 V im Graph dargestellt.
- Plateau ausgeben: das Plateau kann über die RS232 ausgegeben werden.

### **Fabrikeinstellung**

Diese Funktion setzt den Detektor auf die Fabrikeinstellungen zurück.

### **Detektor reset**

Diese Funktion lässt den Detektor neu starten.

### **Info**

- Software Version (Detektor)
- Unique ID (Detektor)
- Detektor Code (z.B. CsJ40/50))

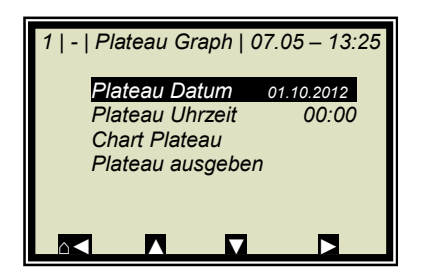

# **4.4 Trendanzeige**

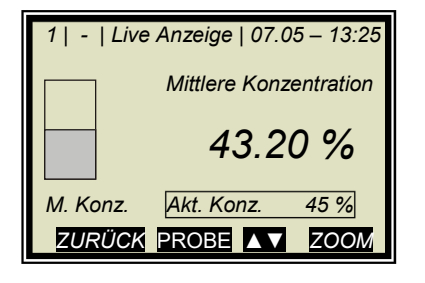

Mit der ZOOM Taste kann der eingerahmte Messwert als Großanzeige angezeigt werden.

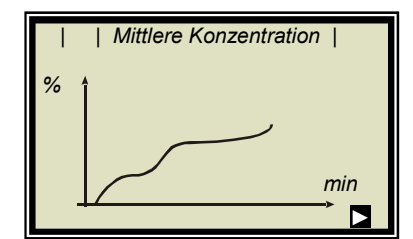

Durch längeres drücken der ZOOM Taste wird der großangezeigte Messwert als Trend über das gesamte Display dargestellt.

Die Trenddarstellung entspricht dem Inhalt des Datenlogs. Der Datenlog muss für die Trenddarstellung aktiviert sein.

**HINWEIS** 

Für die Zeit des Trendaufbaus wird der Messwert bzw. der Stromausgang eingefroren!

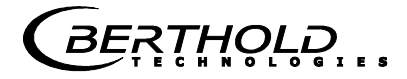

# Kapitel 5. **Konfiguration**

Vor der Kalibrierung müssen die erforderlichen Analogeingänge aktiviert und konfiguriert werden sowie die Konfigurationsparameter überprüft und gegebenenfalls korrigiert werden.

Ohne Aktivierung der erforderlichen Eingänge werden einige Menüs nicht angezeigt und eine ordentliche Konfiguration und Kalibrierung ist unter Umständen nicht möglich. Die Stromausgänge, digitalen Ein- und Ausgänge können auch noch nach der Kalibrierung aktiviert und konfiguriert werden.

Das Messsystem verfügt über zwei unabhängige potentialfreie Stromausgänge.

# **5.1 Konfigurationseinstellungen**

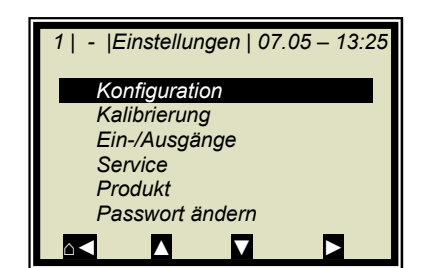

Ausgehend vom Hauptmenü erreichen Sie nebenstehende Anzeige über | EINSTELLUNGEN |

 $\triangleright$  KONFIGURATION

# **5.1.1 Allgemeines**

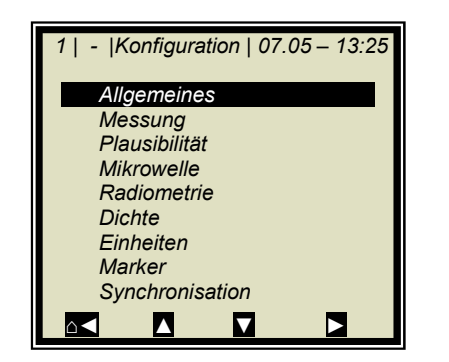

ALLGEMEINES

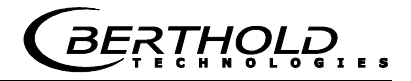

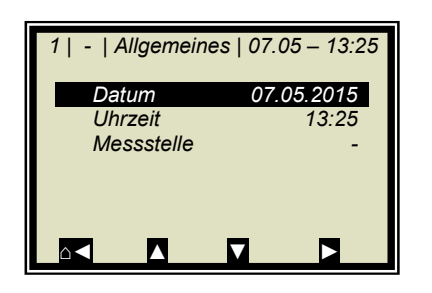

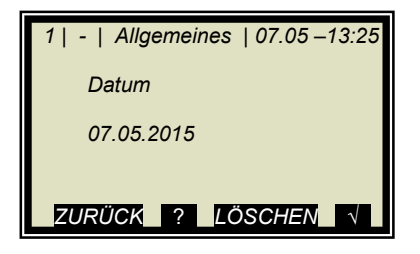

**Beispiel:** 

Es wird der entsprechende Eintrag selektiert, geändert und durch Bestätigung abgespeichert.

 $\triangleright$  DATUM

Mit LÖSCHEN wird der Eintrag gelöscht und anschließend das neue Datum eingegeben. Das geänderte Datum wird mit V bestätigt und gespeichert.

### ⅋  **TIPP**

Den Doppelpunkt für die Uhrzeiteingabe (z.B. 13:25) rufen Sie mit der Taste [ **.** ] auf

# **5.1.2 Messung**

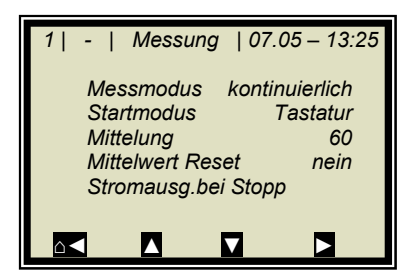

Die Einstellungen auf dieser Seite müssen überprüft und den Messbedingungen entsprechend angepasst werden.

Die Mittelung über 60 Messungen ist in der Regel eine gute Wahl.

# **5.1.3 Plausibilität**

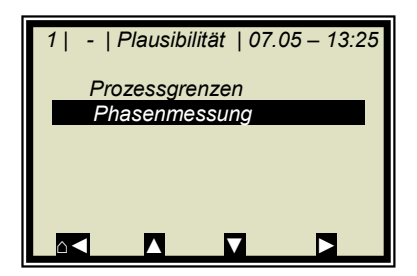

Die **Prozessgrenzen** müssen angepasst werden. Erlauben Sie eine Messbereichsüberschreitung von  $\pm$  5 % absolut. Beispiel: Der Messbereich beträgt 65-95 %TS. So geben Sie als Prozessgrenzen 60-100 %TS ein.

Die Prozessgrenzen sind unabhängig von den Stromausgangsgrenzen.

> PHASENMESSUNG

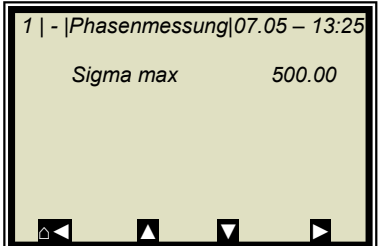

Die **Streuung (Sigma)** liegt im normalen Messbetrieb zwischen 0 bis 500. Daher ist das Sigma $_{max}$  = 500 für die meisten Applikationen eine gute Wahl. Bei noch höheren Sigma-Werten, liegt meist eine Störung vor. Wie z.B. ein HF-Kabelbruch oder zu hohe Bandbeladung, die beseitigt werden müssen.

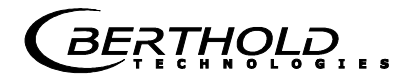

# **5.1.4Mikrowelle**

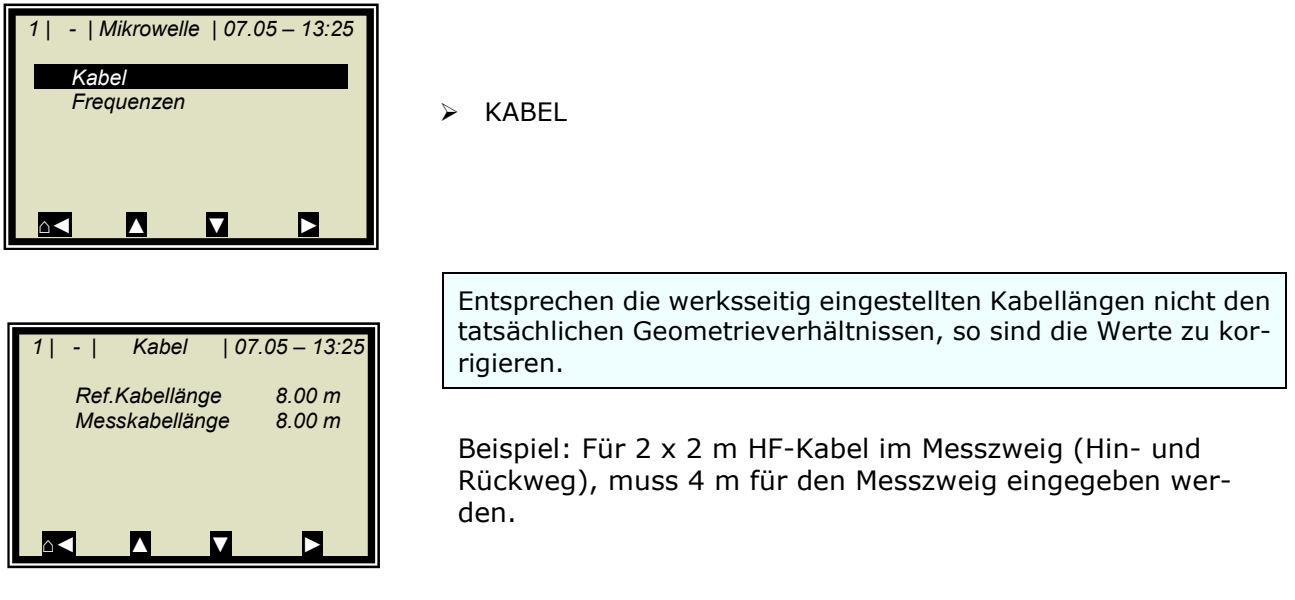

# **5.1.5Konfiguration Radiometrie**

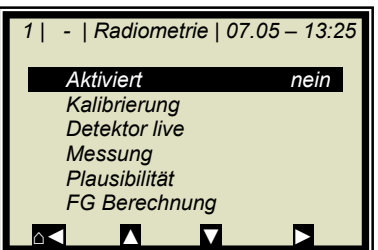

Konfigurieren Sie den Detektor indem Sie ihn aktivieren.

Ausgehend vom Hauptmenü erreichen Sie nebenstehende Anzeige über

| EINSTELLUNGEN | KONFIGURATION | RADIOMETRIE

> AKTIVIERT

Aktivieren Sie hier den Detektor.

# **HINWEIS**

Im aktivierten Zustand werden die live Daten vom Detektor abgefragt. Da noch kein Abgleich der Radiometrie durchgeführt wurde, können Fehlermeldungen betreffend dem radiometrischen Detektor folgen. Bitte bestätigen Sie diese einfach mit OK.

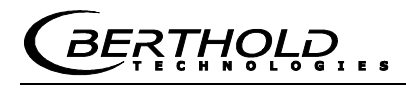

# **5.1.6 Einheit**

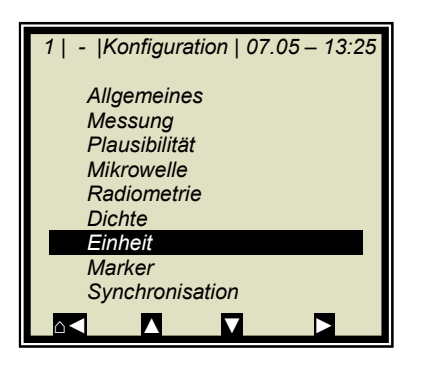

 *1 | - | Einheiten | 07.05 – 13:25 Konz % Konz 2 %*

 *Stromeingang 2 keine* 

*⌂◄ ▲ ▼ ►*

**Stromeingang 1** 

 *Temp. PT100 °C* 

Die Einheiten sollten auf die gewünschte Dimension eingestellt werden.

EINHEIT

Die Einheiten der Konzentrationen (Konz 1 und 2) und die der aktivierten analogen Eingänge können ausgewählt werden.

 $\triangleright$  KONZ / KONZ 2

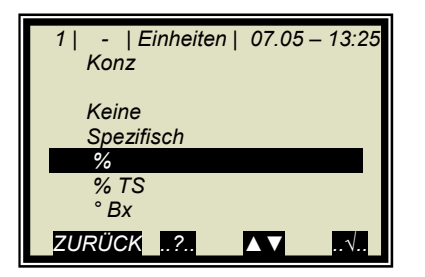

Die Dimensionen können für beide Konzentrationen unterschiedlich eingestellt werden.

 $\triangleright$  %

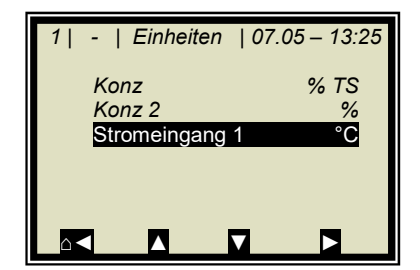

 $\geq$  STROMEINGANG 1

 *1 | - | Einheiten | 07.05 – 13:25 Stromeingang. 1 Keine Spezifisch °C*   $\degree$ F  *…*  **ZURÜCK ? 4▼** 

°C

Der Temperatureingang kann in °C, °F, dimensionslos oder spezifisch eingestellt werden.

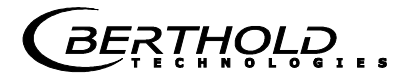

# **5.1.7Marker**

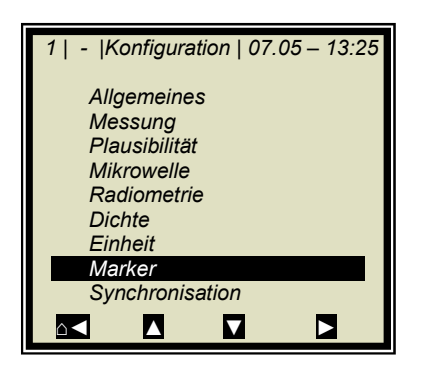

Es kann ein Marker von max. 5 Zeichen eingegeben werden, der im Live Display den eingestellten Wert kennzeichnet.

 $>$ MARKER

# **5.2 Start-Kalibrierkoeffizienten**

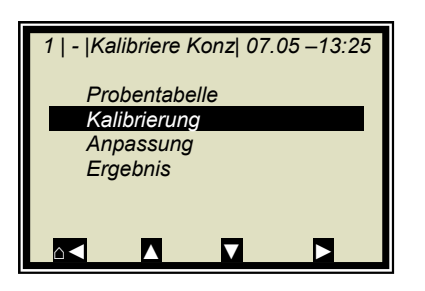

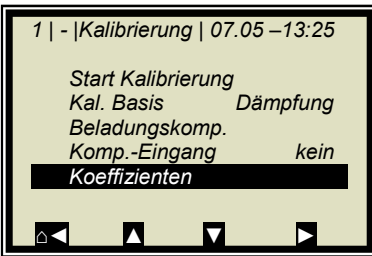

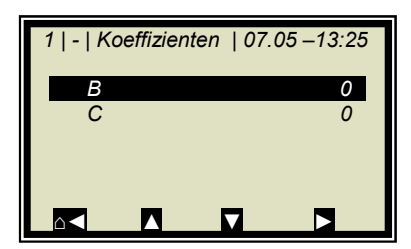

Ausgehend vom Hauptmenü erreichen Sie nebenstehende Anzeige über:

ZURÜCK **|** EINSTELLUNGEN **|** KALIBRIERUNG **|** KALIBRIERE KONZ**|**

 $\triangleright$  KALIBRIERUNG

### $\triangleright$  KOEFFIZIENTEN

Für die default Einstellung berechnet sich die Konzentration wie folgt:

### $Message + C$  **Gl. 5-1**

Wobei gilt: B, C: Kalibrierkoeffizienten

Überprüfen Sie die Koeffizienten B und C und korrigieren Sie wenn nötig wie folgt:

C = Mittlerer Messbereichswert (Konzentrationswert)  $B = 0$ 

Alle nicht benötigten Koeffizienten werden automatisch auf null gestellt.

Hinweis: Mit diesen Kalibrierkoeffizienten sind während der Inbetriebnahme der Konzentrationsmittelwert und damit auch der Stromausgang eingefroren.
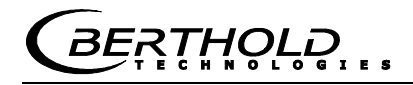

# Kapitel 6. **Kalibrierung**

Hinweis: Das Messgerät muss die normale Betriebstemperatur erreicht haben (ca. 45 min. Aufwärmzeit).

Voraussetzung: Das **Kapitel 5. Konfiguration** wurde durchgeführt.

# **6.1 Kalibrierung Szintillationszähler**

Die Kalibrierung erfolgt durch Aufnahme der Nullzählrate I<sub>0</sub> (Abgleich).

Hierzu muss das Band bzw. der Schacht **leer, sauber und trocken laufen**.

Beim Band muss die  $I_0$  Aufnahme mindestens über einen ganzen Bandumlauf stattfinden. Z. B. Bandgeschwindigkeit 2 m/s, Förderbandlänge 100 m:

Bandumlauf = 2 \* Förderbandlänge

Damit min. Aufnahmezeit =  $200$  m /  $2$  m/s =  $100$  s

Ausgehend vom Hauptmenü erreichen Sie nebenstehende Anzeige über

| EINSTELLUNGEN | KONFIGURATION | RADIOMETRIE | | KALIBRIERUNG |

Vor dem Abgleich, müssen die im nebenstehenden Display aufgeführten Einstellungen (Defaultwerte) nach Erfordernis verändert werden, Details siehe *Kapitel 4.3.1 Konfiguration radiometrischer Detektor*.

ABGLEICH

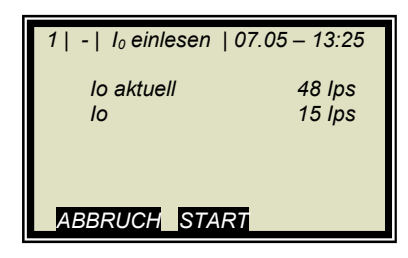

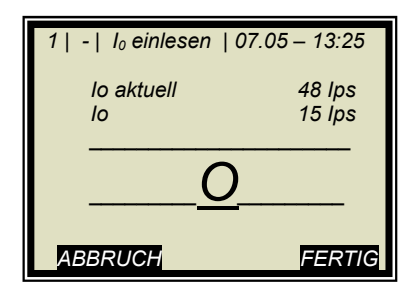

 $\frac{1}{2}$  $\overline{\ }$  TIPP

Der Abgleich ist nur im STOPP Modus der Auswerteeinheit möglich.

Starten Sie die Aufnahme:

START

Nach Ablauf der max. Abgleichzeit oder vorzeitiges Beenden durch Taste FERTIG wird das I<sub>0</sub> automatisch gespeichert und die Detektor-Kalibrierung abgeschlossen.

Mit Taste ABBRUCH wird die Aufnahme abgebrochen und Io auf Null gesetzt. Der Detektor befindet sich damit im unkalibrierten Zustand.

 *1 | - | Kalibrierung | 07.05 – 13:25*  Abgleich  *Max. Abgleichzeit 180s <i>B*<sub>0</sub> 3 *lps* 3 *lps CS137 Isotop CS137 Durchstrahl.winkel 0.00 ° ⌂◄ ▲ ▼ ►*

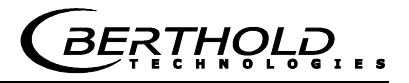

### **6.2 Systemabgleich**

Der Systemabgleich erfolgt durch die Referenzmessung, es gibt zwei Möglichkeiten:

a) Mikrowellen-Referenzmessung bei leerem Band bzw. Schacht (Normalfall)

b) Mikrowellen-Referenzmessung bei normaler Bandbelegung bzw. Schachtbefüllung

Beide Verfahren betreffen die Optimierung des Referenzpfades. Sie werden für den Phasenabgleich zur Vermeidung von Phasensprüngen benutzt, die durch eine nicht optimale Geometrie verursacht werden können.

Im Normalfall wird die Referenzmessung bei leerem Band bzw. Schacht durchgeführt. Das Band (Schacht) sollte dabei **leer, sauber und trocken laufen**.

Ergeben sich später unter normalen Betriebsbedingungen hohe Werte für Sigma (> 500), so sollte die Referenzmessung mit vollem Band bzw. Schacht (= bei normaler Beladung im Arbeitspunkt) durchgeführt werden. In diesem Fall muss eine "Tara"- Messung bei leerem Band bzw. Schacht durchgeführt werden.

Ausgehend vom Hauptmenü:

- *1 | | LB 568 | 07.05 13:25 Live Anzeige Diagnose Einstellungen Zugriffsebene Benutzer M. Sprache Deutsch RUN* ▼ ▼ ►
- *1 | |Einstellungen | 07.05 13:25 Konfiguration Kalibrierung Ein-/Ausgänge Service Produkt Passwort ändern ⌂◄ ▲ ▼ ►*

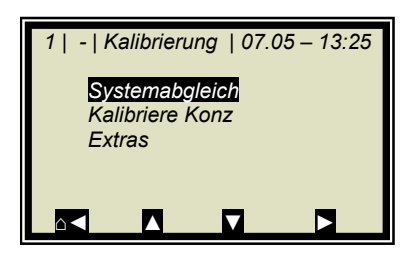

 $\triangleright$  KALIBRIERUNG

EINSTELLUNGEN

> SYSTEMABGLEICH

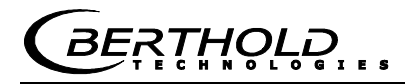

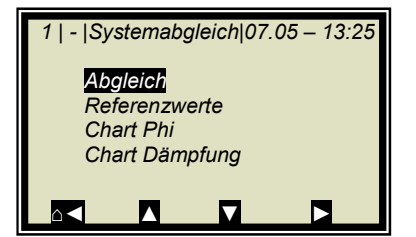

 $\triangleright$  ABGLEICH

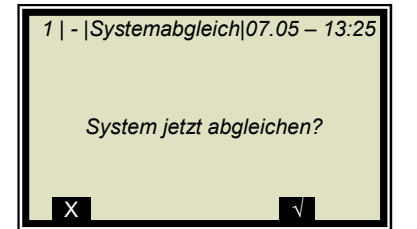

Bestätigung

 *1 | - |Systemabgleich|07.05 – 13:25 Abgleich läuft... ….............................................* 

Der Systemabgleich wird nun durchgeführt.

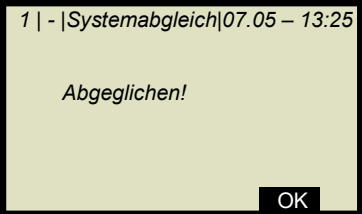

Mit OK bestätigen und mit 3mal 
Solution zurück zum Hauptmenü.

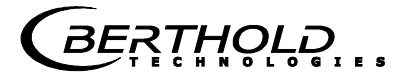

### **6.2.1 Überprüfung der Referenzwerte**

Ausgehend vom Hauptmenü erreichen Sie nebenstehende Anzeige über | EINSTELLUNGEN | KALIBRIERUNG | SYSTEMAB-GLEICH |

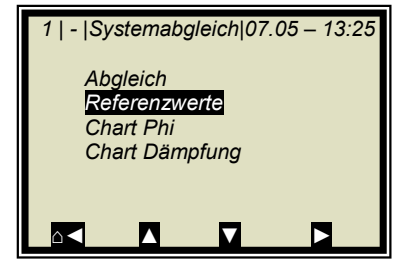

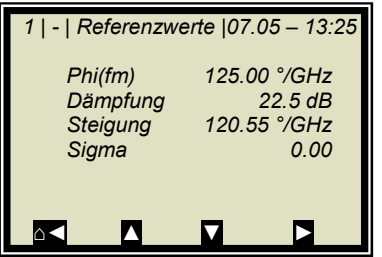

> REFERENZWERTE

**Grenzwerte für die Referenzmessung mit leerem Band (Schacht), besonders wichtig sind:** 

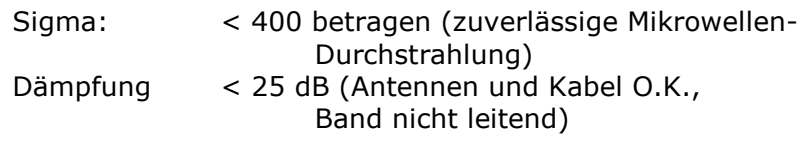

#### **Grenzwerte für die Referenzmessung bei vollem Band (Schacht), besonders wichtig sind:**

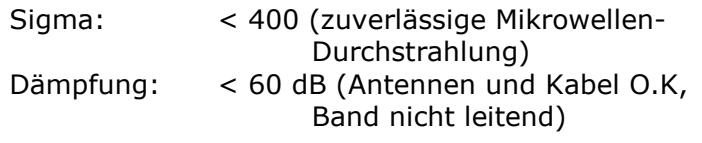

### **6.2.2 Tara-Messung**

Voraussetzungen:

- Das Förderbad bzw. der Schacht sind leer, sauber und trocken. - Die Messung befindet sich im Messmodus.

Führen Sie nach der Referenzmessung mit vollem Band bzw. Schacht eine Tara-Messung bei leerem, sauberem und laufendem Band durch. Dazu befindet sich das Messsystem im Messmodus, notieren Sie sich in der Live-Anzeige folgende Werte:

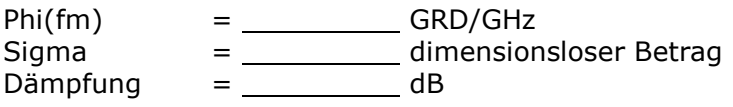

#### **Typische Werte mit leerem Band/Schacht, besonders wichtig sind:**

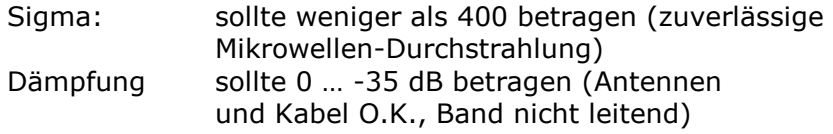

Ausgehend vom Hauptmenü erreichen Sie nebenstehende Anzeige über | EINSTELLUNGEN | KALIBRIERUNG | EXTRAS |

 *1 | - | Extras | 07.05 – 13:25 Tara Werte Anz. Kal. Sweeps 40 Prozessart ⌂◄ ▲ ▼ ►*

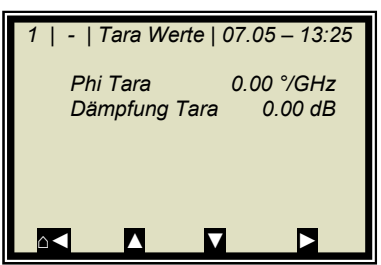

> TARA WERTE

Geben Sie die zuletzt notierten Werte von Phi(fm) und Dämpfung unter Beachtung des Vorzeichens "-" ein.

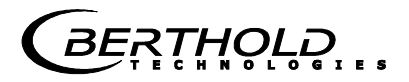

### **6.3 Probenahme**

Vor der Probeaufnahme sind die gewünschten Kompensationseingänge zu aktivieren und der Abgleich zu überprüfen. Es werden nur die Messwerte der aktivierten Eingänge in der Probentabelle gespeichert.

Falls sich das Messsystem noch nicht im Messmodus befindet, so starten Sie jetzt die Messung.

Das Messsystem wird jetzt mit *RUN* gestartet.

Nach Bestätigung der Sicherheitsabfrage V geht das Gerät in den Messmodus.

Beobachten Sie das Verhalten der Mikrowellen-Messung bei laufendem vollen und leeren Band, insbesondere Sigma und Phi(fm), um sicherzustellen, dass sowohl bei leerem Band als auch bei maximaler Bandbelegung nicht zu viele Messungen verworfen werden.

Prüfen Sie vor der Probenahme ob alle vorhandenen Kompensationseinrichtungen (z.B. Höhensensor, Bandwaage) über die analogen Eingänge korrekt parametriert sind. Beobachten und prüfen Sie die Kompensationssignale ebenfalls bei laufenden vollen und leeren Band, z. B. in der Live-Anzeige.

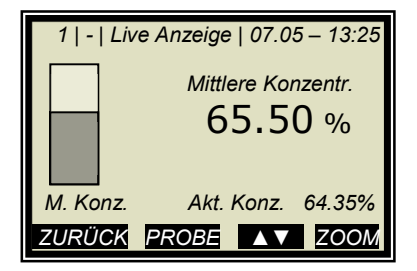

Die nebenstehende Anzeige wird nach *RUN* angezeigt.

**Hinweis:** Mit *PROBE* wird die Aufnahme der Rohdaten gestartet. Synchron zur Datenaufnahme muss die Laborprobe genommen und gekennzeichnet werden. Eine Auswertung kann später erfolgen, sofern das Produkt sich dadurch nicht verändert.

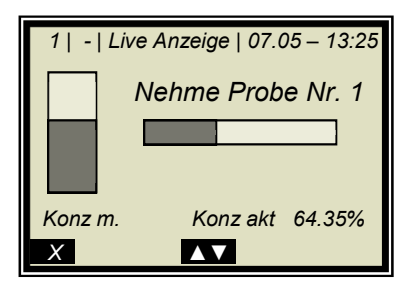

Probenahme läuft......

Mit Taste X kann die Probenahme jederzeit gestoppt werden.

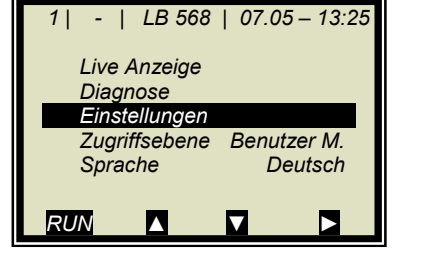

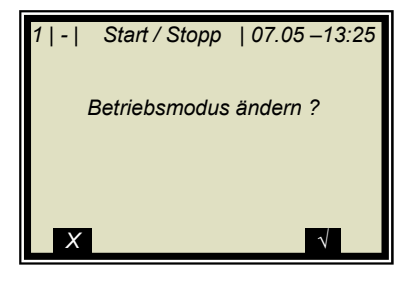

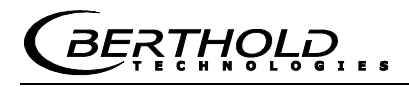

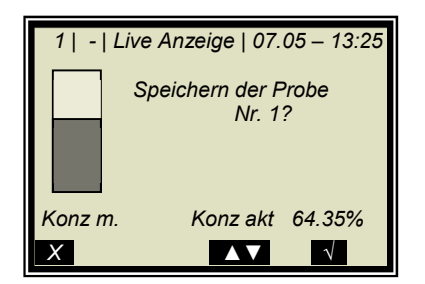

Lief die Probenahme ohne Zwischenfall ab, so wird durch Drücken der Taste M die Probe in der Tabelle gespeichert und die Messung läuft weiter.

Der vorab beschriebene Vorgang muss für jede weitere Probe wiederholt werden.

Die Feuchte der Proben sollte über den gesamten Messbereich verteilt sein und während jedes Probenahmenschritts nicht zu sehr schwanken.

Lassen Sie die Einrichtung bei normalem Förderbanddurchsatz und dem üblichen Medium unter tatsächlichen Betriebsbedingungen laufen.

In Abhängigkeit von der eingestellten Kalibrierung ergibt sich die min. erforderliche Probenanzahl. Ist die Probenanzahl zu gering, so folgt nach versuchter Kalibrierung eine Fehlermeldung.

Für eine grobe Berechnung der Kalibrierkoeffizienten reichen ca. 6 Proben aus, wenn die Feuchte sich um mindestens 5 % unterscheidet. Für eine Fein-Kalibrierung sind mindestens 15 Proben erforderlich.

Keine Proben ziehen, bevor das Produkt die Messstelle passiert hat! Die Messung würde jedes Mal, wenn eine Lücke entdeckt würde, gestört. Siehe nachfolgende Abbildung.

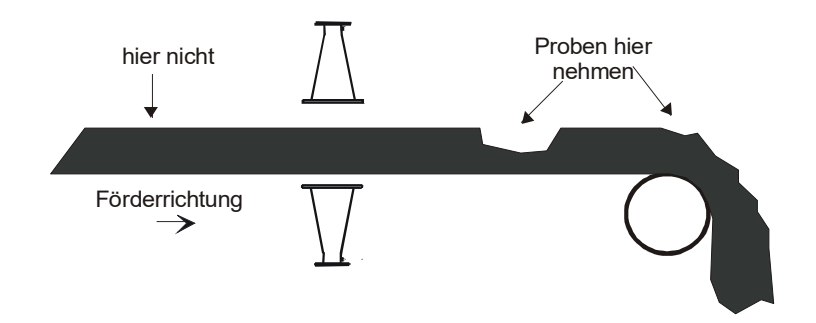

*Abb. 6-1: Probenahmestelle am Förderband* 

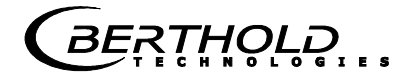

### **6.3.1 Eingabe der Laborwerte**

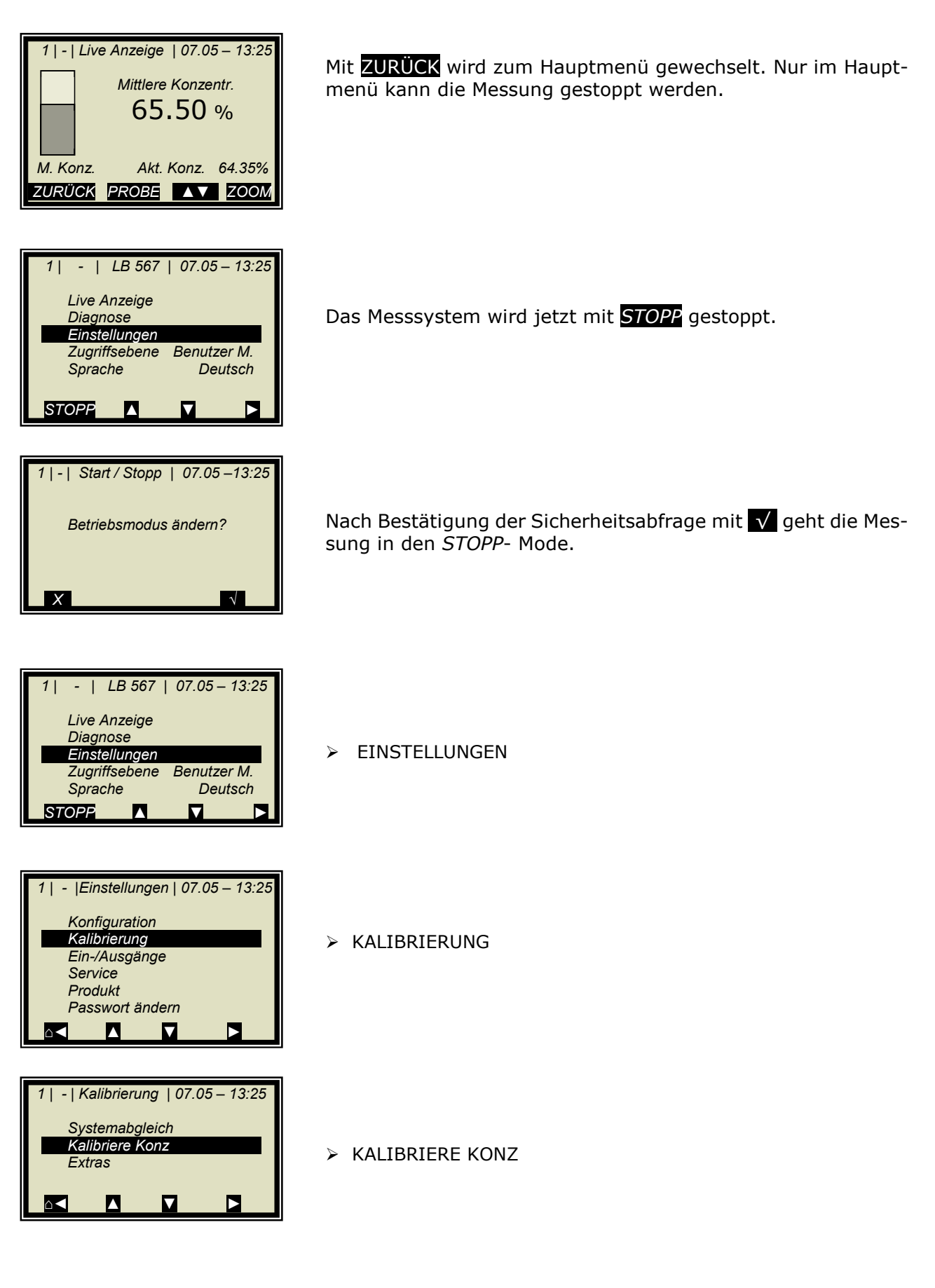

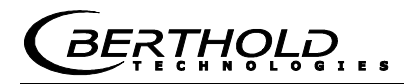

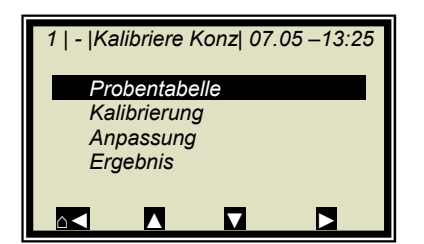

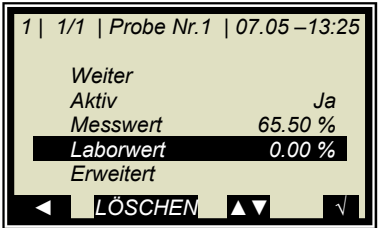

> PROBENTABELLE

LABORWERT

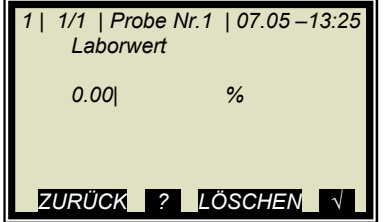

Vorgabewert mit LÖSCHEN löschen, neuen Wert eingeben und mit V bestätigen

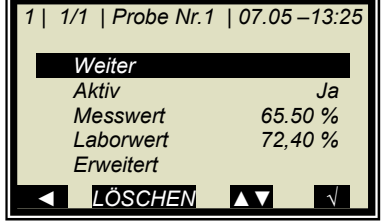

WEITER

und oben beschriebenen Vorgang mit der nächsten Probe wiederholen.

Nach Eingabe der letzten Probe durch Drücken der ◄ Taste zurück zum Kalibriermenü. (Kurzer Tastendruck eine Seite zurück, längerer Tastendruck sofort zurück zum Kalibriermenü)

# **6.4 Kalibrierung**

Gehen Sie vor, wie unter *Kapitel 7.1* beschrieben.

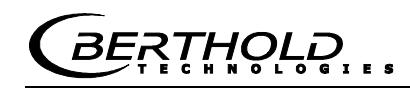

# Kapitel 7. **Kalibrierung und Extras**

# **7.1 Kalibrierung**

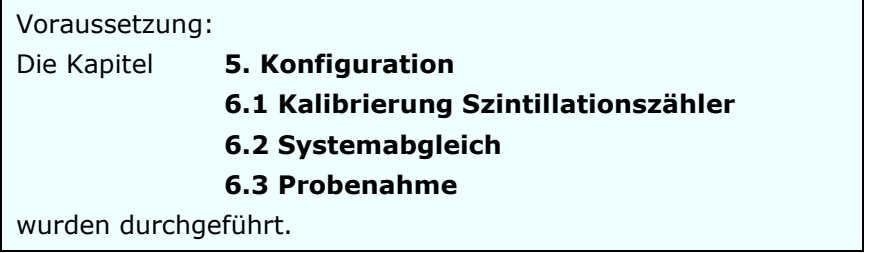

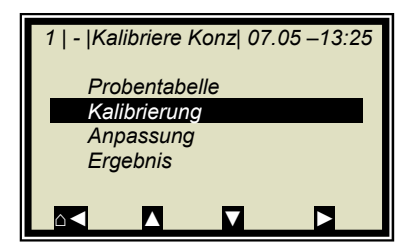

Ausgehend vom Hauptmenü erreichen Sie nebenstehende Anzeige über

- **|** EINSTELLUNGEN **|** KALIBRIERUNG **|** KALIBRIERE KONZ **|**
- KALIBRIERUNG

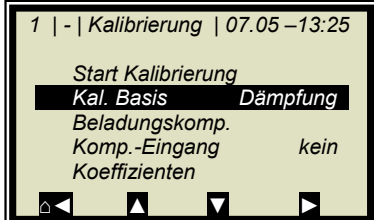

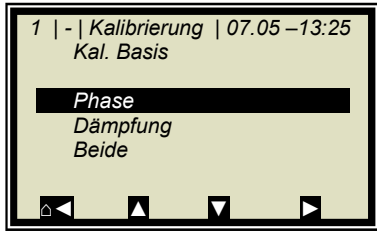

KALIBRIER Basis

> PHASE (Phasenmessung)

#### **Standard für alle Applikationen: Phase**

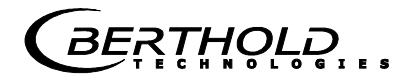

#### **Gewünschte Kompensation einstellen:**

Ist eine **Beladungskompensation** erforderlich (bei Förderband- und Schachtapplikationen), so nehmen Sie die Einstellungen wie unter *Kapitel 7.1.1* beschrieben vor. Anschließend starten Sie die die automatische Berechnung der Kalibrierkoeffizienten, siehe unten.

Für alle andern Kompensationen wie z.B. einer **Temperaturkompensation** gehen sie wie folgt vor:

 $\triangleright$  KOMP-FINGANG

Hier können die zur Kompensation (z.B. Temperaturkompensation) benötigten analogen Eingänge (PT100, Stromeingang 1 und 2) ausgewählt werden. Auswählbar sind:

- Kein
- Eing1
- $\bullet$  Eing1 + Eing2
- $Einq1 + PT100$
- $Eing1 + Eng2 + PT100$
- Eing2
- $\bullet$  Eing2 + PT100
- PT100

Wenn keine Kompensation erforderlich ist, dann wird hier "kein" ausgewählt.

#### **Automatische Berechnung der Koeffizienten starten:**

Starten Sie nach Einstellung der Kompensation die automatische Berechnung der Kalibrierkoeffizienten.

> START KALIBRIERUNG

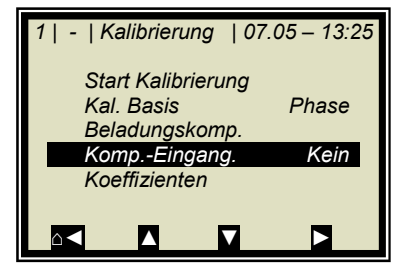

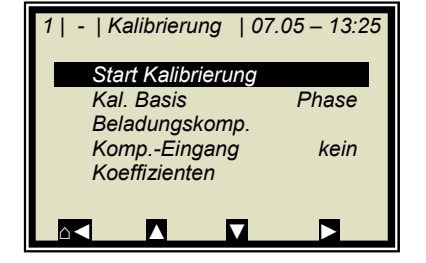

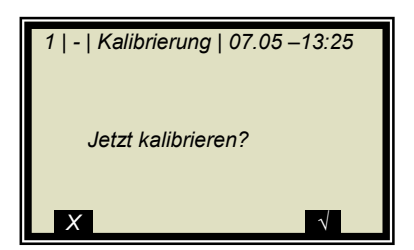

Mit √ Taste wird die Kalibrierung gestartet mit X gehen Sie ohne Kalibrierung eine Seite zurück.

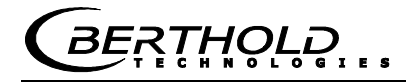

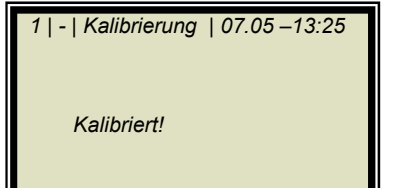

*<u>OK</u>* 

.OK. übernimmt die Kalibrierung und wechselt zur nächsten Anzeige.

Bei der Berechnung der neuen Koeffizienten werden der Faktor auf 1 und der Offset auf 0 zurückgesetzt.

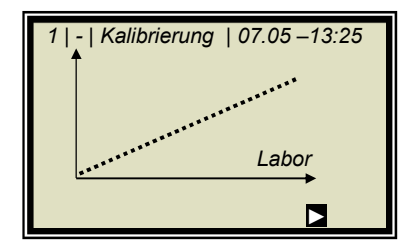

Die nebenstehende Kurve zeigt die Darstellung Anzeige über Labor.

 $\mathbf{E}$ 

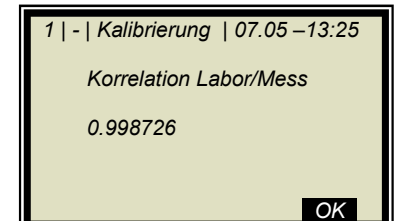

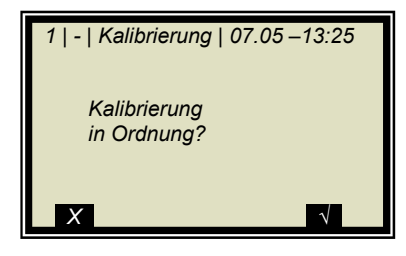

Ausgabe der Korrelation zwischen Anzeige und Labor.

.OK.

Nach Bestätigung erscheint wieder das Kalibriermenü, von wo aus Sie mit 4-mal A zum Hauptmenü gelangen und die Messung wieder gestartet werden kann.

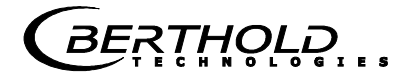

### **7.1.1Kalibrierung mit Beladungskompensation**

Ausgehend vom Hauptmenü erreichen Sie nebenstehende Anzeige über **|** EINSTELLUNGEN **|** KALIBRIERUNG **|** KALIBRIERE KONZ **|.** 

**|** KALIBRIERUNG **|** 

> BELADUNGSKOMP

Wählen Sie hier den gewünschten Kompensationsmodus. Detailinformation *siehe unter Kapitel 4.2.18 Beladungskompensation*.

Für den Regelfall einer Kompensation mit der radiometrischen Flächengewichtsmessung, wählen Sie:

> Radiom. FG

Ist eine Beladungskompensation ausgewählt, so erscheint das Menü Beladungsgrenze.

BELADUNGSGRENZE

Geben Sie hier ein minimales Flächengewicht ein, etwa 3 g/cm<sup>2</sup>.

Bei derart kleinen Flächengewichten wird der Messfehler zu groß für eine ordentliche Messung.

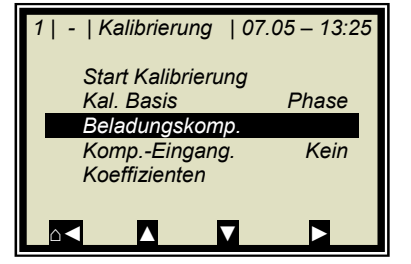

 *1 | - |Beladungskomp| 07.05 –13:25* 

 *Komp. Modus deaktiviert Radiom. FG Beladung (Str.Eig. 1) Tonnage & Geschwindigkeit* 

 *Masse & Höhe* 

*⌂◄ ▲ ▼ ►*

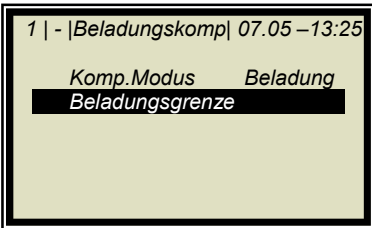

### **7.1.2Kalibrierung mit zwei Konzentrationen**

Die Kalibrierung für zwei Konzentrationen beginnt mit der Änderung der Prozessart wie unten beschrieben.

Ausgehend vom Hauptmenü erreichen Sie nebenstehendes Display über

| EINSTELLUNGEN | KALIBRIERUNG |

 *1 | - | Kalibrierung | 07.05 – 13:25 Systemabgleich Kalibriere Konz Extras ⌂◄ ▲ ▼ ►*

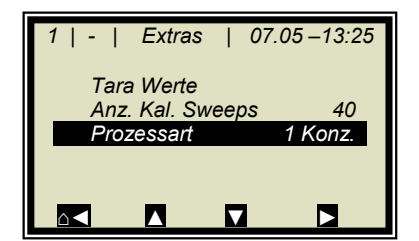

> PROZESSART

> EXTRAS

- *1 | | Extras |07.05 –13:25 Prozessart 1 Konz 2 Konz Split Konz ZURÜCK* ? ▲▼ ↓
- *1 | | Kalibrierung | 07.05 13:25 Systemabgleich Kalibriere Konz Kalibriere Konz2 Extras ⌂◄ ▲ ▼ ►*

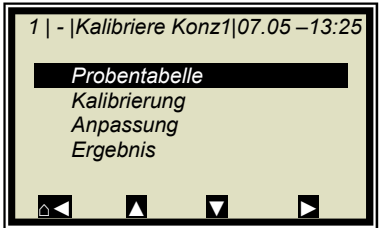

 $\geq 2$  KONZ

Mit der √ Taste wird die selektierte Prozessart übernommen und mit 1-mal  $\blacktriangle$  Taste erreichen Sie nachstehendes Display.

KALIBRIERE KONZ (entspricht der Konzentration 1)

> PROBENTABELLE

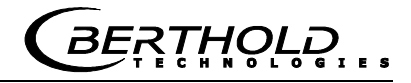

 *1 | 1/4 | Probe Nr.1 | 07.05 –13:25 Weiter Aktiv Ja Messwert 65.50 %*   $Laborwert$  *Erweitert ◄ LÖSCHEN ▲▼ ..√..*

Für beide Kalibrierungen gibt es nur eine Probentabelle.

Zu allen Proben, die für die Kalibrierung der Konzentration1 verwendet werden sollen, müssen die Laborwerte eingegeben werden. Alle anderen Proben müssen deaktiviert werden (aktiv: ja/nein).

LABORWERT

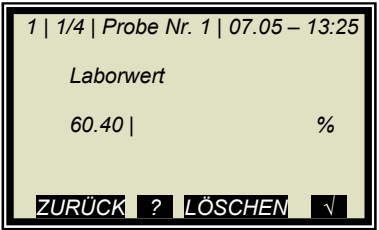

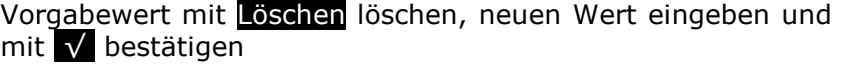

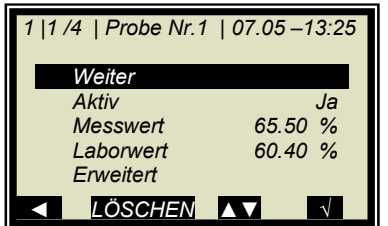

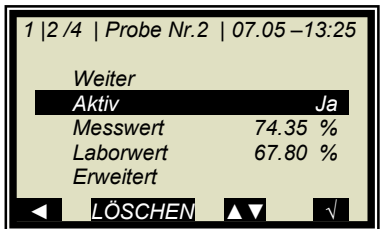

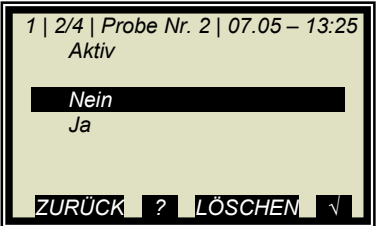

zur nächsten Probe

WEITER

 $\triangleright$  AKTIV

Probe deaktivieren

 $>$  NEIN

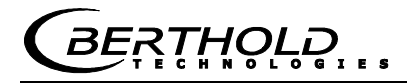

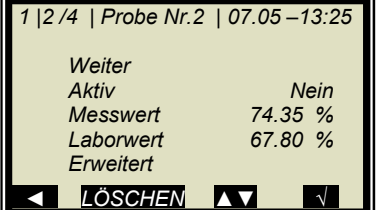

 *1 | - |Kalibriere Konz1|07.05 –13:25 Probentabelle Kalibrierung Anpassung Ergebnis ⌂◄ ▲ ▼ ►*

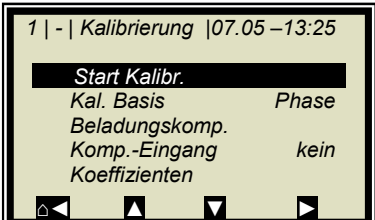

> START KALIBRIERUNG

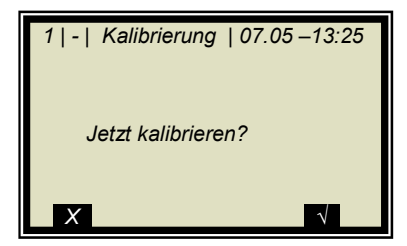

Mit √ Taste wird die Kalibrierung gestartet mit X gehen Sie ohne Kalibrierung eine Seite zurück.

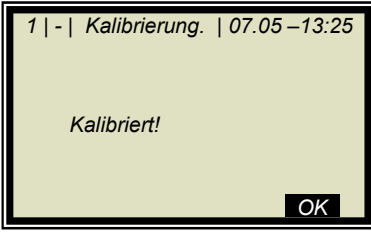

.OK. übernimmt die Kalibrierung und wechselt zur nächsten Anzeige.

Mit < zurück zur Kalibrierseite

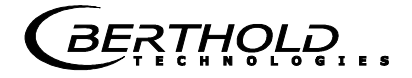

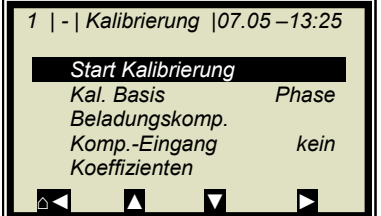

Mit 2-mal Solgelangen Sie zwei Seiten zurück.

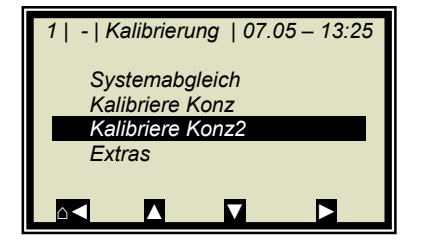

KALIBRIERE KONZENTRATION 2

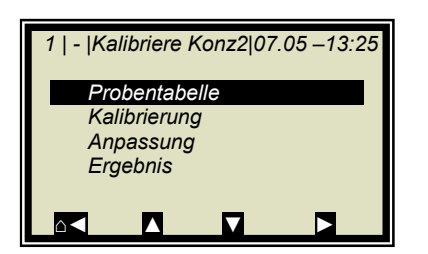

Die Schritte wie oben beschrieben sind für Konzentration 2 zu wiederholen, wobei in der Probentabelle alle Proben wieder aktiviert sind. Es müssen nun alle Proben, die für Konzentration 2 nicht herangezogen werden sollen, deaktiviert werden.

 $\triangleright$  PROBENTABELLE

### **7.1.3Kalibrierung mit Splitwert**

Bei dieser Art der Kalibrierung werden in einem Messbereich zwei Kennlinien (Konzentrationen) zusammengefasst, deren Schnittpunkt den Splitwert festlegt.

Die Konz 1 für den unteren und Konz 2 für den oberen Messbereich können nur gemeinsam über Stromausgang herausgegeben werden.

EXTRAS

> PROZESSART

 $\triangleright$  SPLIT KONZ

- *1 | | Extras |07.05 –13:25 Prozessart 1 Konz 2 Konz Split Konz*  **ZURÜCK 2 AV**
- *1 | | Extras |07.05 –13:25 Tara Werte Anz. Kal. Sweeps 60 Prozessart Split Konz Split Wert ⌂◄ ▲ ▼ ►*
- Mit der √ Taste wird die selektierte Prozessart übernommen und mit 1-mal  $\sim$  Taste erreichen Sie nachstehende Anzeige. Der angezeigte Splitwert ist werkseitig voreingestellt, muss

aber der jeweiligen Applikation angepasst werden.

Die Probeaufnahmen sollten so gewählt werden, dass die letzte Probe der unteren Konzentration möglichst dicht bei der ersten Probe der oberen Konzentration liegt. Im Idealfall ist die letzte Probe der Anfangskonzentration die erste Probe der Endkonzentration.

 *1 | - | Kalibrierung | 07.05 – 13:25 Systemabgleich Kalibriere Konz Extras* 

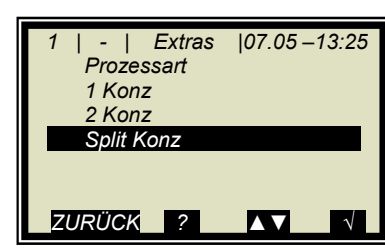

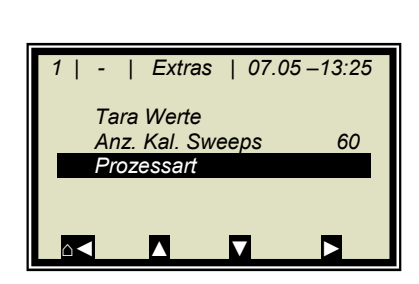

*⌂◄ ▲ ▼ ►*

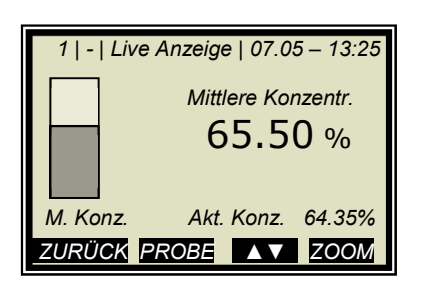

Die Probeaufnahmen erfolgen kontinuierlich über den gesamten Messbereich mit nebenstehender Anzeige. Siehe *Kapitel 6.3 Probenahme.*

*THOLL* 

Nach Abschluss der Probenahme werden während der Eingabe der Laborwerte die einzelnen Proben, in Abhängigkeit des eingestellten Splitwertes, aktiviert oder deaktiviert. Alle Proben kleiner oder gleich dem Splitwert werden dem unteren Konzentrationsbereich zugeordnet und alle Proben oberhalb dem oberen Konzentrationsbereich.

Die Zuordnung der Proben wird automatisch durchgeführt, etwa nach Setzen des Splitwerts oder nach Eingabe der Laborwerte (z.B. nach erneuter Probenahme). Die Zuordnung richtet sich nach dem Splitwert und dem Laborwert.

#### ñ **WICHTIG**

Mit der Splitwerteingabe können Proben, die zuvor deaktiviert waren, wieder durch die automatische Zuordnung aktiviert werden! In solchen Fällen sollten deaktivierte Proben besser gelöscht oder nach Splitwerteingabe nochmals deaktiviert werden!

Der einzustellende Splitwert muss dem Schnittpunkt der beiden Kalibrierkennlinien entsprechen. Dieser wird nach der Kalibrierung automatisch (in Grenzen) korrigiert.

SPLITWERT

 *1 | - | Extras | 07.05 –13:25 Split Wert 75.00 | %*  **ZURÜCK ? LÖSCHEN** 

*⌂◄ ▲ ▼ ►*

 *1 | - | Extras | 07.05 –13:25* 

 *Anz. Kal. Sweeps 60 Prozessart Split Konz Split Wert 75.00 %* 

 *Tara Werte* 

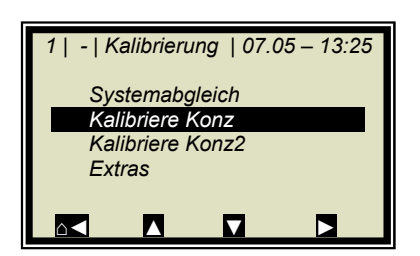

Eingabe des Splitwertes und mit M bestätigen.

- Mit a< zurück zur Kalibrierseite.
- KALIBRIERE KONZ

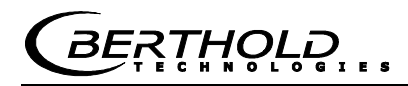

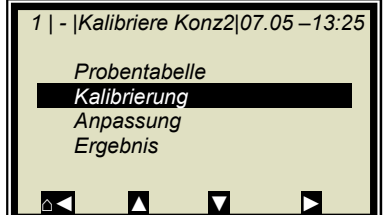

 *1 | - | Live Anzeige | 07.05 – 13:25* 

 *M. Konz. Akt. Konz. 64.35% ZURÜCK PROBE ..▲▼.. ZOOM*

 *Mittlere Konzentr.*  65.50 %

**EXALIBRIERUNG** 

Die untere Konzentration wird nun kalibriert. Anschließend KONZ2 anwählen und Kalibriervorgang wiederholen. Zurück zum Hauptmenü und die Messung starten.

## **7.2 Anpassung der Kalibrierung**

Es kann nachträglich ein Korrekturfaktor und ein Offset eingegeben werden, um eine nachträgliche Anpassung der Kalibrierung zu erreichen (Feinkalibrierung).

Nachfolgend ein Beispiel für eine Offset-Anpassung.

Das nebenstehende Display wird nach *RUN* angezeigt.

Die Displayanzeige wird nun mit dem Analysewert der Laborprobe verglichen. Die Differenz muss vorzeichenrichtig als Offset eingegeben werden.

Berechnung:

Analysewert – Display = Offset Gl. 7-1

Mit *ZURÜCK* zum Hauptmenü.

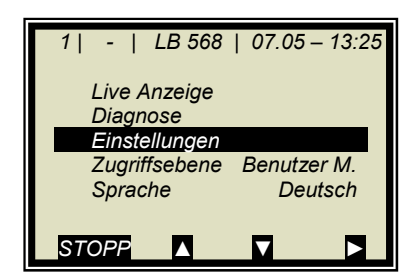

EINSTELLUNGEN

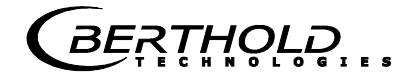

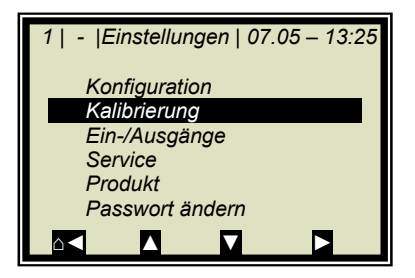

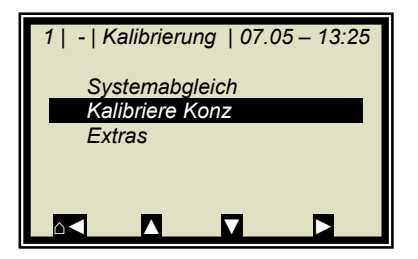

KALIBRIERE KONZ

 $\triangleright$  KALIBRIERUNG

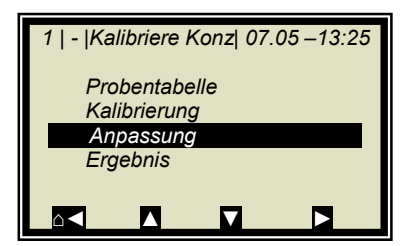

> ANPASSUNG

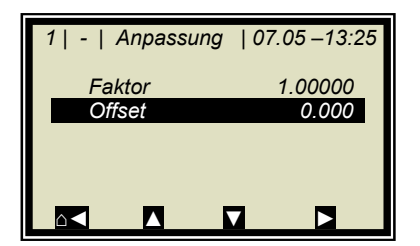

OFFSET

Berechnungsformalismus siehe *Kapitel 4.2.13 Kalibriere Konzentration*.

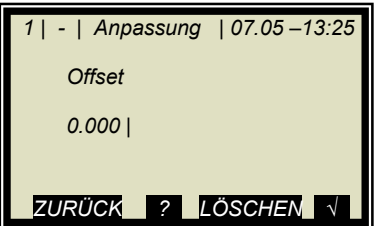

Berechneten Offsetwert eingeben, mit √ Taste bestätigen und mit 4-mal Hometaste △ zum Hauptdisplay zurück.

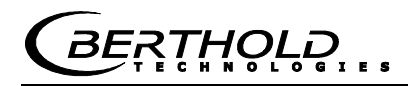

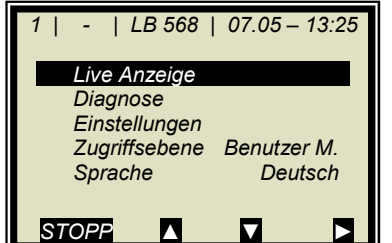

Mit

 $\triangleright$  LIVE ANZEIGE

zurück zur Anzeige.

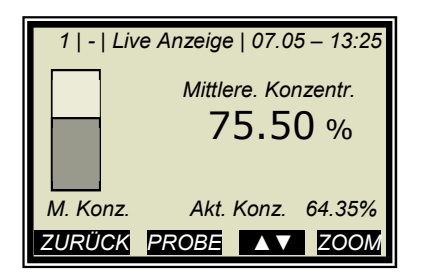

Der Anzeigewert sollte nun dem Istwert entsprechen.

## **7.3 Ausgabe des Inbetriebnahme-Protokolls**

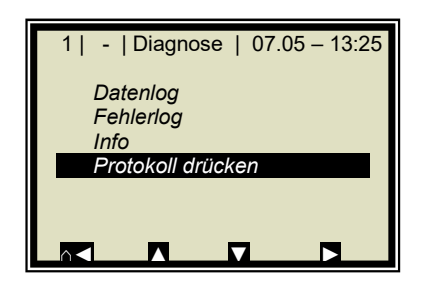

Ausgehend vom Hauptmenü erreichen Sie nebenstehende Anzeige über | DIAGNOSE |

> PROTOKOLL DRÜCKEN

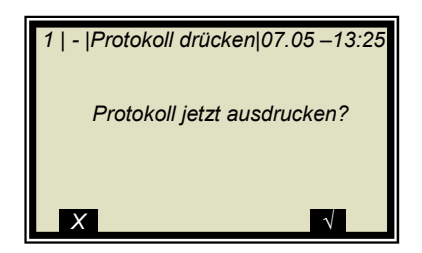

Mit √ Taste wird das Protokoll über RS232 ausgegeben. Mit X. gehen Sie ohne Ausgabe eine Seite zurück.

Das Inbetriebnahme-Protokoll beinhaltet alle Parameter, Daten des Systemabgleichs, Kalibrierdaten und Einträge der Probentabelle.

Weitere Informationen zum Inbetriebnahme-Protokoll siehe *Kapitel 10. Inbetriebnahme-Protokoll*.

*THOLD* 

# Kapitel 8. **Passwort**

Mittels Passwort kann das Messsystem gegen Zugriff Unberechtigter geschützt werden.

Die Zugriffsebenen stellen sich wie folgt dar.

#### **Nur lesen**

Das Messgerät kann nicht gestartet und nicht gestoppt werden. Es kann nur vom Anzeigedisplay zur Diagnose und zur Zugriffsebene geschaltet werden.

#### **Benutzer Modus**

Der Benutzer Modus ist der Standard Modus und ermöglicht den Zugriff auf alle benutzerrelevanten Parameter.

#### **Service**

Die Serviceebene ist dem Kundendienst vorbehalten.

Der Zugriffwechsel von "Nur lesen" auf "Benutzer Modus" ist nur durch Passwort möglich. Dieses Passwort ist zum Zeitpunkt der Auslieferung

#### **PASS1**

Das Passwort kann unter Menü | EINSTELLUNGEN | PASS-WORT ÄNDERN | geändert werden.

#### **8.1 Passwort vergessen**

Das Gerät befindet sich im "Nur lesen" Modus und der Benutzer hat das Passwort vergessen. Um einen "Reset" der Benutzerebene durchzuführen, muss man folgendermaßen vorgehen:

Gerät ausschalten.

Gerät einschalten, in dem Moment, wenn alle 5 LED's beim Hochfahren aufleuchten, die 0 (Null) drücken und 8 Sekunden gedrückt halten.

Gerät fährt im "Benutzer Modus" hoch. Sie können jetzt ein neues Passwort eingeben.

#### Π **WICHTIG**

Prüfen Sie Ihren Prozess, bevor Sie das Gerät ausschalten. Die Stromausgänge z.B. fallen auf 0 mA.

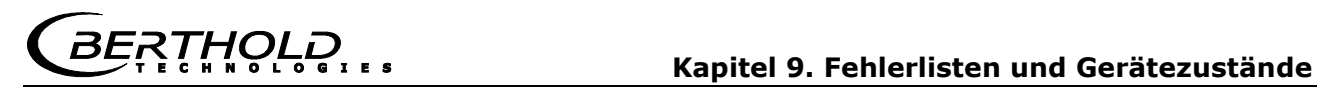

# Kapitel 9. **Fehlerlisten und Gerätezustände**

Die LED's signalisieren den Gerätezustand. Nachdem die Fehler behoben sind, geht die Messung in den Zustand vor Fehlereintritt. Ein Quittieren ist nicht erforderlich.

# **9.1 Hardwarefehler und Hinweismeldungen**

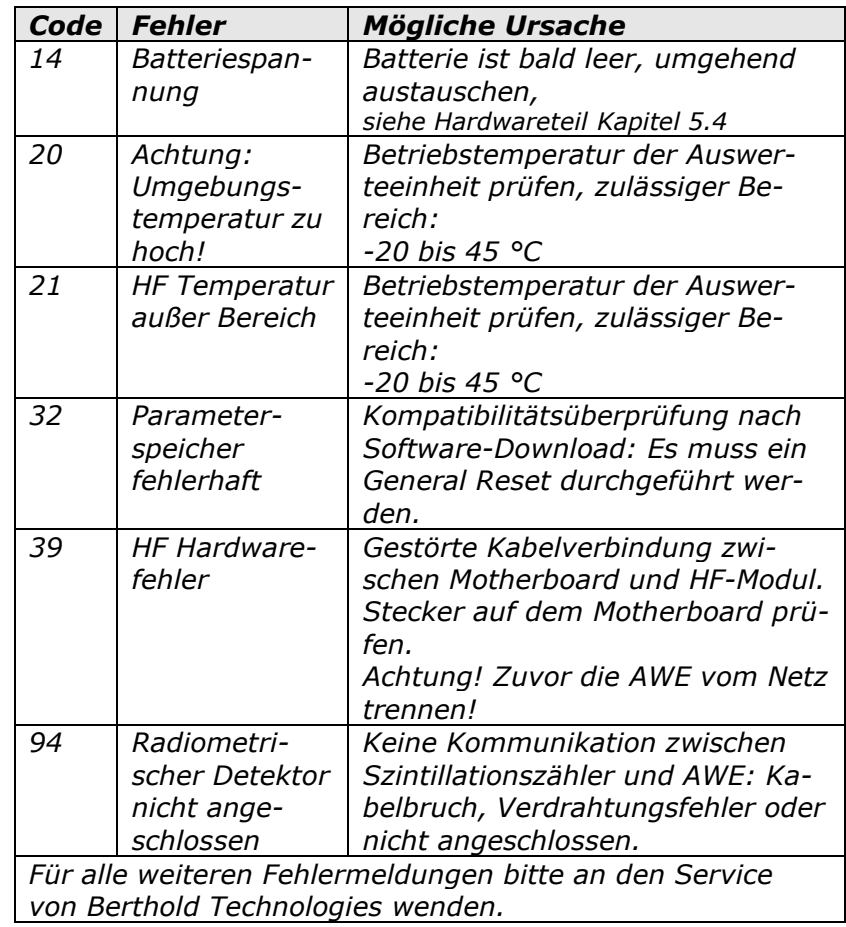

# **9.2 Eingabefehler**

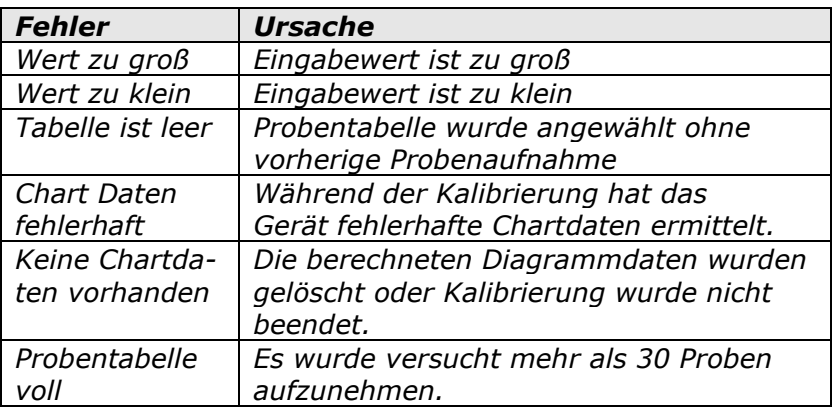

# **9.3 Messfehler und Hinweismeldungen**

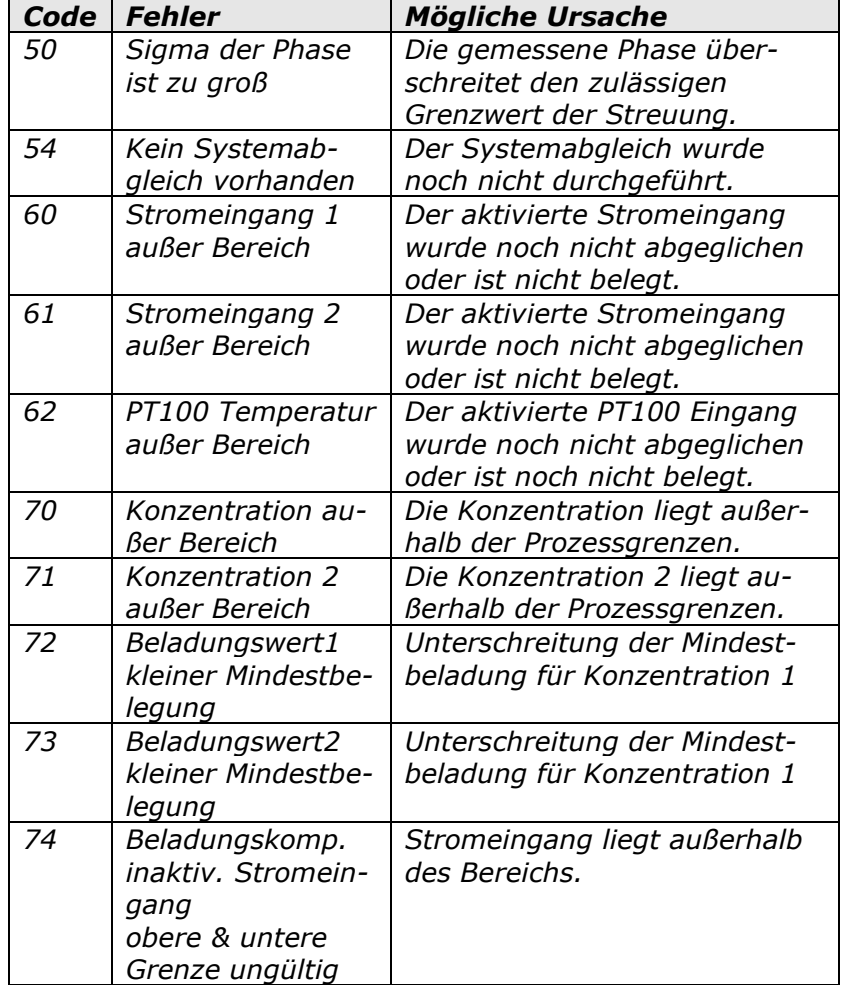

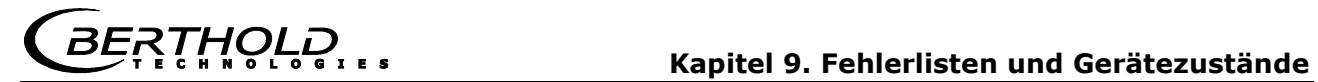

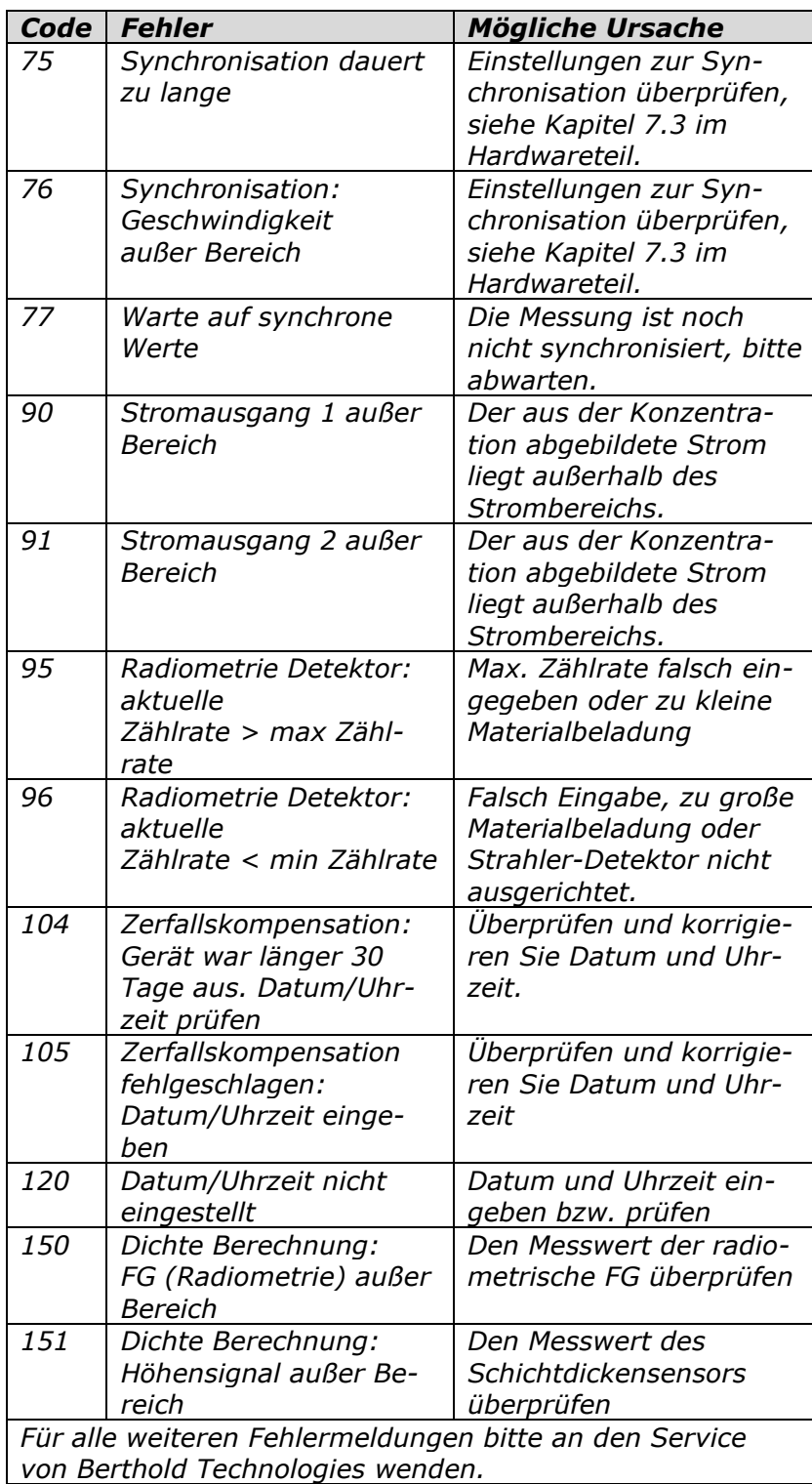

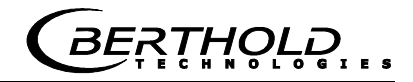

### **9.4 Gerätezustände**

#### **Fehlerzustand:**

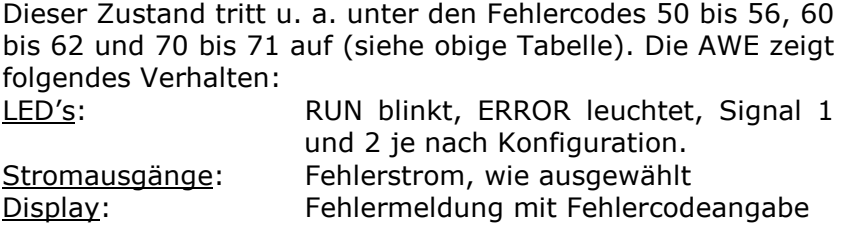

#### **Warnzustand:**

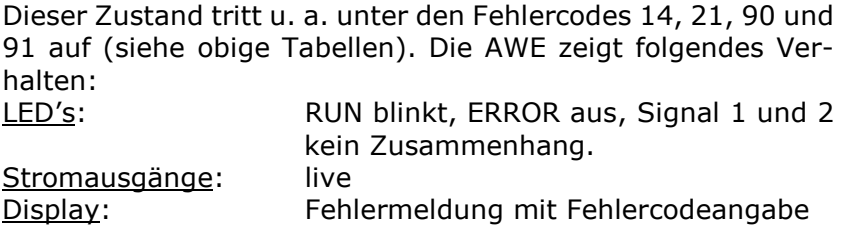

#### **Haltezustand:**

Messung wurde über Digitaleingang angehalten. Die AWE zeigt folgendes Verhalten:

Der gemittelte Konzentrationswert wird eingefroren. Die Messung läuft jedoch weiter, sodass eine Messstörung den Fehlerzustand auch aus dem Haltezustand auslösen kann.

LED's: RUN blinkt, ERROR aus, Signal 1 und 2 je nach Konfiguration. Stromausgänge: eingefroren Display: keine Displaymeldung

#### **Zustand bei Beladungsunterschreitung:**

Die Mindestbeladung ist unterschritten. Die AWE zeigt folgendes Verhalten:<br>LED's: RUN blinkt, ERROR aus, Signal 1 und 2

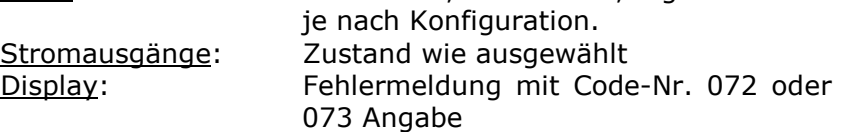

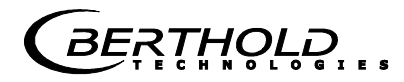

# Kapitel 10. **Inbetriebnahme-Protokoll**

Das Protokoll kann über RS232 ausgegeben werden. Die Ausgabe erfolgt unter Menü | DIAGNOSE | PROTOKOLL DRÜCKEN |.

Die serielle Schnittstelle RS232 besitzt folgende Anschlusseinstellungen:

Datenübertragungsrate 38400 Bd, 8 Datenbits, Keine Parität, 1 Stoppbit

Das Protokoll wird über Terminalprogramm in eine TXT-Datei gespeichert. Für die Darstellung (z.B. mit Excel®) muss folgendes Datenformat berücksichtigt werden.

Trennzeichen: Tabulatoren Dezimaltrennzeichen: . 1000er Trennzeichen: ,

Die nachfolgende Codeliste dient zur Interpretation des Inbetriebnahme-Protokolls, siehe Beispiel eines Protokolls unter *Kapitel 10.1*.

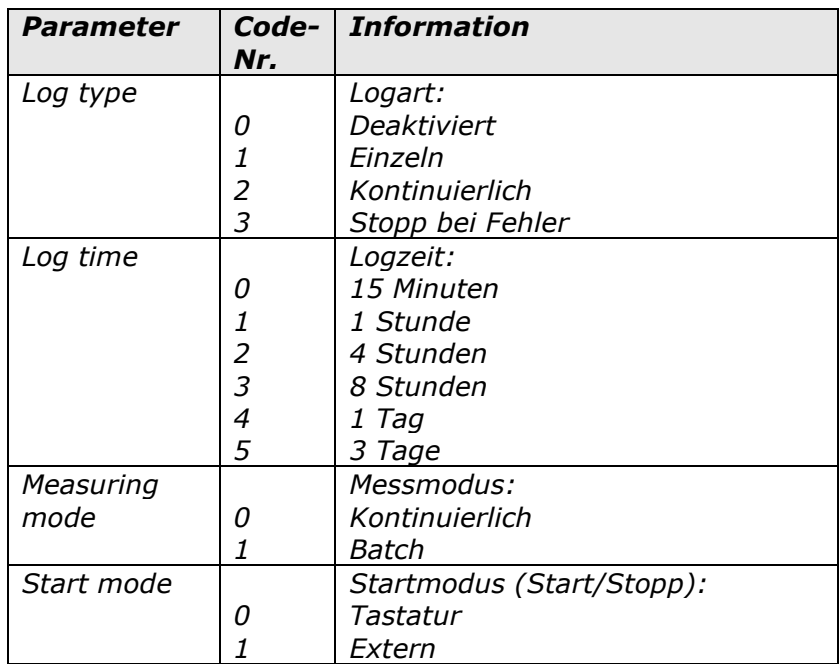

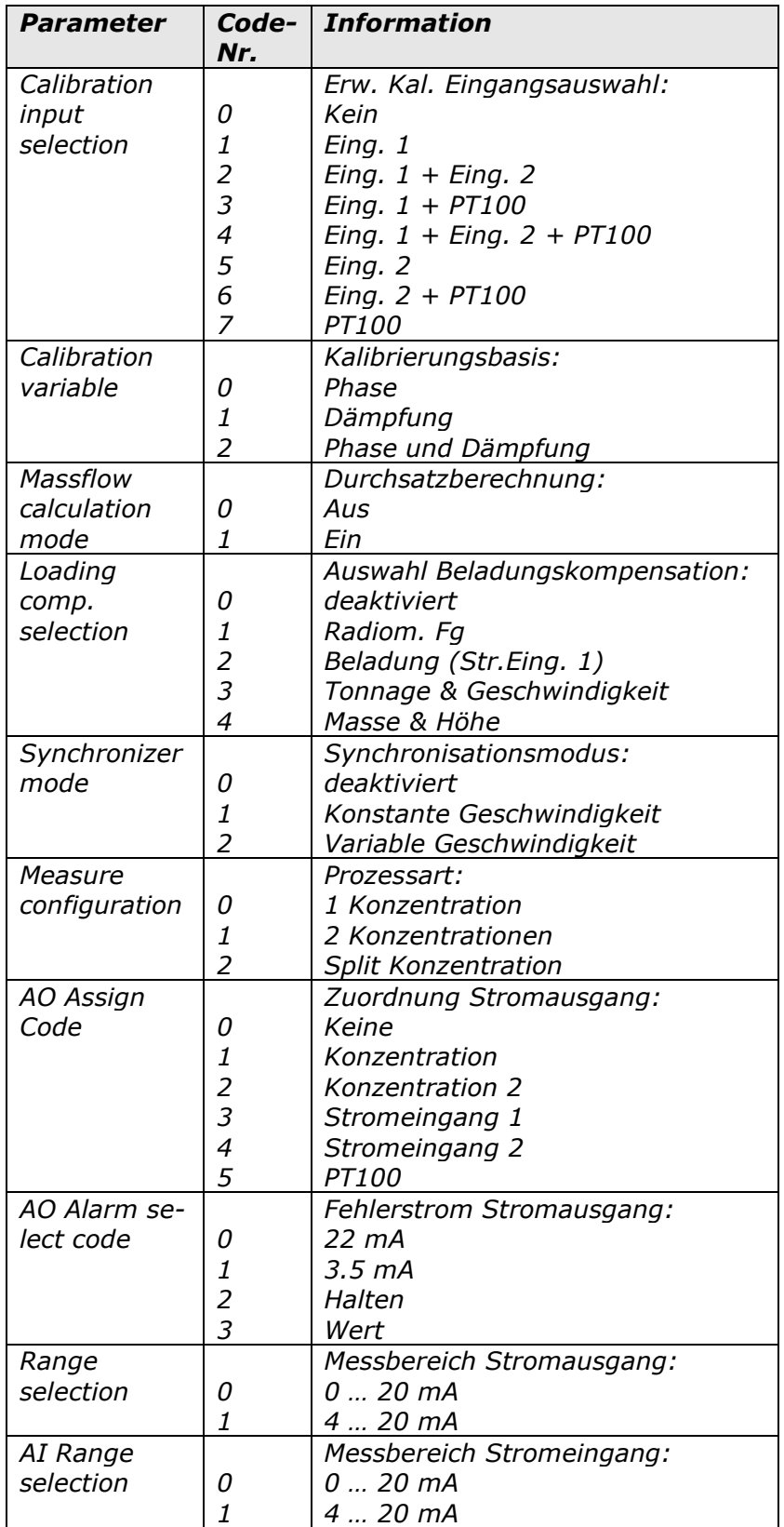

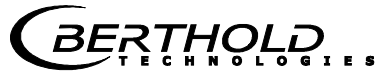

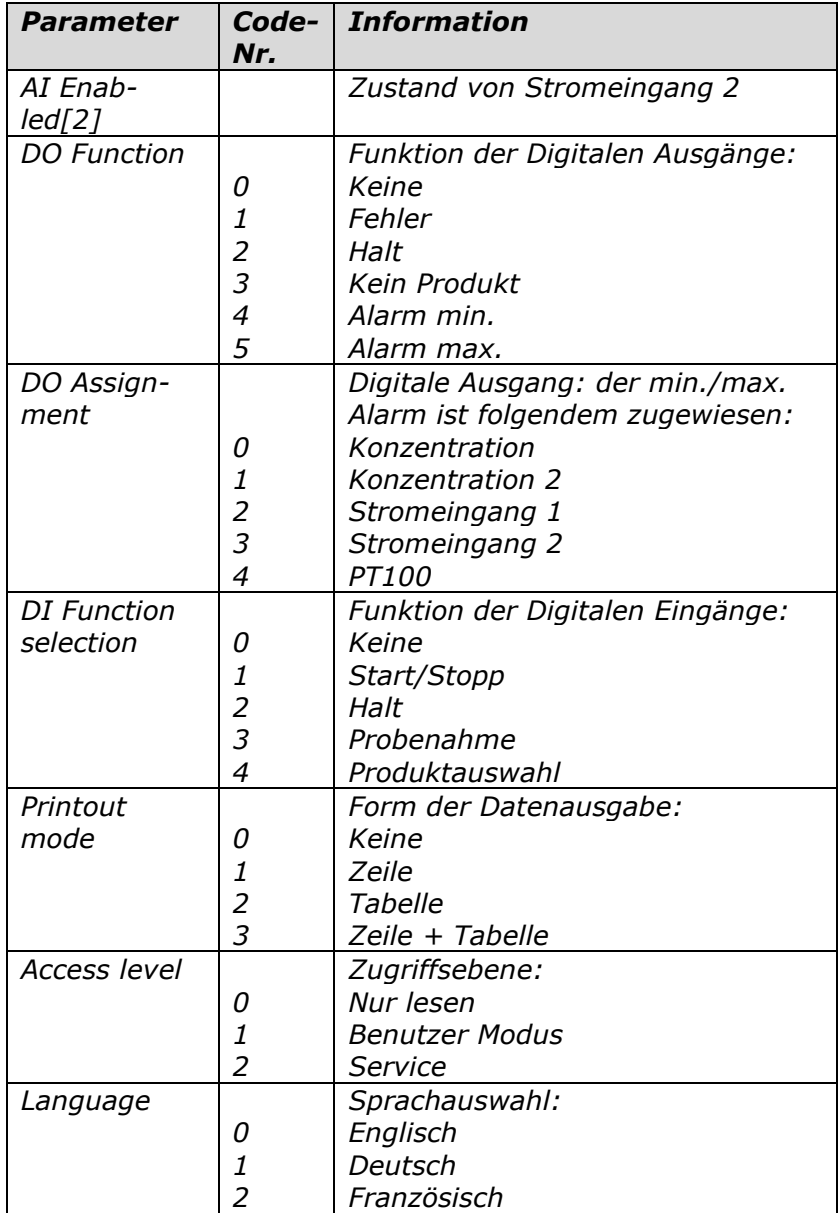

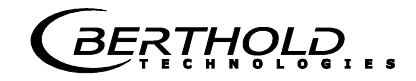

# **10.1Beispiel Inbetriebnahme-Protokoll**

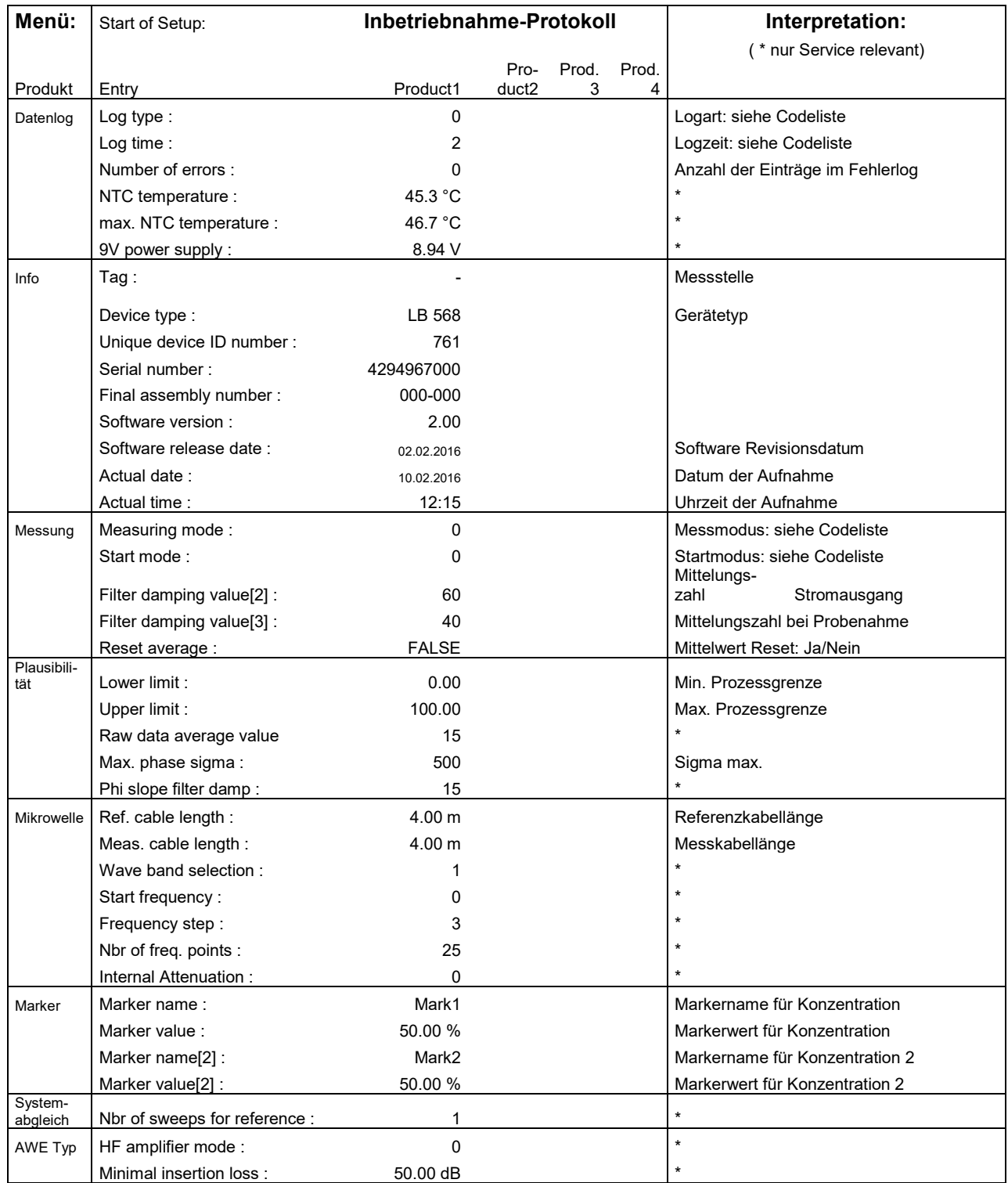

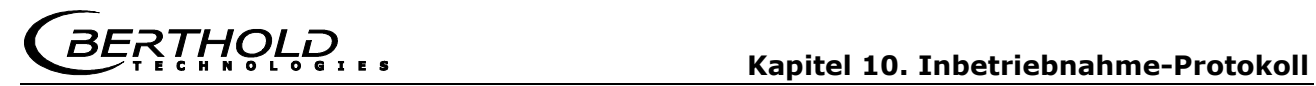

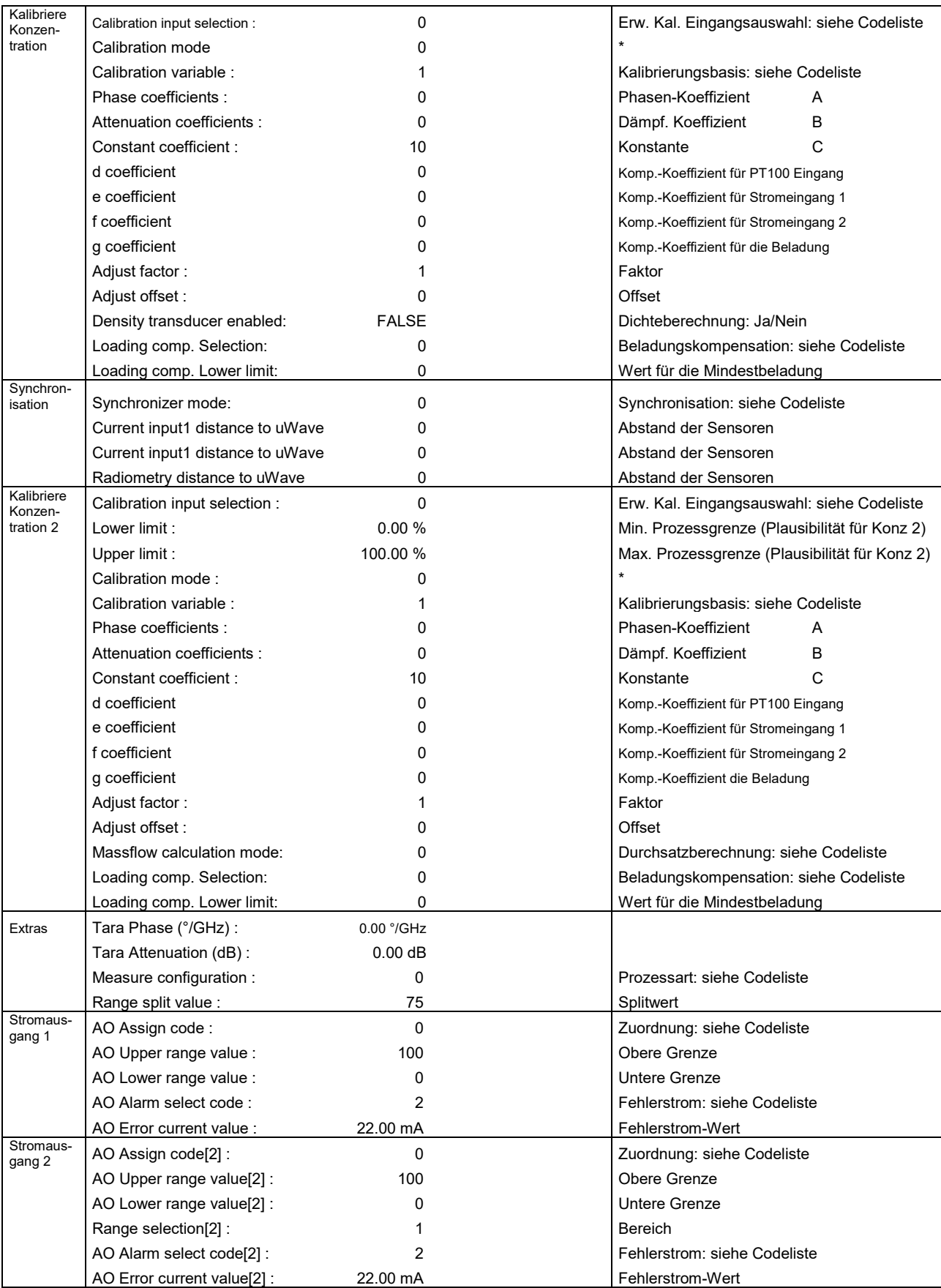

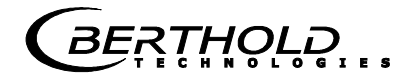

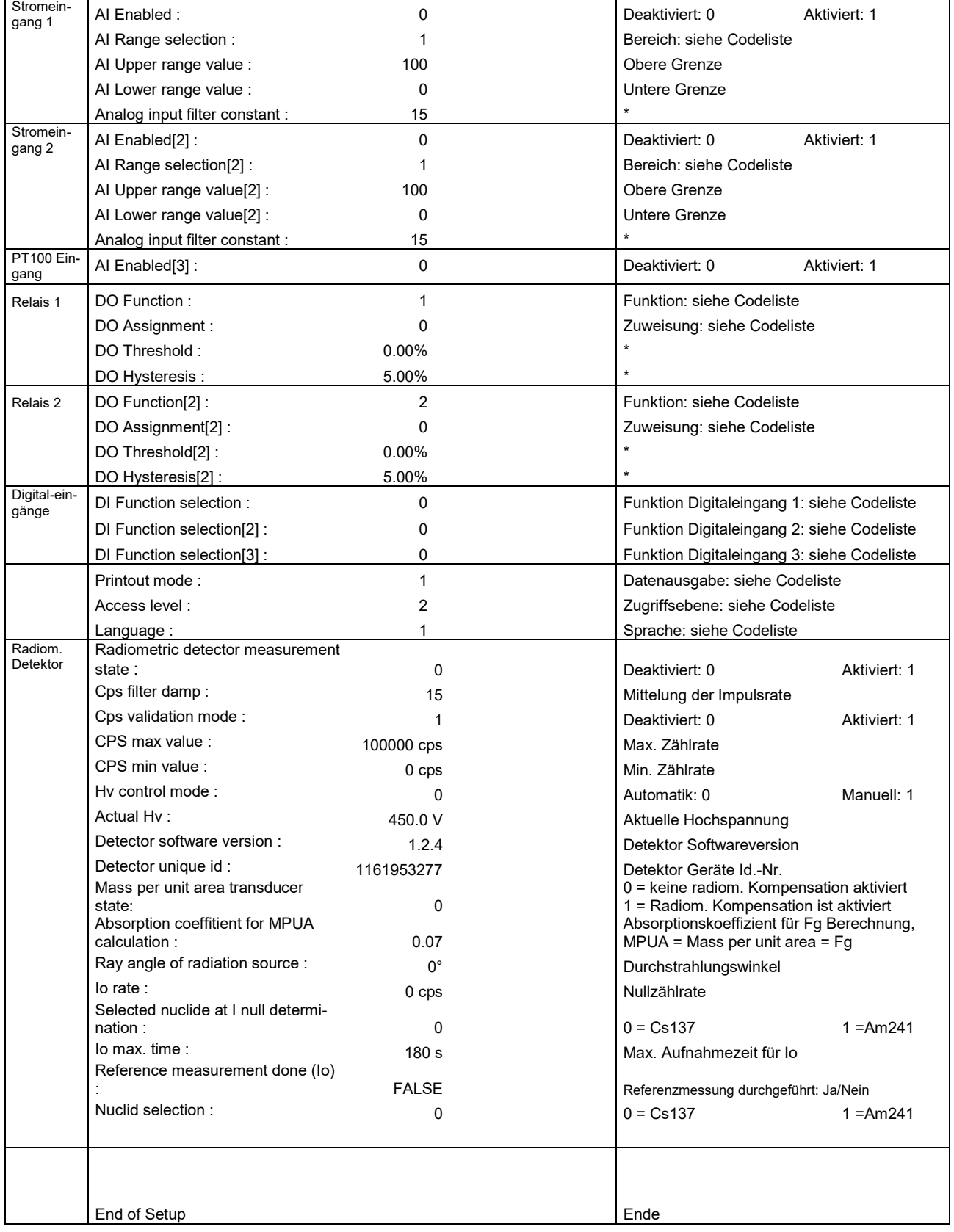
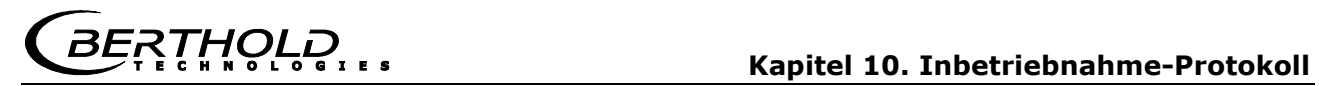

 $\overline{\phantom{a}}$ 

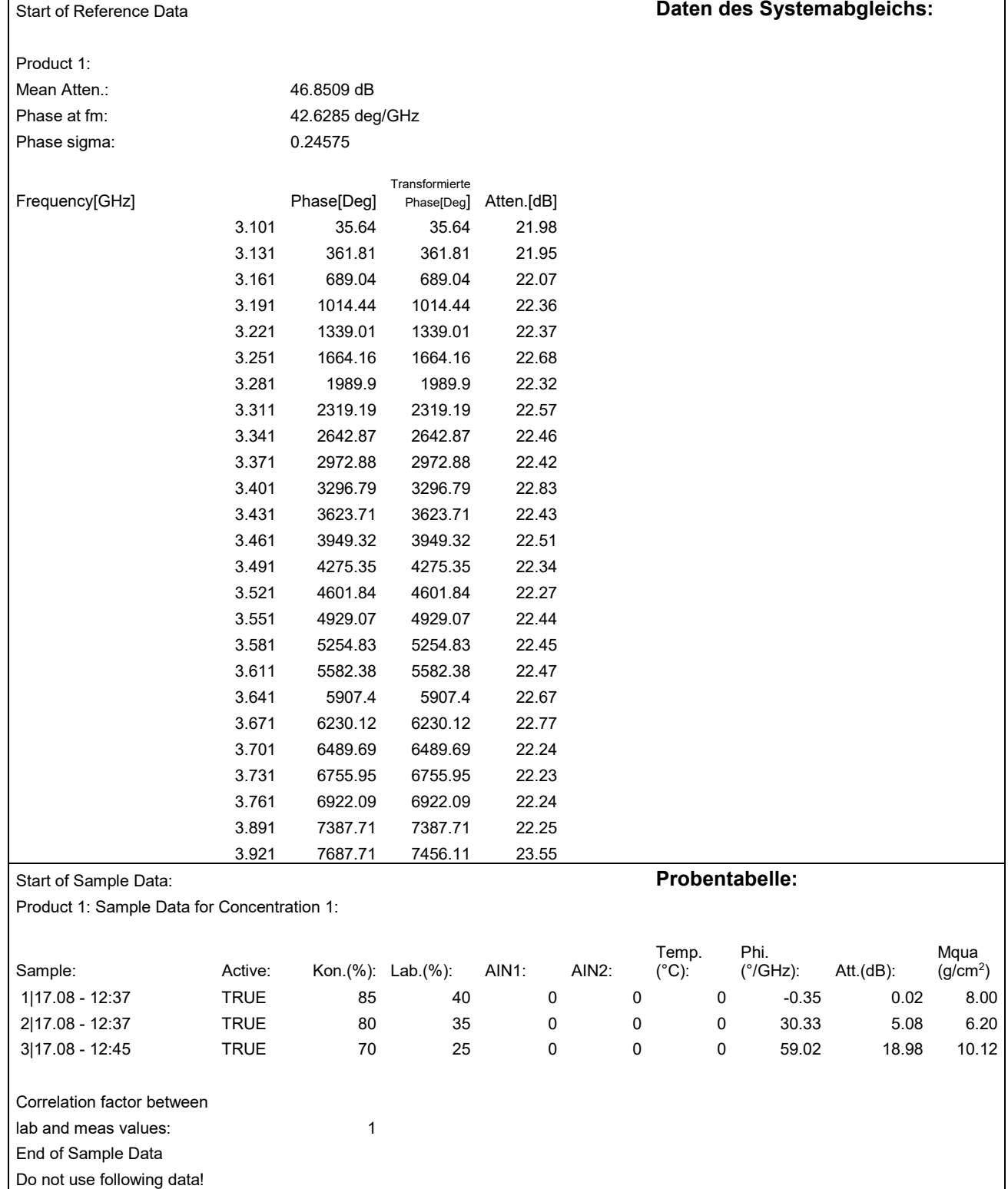

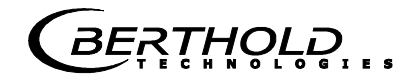

## **10.2Probentabelle**

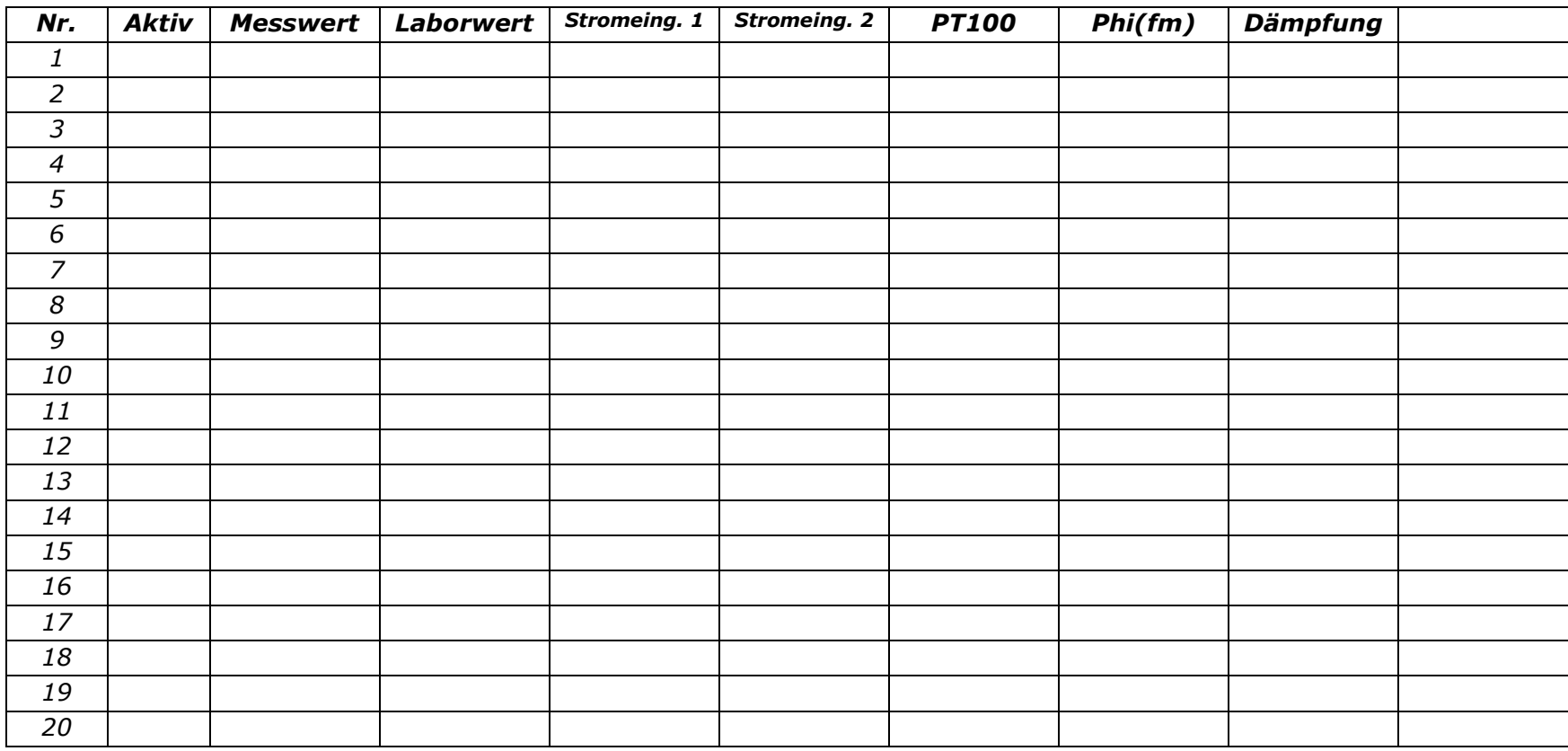

**BERTHOLD...** 

## **Notizen**

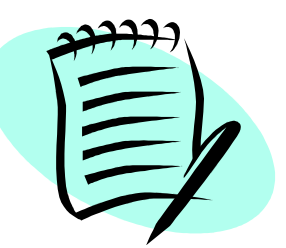

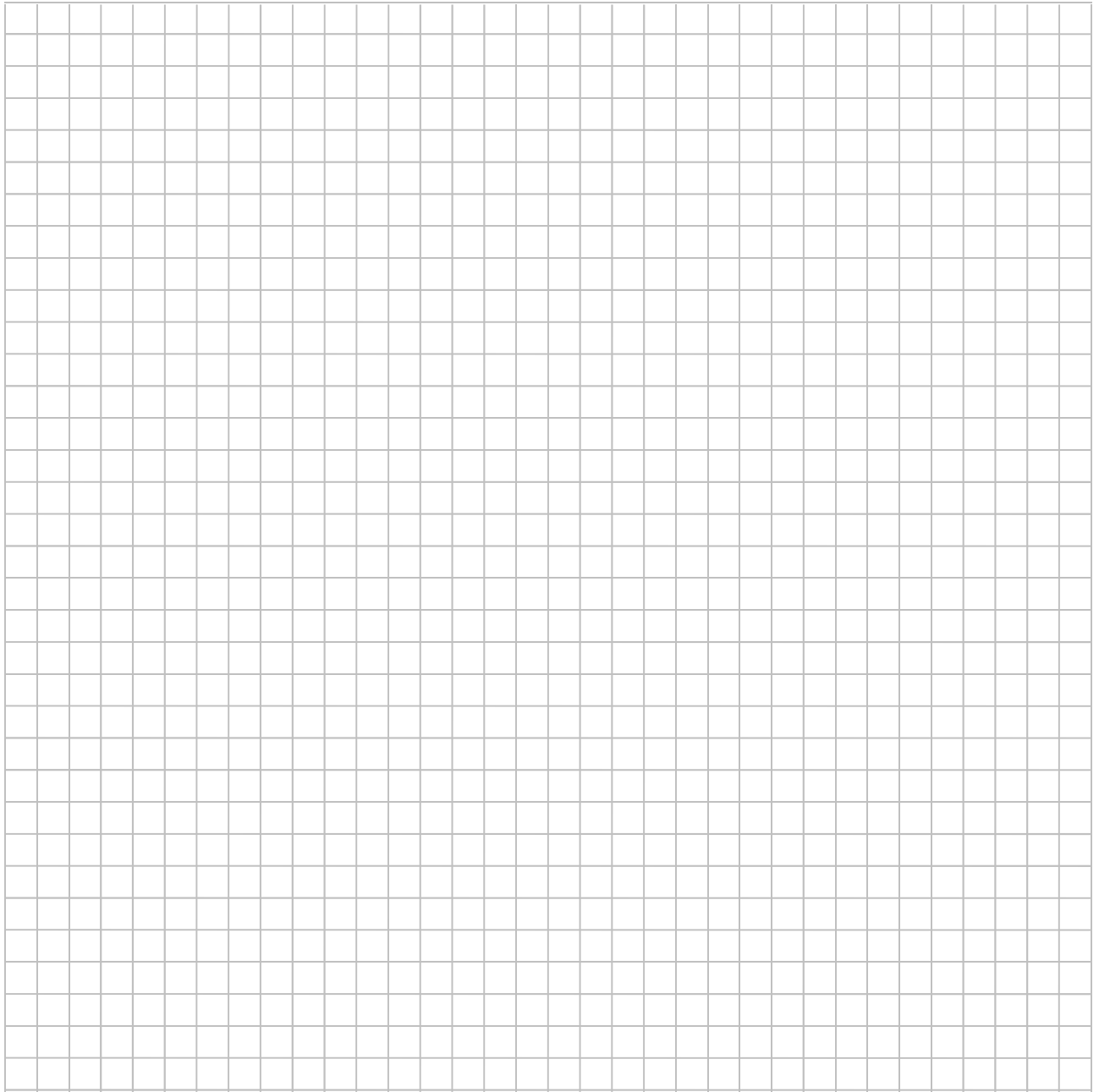

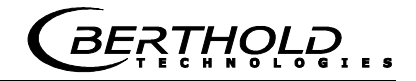

## **Notizen**

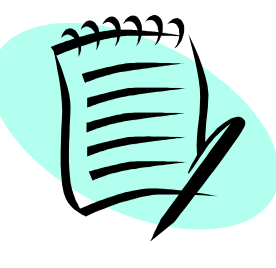

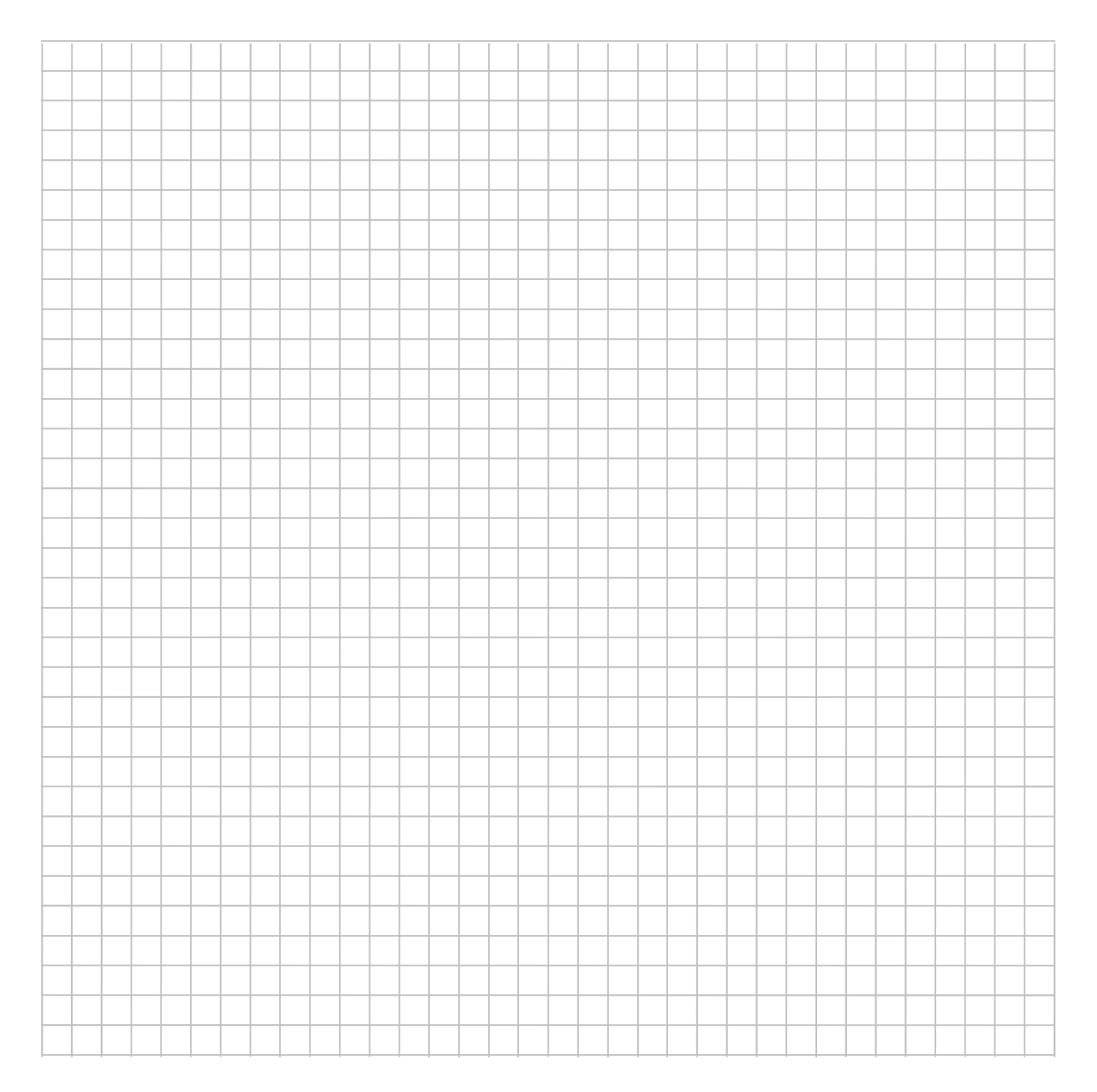